## **UNIVERSIDAD NACIONAL DE CAJAMARCA**

## **FACULTAD DE INGENIERÍA**

# **ESCUELA ACADÉMICO PROFESIONAL DE INGENIERÍA DE**

## **SISTEMAS**

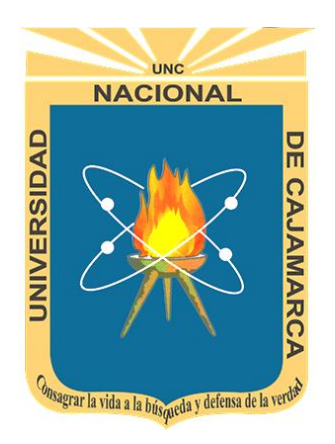

# **"OPTIMIZACIÓN DE LOS PROCESOS OPERATIVOS DE LA EMPRESA VÁSQUEZ DISTRIBUIDORA FERRETERA S.A.C. IMPLEMENTANDO EL ERP NAVASOFT"**

# **TESIS PARA OBTENER EL TÍTULO DE INGENIERO DE SISTEMAS**

### **AUTOR:**

Jhonatan Alexander Huamán Cueva

## **ASESOR:**

Ing. Manuel Enrique Malpica Rodríguez

**CAJAMARCA-PERÚ**

**Julio 2018**

# **COPYRIGHT © 2018 by**

# **JHONATAN ALEXANDER HUAMÁN CUEVA**

**Todos los derechos reservados** 

#### **AGRADECIMIENTO**

<span id="page-2-0"></span>En primer lugar, a Dios por haberme guiado por el camino de la felicidad hasta ahora; en segundo lugar a cada uno de los que son parte de mi familia a mi madre, a mis abuelos, a mis tíos, por siempre haberme brindado su amor y apoyo incondicional el mismo que me ha ayudado y llevado hasta donde estoy.

Asimismo, quiero agradecer a mi asesor Ing. Manuel Enrique Malpica Rodríguez, quien me apoyó y guio en el desarrollo de este estudio; de igual manera a todos los profesores de mi prestigiosa casa de estudios por las enseñanzas brindadas.

A mis amigos, compañeros y demás personas que de una u otra manera fueron parte esencial para alcanzar este objetivo.

Gracias a todos.

#### **DEDICATORIA**

<span id="page-3-0"></span>A Dios quién supo guiarme y darme fuerza para continuar y no ceder frente a los problemas, enseñándome a enfrentarlos sin perder jamás la dignidad ni enflaquecer en el intento.

A mis abuelos, por haberme educado, dado su amor y enseñado los grandes pilares de la vida: constancia y humildad de corazón. Por ser mis guías incondicionales y mi principal motivación para llegar a este punto de madurez intelectual.

## **CONTENIDO**

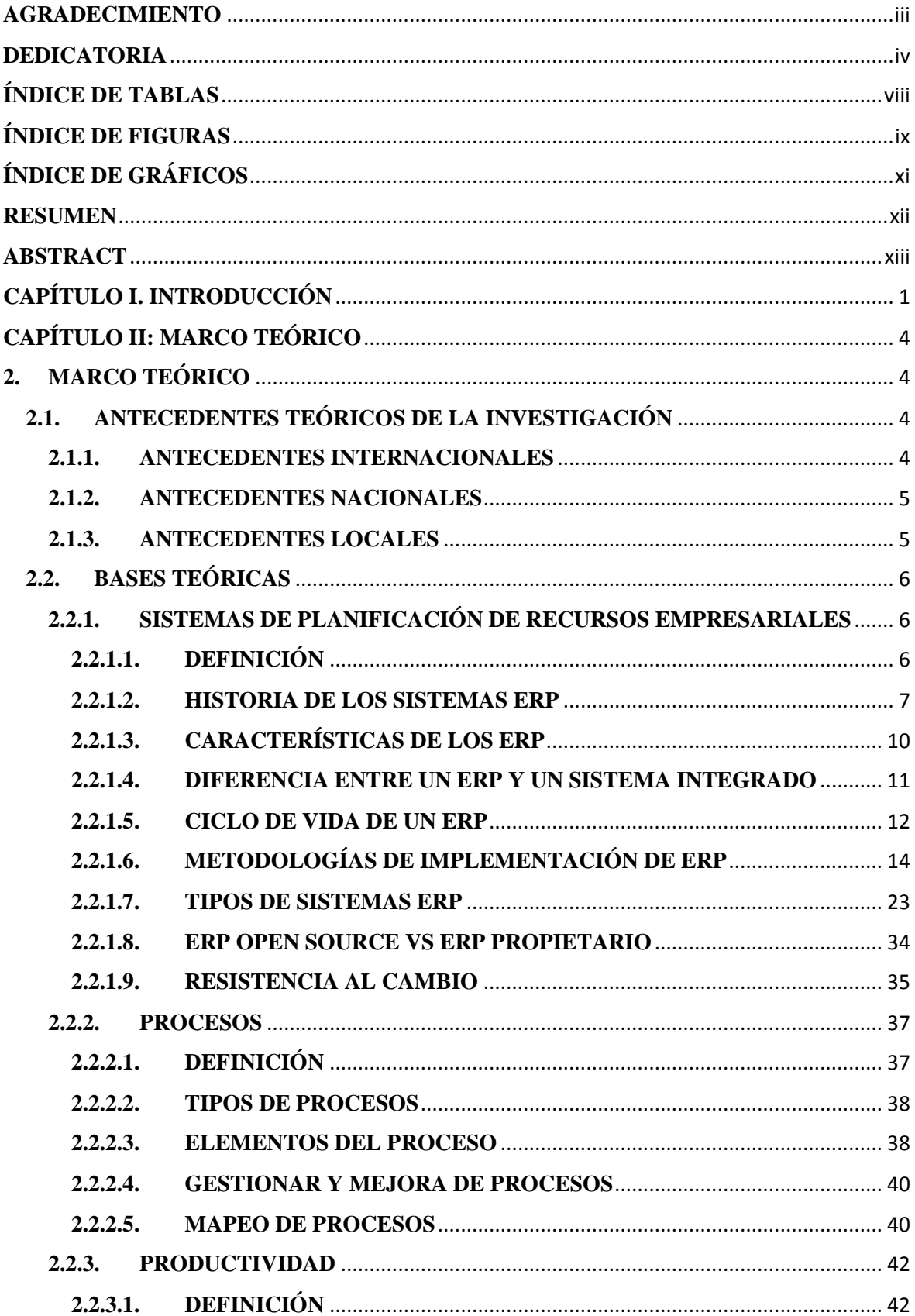

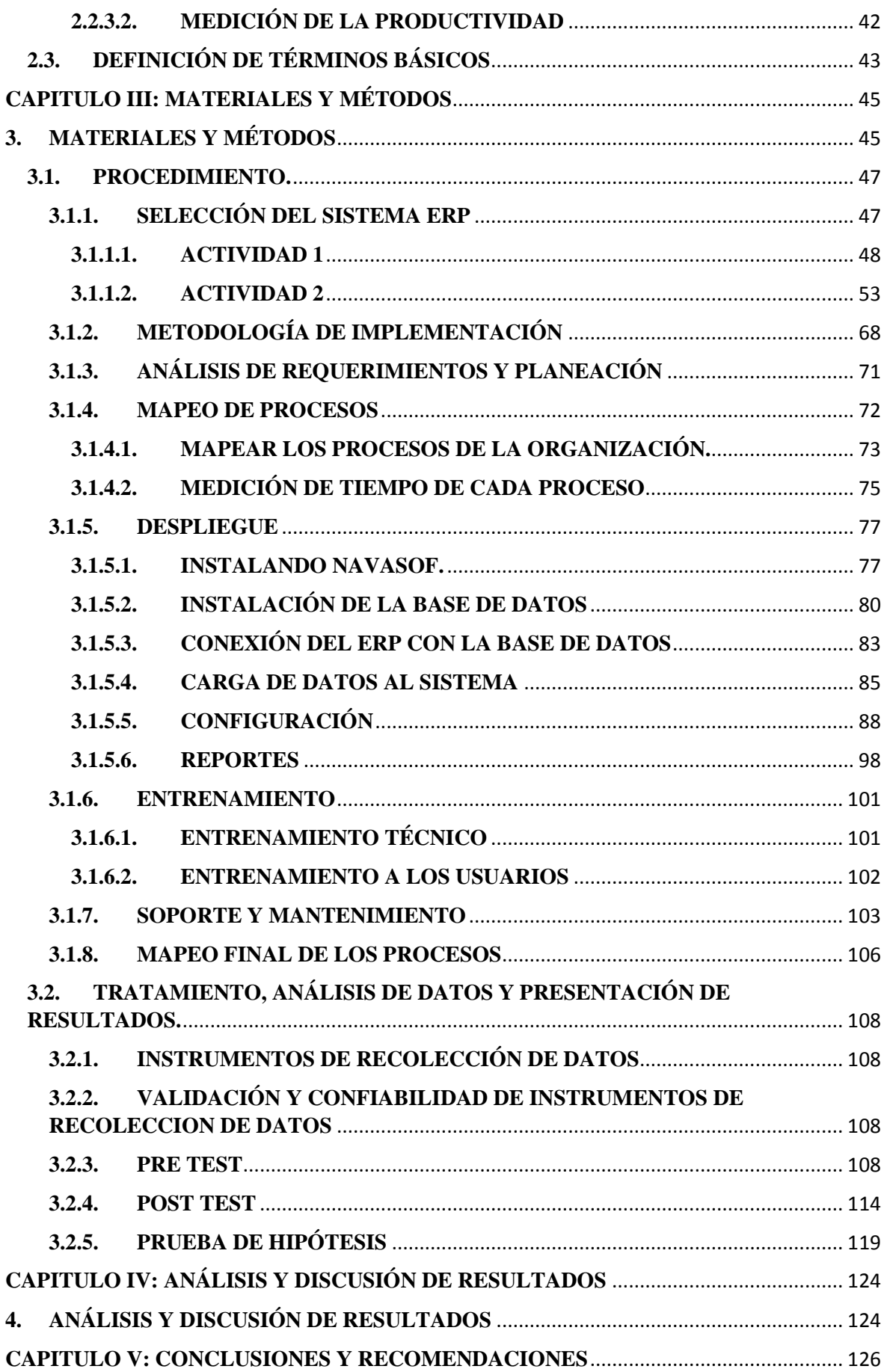

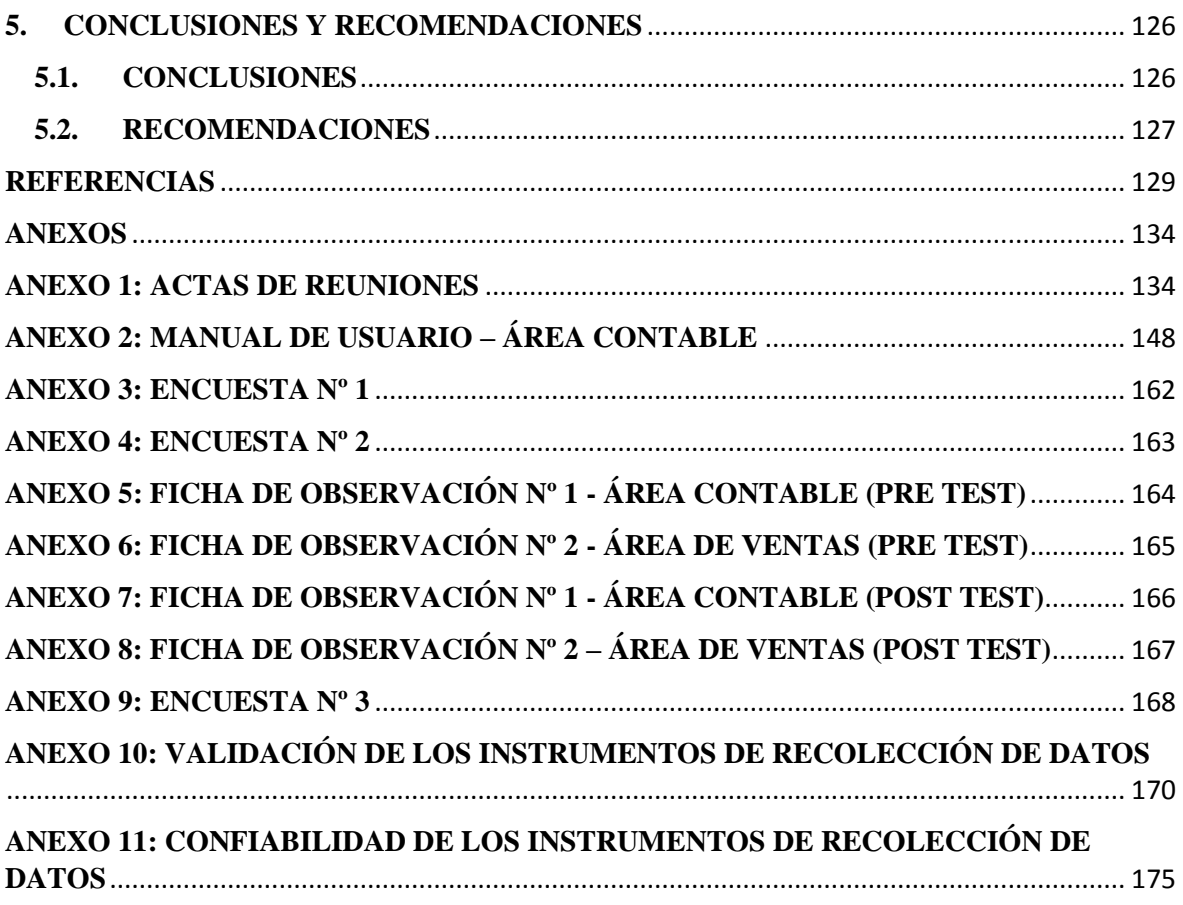

# **ÍNDICE DE TABLAS**

<span id="page-7-0"></span>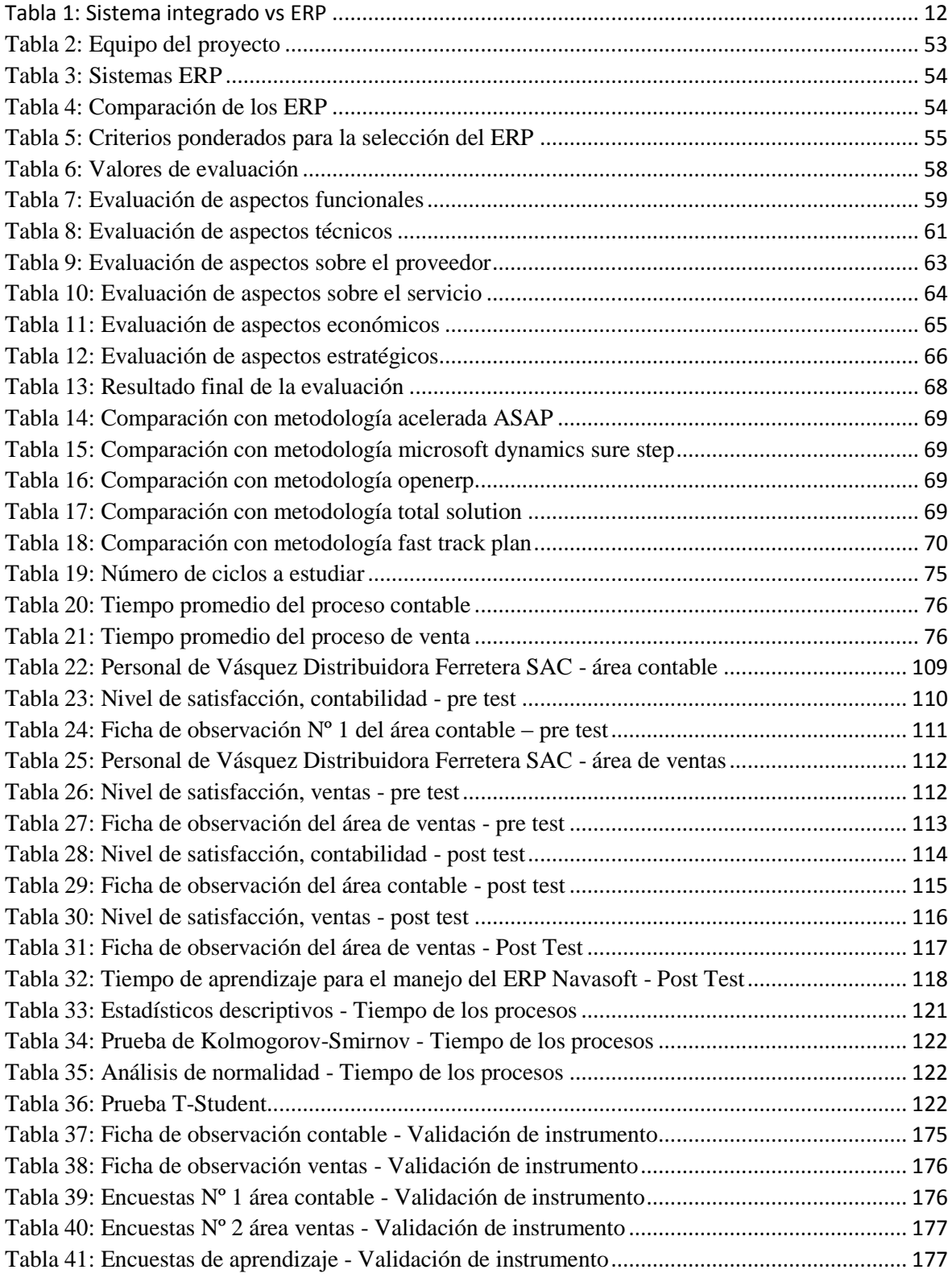

# ÍNDICE DE FIGURAS

<span id="page-8-0"></span>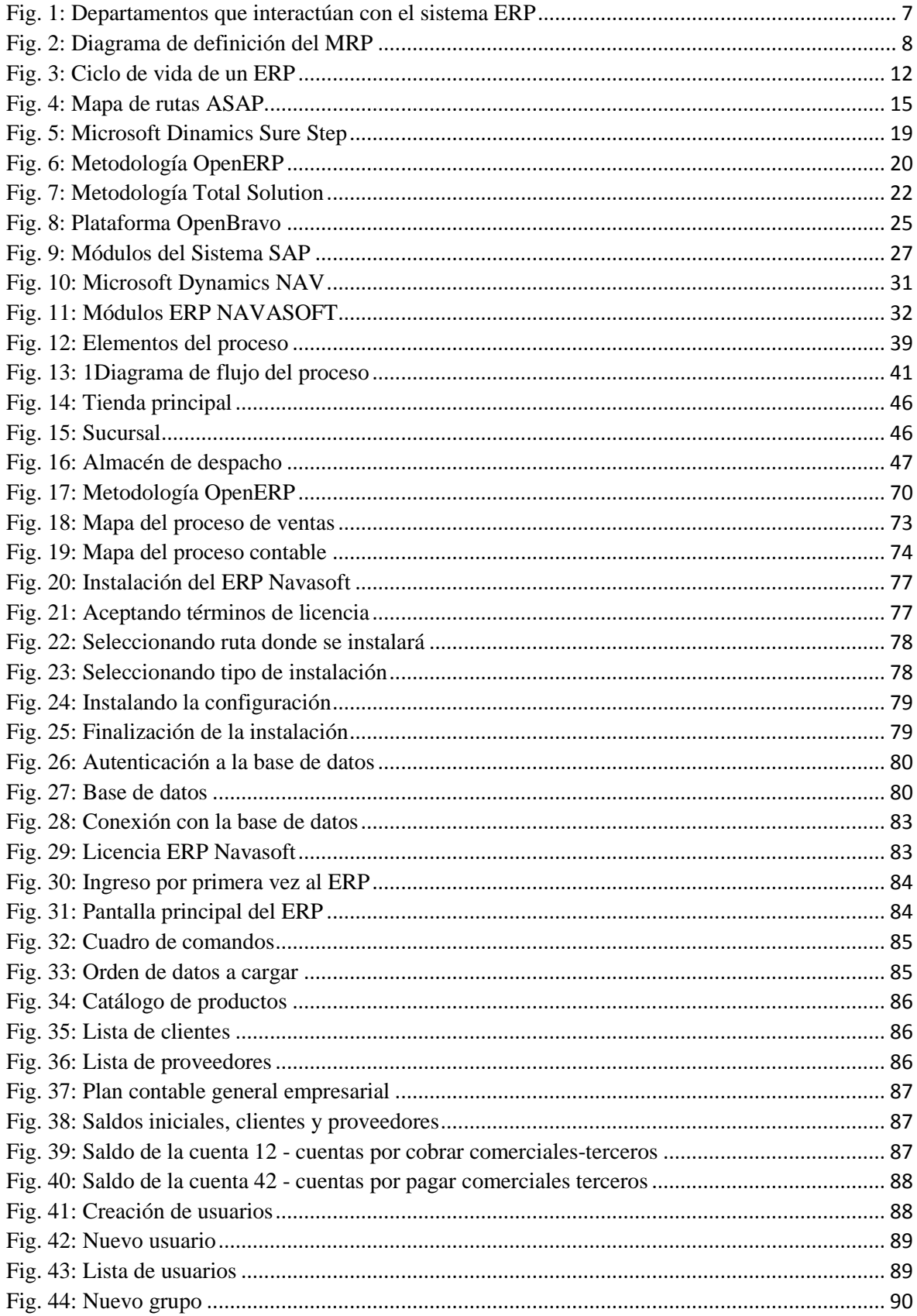

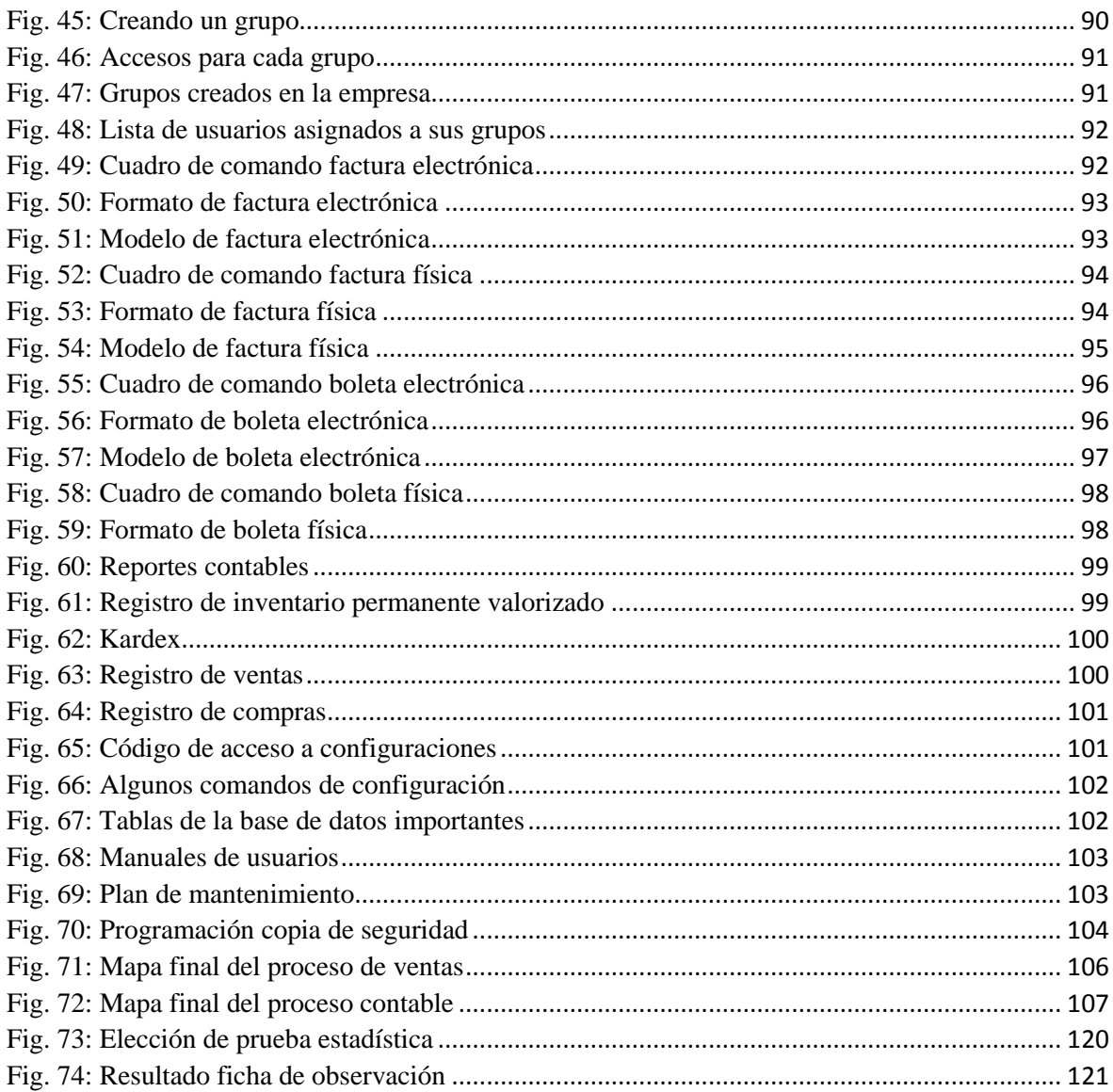

# **ÍNDICE DE GRÁFICOS**

<span id="page-10-0"></span>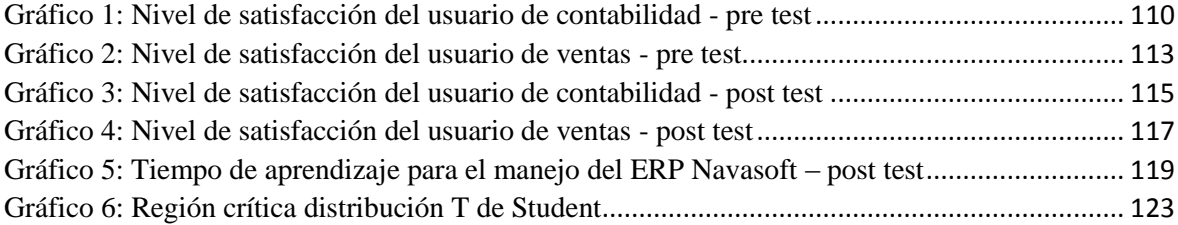

#### **RESUMEN**

<span id="page-11-0"></span>Este proyecto está basado en las necesidades de la empresa Vásquez Distribuidora Ferretera SAC, la cual utiliza registros manuales en sus principales procesos, por lo que la información que se obtiene no es precisa, útil, veraz y en el tiempo oportuno. Tuvo como objetivo implementar el ERP Navasoft para optimizar procesos operativos de la empresa Vásquez Distribuidora Ferretera SAC, dicho de otra manera, controlar los tiempos de los procesos más críticos de la empresa (proceso contable, proceso de ventas) y de esta manera reducir el tiempo empleado en los procesos mencionados. Para cumplir con dicho objetivo se estudió la metodología de implementación OpenERP, esta etapa es un punto imprescindible para lograr el éxito en la implementación del sistema ERP elegido y lograr la puesta en marcha o utilización del sistema de forma integral en la empresa; con esta finalidad, fue necesario seguir una serie de pasos que guíen la instalación, configuración del software, la puesta en marcha del sistema y la capacitación de los usuarios con el sistema en funcionamiento. Con los resultados obtenidos se logró demostrar que el ERP implementado, optimiza el tiempo del proceso contable y del proceso de venta. Logrando de esta manera, concluir con el objetivo general de este proyecto, que fue implementar el ERP Navasoft en la empresa Vásquez Distribuidora Ferretera SAC para optimizar sus procesos operativos; el mismo que permitió una mejora de la gestión de la información en las áreas de contabilidad y ventas; logrando con ello, un mayor control en dichos procesos.

**Palabras Claves:** ERP Navasoft, procesos operativos, Metodología OpenERP.

#### **ABSTRACT**

<span id="page-12-0"></span>This work is based on the needs of Vásquez Distribuidora Ferretera SAC; a company that uses manual records in its main processes, as a result, the information obtained is not accurate, useful, truthful and timely. The objective was to implement Navasoft ERP, in order to optimize operational processes in Vásquez Distribuidora Ferretera SAC, in other words, to control times of the company most critical processes (accounting, sales) and to reduce the time spent in the mentioned processes. To accomplish this objective, the OpenERP implementation methodology was studied, this stage is essential to succeed in the chosen ERP system implementation and achieve the start-up or use of the system in an integral way in the company; for this purpose, it was necessary to follow steps that guide the installation, configuration, start-up and the training of users with the system in operation.According to the results, it was possible to demonstrate that the implemented ERP optimized the accounting and sales processes. Achieving in this way the general objective, which was to implement ERP Navasoft in Vásquez Distribuidora Ferretera SAC to optimize its operating processes; the same that allowed an important information management improvement in the areas of accounting and sales; achieving a better control in these processes.

**Key Words:** Navasoft ERP, operational processes, OpenERP Methodology.

#### **CAPÍTULO I. INTRODUCCIÓN**

<span id="page-13-0"></span>En la actualidad, el crecimiento empresarial en el mundo ha conllevado a las empresas a adquirir la necesidad de implementar un sistema de información para seguir en vigencia. Muchas de ellas se han ido concientizando sobre la importancia del manejo de las tecnologías de la información como un mecanismo que brinda mejoras en la toma de decisiones, reducción de tiempos, costos, etc. Un estudio europeo realizado por Lexmark muestra que las empresas que no usan sistemas automatizados cuentan con mayores problemas de rendimiento, como menor productividad de los empleados y ciclos de trabajo más lentos [1]. Un ejemplo claro en el uso de sistemas ERP son las empresas españolas, según un estudio realizado por IESE Businness School en colaboración con el Grupo Pento, el 70% de las grandes empresas españolas cuentan con un sistema ERP [2].

El crecimiento en el volumen de ventas de las empresas en el Perú ha dificultado el poder controlar manualmente sus procesos contables y de ventas. Lo cual produce un aumento de costos, baja productividad, retraso en el cumplimiento de sus objetivos comerciales y obtención de información poco confiable, esto a su vez, no permite una buena gestión de dicha información. Por lo que un estudio realizado por SAP, en la pequeña y mediana empresa estima que el crecimiento del manejo de las herramientas ERP en el Perú es del 68%, generando un incremento en la productividad y en la optimización de procesos de las empresas que lo utilizan [3].

Actualmente ha cobrado vital importancia, el saber utilizar de forma adecuada la información que posee una organización, ya que aquellos negocios que utilicen su información de manera efectiva para administrar e impactar en su toma de decisiones, podrán obtener un gran valor competitivo.

La empresa Vásquez Distribuidora Ferretera SAC, es una organización que no cuenta con sistema de información, adicionalmente la carencia de una cultura organizacional ocasionado por la mala comunicación entre las diferentes áreas de la empresa, limita en su crecimiento y la toma de decisiones, y no permite obtener información confiable en el tiempo oportuno acerca de las funciones vitales de la empresa como el manejo contable, clientes, proveedores, productos, etc. Ante éstas limitaciones y haciendo uso de sistemas de planificación de recursos empresariales, se planteó la siguiente pregunta ¿En qué medida la implementación del ERP Navasoft optimiza los procesos operativos de la empresa Vásquez Distribuidora Ferretera SAC?

Puesto que el ERP Navasoft es un software de gestión empresarial que permite alcanzar la máxima eficacia y competitividad al tener bajo control todos los procesos de gestión administrativa contable y flujo de información; y considerando que, el control de todas las áreas de una empresa en tiempo real es la misión vital de este producto, se planteó la siguiente hipótesis: La implementación del ERP Navasoft optimizará los procesos operativos en la empresa Vásquez Distribuidora Ferretera SAC.

La justificación práctica de este proyecto de tesis se basa en aplicar los conocimientos adquiridos durante mi formación profesional. Por otra parte, cuando el proyecto haya concluido, los procesos de las áreas de contabilidad y ventas mejorarán de manera significativa, reduciendo los tiempos empleados para el desarrollo de cada proceso. La elaboración del proyecto responde de manera directa al sentido de urgencia que tiene en la actualidad la empresa de contar con una herramienta informática, con la capacidad de contribuir a la obtención de información correcta y confiable de las funciones críticas de la empresa como es el manejo contable, clientes, proveedores, productos, etc. La relevancia social radica en que el presente proyecto puede tomarse como ejemplo para futuros proyectos dirigidos hacia empresas que presten servicios de compra y venta. De esta manera, se podrían informar de la herramienta utilizada.

El desarrollo de este proyecto de tesis, tiene como objetivo general, la implementación del ERP Navasoft en la empresa Vásquez Distribuidora Ferretera SAC, para optimizar sus procesos operativos de contabilidad y venta. Asimismo el alcance de este proyecto es la implementación del módulo contable y del módulo de gestión del ERP; reduciendo así el tiempo de los procesos de contabilidad y ventas. Por lo que se desarrollan actividades como: diagnóstico de procesos en base al tiempo que toma realizar cada uno de ellos antes y posterior a la implementación de la herramienta ERP, elaboración de un catálogo de productos, generación de reportes contables, preparación de un manual de usuario dependiendo de cada área.

El presente proyecto de tesis, está estructurado y desarrollado en 5 capítulos, el apartado inicial detalla la parte introductoria, el capítulo II contiene el marco teórico (antecedentes históricos, bases teóricas y definición de términos básicos), relacionados con los sistemas de planificación de recursos empresariales. Asimismo, el capítulo III corresponde a los materiales y métodos que se utilizaron para desarrollar el proyecto de investigación, donde se detalla y se explica la forma en que se obtuvieron los datos para luego transformarlos en información, posteriormente el capítulo IV contiene el análisis de datos que se realizó y se explica los resultados obtenidos de la investigación. Dicho esto, el capítulo V contiene las conclusiones de acuerdo a los objetivos planteados y también las recomendaciones que se consideran necesarias para seguir ampliando los conocimientos sobre el tema de la investigación que no se incluyeron en la presente tesis.

### **CAPÍTULO II: MARCO TEÓRICO**

#### <span id="page-16-1"></span><span id="page-16-0"></span>**2. MARCO TEÓRICO**

# <span id="page-16-3"></span><span id="page-16-2"></span>**2.1. ANTECEDENTES TEÓRICOS DE LA INVESTIGACIÓN 2.1.1. ANTECEDENTES INTERNACIONALES**

Ortega [4], en su trabajo de tesis: "Análisis y mejora de los procesos operativos y administrativos del centro de producción confecciones de la fundación benéfica acción solidaria", abarcó el problema de la pérdida económica a causa de los procesos operativos y los procesos administrativos que se llevan a cabo en la Fundación. Y propuso un plan de acción en la cual se dieron varias alternativas de soluciones para mejorar los procesos operativos y administrativos. La investigación demostró que, al no corregir los procesos operativos y administrativos de la empresa, ocasionan una pérdida económica. Sirve como guía a la presente investigación referente al estudio de tiempo de los procesos, mediante el mapeo de procesos.

Avendaño [5], en su trabajo de tesis: "Cómo implementar la herramienta ERP (Sistema de planificación de recursos), como solución integral a las necesidades de la empresa KAV Colombia LTDA, para el mejoramiento de procesos desde óptica de sistemas de información", abarcó el problema de la falta de aplicaciones informáticas a nivel financiero, para el control de la parte contable, gestión de clientes, vendedores, proveedores, por parte de KAV Colombia. Y propuso la implementación de la herramienta ERP Open Bravo. Los resultados que obtuvo fueron una mejora en las áreas de la empresa, en especial en el área de administración y finanzas. Esta investigación muestra como la implementación de un sistema de información ayuda a las empresas a mejorar el control administrativo de la misma. Apoya a la presente investigación en conocer como el uso de ERP mejora los procesos empresariales.

Hernández y Vega [6], quienes en su trabajo de tesis: "Desarrollo e implementación de un software ERP (Enterprise resource planning) para la empresa Remaches Reynoso S.A. de C.V." abarcaron el problema de la falta de un sistema de información lo que ocasiona el manejo ineficiente de la información generada y/o requerida en cada una de las áreas de la empresa, además de la escases de un control administrativo. Y propusieron el diseño y desarrollo de un software que hiciera las actividades de un ERP comercial. Los resultados logrados fue la obtención de información confiable y en tiempo real para la toma de decisiones, además de poder controlar en forma detallada cada área de la empresa. Esta investigación muestra que gracias a la utilización de un software ERP, la empresa ha mejorado en su manejo de información y el control administrativo. Sirve de guía a la presente investigación en conocer cómo lograr obtener información confiable a través del software ERP.

#### <span id="page-17-0"></span>**2.1.2. ANTECEDENTES NACIONALES**

Cuba [7], en su trabajo de tesis: "Diseño de la implementación del módulo sales & distribution del sistema ERP SAP R/3 en una empresa Comercializadora SA." Abarcó el problema de que su actual sistema de información no les permite la trazabilidad a un documento, aun producto, etc. además de la inexistencia de información veraz y oportuna para la toma de decisiones. Y propuso evaluar, diagnosticar y diseñar los procesos de expedición de la empresa, adicionalmente diseñar el módulo sales & distribution, para lograr la integración de la información y la automatización de los procesos con el fin de optimizar el desempeño de la empresa Comercializadora SA. Esta investigación muestra como un ERP facilita la toma de decisiones con información real, además de optimizar los procesos operativos, así logrando un mejor desempeño. Sirve de guía a la presente investigación en conocer como el sistema ERP integra todas las áreas de la empresa, además optimiza los procesos.

#### <span id="page-17-1"></span>**2.1.3. ANTECEDENTES LOCALES**

Tarrillo [8] en su trabajo de tesis: "Efecto de la implementación de un sistema de planificación de recursos empresariales (ERP) en el tiempo de pedidos de la empresa Intelsi SAC" abarcó el problema de la inexistencia de un sistema de información el cual le permita la gestión y administración de su información. Y propuso la implementación del sistema OpenERP. Obteniendo como resultado la reducción de tiempo en la solicitud de pedido. Con lo cual muestra como la implementación de un ERP puede mejorar y reducir el tiempo de los pedidos de la empresa. Sirve de guía a la presente investigación en conocer el uso de la metodología OpenERP para la implementación de los sistemas ERPs.

Chugnas [9] en su trabajo de tesis: "Sistema de gestión de ventas para reducir el tiempo de atención al cliente y aumentar el margen de utilidad en la empresa Corporación DIJOL SRL. En el año 2012" abarcó el problema de la escasez de un sistema de información, lo que ocasiona que las actividades referentes a los servicios y ventas se efectúen de forma manual, ocasionando la pérdida de tiempo y falta de organización al instante de buscar información. Y propuso la elaboración de un sistema de información. Obteniendo como resultado un sistema de información automatizado que ayuda a aligerar las labores en el área de ventas y mejorando la gestión de la información. Esta investigación muestra como la elaboración e implementación de un sistema de información ayuda a disminuir el tiempo en las ventas a los clientes, aumentando el margen de utilidad, y el margen de satisfacción de los clientes. Apoya a la presente investigación en conocer el uso de sistemas de información para optimizar el tiempo de los procesos.

#### <span id="page-18-0"></span>**2.2. BASES TEÓRICAS**

# <span id="page-18-2"></span><span id="page-18-1"></span>**2.2.1. SISTEMAS DE PLANIFICACIÓN DE RECURSOS EMPRESARIALES 2.2.1.1. DEFINICIÓN**

Kumar y Hillengersberg [10] definen al Enterprise Resource Planning (ERP) como "paquetes de sistemas configurables de información dentro de los cuales se integra la información a través de áreas funcionales de la organización".

Muñiz [11] define a los ERP como un sistema de planificación de los recursos y de gestión de la información que, de una forma estructurada, satisface la demanda de necesidades de la gestión empresarial. Se trata de un programa de software integrado que permite a las empresas evaluar, controlar y gestionar más fácilmente todas sus áreas.

Los ERP son programas para la gestión empresarial, los cuales son diseñados para satisfacer las exigencias de las áreas funcionales de la organización, de forma que crea un flujo de trabajo (workflow) para los distintos usuarios, permitiendo agilizar los diferentes tipos de trabajos, disminuyendo en tiempo real las tareas repetitivas y permitiendo además el incremento de la comunicación entre todas las áreas que integran la organización. Se pretende que "la información esté disponible para todo el mundo todo el tiempo". Tal como se observa en la figura siguiente [10] se puede apreciar los departamentos que interactúan con el sistema ERP

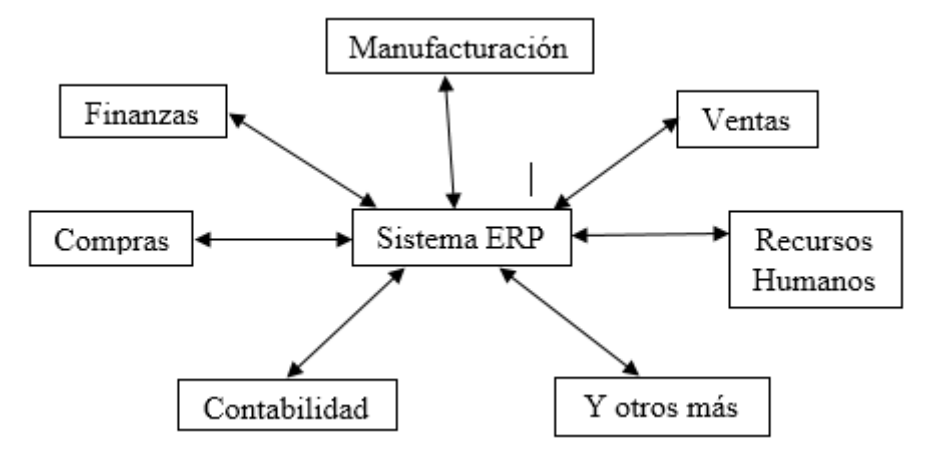

*Fig. 1: Departamentos que interactúan con el sistema ERP*

#### <span id="page-19-1"></span><span id="page-19-0"></span>**2.2.1.2. HISTORIA DE LOS SISTEMAS ERP**

Los ERP fueron un invento militar. A finales de la Segunda Guerra Mundial, el ejército de los Estados Unidos empezó a utilizar programas informáticos para gestionar los complicados trabajos de producción y logística del esfuerzo bélico. Dichas aplicaciones de planificación militar se consideran el origen de los actuales ERP [12]. Desde la aparición de las primeras computadoras, los sistemas de información se han ido implantando en las empresas, como una potente herramienta para optimizar y mejorar su gestión. Este acoplamiento de los sistemas de información, ha sido progresiva, evolucionando los sistemas de información en función de su área de aplicación en la organización y de la tecnología existente en cada momento. Por ello, los sistemas de información para la gestión de la organización han pasado por distintas etapas, que se detallan a continuación [13].

#### **2.2.1.2.1. MRP (Planificación de Necesidades de Materiales)**

Según la definición de Orlicky [12], el MRP consiste en una serie de procedimientos, reglas de decisión y registros diseñados para convertir el Programa Maestro de Producción en necesidades netas para cada periodo de planificación. El propósito con el que se desarrolló la metodología MRP, fue reemplazar los sistemas de información habituales de planificación y control de la producción. En la siguiente figura [12] se presenta el diagrama de definición del MRP.

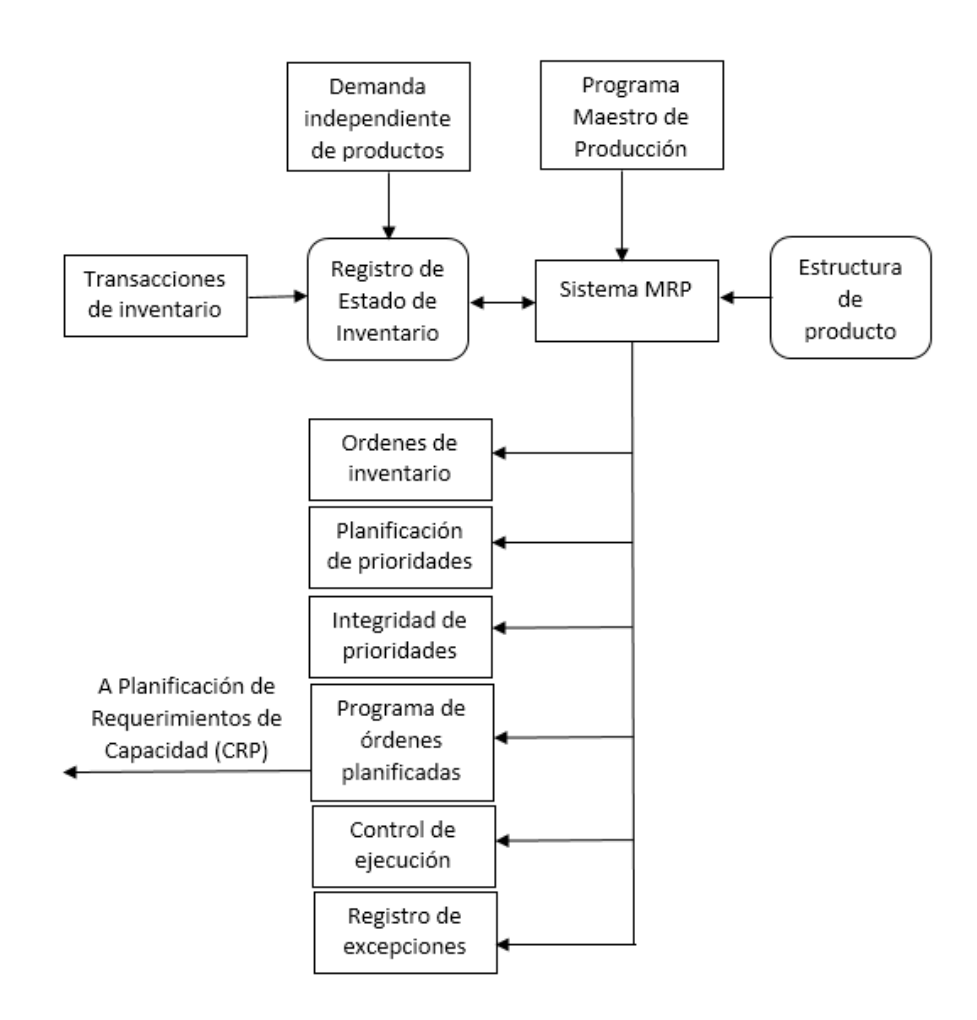

*Fig. 2: Diagrama de definición del MRP*

<span id="page-20-0"></span>Debido a las limitaciones de capacidad de cálculo de los ordenadores de la época, la metodología MRP asume ciertas simplificaciones. Para realizar estos cálculos, las órdenes se planifican sobre la última fecha posible para así minimizar el stock. Este método de programación hacia atrás genera que al no disponer tiempos de sobra, todas las actividades forman parte del camino crítico. Así pues, al no disponer de margen para recuperar el tiempo perdido, cualquier retraso o problema causa irremediablemente un retraso en la entrega al cliente. Esta limitación del sistema condujo a definir tiempos de entrega amplios para evitar los efectos negativos de los pequeños problemas ocasionales.

#### **2.2.1.2.2. MRP II (La Gestión de Recursos de Fabricación)**

Definición de sistema de información que integra producción inventario y finanzas, fue denominada por Ollie Wight [12] como MRP II (Manufacturing Resource Planning).

Los sistemas MRP II han estado encaminados especialmente a la identificación de los inconvenientes de capacidad que presenta un plan de producción, fundamentalmente mediante la exposición gráfica de la disponibilidad de recursos y el consumo planificado, de forma que el planificador pueda desarrollar con facilidad las modificaciones oportunas. Para facilitar, no sólo la elaboración de medidas correctoras, sino la evaluación conjunta de diferentes acciones y su comparación con otras alternativas.

Los sistemas de ficheros tradicionales son reemplazados por las bases de datos, permitiendo mejoras en los sistemas de integración y una mayor capacidad de consultas para dar apoyo a la toma de decisiones.

#### **2.2.1.2.3. ERP (Planificación de Recursos de Empresa)**

El rol del MRP-II fue progresivamente desarrollado en los noventa para incluir otros departamentos funcionales. Este desarrollo del MRP-II que introdujeron estas áreas, a su vez, introdujeron el concepto de ERP.

Apoyados en el fundamento de la tecnología del MRP y MRP-II, los sistemas ERP integran los procesos de negocio de una empresa incluyendo fabricación, distribución, contabilidad, finanzas, gestión de recursos humanos, gestión de proyectos, gestión de inventario, servicio y mantenimiento, y transporte, permitiendo una integración de datos a lo largo de la organización y facilitando accesibilidad, visibilidad y consistencia de datos por medio de toda la organización.

#### **2.2.1.2.4. SCM (La Gestión de la Cadena de Suministro)**

Una cualidad que resalta en la evolución empresarial en los años 90 ha sido la creciente importancia de la externalización de las operaciones en las que la empresa no esté especializada. La adaptación de esta filosofía a la producción ha supuesto que los proveedores hayan adquirido una parte importante de las operaciones productivas.

Por otro lado, factores ya insinuados como el acortamiento de los plazos de entrega y la necesidad de mantener una gama muy alta de producto también impulsan la necesidad de una coordinación cada vez mayor con clientes y proveedores, provocando un cierto «desgaste» del término ERP. La consultora Gartner Group [12] recalcó la necesidad de adoptar sistemas de información capaces de satisfacer las necesidades de la empresa extendida mediante la gestión de las cadenas de suministro o Supply Chain Management.

#### <span id="page-22-0"></span>**2.2.1.3. CARACTERÍSTICAS DE LOS ERP**

Las características más significativas de los sistemas ERP son [14]:

#### **Modularidad**

Los ERP entienden que una organización es un grupo de departamentos que se encuentran interrelacionados por la información que comparten y que se genera a partir de sus procesos. Una ventaja de los ERP, tanto económica como técnica es que la funcionalidad se encuentra dividida en módulos, los cuales pueden instalarse de acuerdo con los requerimientos del cliente. Ejemplo: ventas, materiales, finanzas, control de almacén, recursos humanos, etc.

#### **Configurables**

Esta característica permite acomodar la funcionalidad del sistema a los requerimientos del negocio, sin modificar su código. Con esta característica la empresa puede ajustar su ERP al entorno cambiante de negocios, de manera dinámica. El alterar el código fuente, también llamado personalizar, se sugiere dejar siempre como última opción para atender alguna necesidad particular.

#### **Integrables**

El sistema está acoplado y unido como un solo sistema único, es decir, las diferentes áreas se comunican entre ellos de modo que el resultado de un proceso pasa a ser el comienzo de otro. Esta característica se realiza por contar con base de datos centralizada, la cual ayuda a que la información es compartida y está disponible a tiempo, para todas las demás áreas de la organización. Se evita la duplicidad de las transacciones y la redundancia de la información.

#### **Adaptables**

El sistema ERP, a pesar de ser un software con un diseño estándar, puede configurarse para adaptarse al entorno, es decir, tiene capacidad para modelarse en la estructura organizativa, su ciclo vital, en las políticas organizacionales y los requerimientos funcionales de cada organización, hasta ciertos límites.

#### **Confiables**

Cualidad para asegurar que toda transacción realizada por los usuarios sea completada satisfactoriamente. Esto incluye su restauración aún en casos de falla de energía eléctrica. Los sistemas ERP robustos contienen procedimientos de seguridad para restablecer transacciones que por algún motivo técnico no se pudieron completar al 100%.

#### **Auditables**

Capacidad para dejar registro y poder verificar las numerosas transacciones operadas por el negocio. Dependiendo de los procesos de la empresa, una factura tendrá asociadas la serie de transacciones que le dieron origen, desde la orden de compra del cliente, el pedido de venta, la orden de producción (si se tiene fabricación), la orden de carga y salida de almacén, la guía de remisión, hasta la factura misma. Cada uno de estos documentos mencionados tendrá su propio folio en el ERP, tal que se puede comprobar posteriormente la cadena de eventos que les dio origen. Al ocurrir algún error de captura, los registros erróneos no se suprimen como tal, se crean nuevos para cancelarlos y seguidamente se operan los correctos.

#### <span id="page-23-0"></span>**2.2.1.4. DIFERENCIA ENTRE UN ERP Y UN SISTEMA INTEGRADO**

Un ERP es un sistema de un fabricante que trata de responder a la mayoría de procesos que una empresa necesita. Los procesos entre diferentes empresas no deberían de ser demasiado diferentes, sobre todo en áreas donde la diferencia no es elevada (finanzas, contabilidad, etc.) de manera que por adquirir este producto ya disponemos de los procesos de negocio básicos para la empresa. Un sistema integrado es un sistema desarrollado a media y cubre de forma milimétrica las necesidades de la empresa, ya que se desarrolla en base a las necesidades de la empresa. En la siguiente tabla [15] se muestra la comparación entre un ERP y un sistema integrado.

<span id="page-24-1"></span>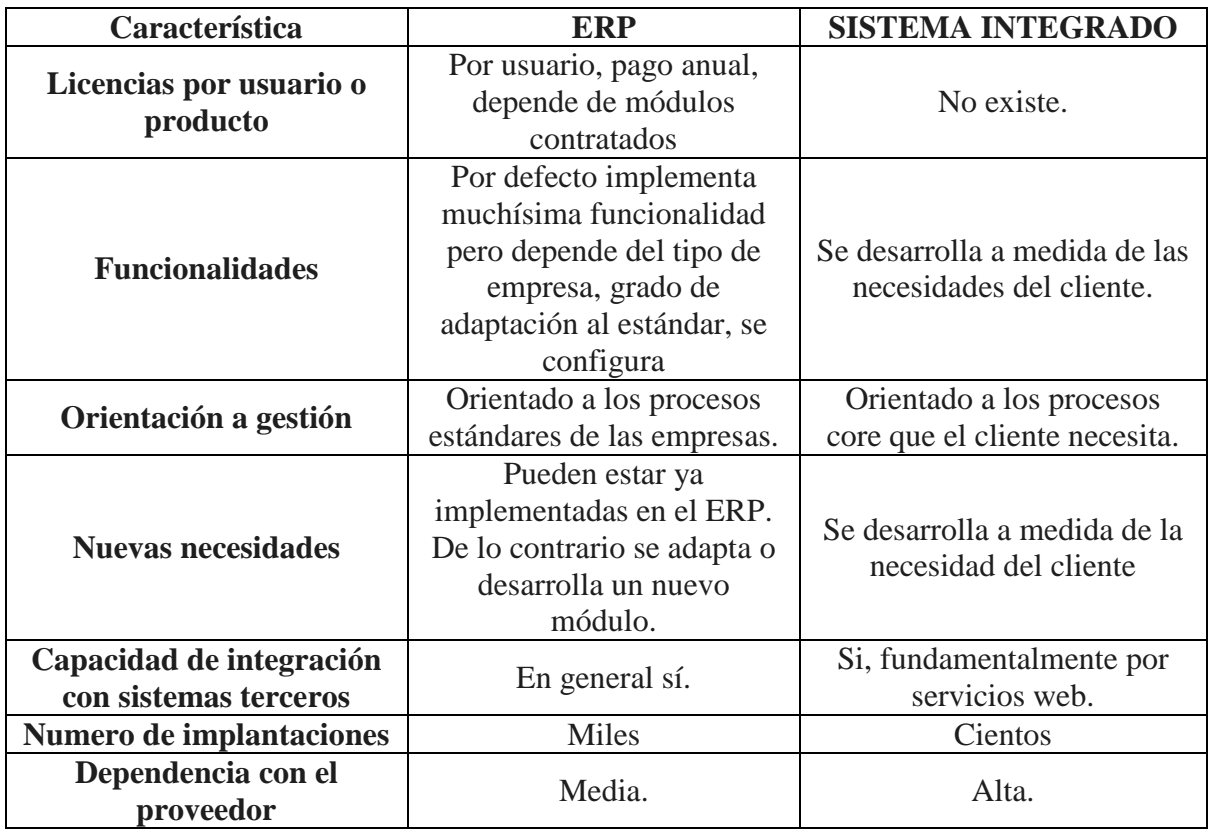

*Tabla 1: Sistema integrado vs ERP*

#### <span id="page-24-0"></span>**2.2.1.5. CICLO DE VIDA DE UN ERP**

Hormigo [16], sostiene que el ciclo de vida de los sistemas ERP ésta dividido por una sucesión de fases o etapas por las cuales tiene que pasar un sistema ERP dentro de una organización, para tener una solución correcta en la selección, implementación y puesta en marcha del sistema.

En la siguiente figura [16] se presenta las etapas del ciclo de vida de un sistema ERP.

<span id="page-24-2"></span>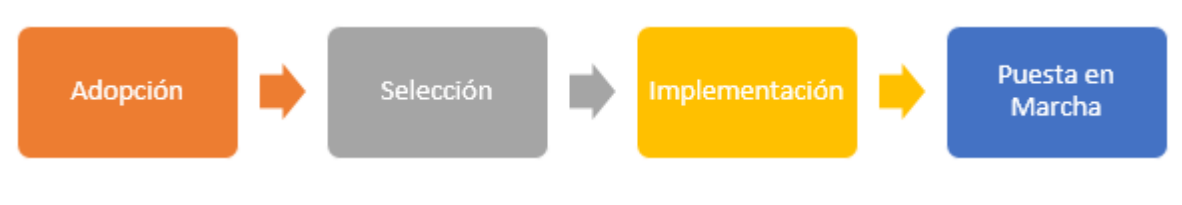

*Fig. 3: Ciclo de vida de un ERP*

#### **Adopción del sistema ERP**

En la organización se ha detectado la dificultad y se evalúa estrictamente la solución más adecuada para las necesidades actuales existentes y las previstas a corto y largo plazo.

En esta etapa, los directivos de la organización discuten la decisión de establecer un sistema ERP o, si es más apropiado por motivos técnicos, económicos o funcionales, la compra e implantación de otro tipo de sistema.

Las labores y la documentación que se tendrá que realizar en esta etapa son: elaborar un análisis de los procesos, establecer las metas y los beneficios que se quieren lograr, y analizar el impacto de la implantación en el negocio.

#### **Elección del sistema ERP**

Una vez elegida la decisión de adoptar un ERP, el siguiente paso es escoger el sistema ERP y los módulos que se implantarán.

La elección del sistema ERP es un proceso crítico con un alto efecto en la organización. Errar al inicio del proyecto, en una incorrecta selección del sistema ERP, implica acarrear y hacer crecer el problema durante las etapas posteriores, con una alta posibilidad de fracaso del proyecto de implementación.

En la elección del ERP se estudiará el mercado de los diferentes proveedores de sistemas ERP, en base a un grupo de criterios que previamente se habrán definido, para ser capaces de conseguir aquel o aquellos sistemas ERP que mejor se adapten tanto a las funcionalidades específicas como a los procesos de negocio.

#### **Implementación del sistema ERP**

En la etapa de selección se ha especificado la política de reingeniería que emplearemos (¿quién se adapta a quién?). En la etapa de implementación, tendremos que hallar una armonía entre la forma que se anhela trabajar y la forma en que el sistema ERP admite trabajar. La configuración del sistema se realiza a través de los módulos y las tablas de configuración. Se empieza por decidir qué módulos se instalarán. Posteriormente, para cada módulo se modifica el sistema por medio de las tablas de configuración con el propósito de conseguir el mejor ajuste posible con los procesos de negocio de la empresa. Las tablas de configuración conceden a las empresas adecuar un aspecto particular del sistema con el modo de hacer negocios. A pesar de los módulos y las tablas de configuración, el sistema consiente personalizarse hasta cierto punto.

Algunas de las labores que se tienen que llevar a cabo en la etapa de implantación del ERP son:

- $\triangleright$  Instalación del hardware
- Instalación del software en entorno a pruebas.
- Reingeniería de procesos.
- Configuración del software (tablas, ficheros, interfaces, formularios e informes para cada módulo)
- $\triangleright$  Carga y traspaso de datos.
- Diseño y ejecución de los juegos de pruebas.
- Elaboración de la documentación de los manuales de procedimientos.
- Capacitación y formación de los usuarios finales.
- $\triangleright$  Puesta en marcha y seguimiento.

#### **Puesta en marcha del sistema ERP**

Finalizada la etapa de implantación del sistema ERP, sigue un periodo de estabilización. Se empieza a usar el nuevo sistema y los nuevos procesos. Se observan los primeros resultados del cambio y se detectan defectos de mal funcionamiento que se tendrán que corregir. En esta fase de estabilización, los usuarios aún no están acostumbrados ni familiarizados con los cambios, lo cual puede suponer que, durante los primeros meses, no se obtenga el resultado esperado. En el uso del sistema es trascendental que los usuarios reciban formación y soporte de la organización. Pasado la fase de estabilización, los problemas y las paradas tienen que ser mínimas.

# <span id="page-26-0"></span>**2.2.1.6. METODOLOGÍAS DE IMPLEMENTACIÓN DE ERP 2.2.1.6.1. METODOLOGÍA ACELERADA ASAP**

En 1996 la compañía de Software SAP presenta su metodología de implementación: Accelerated SAP (SAP Acelerado, ASAP). Su propósito es ayudar a diseñar una estrategia de implementación rápida y de la forma más eficaz posible: optimizar los tiempos, mejorar la conformación de los equipos de trabajos, aumentar la calidad utilizando una herramienta ágil y probada de implementaciones SAP [17].

ASAP, es una herramienta metodológica conformada por 5 fases o etapas orientadas a través de un "Mapa de Rutas" o "Road Map" valiendo de guía para la implementación del producto.

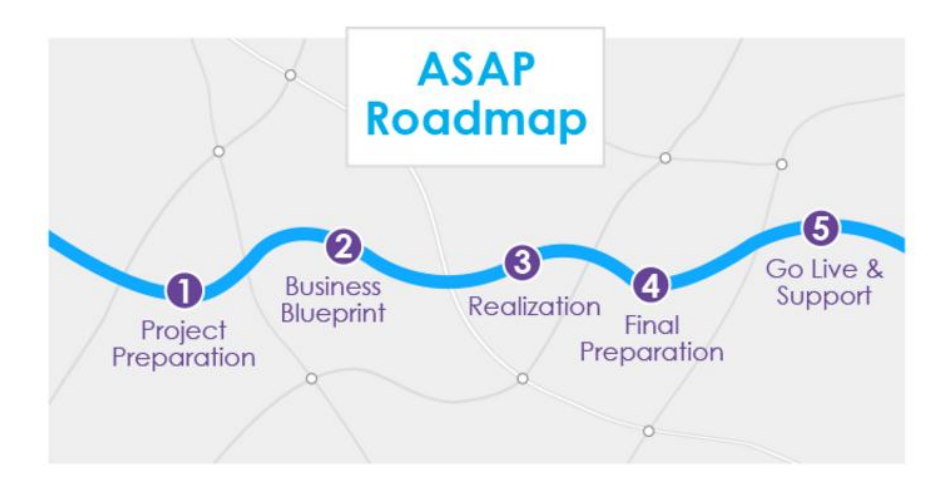

Tal como se presenta en la figura siguiente [18] se puede apreciar el mapa de rutas ASAP.

*Fig. 4: Mapa de rutas ASAP*

#### <span id="page-27-0"></span>**FASE 1: Preparación del Proyecto**

Esta fase es el punto de origen del proyecto. El valor de esta fase radica en que en ella son especificados los objetivos y el alcance del proyecto. En esta primera fase participa solo la alta gerencia del proyecto.

Se forma el equipo y se constituyen todos los estándares gerenciales como son: frecuencia de reuniones (comité de dirección, control del proyecto, avance de módulos, entre otros), los informes semanales, informes mensuales, la documentación del proyecto (documentación de usuarios, documentación de la guía de implementación, directorios de la red donde se almacenan todos los documentos del proyecto, entre otros).

En esta fase se establece un plan de comunicación que especifica de forma clara los métodos y procesos globales de comunicación para compartir toda la información del proyecto, que contienen: Los planes de fechas de las reuniones, órdenes del día y actas de reuniones, informes de estado y procesos de comunicación para personas que no pertenecen al equipo del proyecto [18].

#### **FASE 2: Plano Empresarial (Business Blueprint)**

El objetivo del Plano Empresarial o *Business Blueprint* es comprender el propósito del negocio y establecer los procesos requeridos para apoyar tales propósitos.

En general, el propósito del Plano Empresarial (*Blueprint*) es comprender como la organización puede funcionar y verificar que se ha comunicado un entendimiento apropiado de los requerimientos, para esto se prepara un "Plano Empresarial (*Blueprint*)" del estado futuro de la organización y se presenta para su aprobación.

Este "plano empresarial" se compone de una vista gráfica de la estructura de la organización, así como una versión preliminar de los procesos de negocio tanto en formato gráfico como escrito. Este documento culminará con el alcance detallado del proyecto [18].

#### **FASE3: Realización**

Cuando se dispone de la documentación del modelo de procesos originado como resultado de la fase anterior, el equipo de proyecto empieza la fase de realización, que consta de dos pasos a saber:

- $\checkmark$  Primero, los consultores se encargan de realizar propuestas para un sistema básico o prototipo.
- $\checkmark$  Segundo, el equipo de proyecto con los usuarios finales se encarga de comprobar los prototipos y ejecutar los ajustes esenciales a la configuración.

En esta fase del proyecto se ejecutan las pruebas del sistema tanto horizontales como verticales, que se especifican como los casos de prueba de integración que determinan el entorno empresarial de destino y suministran una base de confianza acerca de la capacidad del sistema para gestionar la empresa. Todas y cada una de las pruebas son aprobadas por los usuarios o titulares que son responsables de los procesos empresariales. Cuando se adquieren las aprobaciones necesarias, se podrá seguir con la siguiente actividad dentro de la metodología de implementación.

#### **FASE 4: Preparación Final**

El objetivo de esta fase es concluir las pruebas finales del sistema, preparar a los usuarios finales, y preparar el sistema y los datos para el ambiente productivo.

Las pruebas finales del sistema consisten en:

- $\checkmark$  Prueba de los procedimientos y programas (rutinas, módulos)
- $\checkmark$  Prueba de volumen y de carga
- $\checkmark$  Prueba de aceptación final

Para preparar a los usuarios finales, el equipo del proyecto enseñará a los usuarios claves, utilizando el método "*train-the-trainer*" (método mediante el cual se enseña a un usuario clave, el cual será encargado de enseñar a su vez a los usuarios finales). Este método ayuda en la aceptación de la comunidad de usuarios finales, y también edifica la base de conocimiento para auto-soporte y mejoras futuras del sistema.

El paso final de esta fase es aprobar el sistema y verificar que la organización está lista para ir a producción y 'encender' oficialmente el sistema.

#### **FASE 5: Soporte y Puesta en Marcha**

La finalidad de esta fase es mover el ambiente pre-productivo al ambiente productivo real de la organización. Se debe acondicionar todo un ambiente de soporte tal que facilite que los procesos de la organización fluyan sin mayor dificultad durante los primeros días críticos de uso del sistema. Mientras que en esta fase los usuarios generalmente requieren la asesoría perenne de la gente del proyecto para preguntas y resolución de problemas. Luego de entrar en producción, el sistema deberá ser inspeccionado y refinado para asegurar el soporte al ambiente de negocios, en donde pueden presentarse casos de ajustes a la configuración y su descubrimiento y corrección debe ser realizada por el equipo de la organización asistido por el consultor de aplicación SAP.

## **2.2.1.6.2. METODOLOGÍA MICROSOFT DYNAMICS SURE STEP**

Desde su elaboración en 2007, los métodos de trabajo existentes, se han ido alterando y otros nuevos se han agregado, originando una metodología que guie durante el proceso de entrega de una solución. Sure Step, no sólo cubre la entrega, sino la planeación de la solución, así como el proceso de venta [19].

Se basa en 6 fases:

#### **Diagnostico**

Identificada como fase de pre-implementación con el fin de ayudar al cliente en determinar el tipo de solución que proporcionará Microsoft Dynamics.

#### **Análisis**

Esta es la primera fase de la implementación. Aquí se incluye la asignación del líder del proyecto, el plan del proyecto, los requerimientos funcionales, análisis de requerimientos y la junta de inicio del proyecto.

#### **Diseño**

Especifica cómo serán resueltos los requerimientos del negocio. Esta fase abarca la configuración del sistema, así como los cambios requeridos para ajustar la solución a los requerimientos del cliente encontrados en la fase de análisis.

#### **Desarrollo**

Incluye las modificaciones de programación solicitadas para solucionar los requerimientos del usuario.

#### **Implementación**

En esta fase comienza la transición hacia la solución de Microsoft Dynamics. Esta fase contiene actividades como entrenamiento, modificaciones, pruebas piloto y la migración.

#### **Operación**

Esta fase consiste en la transición del proyecto por parte del grupo de implementación al grupo de soporte. Una vez que la implementación es terminada, el cliente asigna las actividades diarias de soporte a un grupo.

En la figura siguiente [19] se muestra las 6 fases de la metodología Microsoft dinamics sure step.

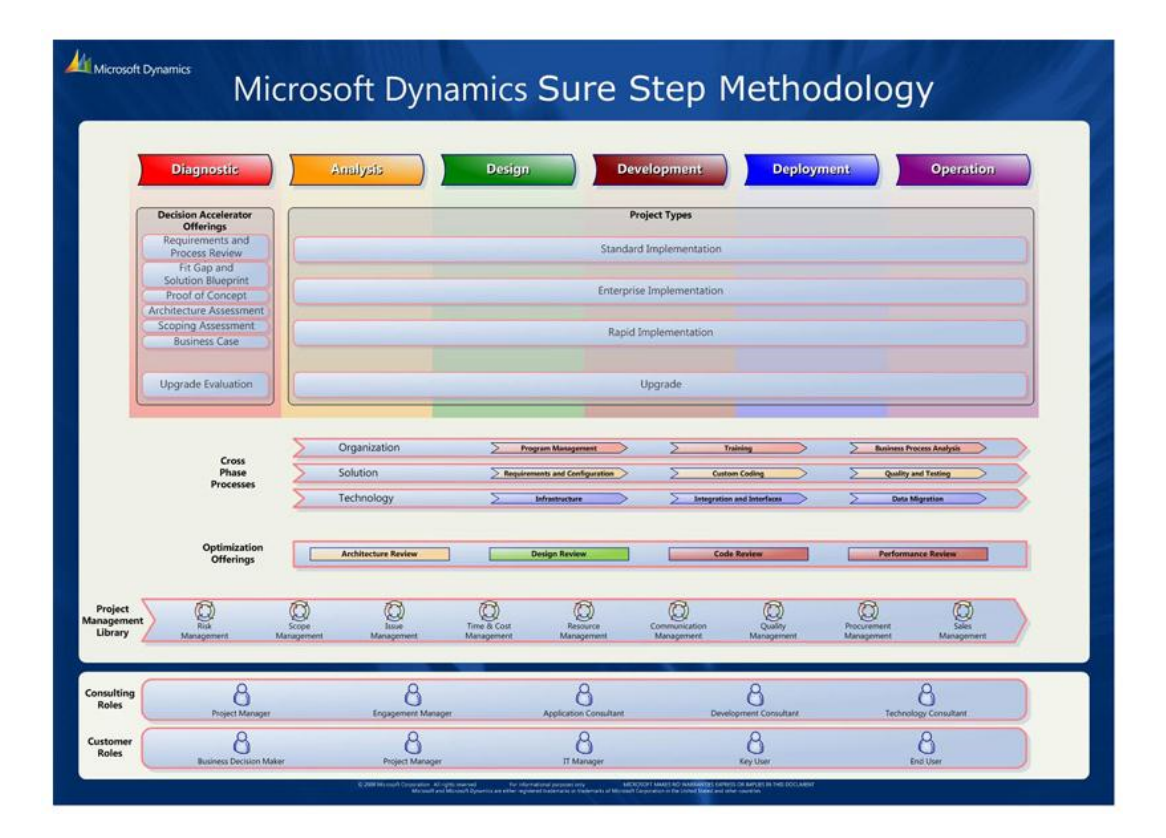

*Fig. 5: Microsoft Dinamics Sure Step*

### <span id="page-31-0"></span>**2.2.1.6.3. METODOLOGÍA ODOO (OPENERP)**

Debido a su modularidad, la cooperación de desarrolladores en Odoo (OpenERP) ha sido ampliamente integrada, permitiendo a cualquier compañía escoger entre la amplia lista de funciones disponibles [19].

Los elementos de la metodología se describen a través de diferentes etapas:

#### **Análisis de requerimientos y planeación**

En esta etapa se define el equipo de trabajo, se detallan los costos y beneficios del proyecto y se planean las siguientes fases de la implementación. En esta etapa se responden preguntas como: ¿qué se va a configurar?, ¿se adaptará el software o se cambiará el método de trabajo?

#### **Despliegue**

En esta etapa se busca tener la base de datos y el sistema OpenERP preparados para el ambiente de producción. Para esto se deberá de instalar OpenERP en el servidor, así como crear y configurar las bases de datos.

#### **Entrenamiento**

En esta etapa se realizan dos tipos de entrenamiento. El entrenamiento técnico va orientado a los administradores del sistema con la finalidad de que estos sean capaces en un futuro de desarrollar, modificar y adaptar los módulos de OpenERP dentro de la organización. El entrenamiento de los usuarios está enfocado a que estos utilicen el sistema en ambiente de producción lo más rápido posible.

#### **Soporte y mantenimiento**

El motivo de esta etapa es asegurar que los usuarios consigan la máxima productividad en el uso del sistema dando solución a sus preguntas. El mantenimiento busca que el sistema continúe las funciones requeridas y que este siempre disponible.

En la figura siguiente [19] se puede observar las etapas de la metodología OpenERP.

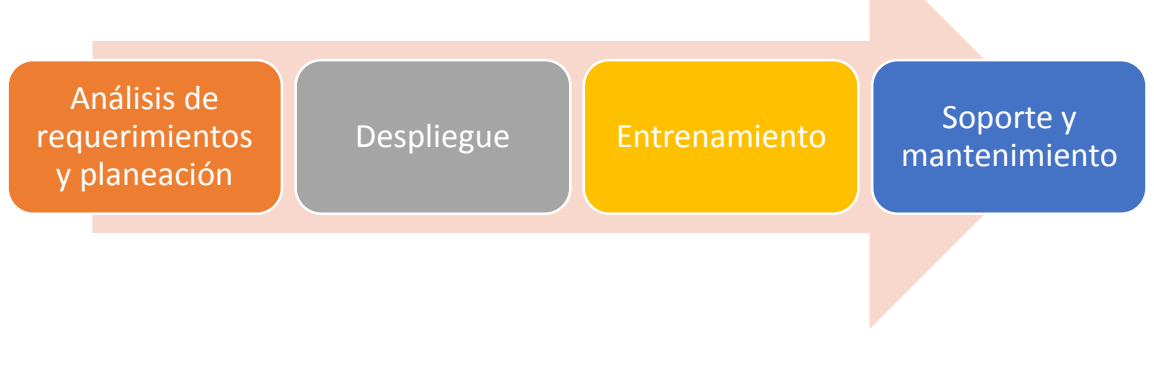

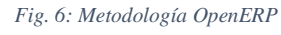

### <span id="page-32-0"></span>**2.2.1.6.4. METODOLOGÍA TOTAL SOLUTION**

La empresa Ernst & Young LLP ha elaborado un enfoque llamado "Total Solution" (Solución Total), este enfoque se basa en 5 componentes [20].

#### **Proposición de Valor**

Este mecanismo construye el caso de negocio (Business Case). La clave de éxito antes de que cada proceso pueda iniciar es comprobar que estos tengan sentido para el negocio. Las próximas preguntas deben ser contestadas antes de que cada proceso inicie: ¿Está justificada la inversión en tecnología?, ¿Está alineada con los objetivos de la compañía?, ¿La gerencia comprende los cambios, y además los apoya?, ¿Cuál es el esquema para la toma de decisiones?, ¿Cuáles metas serán los medibles en el desarrollo del proyecto?, ¿Durante el proceso, se entrega valor hacia la compañía?

#### **Verificación real**

En esta etapa se hace una verificación de la organización para el cambio. Siendo que mucha gente se resistirá al cambio, es necesario estar anticipados.

#### **Enfoque de alineación**

Aquí se detallan las expectativas del cambio a corto y largo plazo. Los beneficios tanto a corto como a largo plazo son la clave para el triunfo de cualquier proyecto, inclusive, si algunas personas no están conforme con el cambio, esto es fácil de aceptar si el progreso es visible. En esta fase se realizan las siguientes tareas:

- $\checkmark$  Evaluar las alternativas para proyecto de reingeniería.
- $\checkmark$  Elaborar el mejor enfoque que facilite la implementación
- $\checkmark$  Comunicar los resultados esperados a la gerencia y mantener la comunicación durante el progreso del proyecto

#### **Dimensión del éxito**

La perfecta unión de personas, experiencia, habilidades, métodos y administración es fundamental para el triunfo del proyecto. El equipo responsable de la implementación deberá ser constituido por personal con conocimientos en administración de procesos y de cambios, así como de experiencia en la industria.

#### **Entrega de valor**

Calcular los resultados y elogiar el éxito. Un proyecto que no manifiesta resultados medibles a lo largo del proceso se irá a la deriva. La gente perdería motivación y las expectativas acerca de la nueva manera de trabajar se transformarían en una promesa rota. Se debe asegurar que cada proyecto entregue "dividendos" de manera continua además de minimizar los riesgos

En la figura siguiente [20] se aprecia las etapas de la metodología Total solution.

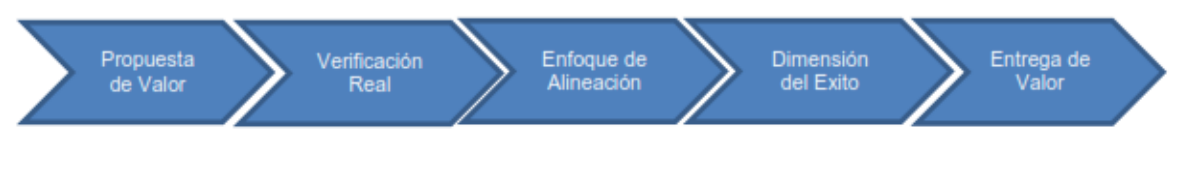

*Fig. 7: Metodología Total Solution*

## <span id="page-34-0"></span>**2.2.1.6.5. METODOLOGÍA FAST TRACK PLAN**

El grupo de consultoría Deloitte & Touche argumenta que su metodología Fast Track Plan, puede mejorar y apresurar la implementación de ERP sin interesar que el propósito del negocio involucren reingeniería global, mejora de procesos o remplazo de software.

Las 5 etapas del Fast Track Plan, con sus respectivas actividades colaboran a lograr una rápida y de gran calidad transformación del negocio.

Esta metodología consiste en las siguientes etapas:

- $\checkmark$  Alcance y Planeación: Inicia la planeación del proyecto.
- $\checkmark$  Visión y Metas: Se identifican la visión y las metas.
- Re-diseño: Inicia el desarrollo y el diseño del software.
- $\checkmark$  Configuración: Se planea la integración.
- $\checkmark$  Pruebas y entrega: El sistema es entregado.

Fast Track Plan está elaborado para reflejar e integrar las decisiones pertinentes al rediseño del negocio, los cambios y el desempeño de la organización, así como el entrenamiento, la integridad de procesos y sistemas además de la arquitectura técnica.

Esta metodología identifica 5 áreas (grupos) como elementos individuales que serán llevados a través de las 5 etapas, dichas áreas son:

#### **Administración del proyecto**

Contiene organización del proyecto, análisis de riesgos, planeación, monitoreo, comunicación, manejo de presupuestos y control de calidad.

#### **Arquitectura de los sistemas de información**

Incluye selección de hardware y equipo de telecomunicaciones, instalaciones, operaciones, diseño de software, desarrollo e implementación.

#### **Integridad de procesos y sistemas**

Contiene auditorias de seguridad y control.

#### **Liderazgo de cambio**

Contiene diseño de la organización, políticas, procedimientos medibles de desempeño.

#### **Entrenamiento y documentación.**

Contiene el diseño y el desarrollo del entrenamiento para el equipo de trabajo, los usuarios y la gerencia.

#### <span id="page-35-0"></span>**2.2.1.7. TIPOS DE SISTEMAS ERP**

#### **2.2.1.7.1. OPEN SOURCE**

Un ERP open source o de código abierto es un software que se desarrollar y se distribuye de manera libre. Su principal característica es que se tiene ingreso al código fuente y que su distribución es libre para cualquier persona, esto es, la persona que utilice dicho software puede alterar y mejorar el código inicial y redistribuirlo posteriormente [21].

El software libre se refiere a libertad, se refiere concretamente a cuatro libertades [22]:

- $\checkmark$  Libertad para ejecutar el programa en cualquier sitio, con cualquier propósito y para siempre.
- $\checkmark$  Libertad para estudiarlo y adaptarlo a nuestros requerimientos. Esto exige el ingreso al código fuente.
- $\checkmark$  Libertad de redistribución, de modo que se nos permita colaborar con vecinos y amigos.
- $\checkmark$  Libertad para mejorar el programa y publicar las mejoras. También exige el código fuente.
La principal ventaja de una implantación de ERP de software libre es la disminución de costes con respecto a las licencias de uso. El principal problema es que numerosos proyectos de software libre no ofrecen todas las funcionalidades que propone el software propietario, dado que están sin acabar [23].

Algunos ERPs open source:

#### **OPENBRAVO**

Openbravo es una aplicación de gestión empresarial del tipo ERP destinada a empresas de pequeño y mediano tamaño. Se muestra en dos versiones: Community, de libre distribución y con acceso al código abierto, aunque con muchas limitaciones; y por otra parte la versión de tipo Profesional, de código propietario con todas las funcionalidades activas [24].

Openbravo es una opción interesante en el sistema de gestión empresarial, dispone una estructura totalmente integrada y su plataforma ha sido desarrollada en base a software libre, y planeado para ser utilizado mediante conexión a Internet.

Este sistema tiene soporte para bases de datos del tipo PostgreSQL y Oracle, pero su limitación reside puntualmente en el hecho de que no puede ser manipulado por usuarios que no posean conexión a Internet, ya que se utiliza a través de un navegador web.

### **Módulos de Openbravo**

**Gestión de Compras:** Esta funcionalidad concede gestionar pedidos, facturas, recibos de material, compras, etc. Además, podremos analizar y realizar informes sobre estos asuntos.

**Gestión de Almacenes:** También podemos crear y gestionar inventarios.

**Gestión de Producción:** Aquí estableceremos y gestionaremos los procesos de producción de la empresa. También lograremos llevar a cabo un control en la productividad y realizar informes para ver si prosperamos en la dirección correcta.

**Gestión de MRP:** Esto se refiere a la planificación de requerimientos de materiales (Materials Requirement Planning). Así, constituimos de la manera más eficiente posible la planificación de la producción, el control del inventario y nuestras actividades de compra.

**Gestión de Ventas:** Este módulo contiene todas las actividades relacionadas con la venta de nuestros productos o servicios; órdenes de venta, facturas, comisiones, comprobantes,

etc. Asimismo podemos hacer fácilmente informes analíticos que nos ayudarán a ver la evolución de nuestras ventas.

**Gestión de Proyectos y Servicios:** Mediante este módulo gestionamos y monitorizamos proyectos, servicios, gastos de personal, etc.

**Gestión Financiera:** Aquí se constituyen todas las funciones del departamento de contabilidad. Podremos gestionar nuestros activos y deudas, ya sean por pagar o por cobrar.

En la figura siguiente [24] se observa los módulos del ERP OpenBravo.

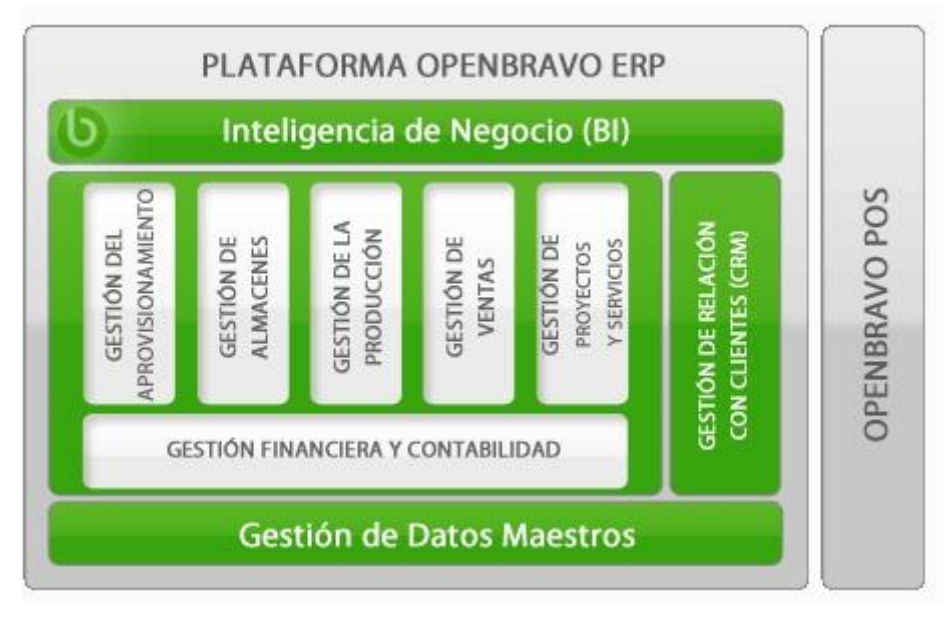

*Fig. 8: Plataforma OpenBravo*

# **ODOO (OPENERP)**

Odoo (OpenERP) es un ERP libre, gratuito y multiplataforma. Su arquitectura le consentirá adaptarlo fácilmente a sus requerimientos e integrarlo con otros productos, como Business Intelligence, para mejorar la toma de decisiones en su empresa [25].

La arquitectura del sistema Odoo es cliente – servidor, lo que facilita que todos los usuarios trabajen sobre el mismo repositorio de datos. Esto tiene el beneficio de que toda la información está disponible y sincronizada en todo momento además de que descarga la mayor parte del trabajo de procesamiento de datos de las máquinas cliente (donde trabajan

efectivamente los usuarios). El intercambio de datos entre el servidor y el cliente puede realizarse mediante XML-RPC, Net-RPC y/o JSON [26].

La estructura modular de Odoo admite utilizar únicamente las áreas de trabajo que necesite. Puede ampliar la funcionalidad conforme sus requerimientos vayan creciendo. De manera nativa Odoo ya cubre los requerimientos base de cualquier empresa, y sencillamente puede ampliarse con módulos comunitarios y personalizarse con desarrollos propios. A continuación le ofrecemos el listado de funcionalidades: [27]

# **Módulos base:**

- $\checkmark$  Gestión de ventas
- $\checkmark$  Gestión de compras
- $\checkmark$  Gestión contable y financiera
- $\checkmark$  Gestión de relaciones con el cliente (CRM)
- $\checkmark$  Recursos Humanos
- $\checkmark$  Gestión de almacenes
- $\checkmark$  Gestión de proyectos
- $\checkmark$  MRP (Producción)
- $\checkmark$  Marketing
- $\checkmark$  Terminal Punto de Venta (TPV)

## **2.2.1.7.2. PROPIETARIO**

Un ERP propietario es un paquete de software formado por una empresa se especializa en el diseño e implementación de software y sistemas informáticos. Exigen del pago de una licencia para poder ser utilizados [28].

La principal ventaja de un software propietario es el control de la calidad, Las compañías desarrolladoras de software propietario generalmente tienen departamentos de control de calidad que llevan a cabo numerosas pruebas sobre el software que producen. Los principales inconvenientes es la dependencia de los proveedores del software, al no poder disponer el cliente del código fuente y el costo elevado que implica la implementación, capacitación y mantenimiento del sistema además de un soporte técnico ineficiente, ya que demora mucho tiempo en dar una respuesta satisfactoria a sus clientes [23].

Algunos ERPs propietarios:

# **SAP**

SAP son las siglas de Systems Applications Products in Data Processing y es un sistema informático basado en módulos integrados, que incluye prácticamente todos los aspectos de la administración empresarial, ofreciendo una gestión eficiente de los recursos financieros, recursos humanos, canales de ventas, procesos de logística, manejo de stock. SAP está calificado como el tercer proveedor independiente de software del mundo y el mayor de la Unión Europea [29].

# **Módulos**

El sistema SAP está conformado por módulos, cada módulo se responsabiliza de brindar una solución concreta sobre un área empresarial, por ejemplo, el módulo SAP MM se responsabiliza del manejo de los materiales de una empresa, mientras que SAP FI del sector Finanzas.

Como se observa en la siguiente figura [29], los módulos de SAP se pueden englobar en 4 grandes grupos según la clase de solución que brinden:

- **Soluciones SAP de Logística:** Los principales módulos logísticos son: PP, MM y SD.
- **Soluciones SAP para el área Financiera:** Los principales módulos financieros son: FI, CO y TR.
- **Soluciones SAP para gestión de Recursos Humanos:** El módulo para el manejo de los recursos humanos es HCM
- **Soluciones Multiaplicaciones:** Los Módulos SAP que aplican son: IS, WF y PS.

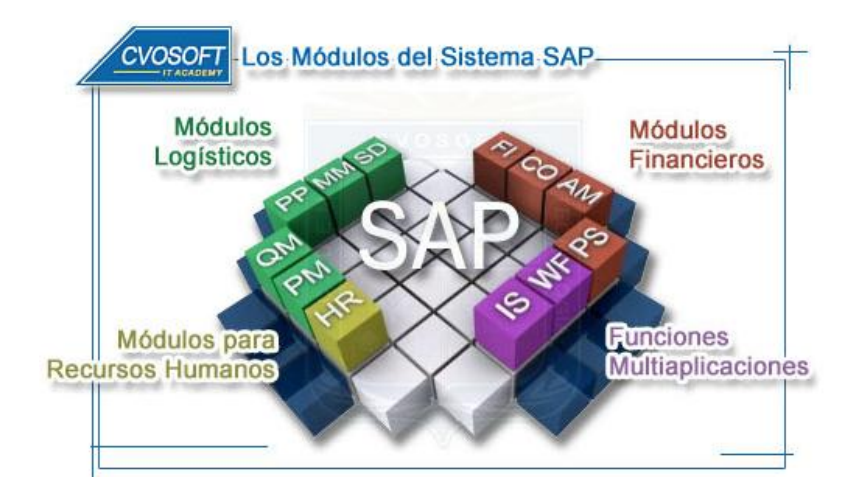

*Fig. 9: Módulos del Sistema SAP*

### **ORACLE**

El ERP Oracle es un sistema integral, facilita el control de todos los procesos de la compañía, buscando la relación de todos los departamentos entre sí y con el software central. Se trata de evitar la duplicidad en los contenidos y en los procesos. Cuando el ERP Oracle, por ejemplo, captura un pedido, el sistema se encarga automáticamente de todo lo demás, con lo que se consigue la máxima eficiencia [30].

## **Módulos.**

La funcionalidad del sistema Oracle está segmentada en módulos, que se implantan en la empresa según la elección del cliente. Los módulos de un sistema cambian dependiendo de las características de la empresa, pues son muy desiguales las necesidades en compañías en las que, por ejemplo, su principal negocio es la producción, la distribución o los servicios.

Algunos de los módulos más comunes son: [31]

**Gestión Financiera:** le da una visión completa de su situación financiera y control sobre todas las transacciones. Podrá cerrar sus cuentas de forma más rápida, elegir las mejores decisiones basadas en datos en tiempo real, y disminuir el coste total relacionado con su empresa. El hecho de incrementar la transparencia y velocidad de los reportes e informes financieros le ayudará a afrontar las necesidades corporativas día a día.

**Gestión de Ventas:** está enfocado a acelerar el ciclo de ventas gracias a la utilización de unas herramientas de desarrollo avanzadas, las cuales soportan y respaldan procesos de venta multicanal y multidepartamental. Ayuda a las compañías y a sus socios a desplazarse y evolucionar desde la administración de ventas hasta la efectividad de las mismas.

**Gestión de Compras:** es un grupo de aplicaciones diseñadas para gestionar las posibles dificultades relacionadas con el proceso de compra tanto de bienes como de servicios. La solución de compra concede a las organizaciones dirigir la consecución de las operaciones, requisitos de la empresa, colaboración con proveedores, abastecimiento estratégico continuo e inteligencia de compras.

**Gestión de la Distribución y Logística:** monitorea la total ejecución del proceso, desde la gestión del almacén hasta el transporte y vuelta al almacén. Esto mejora el flujo de materiales a través del canal de suministros con una continua gestión y compensación de

los costes de servicio, permitiéndote distinguir los productos y servicios adecuándolos a las expectativas de los consumidores.

**Gestión y Planificación de la Producción:** mejora la capacidad de producción, desde la materia prima hasta el producto final. Creado para soportar procesos de fabricación específicos. Está constantemente actualizándose, alcanzando procesos mejorados, costes de operación inferiores y asegurando del cumplimiento de la normativa reguladora.

**Gestión de Proyectos:** mejora lo proyectos de la empresa y gestiona los recursos de la misma racionalizando el ciclo de vida completo de dichos planes, desde la venta hasta la entrega, e incorporándolos con las operaciones de la empresa, colocando a disposición de los accionistas información relevante y en tiempo real. Como consecuencia de esto las organizaciones toman decisiones inteligentes y provechosas; gestionando de forma proactiva para realizar entregas exitosas; afinando en la ejecución de dichos planes; mejorando el desarrollo y utilización de los recursos; e integrando las operaciones de forma global.

**Gestión de Recursos Humanos:** es el mejor grupo de aplicaciones del mercado relacionadas con el manejo eficiente de la fuerza de trabajo. Mejorando el proceso de reclutamiento, suministra las herramientas necesarias para alinear a los trabajadores con los objetivos de la empresa, responsabilizándose de los recursos humanos, beneficios/ventajas, pagos de nóminas, reclutamiento, gestión del tiempo, formación y necesidades analíticas.

### **MICROSOFT DINAMICS NAV**

Navision, conocida ahora como Microsoft Dynamics NAV, es la solución de software de gestión ERP para las pequeñas y medianas empresas, que se adecua fácilmente y ayuda a pequeñas y medianas empresas a automatizar y conectar las ventas, compras, operaciones, contabilidad y administración del inventario [32].

La gran operatividad de todos los módulos de Navision para solucionar los requerimientos de cada departamento de la empresa mantiene constantemente conectada toda su organización, suministrándole mayor visibilidad y control de todo lo que sucede.

Las diversas funcionalidades de Dynamics NAV (Navision) permiten que el software de gestión sea un aliado útil para empresas que necesiten aumentar los márgenes y mejorar el flujo de caja.

Microsoft Dynamics NAV (Navision) es sencillo de aprender y utilizar, lo que le ayudará a responder rápidamente ante las demandas del mercado, sea cual sea su sector: Industria, Distribución, Empresas de servicios, Turismo [33].

### **Módulos**

En los últimos tiempos la tecnología ERP desarrollada por Microsoft se ha especializado de forma progresiva, tanto horizontalmente como verticalmente. De forma vertical, han surgido versiones de Microsoft Dynamics ERP dedicadas a mejorar sectores como el de: industria, distribución, turismo o empresas de servicio. Siempre adaptando las prestaciones del ERP a los requerimientos de cada sector [34].

Otro de los progresos de Microsoft Dynamics ERP es la continua evolución de los módulos de los que se integra. Algunos de los más importantes son los siguientes:

**Gestión financiera:** este módulo del software ERP de Microsoft brinda la posibilidad de gestionar de forma integral toda la contabilidad de una empresa. Desde la gestión de los activos, a la de los cobros pasando por la propia tesorería empresarial. Indudablemente, se presenta como una forma eficiente de controlar gastos y obtener una detallada información financiera sobre todos los procesos contables de la compañía.

**Producción:** este módulo especializado para las empresas productoras brinda la oportunidad de maximizar la rentabilidad de los procesos productivos, ya que facilita el hecho de ajustar la producción a la demanda. También facilita el control de todo el proceso, ya que desde el panel de control de Microsoft Dynamics ERP se puede gestionar desde el abastecimiento hasta los procesos en fábrica.

**Gestión de RRHH:** el departamento de recursos humanos podrá organizar toda la información relativa a sus empleados y colaboradores de forma sencilla y fácilmente almacenable. Desde las cualificaciones de cada uno de ellos, a los idiomas que dominan, pasando por sus propios intereses, preferencias y hasta las ausencias de cada trabajador.

**Módulo de ventas y marketing:** este otro módulo permite gestionar campañas de marketing segmentando el público objetivo, gestionar y clasificar contactos personalizados, así como el seguimiento de oportunidades de venta.

**Administración de la cadena de suministro:** la cadena de suministro es un concepto que engloba a todo el funcionamiento de una empresa y en el que están incluidos todos los departamentos y colaboradores. Este módulo favorece realizar un control exhaustivo de la cadena de suministro, desde las compras al transporte, pasando por los proveedores y subcontratistas.

En la figura siguiente [33] se observa los módulos de Microsoft Dynamics NAV.

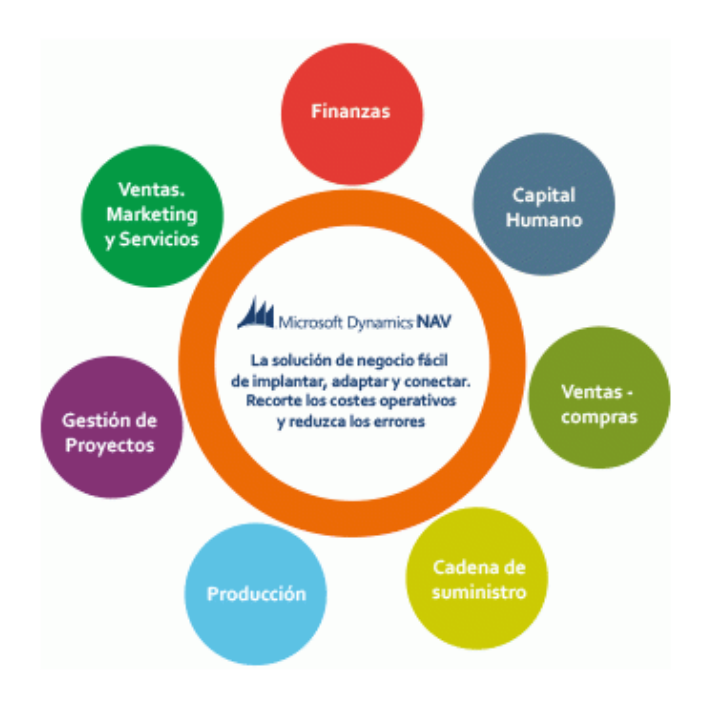

*Fig. 10: Microsoft Dynamics NAV*

## **NAVASOFT**

Es un software de gestión empresarial (ERP) que permite alcanzar la máxima eficacia y competitividad al tener bajo control todos los procesos de gestión administrativa contable y flujo de información. Porque controlar todos los departamentos de una empresa en tiempo real es la principal misión del producto [35].

Navasoft a diferencia de muchos softwares propietarios para cada departamento en los que cada uno ejecuta sus tareas independientemente de los otros, Navasoft los combina todos en uno solo. Es un software integrado On Line que ingresa a una base de datos transaccional única, con el propósito de compartir información entre todas las áreas y/o departamentos de la organización y se traslade entre ellos aquella información que cada uno necesita.

El ERP Navasoft ha desplazado a los antiguos sistemas informáticos independientes de los distintos departamentos, sustituyéndolos por un programa unificado dividido en módulos.

Aun cuando cada departamento continúa trabajando en las áreas que les corresponde, los diferentes módulos están interconectados de tal manera que alguien en finanzas, por ejemplo, pueda examinar la información de logística para ver si un orden de compra ha sido enviado; puede visualizar y analizar el rendimiento del área de cobranzas con respecto a otros meses.

En la figura siguiente [35] se muestra los 18 módulos con los consta el ERP Navasoft, entre operativos, análisis de la información y explotación analítica de la información.

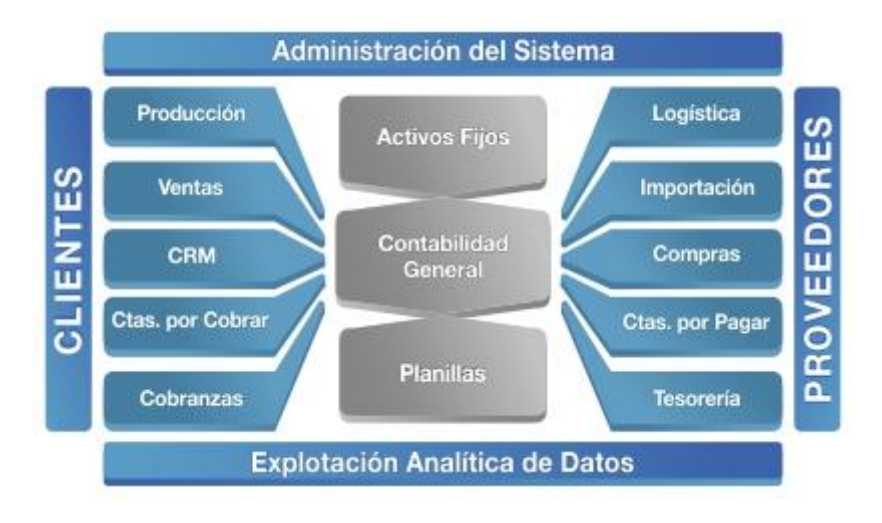

*Fig. 11: Módulos ERP NAVASOFT*

La fortaleza del producto es que todos los módulos se encuentran integrados ON LINE; vale decir, si Ud. Registra un factura de compra de mercadería no sólo se actualiza logística, el kardex valorizado, cuentas por pagar, contabilidad, estadística; si no se tiene actualizado los 05 EEFF (Los estados financieros: estado de ganancias y pérdidas, estado de patrimonio neto, notas de estados financieros, estado de flujo de efectivo, estado de situación financiera). Finalmente, el ERP viene con una herramienta de explotación analítica de datos el cual permite hacer análisis dinámico de la información.

### **Módulos que incluye el ERP**

#### **Gestión Administrativa**

- Configuración, administración del sistema
- $\triangleright$  Gestión de almacenes
- $\triangleright$  Gestión de logística
- > Importaciones
- $\triangleright$  Gestión de ventas en oficina
- Facturación en puntos de ventas
- $\triangleright$  Gestión de las cuentas por cobrar a clientes
- $\triangleright$  Gestión de las cuentas por pagar a proveedores
- $\triangleright$  Gestión caja y bancos
- $\triangleright$  Gestión de reposición de stock (Sisco)

## **Contabilidad**

- $\triangleright$  Contabilidad general
- $\triangleright$  Planillas de trabajadores
- Activos Fijos

# **Explotación de la Información**

- $\triangleright$  Estadísticas
- Olap NavaSoft
- > Termómetro de ventas
- Gestión de monitoreo de créditos (Herramienta útil para cuentas por cobrar)
- > CRM Estándar

## **Características técnicas**

- Software de tecnología cliente servidor
- Trabaja con el motor de base de datos MSSQL 2000/2005/SQL2008 (Próximamente con Oracle y Postgre SQL)
- $\triangleright$  Software visual desarrollado empleando la ingeniería de software
- $\triangleright$  Base de datos modelado
- Están preparados para trabajar con WIN9X, 2000,XP,Vista,Win7
- $\triangleright$  Sistema 100% multiusuario
- $\triangleright$  Software Multiempresa
- $\triangleright$  Evita la doble, triple digitación
- $\triangleright$  Seguridad en el acceso a la información
- $\triangleright$  Permite llevar la información de hasta 99 empresas

# **2.2.1.8. ERP OPEN SOURCE VS ERP PROPIETARIO**

Se mostraran las ventajas e inconvenientes de cada uno de los tipos de Sistemas ERPs existentes [36].

# **2.2.1.8.1. ERP OPEN SOURCE**

# **VENTAJAS**

- $\checkmark$  Coste de propiedad más bajo. Al no exigir el pago de licencias, el coste de implantación es menor.
- $\checkmark$  Independencia del proveedor. El progreso del software está a cargo de la comunidad y disponiendo de múltiples empresas que comercializan sus servicios de consultoría e implantación.
- $\checkmark$  Tecnología actual. Las tecnologías en que están desarrollados suelen ser más actuales que las de sus homólogos propietarios.
- $\checkmark$  Rápida evolución y crecimiento en funcionalidad. Si la comunidad es muy activa, nos podemos encontrar con productos con un crecimiento exponencial.
- $\checkmark$  Posibilidades de alta customización y personalización.

# **INCONVENIENTES**

- $\checkmark$  Las garantías las debe ofrecer el distribuidor o implantador del software, por tanto, suelen estar muy limitadas. Éstos pueden realizar personalizaciones y asumir las garantías de éstas, pero no del core de la herramienta.
- $\checkmark$  El propio crecimiento del software por parte de la comunidad puede verse como algo bueno, pero para determinados negocios puede ser un crecimiento errático y que no se ajuste a nuestras necesidades. La evolución del software está centrada en satisfacer más necesidades genéricas de la comunidad que de la especialización en sectores concretos.
- $\checkmark$  Suelen ser soluciones muy horizontales, si bien algunos implantadores comienzan a especializarse en nichos concretos de mercado adaptando el ERP a éste.

# **2.2.1.8.2. ERP PROPIETARIO**

# **VENTAJAS**

- $\checkmark$  Muy especializado. Existen numerosas soluciones sectoriales que encajan en un porcentaje elevado a las necesidades de las organizaciones, permitiendo la industrialización del proceso.
- $\checkmark$  Soporte y servicio posventa especializado, no solamente en el software sino también en las reglas del negocio.
- $\checkmark$  Fiable y ampliamente probado. Generalmente son ERP con muchos años en el mercado, con muchas organizaciones y muchos usuarios haciendo uso intensivo de las aplicaciones.
- $\checkmark$  Cobertura frente a errores y garantías de buen funcionamiento.
- $\checkmark$  Respaldo de grandes fabricantes. Suelen ser soluciones respaldadas por grandes empresas fabricantes de software.

# **INCONVENIENTES**

- $\checkmark$  Coste total de propiedad suele ser elevado, si bien, existe en el mercado un espectro muy amplio de soluciones privativas. Además, la elevada especialización en sectores y la industrialización del proceso, así como una elevada competencia ha aminorado este coste enormemente en los últimos años.
- $\checkmark$  Dependencia del proveedor. Tras la inversión en licencias y la complejidad de la puesta en marcha del ERP, suelen ser factores restrictivos para un nuevo cambio de ERP en los próximos años.
- $\checkmark$  Mayores complicaciones para implementar customizaciones o parametrizaciones a medida.

# **2.2.1.9. RESISTENCIA AL CAMBIO**

Montalvo [37] define la resistencia al cambio es una conducta cuya intención es proteger al individuo de los efectos de un cambio real o imaginado.

# **2.2.1.9.1. CAUSAS DE LA RESISTENCIA AL CAMBIO AL IMPLEMENTAR UN ERP**

Existen múltiples factores que pueden detonar esta actitud de rechazo ante la innovación tecnológica, entre ellos están [38]:

**Miedo y temor:** este es uno de los principales factores que generan resistencia al cambio y puede ser:

- $\bullet$  Miedo a lo desconocido.
- Miedo al fracaso y a experimentar nuevas formas de realizar actividades.
- Miedo a no tener y no poder aprender las nuevas habilidades y conocimientos requeridos.
- Miedo a la incorporación de nuevo talento humano debido al proyecto.

**Falta de información:** acerca del proyecto.

**Amenaza de cambio:** en su situación laboral actual.

**Duda:** acerca de la estabilidad laboral.

**Cuestionamientos:** acerca de aumento o disminución de su carga de trabajo.

# **2.2.1.9.2. ¿Cómo enfrentar la resistencia al cambio?**

Estas son algunas estrategias a tomar en cuenta para que la implementación de un ERP tenga los resultados óptimos, de inicio a fin [38].

## **Formar un equipo multidisciplinario a cargo del proyecto.**

Al enfrentarnos al cambio, un factor importante son los equipos de trabajo dentro de las organizaciones, por lo que contar con un equipo de líderes de las distintas áreas de la empresa te ayudará a estimular la participación de las personas que las integran. Así mismo es de mucho valor que puedan aportar su visión desde su campo de acción. Este equipo de líderes ayudará a vender el proyecto internamente.

## **Permitir a los trabajadores aportar ideas sobre sus procesos y actividades.**

Las personas apoyan más los proyectos en los cuales ellos participan y entienden. Si tus empleados perciben que no tienen la suficiente participación en el proyecto o no entienden el objetivo principal del mismo, la resistencia podría incrementarse. Es importante que perciban que tienen la libertad de aportar ideas y sugerencias.

## **Organizar reuniones periódicas de seguimiento.**

Conforme el proyecto va avanzando es primordial presentar los avances, aciertos y desviaciones en el proyecto por medio de reuniones de seguimiento donde se involucre a los colaboradores, en la medida de lo posible, en las decisiones pertinentes a la herramienta para que sientan que el cambio es parte de ellos. En estas juntas muestra a detalle los ajustes, las decisiones tomadas y los beneficios que se tendrán a futuro a raíz de estos.

### **Permitir al empleado cometer "errores" dentro de un ambiente seguro.**

La práctica en la utilización del sistema en un ambiente de pruebas es de vital importancia para que los colaboradores disminuyan su inquietud hacia la nueva herramienta sin el temor de ser causantes de una falla o de un error que pueda poner en riesgo información de la empresa, así, al ganar confianza poco a poco irán bajando la guardia hacia la solución y conociéndola más para obtener el mayor provecho.

### **Invertir en capacitación.**

Documenta la información acerca de todas las funcionalidades y beneficios de la herramienta, construye un plano detallado de la estructura del ERP con sus pasos y/o módulos. Es esencial que los trabajadores conozcan los nuevos flujos de trabajo de la empresa así como los que se han mantenido u optimizado. La mejor arma que puede tener una persona para luchar contra la incertidumbre y el miedo es la información y la capacitación.

### **Involucrar desde el inicio a los líderes de la organización.**

Los líderes de tu compañía deben de ser el ejemplo a seguir para tus empleados, si ellos no participan en el proyecto o no creen en él, la aceptación por parte de toda la organización será difícil de lograr. Haz que tu equipo de líderes se ponga la camiseta participando activamente desde un inicio en la planeación y ejecución del proyecto.

### **2.2.2. PROCESOS**

## **2.2.2.1. DEFINICIÓN**

Un proceso se puede definir como una serie de actividades, acciones o eventos organizados interrelacionados, orientadas a obtener un resultado específico y predeterminado, como consecuencia del valor agregado que aporta cada una de las fases que se llevan a cabo en las diferentes etapas por los responsables que desarrollan las funciones de acuerdo con su estructura orgánica [39].

# **2.2.2.2. TIPOS DE PROCESOS PROCESOS DE GESTIÓN**

Son aquellos que mantienen y despliegan las políticas y estrategias de la unidad o servicio. Proporcionan directrices y límites de actuación al resto de los procesos. Establecen las bases para el correcto funcionamiento y control de la organización. Suministran información al resto de los procesos para elaborar planes de mejora [40].

# **PROCESOS OPERATIVOS**

Son aquéllos que justifican la existencia del producto o servicio. Están directamente ligados a los servicios que se prestan y orientados a los clientes / usuarios y a los requisitos. En general suelen intervenir varias áreas funcionales en su ejecución y son los que pueden conllevar los mayores recursos [40].

# **PROCESOS DE APOYO**

Son aquéllos que sirven de apoyo a los procesos operativos. Sin ellos, no serían posibles los procesos operativos ni los de gestión. Estos procesos son, en muchos casos, determinantes para que puedan conseguir los objetivos del producto o servicio [40].

# **2.2.2.3. ELEMENTOS DEL PROCESO**

Todo proceso (al menos, según es entendido por el entorno de la gestión de calidad), se caracteriza por estar formado por los siguientes elementos [41]:

**Finalidad:** Todo proceso es un conjunto de tareas elementales necesarias para la obtención de un resultado. Cada proceso posee unos límites claros y conocidos (el primer y último paso del mismo), comenzando con una necesidad concreta de un cliente (puede ser interno o externo), y finalizando una vez que la necesidad ha sido satisfecha.

**Requerimientos del cliente:** Lo que el cliente espera conseguir al terminar la actividad. Los requerimientos de salida de un proceso condicionan los requerimientos de entrada del siguiente. Los requerimientos deben estar expresados de una manera objetiva.

**Entradas:** Las entradas de un proceso responden a criterios de aceptación definidos. También puede haber alguna entrada con información proveniente de un proveedor interno, por ejemplo: una normativa de la administración, un procedimiento. Las entradas

del proceso pueden ser tanto elementos físicos (por ejemplo materia prima, documentos, etc.), como elementos humanos (personal) o técnicos (información, etc.). En definitiva, son elementos que entran al proceso sin los cuales el proceso no podría llevarse a cabo. Para establecer la interrelación entre procesos se deben reconocer los procesos anteriores (proveedores internos y externos) que dan lugar a la entrada de los procesos.

**Salidas:** Un output con la calidad exigida por el estándar del proceso. De forma similar, las salidas de un proceso pueden ser productos materiales, información, recursos humanos, servicios, etc. En general, son la entrada del proceso siguiente. Para establecer la interrelación entre procesos se deben reconocer los procesos posteriores (clientes internos y externos) a los que se dirigen las salidas del proceso.

**Recursos:** Medios y requisitos necesarios para desarrollar el proceso siempre bien y a la primera. Por ejemplo, una persona con las calificaciones y nivel de experiencia necesarias para realizar un proceso de soldadura, hardware y software para procesar las facturas, un impreso e información sobre qué proceso y como (calidad) y cuando (tiempo) entregar el elemento de salida al siguiente eslabón del proceso administrativo, etc.

**Propietarios:** Son las personas que asumen la responsabilidad de llevar el proceso tal y como está definido y que controlan la estabilidad del mismo. El propietario del proceso supervisa los indicadores que demuestran que el proceso está bajo control y permiten establecer objetivos de mejora.

**Indicadores:** Crean un sistema de control medible del funcionamiento del proceso y del nivel de satisfacción del usuario (interno la mayoría de las veces).

**Clientes:** Son los que utilizan la salida del proceso. Pueden ser internos (otro u otros departamentos de la misma empresa) o externos (cliente final).

En la figura siguiente [41] se muestra los elementos del proceso.

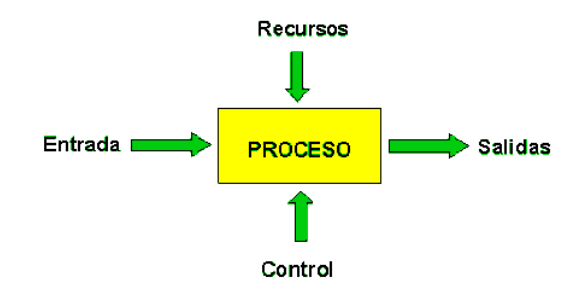

*Fig. 12: Elementos del proceso*

### **2.2.2.4. GESTIONAR Y MEJORA DE PROCESOS**

La gestión y mejora de procesos es uno de los pilares sobre los que descansa la gestión según los principios de calidad total.

Los procesos son la materia prima de la apuesta que las organizaciones hacen cuando deciden gestionarse según principios de Calidad Total.

Una "Organización Calidad Total" tiene claro que es a través de los procesos como son que hacer llegar ese "algo" que genera a aquellos a quienes ha definido como "Destinatarios" de lo que hace, (Cliente, Asistente a una jornada, Ciudadana/o), y que son por tanto sus procesos los que condicionan la satisfacción de estos y por lo tanto la probabilidad de que en el futuro sigan contando con la organización.

Una Organización Calidad total tiene también claro que la única estrategia que la va a mantener desarrollado su actividad a largo plazo es la que consiga implicar a todo su personal en la mejora continua de esos procesos [42].

### **2.2.2.5. MAPEO DE PROCESOS**

Una forma fácil de entender el gerenciamiento de los procesos a todo el personal de la empresa, es mediante el diseño de un mapa de procesos, que represente la situación particular o propia de la organización y donde primordialmente se reconozcan las interrelaciones de los procesos como mecanismo para mejorar las comunicaciones al interior, que son normalmente deficientes por no conocer qué productos y requisitos requieren los clientes internos y más grave aún, cuando se desconocen las necesidades de los clientes externos, que son los que pagan por los servicios y productos [43].

En primer lugar debe establecerse un mapa de procesos, que se constituirá en la puerta de entrada al mundo de los procesos dentro de las empresas. Haciendo una semejanza al mundo del internet, el mapa de procesos es como la página de inicio de un portal web. De ahí en adelante será más fácil la orientación y navegación por cada uno de los procesos.

Para el Mapeo de Procesos se debe iniciar con un diagrama de flujo simple (no detallado) para analizar los procesos y comunicarlos al equipo: además es una representación gráfica donde se especifican paso a paso las actividades que lo construyen [44].

El diagrama de flujo simple debe:

- Ejemplificar gráficamente el proceso actual.
- Permitir conocer el tiempo en que se realiza cada actividad.
- Mostrar a los responsables y su actividad dentro del proceso.
- Facilitar la descripción escrita de los procedimientos y sus requerimientos.
- Facilitar la identificación de actividades innecesarias y situaciones problemáticas (repetición de tareas, tiempos muertos, cuellos de botella entre otros).
- Ayudar a documentar y estandarizar el proceso.
- Servir de instrumento de capacitación.

En la figura siguiente [43] se muestra el diagrama de flujo del proceso.

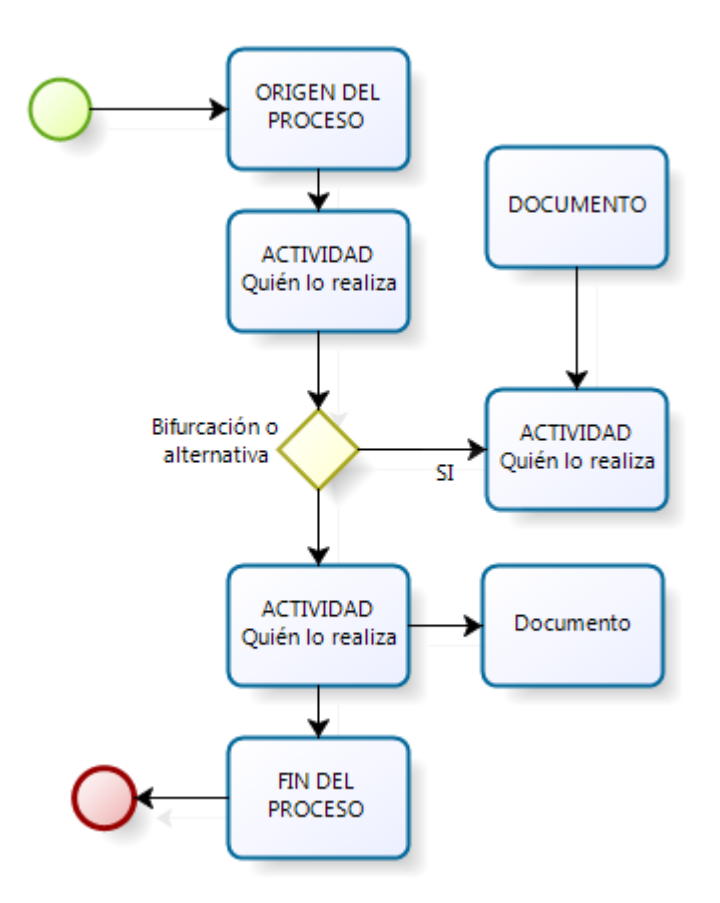

*Fig. 13: Diagrama de flujo del proceso*

# **2.2.3. PRODUCTIVIDAD 2.2.3.1. DEFINICIÓN**

Carro y González [45] definen la productividad como la mejora del proceso productivo. La mejora significa una comparación favorable de bienes y servicios de recursos utilizados y la cantidad de bienes y servicios producidos. Por ende, la productividad es un índice que relaciona lo producido por un sistema (salidas o producto) y los recursos utilizados para generarlo (entradas o insumos). Es decir:

> Productividad = Salidas Entradas

Heizer y Render [46] definen la productividad como la relación que existe entre las salidas (bienes y servicios) y una o más entradas (recursos como mano de obra y capital). Mejorar la productividad significa mejorar la eficiencia<sup>1</sup>. Esta mejora puede lograrse de dos formas: mediante una reducción de la entrada mientras la salida permanece constante, o bien con un incremento en la salida mientras la entrada permanece constante. Ambas formas representan una mejora en la productividad. En el sentido económico, las entradas son mano de obra, capital y administración integrados en un sistema de producción. Las salidas son bienes y servicios que incluyen artículos tan diversos como pistolas, mantequilla, educación.

# **2.2.3.2. MEDICIÓN DE LA PRODUCTIVIDAD**

1

La medición de la productividad puede ser bastante directa. Tal es el caso si la productividad puede medirse en horas-trabajo por tonelada de algún tipo específico de acero. Aunque las horas-trabajo representan una medida común de insumo, pueden usarse otras medidas como el capital (dinero invertido), los materiales (toneladas de hierro) o la energía (kilowatts de electricidad). Puede resumirse en la siguiente ecuación [46]:

> Productividad = Producción Recursos utilizados

**Producción:** es la elaboración de bienes y servicios. Una producción alta sólo puede implicar que más personas están trabajando y que los niveles de empleo son altos (bajo desempleo) [46].

<sup>1</sup> Eficiencia significa "hacer bien el trabajo, con un mínimo de recursos y de desperdicio".

Por ejemplo, si las unidades producidas son 1000 y las horas-hombre empleadas son 250, entonces:

Productividad = 
$$
\frac{\text{Unidades producidas}}{\text{Horas} - \text{hombre empleadas}} = \frac{1000}{250}
$$

\n
$$
= 4 \text{ unidades por hora} - \text{hombre}
$$

# **2.3. DEFINICIÓN DE TÉRMINOS BÁSICOS**

# **2.3.1. Proceso.**

Un proceso es un conjunto de actividades que están interrelacionadas y que pueden interactuar entre sí. Estas actividades transforman los elementos de entrada en resultados, para ello es esencial la asignación de recursos [47].

### **2.3.2. Información.**

La información es un conjunto de mecanismos que permiten al individuo retomar los datos de su ambiente y estructurarlos de una manera determinada, de modo que le sirvan como guía de su acción [48].

# **2.3.3. ERP.**

El ERP es un sistema integral de gestión empresarial que está diseñado para modelar y automatizar la mayoría de procesos en la empresa (área de finanzas, comercial, CMR, logística, producción, etc). Su misión es facilitar la planificación de todos los recursos de la empresa [49].

## **2.3.4. Metodología**

Conjunto de procedimientos racionales, los mismos que deben ser seguidos para alcanzar una serie de objetivos que rigen ya sea una investigación científica, una exposición doctrinal o en sí tareas que requieren de habilidades conocimientos o cuidados específicos [50].

### **2.3.5. Customizar**

Se trata de una adaptación del término inglés customize, que refiere a modificar algo de acuerdo a las preferencias personales. Puede decirse, por lo tanto, que customizar un objeto es lo mismo que personalizarlo (adaptarlo a nuestro gusto) [51].

# **2.3.6. Optimización**

Es la acción de mejorar los procesos de trabajo y aumentar la productividad. De allí que pueda referirse al tiempo empleado por los trabajadores para la ejecución de tareas específicas, o bien a métodos o técnicas específicos que permita mayor fluidez en el trabajo, todo lo cual se traduciría en una mayor productividad [52].

# **CAPITULO III: MATERIALES Y MÉTODOS**

# **3. MATERIALES Y MÉTODOS**

# **LOCALIZACIÓN DE LA INVESTIGACIÓN**

La presente investigación se desarrolla en el área de contabilidad y en el área de ventas de la empresa Vásquez Distribuidora Ferretera S.A.C., situada en la Avenida San Martín de Porres Nº 1654 de la ciudad de Cajamarca, además cuenta con una sucursal en la Av. Vía de Evitamiento Norte Nº 236. La empresa Vásquez Distribuidora Ferretera S.A.C. es una empresa instituida en el año 2009. Hoy en día es una de las principales empresas dedicadas a la venta de artículos de ferretería, herramientas manuales, eléctricas, entre otras. Cuenta con la representación exclusiva de marcas de prestigio como Pacasmayo, Sider Perú. Tiene como misión satisfacer las necesidades de construcción, de nuestros clientes ofreciéndoles el mejor precio, servicio y asesoría.

El periodo establecido para el desarrollo de este proyecto de investigación abarcó los meses de Noviembre hasta Enero del presente año, donde se ejecutan las tareas y el levantamiento de la información de los procesos de contabilidad y venta.

## **DATOS DE LA EMPRESA**

En este apartado incluiremos datos relevantes de la empresa.

### **Gerente General**

• Ing. Wilmer Alcides Vásquez Ruiz

# **PÁGINA WEB**

http://consorciovasquez.com/

## **Sedes y ubicaciones**

La empresa cuenta con una oficina principal en la Av. San Martín de Porres Nº 1654 de la ciudad de Cajamarca, una sucursal en la Av. Vía de Evitamiento Norte Nº 236, además de un lugar de despacho en la Av. San Martín de Porres Nº 1533.

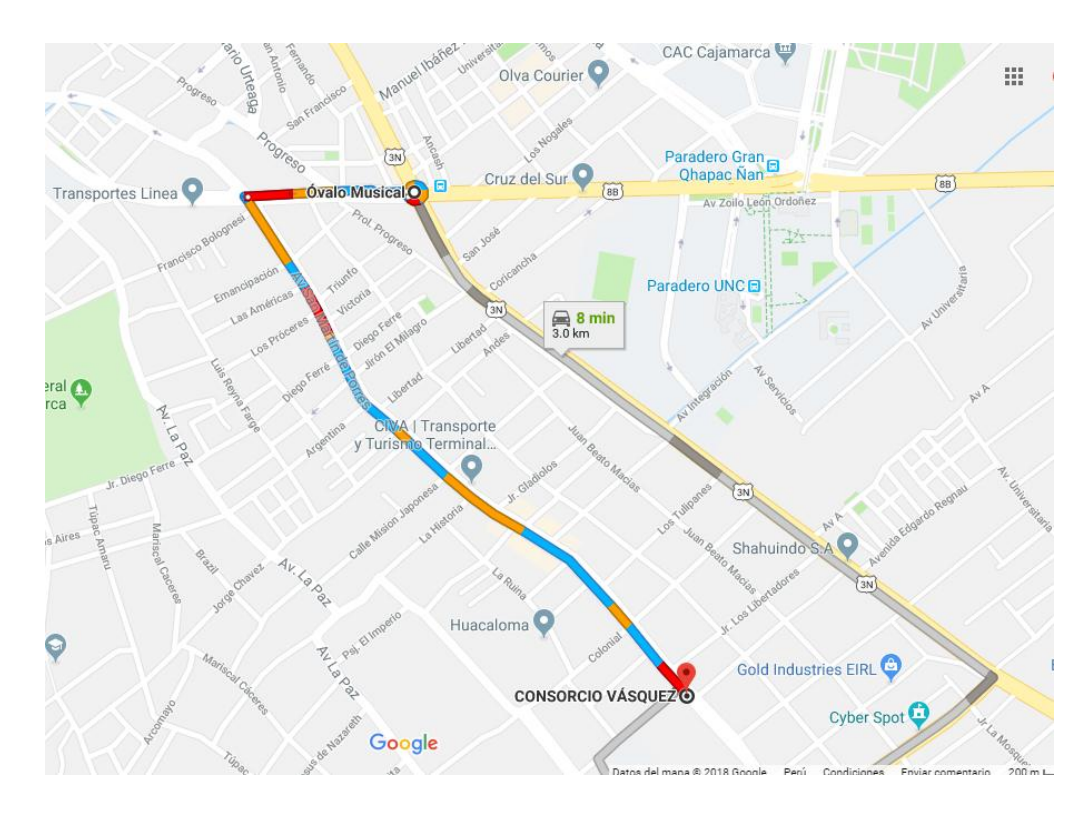

*Fig. 14: Tienda principal*

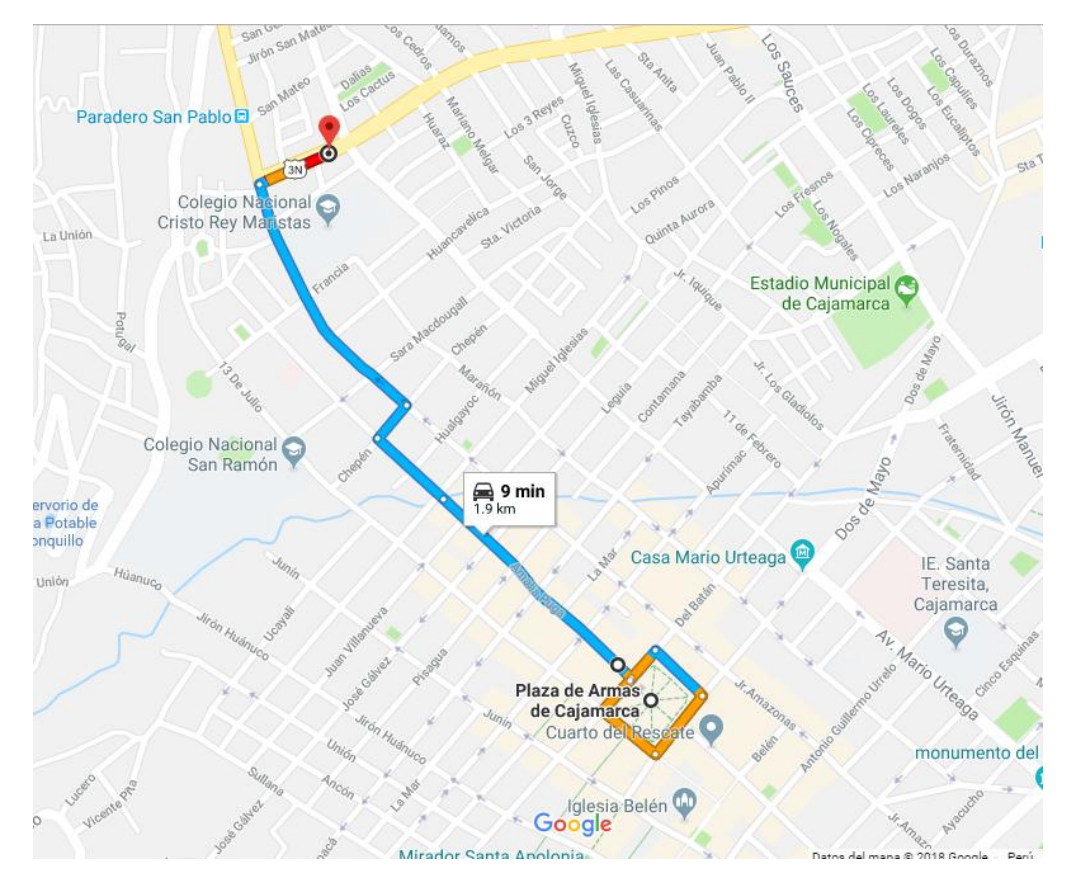

*Fig. 15: Sucursal*

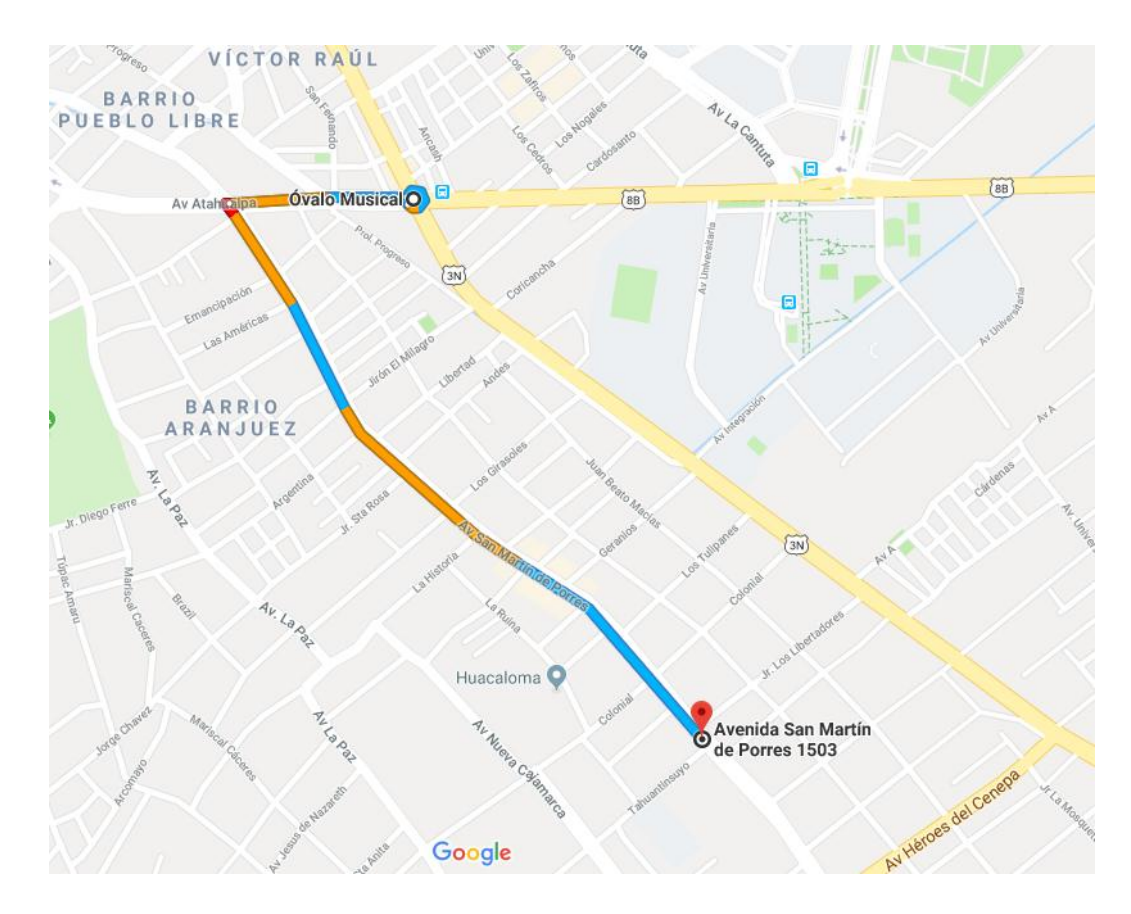

*Fig. 16: Almacén de despacho*

### **3.1. PROCEDIMIENTO.**

En este apartado, realizaremos la evaluación de los procesos de contabilidad y ventas mediante encuestas y fichas de observación para medir el tiempo que tarda el personal en realizar sus tareas de manera manual, para luego proceder a la implementación del ERP Navasoft, finalizando con la evaluación de los procesos de contabilidad y ventas, midiendo el tiempo que tarda el personal en realizar sus tareas de manera automatizada.

# **3.1.1. SELECCIÓN DEL SISTEMA ERP**

Se optó por usar la metodología MSSE (Metodología para la selección de un sistema ERP), esta metodología intenta organizar el proceso de selección de un ERP para que la empresa pueda escoger el sistema que mejor cumpla con sus requisitos basándose en cuestiones que no sean solo económicas. MSSE apunta a encontrar el producto adecuado en el mercado evaluando aspectos funcionales, técnicos, factores de capacitación, servicios de mantenimiento [53].

# **3.1.1.1. ACTIVIDAD 1**

## **DOCUMENTAR NECESIDADES**

Lo primero que se debe hacer es definir y establecer los aspectos básicos como: la definición de las áreas y funciones de la empresa que se abarcarán en el ERP.

## **Gerente General**

La Gerencia General de la empresa Vásquez Distribuidora Ferretera S.A.C., es el encargado de guiar y tomar las decisiones más importantes, y es responsable de liderar y coordinar la planificación de estrategias.

## **Funciones Básicas**

- Representar legalmente a la empresa como apoderado general para pleitos y cobranzas y actos de administración con todas las facultades generales.
- Ejecutar acciones de supervisión y control interno.
- Cumplir y hacer cumplir a todos los colaboradores las disposiciones que regulen el funcionamiento de la empresa, compartir con los colaboradores los objetivos y prioridades de la organización.
- Convocar las reuniones de trabajo para recoger opiniones, en beneficio de la buena marcha empresarial.
- Supervisión de los proyectos que ejecuta la empresa.
- Resolver conflictos dentro de la empresa.

## **Área de Contabilidad**

Es el responsable de velar por la exactitud y seguridad en la captación y registros de los documentos financieros y documentos tributarios a efecto de suministrar información para la toma de decisiones a promover la eficiencia y eficacia del control de gestión, cuidando que dicha contabilización se realice con documentos comprobatorios y justificativos originales

### **Funciones Básicas**

- Llevar a cabo la contabilidad de la empresa Vásquez Distribuidora Ferretera S.A.C. en los términos que establece la ley.
- Emitir por escrito las principales políticas contables necesarias para asegurar que las cuentas se operen bajo bases eficientes y consistentes.
- Mantener actualizado el catálogo de cuentas contabilizadoras, de manera que éstos satisfagan las necesidades institucionales y fiscalizadoras de información relativa a los activos, pasivos, ingresos costos, gastos.
- Elaborar, analizar y consolidar los Estados Financieros.
- Elaborar el Kardex de productos con los que cuenta la empresa Vásquez Distribuidora Ferretera S.A.C., incluyendo los costos de cada uno.

# **Área de Logística**

Es el responsable de velar por la cadena de suministro o abastecimiento, tanto en la compra como en la venta de materiales, para que se realicen de forma más eficiente. De esta manera lograr que los productos requeridos lleguen en el momento y lugar que se necesite, velar porque el nivel de inventario sea óptimo.

## **Funciones Básicas**

- Realizar cotizaciones de los materiales que se requieren para los determinados proyectos, y cerrar la compra con el proveedor elegido.
- Realizar las compras de los materiales que se requiere.
- Realizar el pago por los materiales.
- Archivar todas las facturas y guías de remisión.

# **Área de Ventas**

Es el responsable de la distribución y ventas de los productos y dar seguimiento día a día de las diferentes rutas de los vendedores para garantizar la cobertura total y abastecimiento a los locales comerciales.

## **Funciones Básicas**

- Atención al cliente, personalmente, vía telefónica o por correo electrónico.
- Realización de cotizaciones.
- Control de entrega de productos.
- Establecer precios.
- Sugerir al cliente que producto cumple con sus necesidades.

La empresa Vásquez Distribuidora Ferretera S.A.C. cuenta con 2 procesos fundamentales, los cuales son:

- Proceso de Venta.
- Proceso Contable.

# **ANÁLISIS DE NECESIDADES**

De la información obtenida en las reuniones con el personal de la empresa Vásquez Distribuidora Ferretera SAC (Anexo 1), se identificaron múltiples necesidades, estas necesidades fueron analizadas para poder obtener los requerimientos necesarios, que permitan seleccionar un Sistema ERP que supla los requerimientos de la empresa, los mismos que han sido clasificados en, requerimientos funcionales (todo lo que los usuarios podrán realizar con el Sistema ERP) y requerimientos no funcionales (aspectos técnicos del Sistema ERP), a continuación se detallan los requerimientos identificados:

## **Requerimientos No Funcionales**

- El sistema ERP a elegir, debe ser fácil de usar y aprender, de esta forma reducir el tiempo de capacitación y formación de nuestros trabajadores, además de convertirlo en un cambio agradable para el personal de la organización.
- Para la implementación del sistema ERP, se requiere un software que trabaje en múltiples sistemas operativos, por lo cual se requiere un sistema multiplataforma.
- Actualmente la empresa trabaja con otro software como: PDT, Adobe PDF, Microsoft Oficce, Google Maps, Google Chrome, etc. Es imprescindible que estos programas sean compatibles con el sistema ERP a elegir, es decir debe ser flexible, adaptable y de esta manera trabajar con más facilidad y comodidad.
- El ERP elegido deberá contar con restricciones de seguridad que evite el acceso de personas no autorizadas al mismo, podrá validar el usuario y contraseña, de acuerdo al rol asignado se mostrará la información correspondiente a sus permisos de acceso correspondiente.
- El ERP permitirá al administrador o gerente registrar nuevos usuarios a los cuales se les asignará diferentes roles y permisos dentro del sistema.
- El presupuesto establecido para la implementación y puesta en marcha del ERP, no deben superar los 12000 Dólares.

# **Requerimientos Funcionales**

- Al momento de realizar una venta el ERP brindará al vendedor la opción de buscar los productos por su descripción o código, luego agregará la cantidad que desea, de esta forma se agrega al detalle de pedido.
- Debido a la naturaleza o al giro de la compañía, el sistema ERP a implementar, deberá gestionar las devoluciones de pedidos y la posibilidad de aplicar la entrega o recepción de pedidos de forma parcial o total.
- La empresa requiere que exista un control de pedidos, porque la compra y venta de productos se realiza de esta manera es decir a través de órdenes de pedidos, también deberá llevar un control de los materiales requeridos en cada pedido para su monitoreo.
- El ERP elegido, deberá tener un control de todas las entradas y salidas de productos hacia almacén ya sea físicamente o virtualmente, es decir un control de Stock, de esta forma prevenir retrasos, y cuando se requiera un producto o materia esté disponible para su entrega.
- El sistema estará en la capacidad de identificar los productos que se encuentren en stock mínimo, el cual será visualizado por el área de logística para la realización de la cotización, también se tendrá un control de stock máximo, el cual no se pueda sobrepasar al realizar un pedido y tener un sobreabastecimiento, es decir, tener reglas de abastecimiento para cada producto.
- El sistema deberá permitir actualizar los stocks de productos de dos formas: salida y entrada de productos. La salida de productos se realizará de forma automática cuando un pedido pase al estado de entregado, ya sea cuando la entrega se realiza de forma total o parcial; por otro lado el ingreso de productos hacia cualquier almacén de la empresa, el ERP también deberá hacerlo de forma automática, al momento de recibir los productos comprados que también puede ser de forma total o parcial, y en caso de cualquier inconveniente se podrá realizar una devolución de productos sin afectar el stock.
- El sistema ERP elegido deberá tener un control de varios almacenes, y poder controlarlos cada uno por separado, desde una misma oficina, y al momento de efectuar una compra se pueda derivar hacia el almacén deseado.
- El sistema ERP elegido deberá obtener los reportes contables necesarios para la declaración ante SUNAT, lo que reducirá el tiempo en el trabajo de los mismos.
- Gestión de proveedores es muy importante para la empresa ya que se podrá realizar una categorización de los proveedores, y tener los datos de contacto como nombre de contacto, teléfono, email este último es de mucha importancia, para poder realizar los pedidos. Y tener una lista detallada de los proveedores, y permita filtrar por descripción, RUC.
- El sistema permitirá al área logística gestionar los datos de proveedores, así como las cuentas de pago en entidades financieras, plazo de pago a los proveedores y línea de crédito, de esta manera el área logística pueda verificar si la empresa cuenta con líneas de crédito en el proveedor, también de un detalle de sus pedios realizados con este proveedor y de la misma manera con sus facturas.
- El Gerente o administrador podrá visualizar los pedidos que están en estado de pendiente para su aprobación, y su seguimiento hasta su entrega total de pedido.
- Según el criterio y políticas establecidas el Gerente podrá aprobar o anular los pedidos. Si el pedido es aprobado el sistema verificará quien aprobó ese pedido y lo guardará cambiando su estado ha aceptado.

## **DETERMINAR EL EQUIPO DEL PROYECTO**

Antes de comenzar con la selección del sistema ERP, es necesario designar a los responsables del proyecto. Es importante que el proyecto este respaldado cien por ciento por la gerencia de la empresa para llegar al éxito, en esta etapa se determina las personas involucradas en la selección y se asigna sus funciones y responsabilidades. Y de esta manera lograr una buena selección del sistema ERP. La siguiente tabla muestra al equipo del proyecto formado.

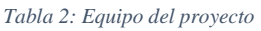

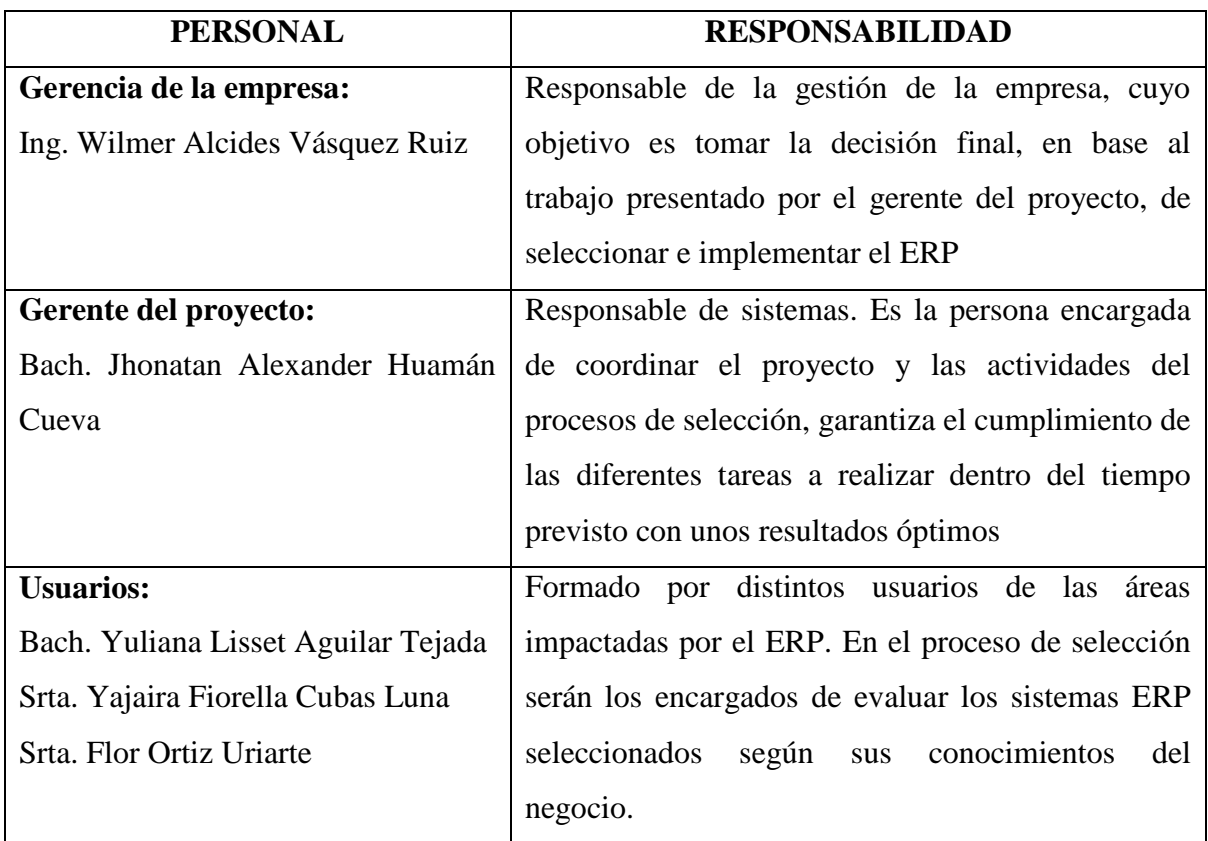

# **3.1.1.2. ACTIVIDAD 2**

# **Búsqueda en el mercado**

El objetivo de esta actividad es la búsqueda en el mercado de los ERP disponibles, para lo cual se va a utilizar la herramienta que es el internet, proyectos e investigaciones realizados sobre ERP, luego armar un listado de los proveedores de ERP más utilizados.

# **Primer selección de ERP y recopilar información**

Luego de realizar una búsqueda de los diferentes softwares ERP, se elaboró una lista con los sistemas ERP que más se utilizan en la actualidad, los cuales se presentan en la siguiente tabla.

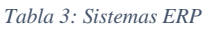

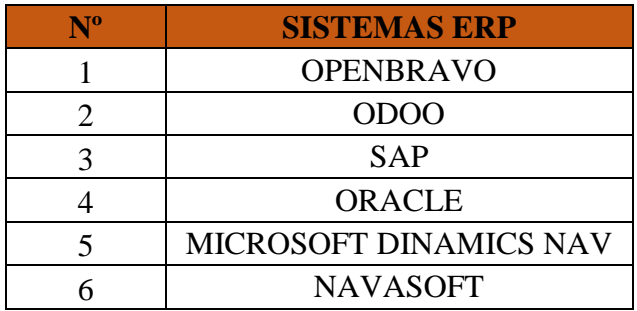

La descripción de los diferentes sistemas seleccionados se encuentra descritas en el punto 2.2.1.6. Tipos de sistemas ERP. Se elegirá de entre estos sistemas a tres que más se ajusten y cumplan con las necesidades de nuestra empresa.

Para realizar esta comparativa, se ha asignado una puntuación a cada aspecto valorado, indicando en qué medida queda cubierto por el sistema ERP.

La puntuación se asignó de la siguiente manera:

- 1 punto, para indicar que el criterio es desfavorable.
- 2 puntos, para indicar que el criterio contemplado es parcialmente o que la valoración es neutra.
- 3 puntos, para indicar que el criterio es favorable.

A continuación se presentara la tabla comparativa de los diferentes sistemas ERP estudiados y su correspondiente ponderación realizada de manera objetiva.

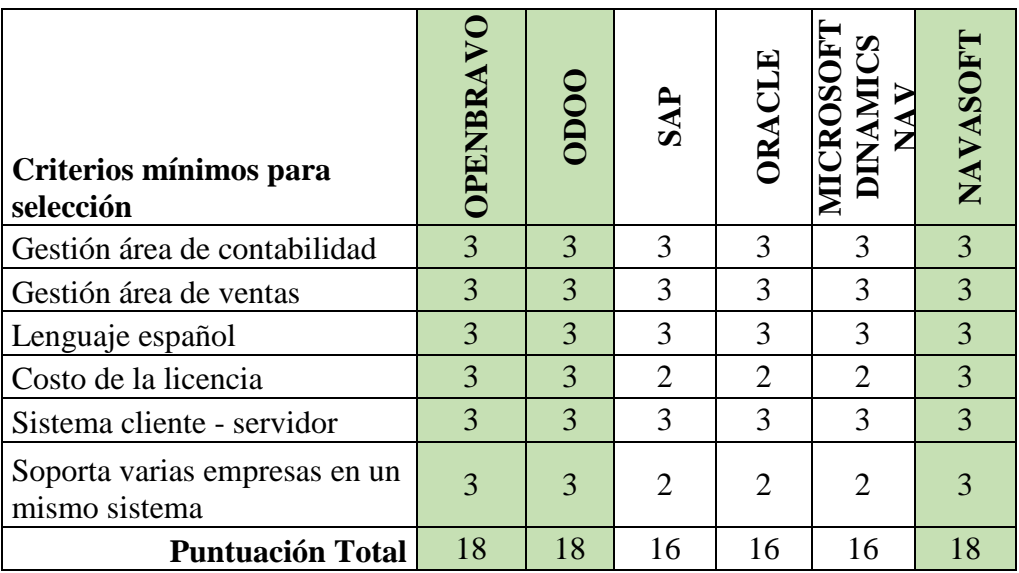

*Tabla 4: Comparación de los ERP*

De la comparativa se puede determinar las ponderaciones o puntos globales que se han obtenido para cada sistema ERP, de los cuales vamos a escoger a los tres sistemas con mayor puntuación, luego elegiremos a uno de ellos para su implementación en nuestra empresa.

Los tres sistemas con mayor puntuación son:

- OpenBravo
- Odoo
- Navasoft

## **Armado de lista de criterios a tener en cuenta**

El objetivo de esta etapa es desarrollar un listado de puntos de comparación ponderados que se adecue a las necesidades de la empresa y que será la base de trabajo para las tareas posteriores y para la selección final.

Los criterios para la selección del sistema ERP, se van a agrupar en seis categorías o grupos, ponderadas para ver la importancia que presenta cada categoría. En la siguiente tabla [53] se muestra los aspectos establecidos para la selección por la metodología MSSE.

| <b>Categorías</b>           | <b>Descripción</b>                                                                                                    | Ponderación |
|-----------------------------|----------------------------------------------------------------------------------------------------|-------------|
| Los aspectos<br>funcionales | Bajo esta categoría se agrupan<br>todos los criterios a evaluar que<br>están ligados a las funciones que<br>cumplen el sistema y procesos que<br>contempla. | 20.00%      |
| Los aspectos<br>técnicos    | Son aquellos relacionados con las<br>necesidades de hardware<br>V<br>equipamiento técnico necesarios<br>para utilizar el producto.                          | 15.00%      |

*Tabla 5: Criterios ponderados para la selección del ERP*

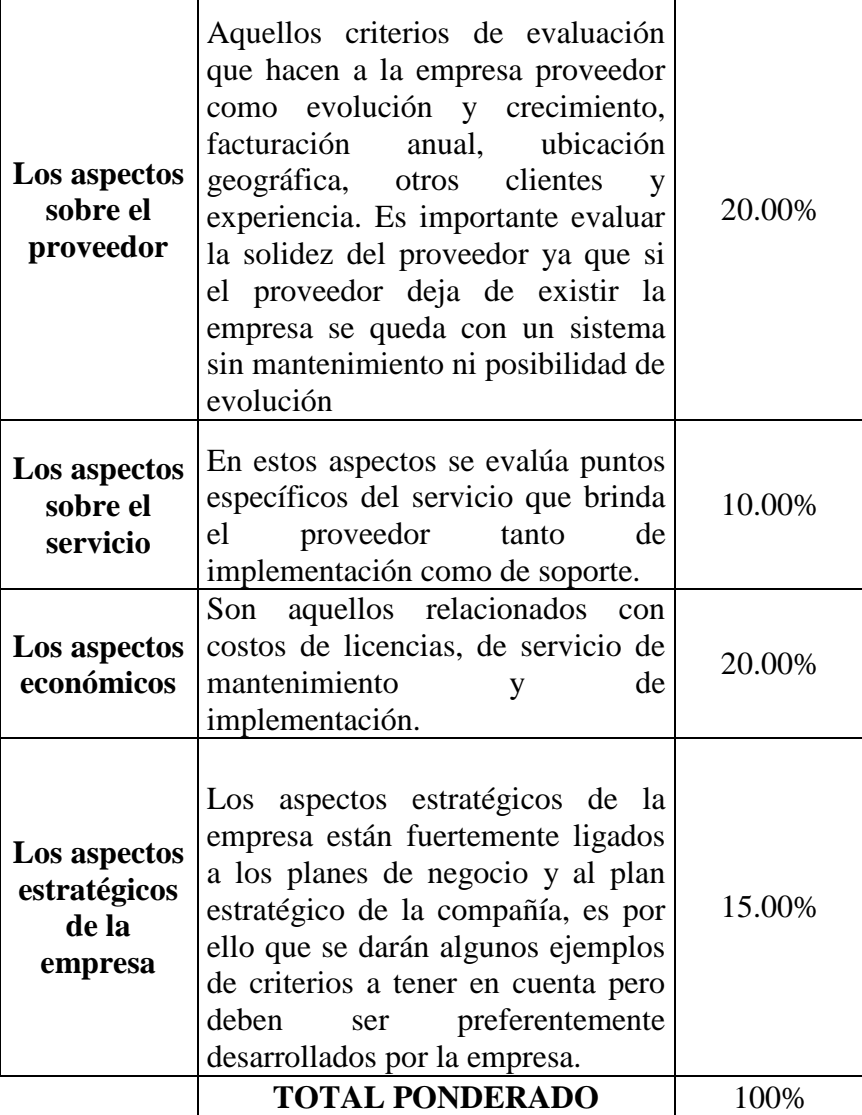

La ponderación realizada va estrictamente relacionada con las necesidades de la empresa y también de acuerdo al presupuesto establecido, para lograr de esta manera el éxito en la implementación del sistema ERP.

El aspecto funcional se le otorgo un 20% en la importancia porque de esta manera garantizaremos que el sistema realizará las tareas y funcionalidades que se requiere, las cuales están expresadas en el análisis de necesidades funcionales. También se evalúa, que el sistema cuente con los módulos, necesarios para cumplir con los objetivos establecidos.

En el aspecto técnico se le asignó un 15%, el sistema deberá tener un conjunto de características técnicas como, base de datos centralizada, plataforma cliente servidor, etc.

Teniendo conocimiento que la parte de hardware es muy importante en la ejecución de un proyecto tecnológico o de información.

El aspecto sobre el proveedor se le asignó un 20% en la importancia porque de esta manera garantizamos que el proveedor tiene solides en el mercado y así podrá dar mantenimiento al sistema por un largo periodo.

Este es un aspecto orientado asía el servicio, relacionados con los permisos o licencias, y sobre la información existente y tiempos de desarrollo para poder llegar a una implementación exitosa, igualmente sobre posibles mejoras que se pueden realizar en lanzamientos de nuevas versiones, debido a esto se le estableció una ponderación de 10%.

El aspecto económico es muy importante en el desarrollo de cualquier proyecto, puesto que en base a lo económico se definirá el éxito o también el fracaso de este; la implementación de un sistema no es la excepción, por lo contrario se requiere de una gran inversión para contar con un sistema de información. Pero muchas veces las empresas pequeñas o medianas no está preparadas para afrontar económicamente estos retos, y sus presupuestos son demasiados cortos o no le brindan la debida importancia, por esto deberemos seleccionar un sistema que cumpla con todas las funcionalidades requeridas. Por estas razones se le ha fijado un porcentaje del 20% en nivel de importancia.

El aspecto estratégico, también tiene una gran importancia, ya que nos permitirá extender el control que tiene el sistema, a todas las áreas y procesos que ejerce la empresa, asimismo nos permitirá extender el negocio asía otros horizontes. Teniendo siempre el control de toda la empresa en el sistema ERP seleccionado. Por estas razones se le ha fijado un porcentaje del 15%.

### **Evaluación de los candidatos finalistas**

Para completar el listado cada criterio será clasificado con un valor de 1 a 4. Luego multiplicar el valor dado por la ponderación del criterio. Sumar el valor obtenido de todos los criterios de un mismo grupo y multiplicar por la ponderación del grupo y dividir por 100. Así se obtendrá la ponderación del grupo en general. Repetir esta operación para los 6 grupos en evaluación y para todos los ERP.

Una vez completado el listado con todos los datos recolectados, comparar la información. Encontrarán para un mismo aspecto distintos criterios de evaluación y métodos. En base a los criterios de evaluación que nos brinda la metodología que estamos utilizando.

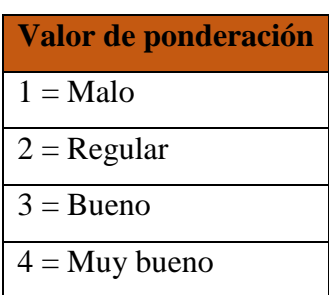

*Tabla 6: Valores de evaluación*

# **Documentación de la selección**

En esta parte de la metodología realizaremos la evaluación de los tres sistemas finalistas a través de la asignación de valores de la tabla anterior, la evaluación se realizara a través de la ponderación de cada criterio de cada uno de todos los aspectos evaluados en las siguientes tablas.

#### *Tabla 7: Evaluación de aspectos funcionales*

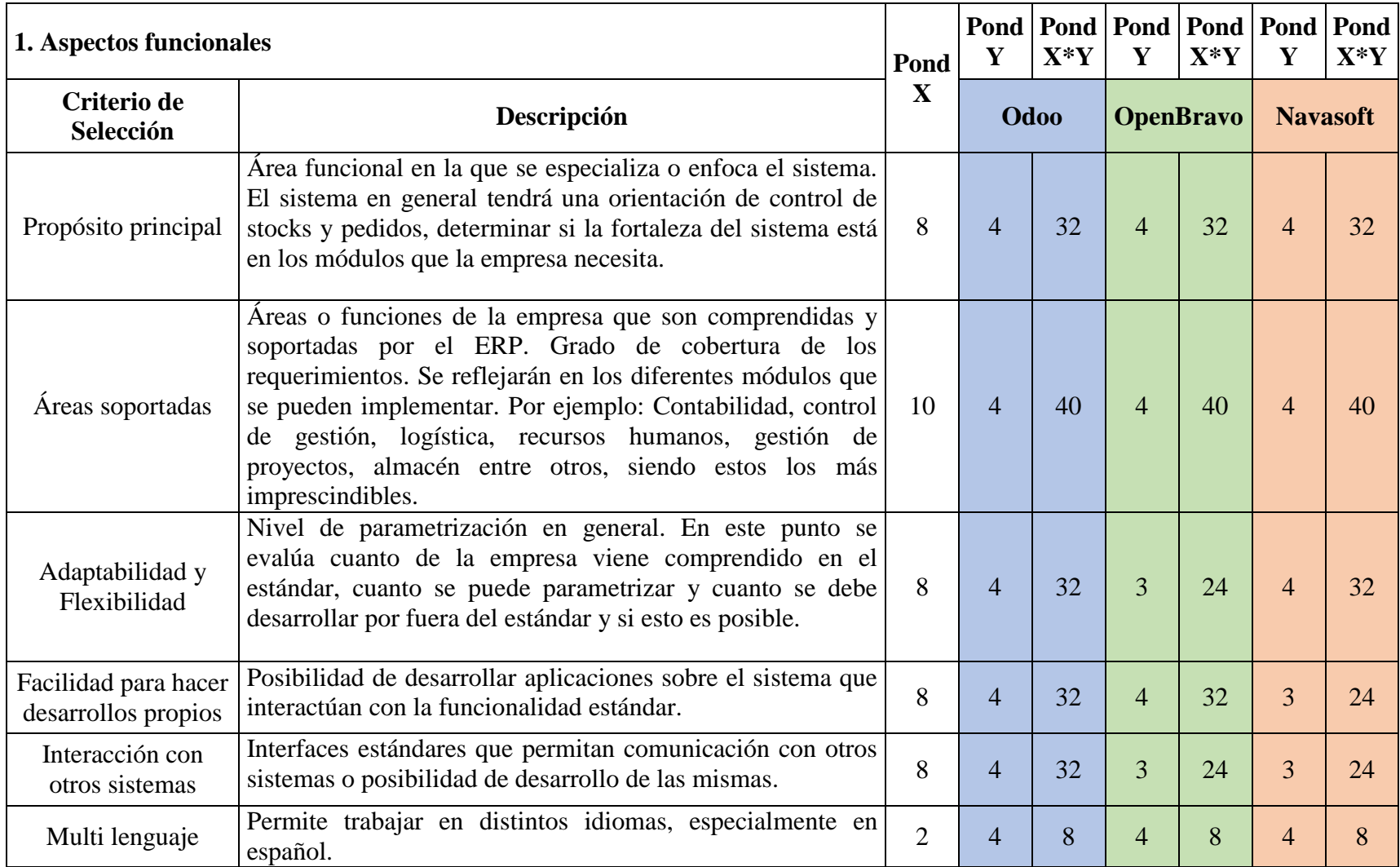
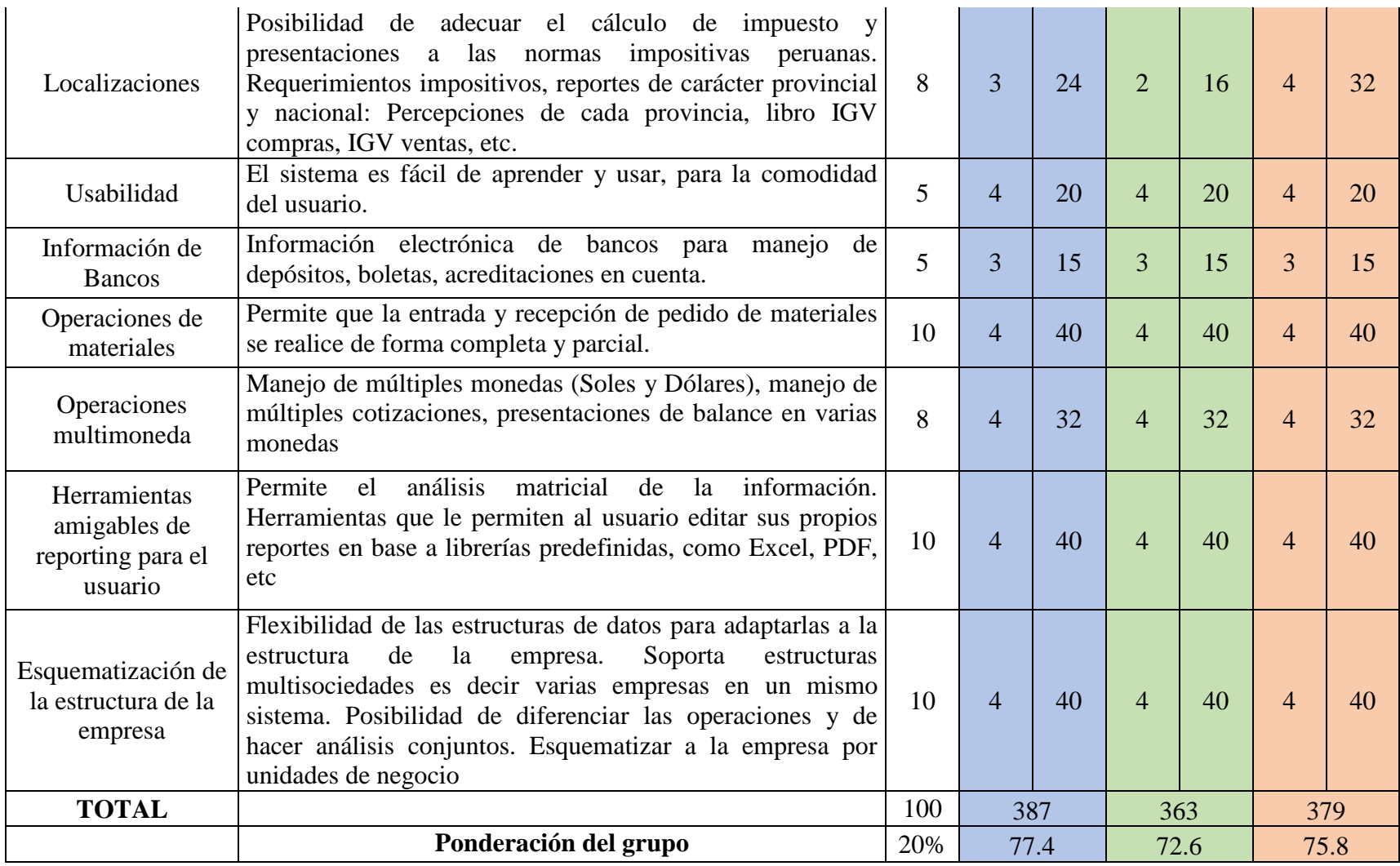

#### *Tabla 8: Evaluación de aspectos técnicos*

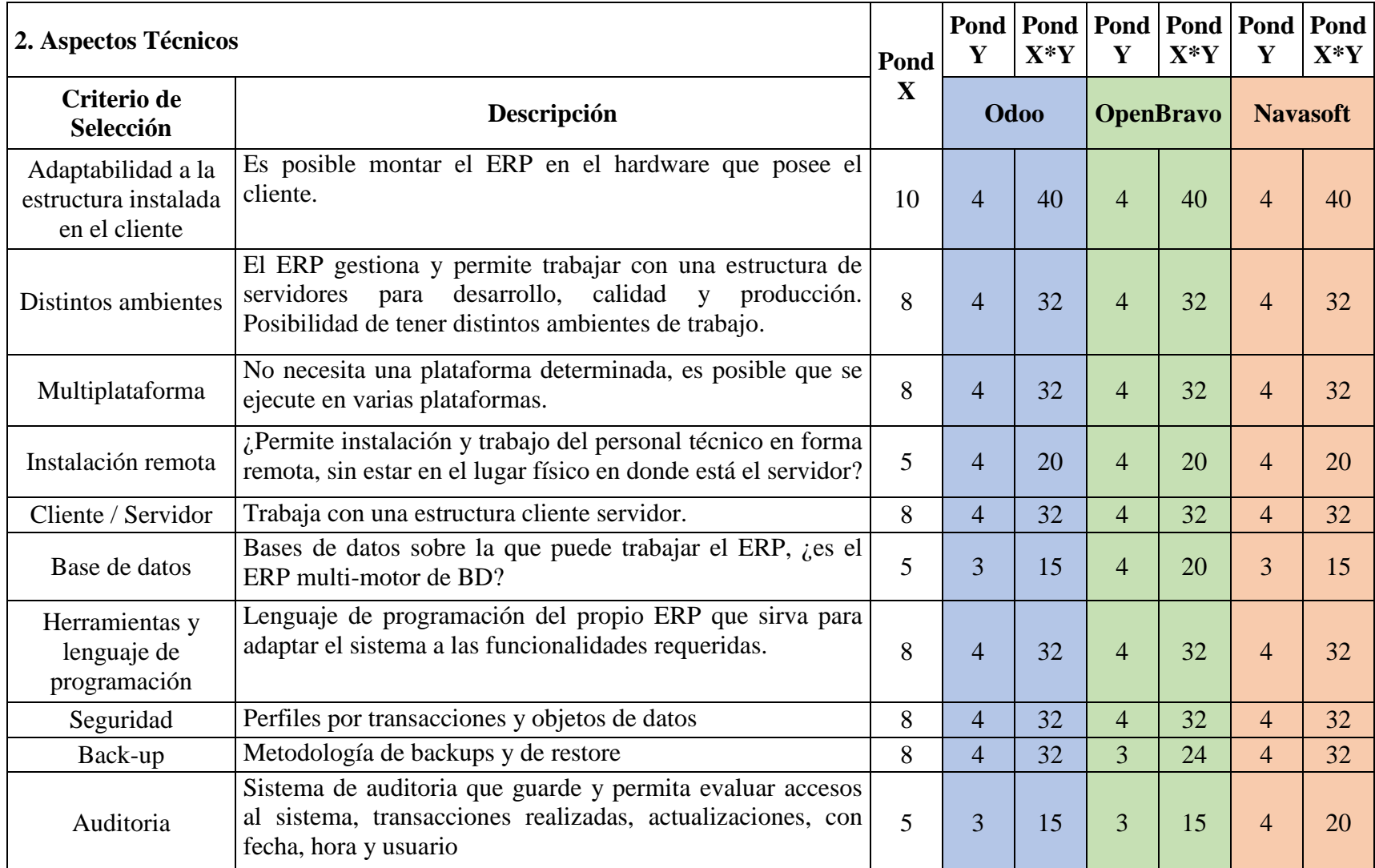

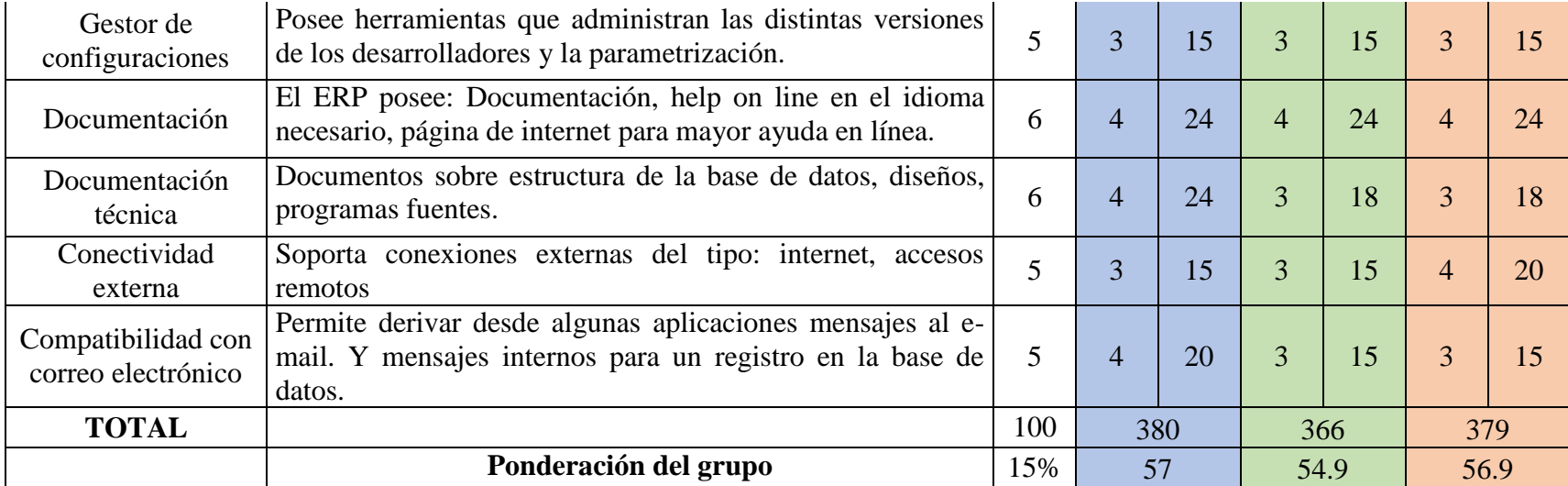

#### *Tabla 9: Evaluación de aspectos sobre el proveedor*

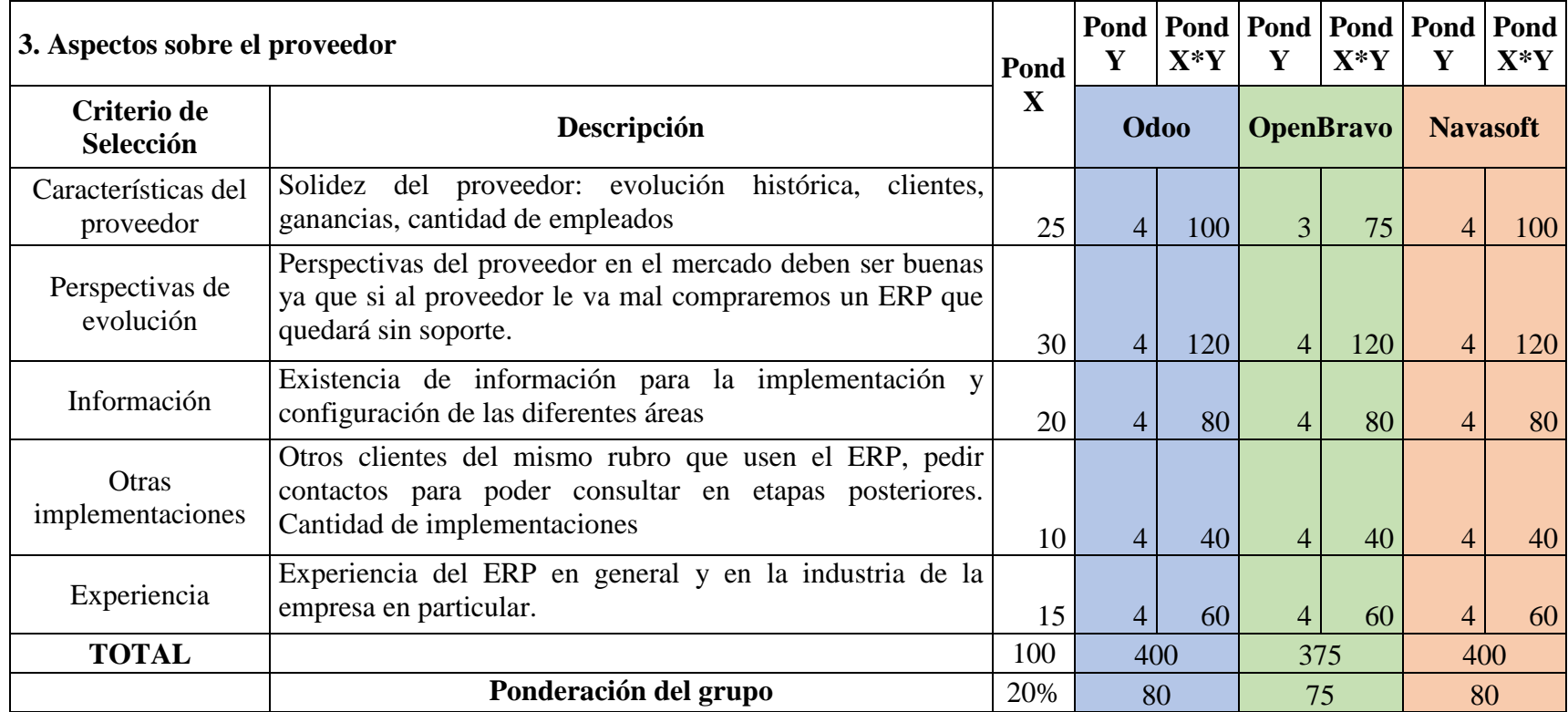

#### *Tabla 10: Evaluación de aspectos sobre el servicio*

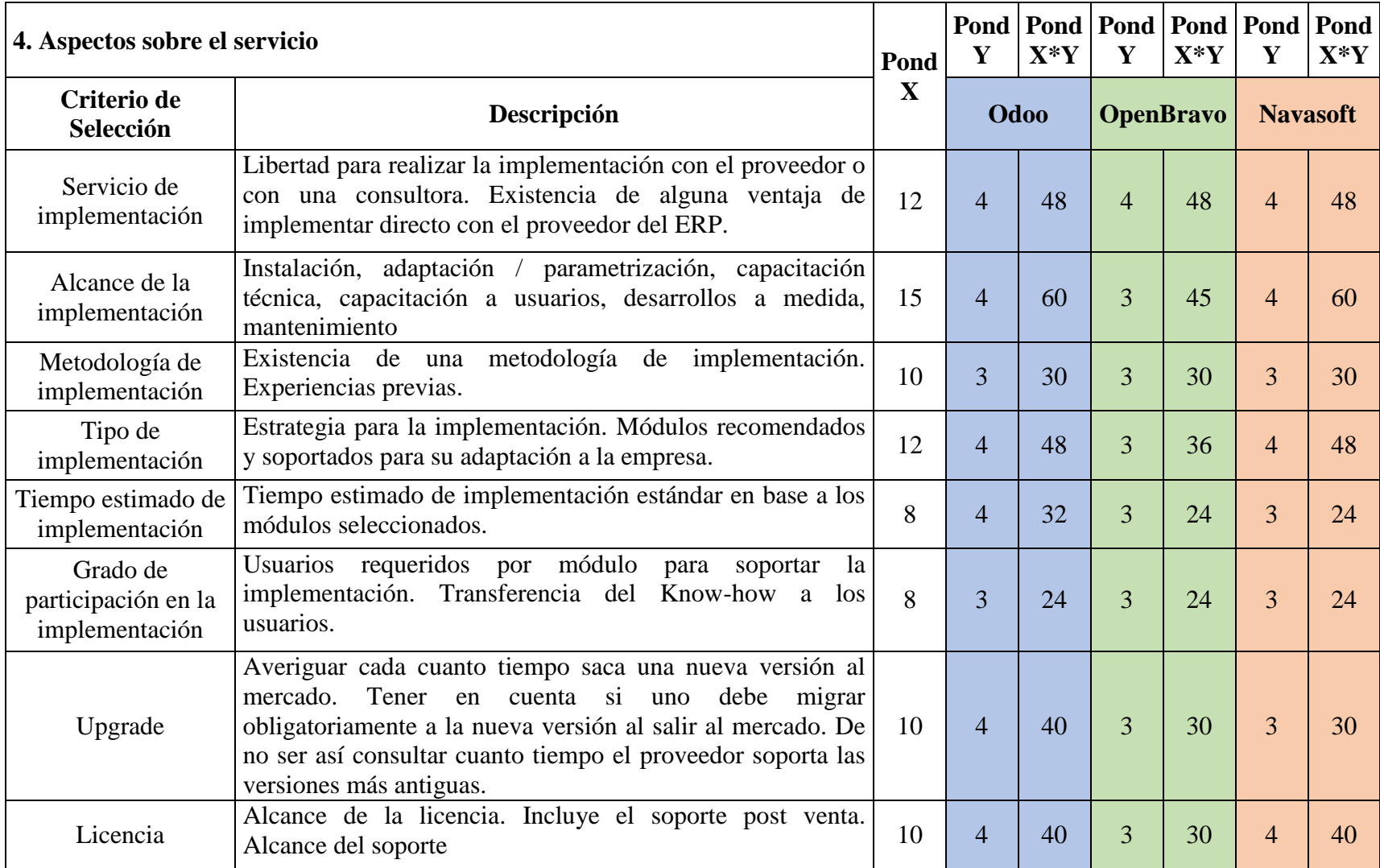

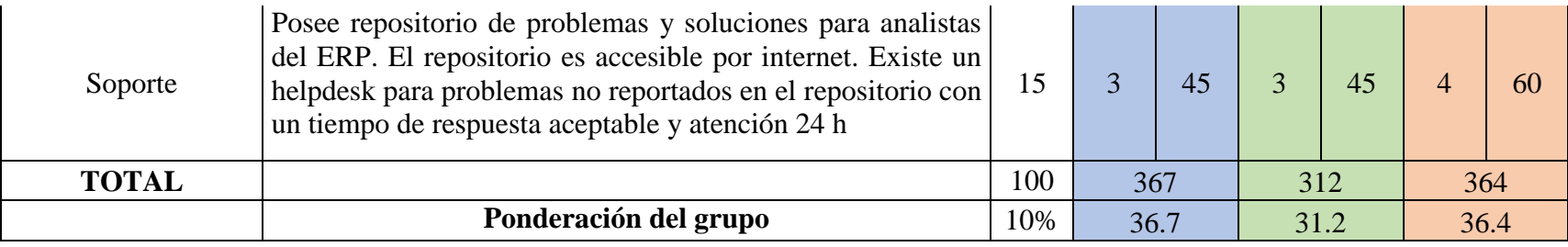

#### *Tabla 11: Evaluación de aspectos económicos*

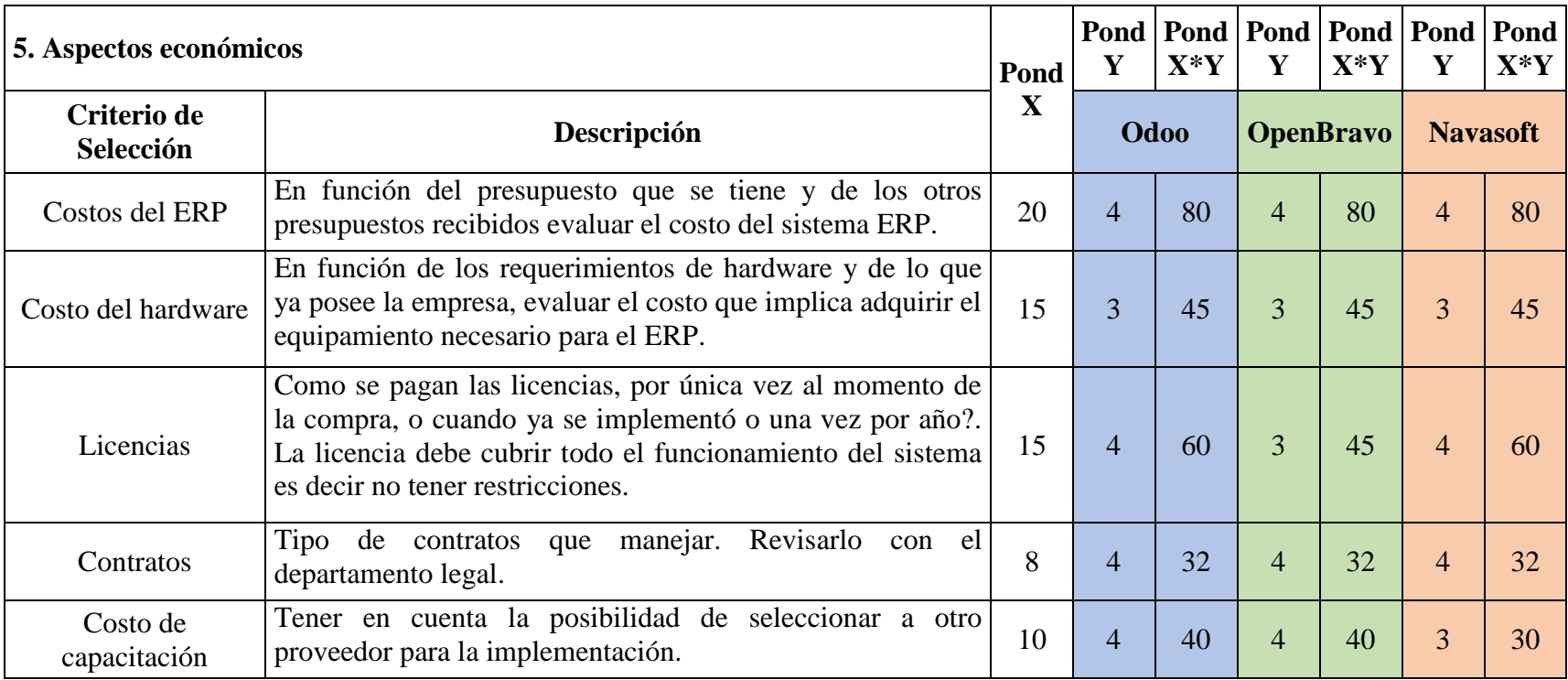

| Costo de<br>implementación | Costo estimado de consultoría e información.                                                                                                    | 8   | 32  | 4 | 32  |      | 32 |
|----------------------------|----------------------------------------------------------------------------------------------------|-----|-----|---|-----|------|----|
| Costo de interfaces        | Costo estimado de consultoría, programadores y recursos                                                                                                    |     | 32  |   | 32  |      | 32 |
| Upgrade                    | Costo del upgrade. ¿Se deben abonar nuevas licencias?<br>Costo del proyecto de migración.                                                                                                    | 8   | 32  |   | 32  |      | 24 |
| Paquete                    | Existe algún convenio entre el proveedor del ERP, el de<br>consultoría y el de hardware de manera de adquirir algún<br>paquete de los 3 productos juntos. De existir consultar por<br>beneficios técnicos y económicos | 8   | 32  |   | 32  |      | 32 |
| <b>TOTAL</b>               |                                                                                                    | 100 | 385 |   | 370 | 367  |    |
|                            | Ponderación del grupo                                                                                                    | 20% | 77  |   | 74  | 73.4 |    |

*Tabla 12: Evaluación de aspectos estratégicos*

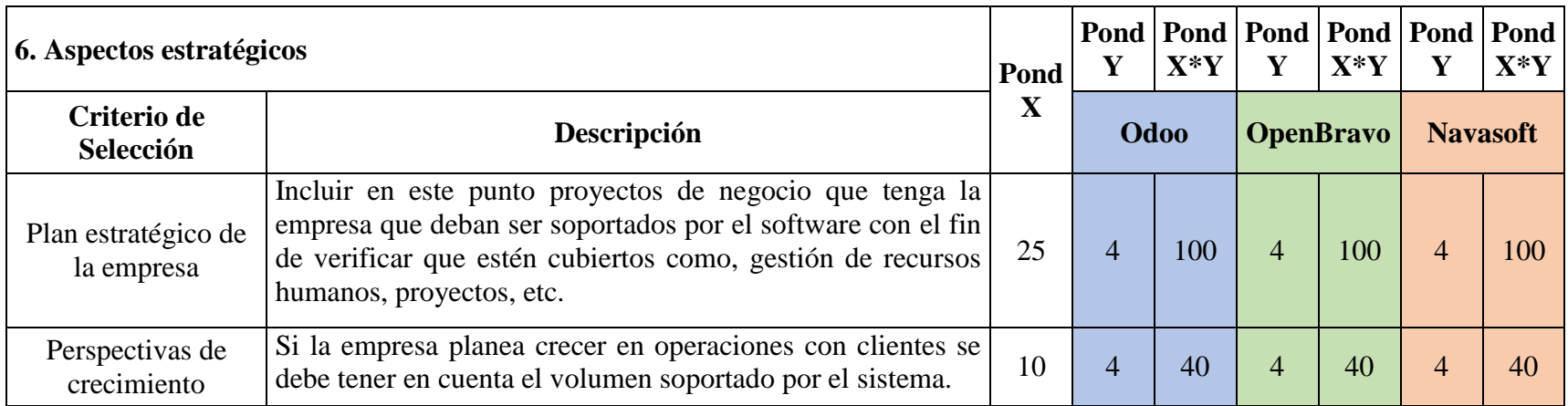

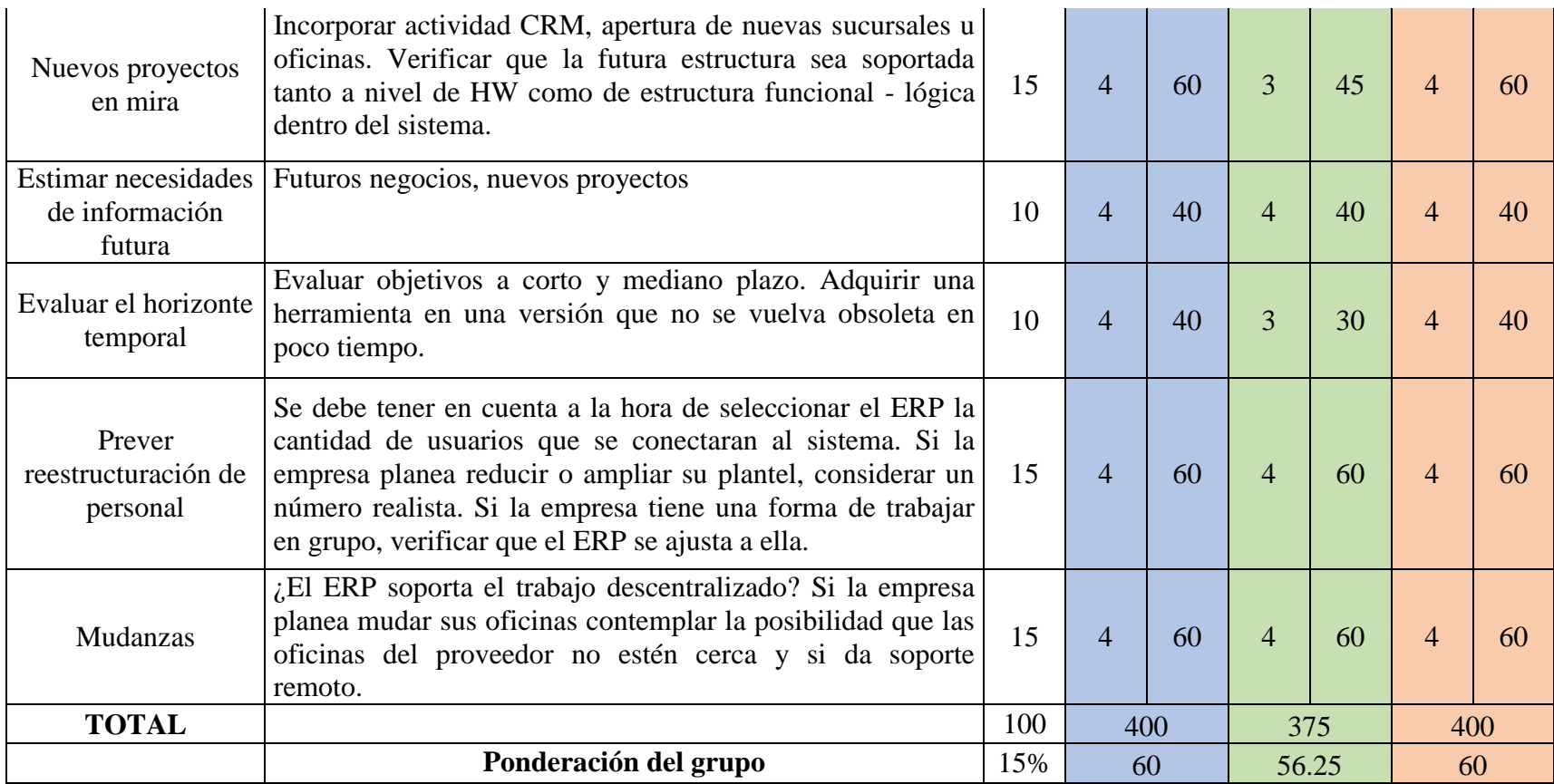

A continuación presentamos una tabla resumen de todos los aspectos evaluados anteriormente, y como se puede apreciar en la siguiente tabla, el sistema ERP ganador, que cumple y que más puntaje obtuvo en la evaluación realizada, es el sistema Odoo, con un puntaje total de 388 de 400 puntos con los que se realizó la evaluación, y un puntaje ponderado de 97%, frente a Navasost con un puntaje ponderado de 96%, y OpenBravo con un puntaje ponderado de 91%. Esta ponderación quiere decir que, Odoo es el sistema que más se ajusta o se adapta a las necesidades y características deseadas por parte de la empresa y los responsables de cada área es decir el personal que trabaja y utiliza el sistema.

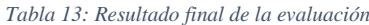

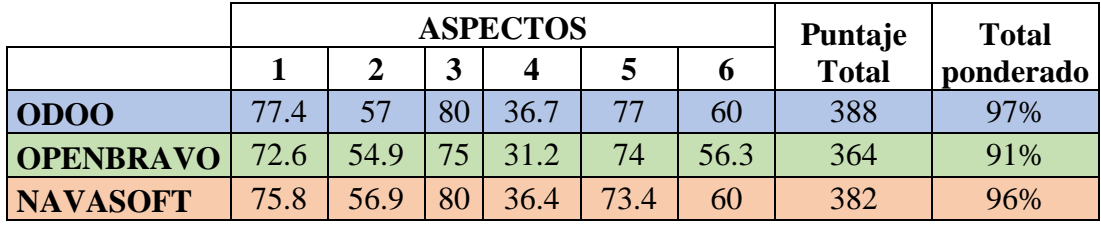

La decisión final de elegir la herramienta será por parte de la gerencia, una vez revisado el análisis de las tres herramientas, ha optado por elegir el ERP Navasoft, que ocupo el segundo lugar con un puntaje ponderado de 96%, debido a referencias del proveedor en el sector ferretero.

# **3.1.2. METODOLOGÍA DE IMPLEMENTACIÓN**

La empresa Navasoft no cuenta con una metodología de implementación específica, pero si con una serie de pasos con los cuales logra implementar de manera exitosa su ERP en las empresas. Estos pasos son:

- Definición del alcance del proyecto.
- Instalación del software en el servidor y equipos clientes, prueba final del software.
- Capacitación a los usuarios operativos.
- Soporte post puesta en marcha.

Con los pasos de implementación de Navasoft realizaremos una comparación con las metodologías ya descritas en el punto 2.2.1.5. Metodologías de implementación de ERP, para seleccionar la metodología que más se ajuste a los pasos de implementación que realiza Navasoft.

*Tabla 14: Comparación con metodología acelerada ASAP*

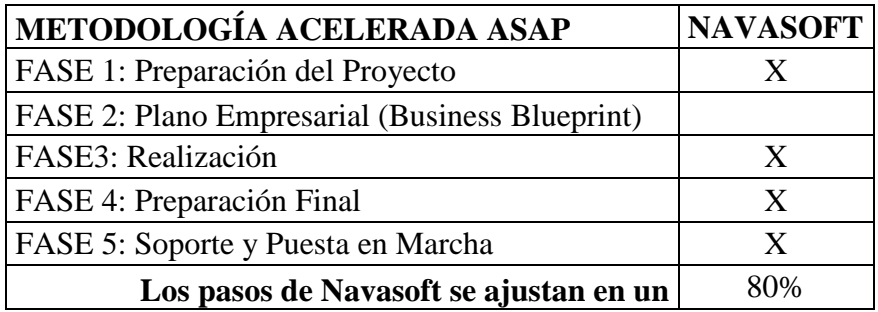

*Tabla 15: Comparación con metodología microsoft dynamics sure step*

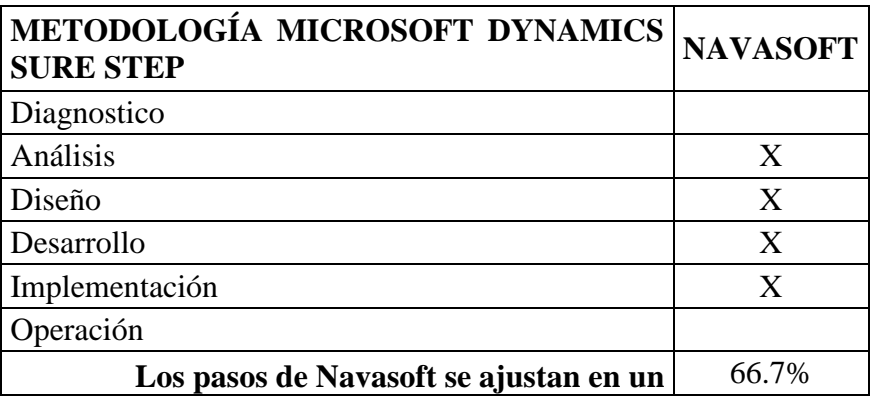

*Tabla 16: Comparación con metodología openerp*

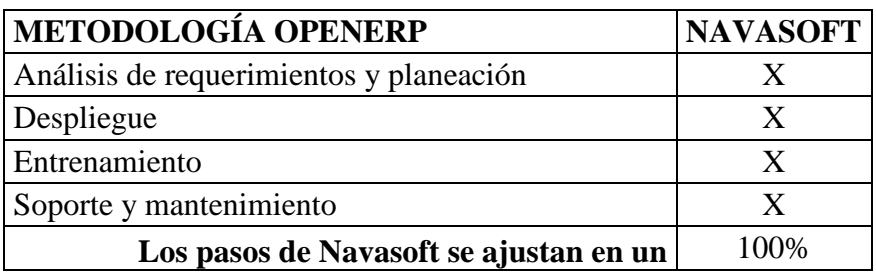

*Tabla 17: Comparación con metodología total solution*

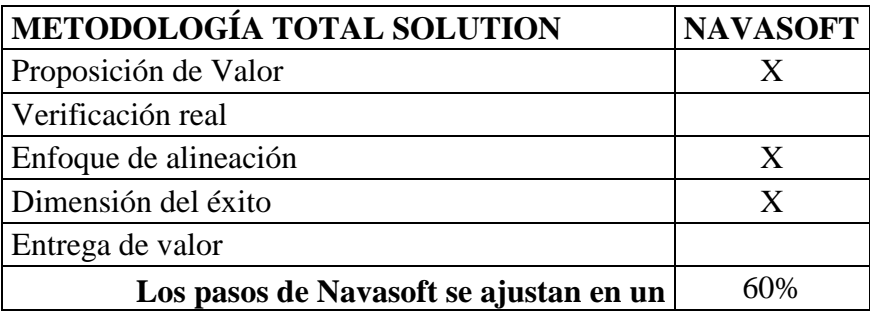

#### *Tabla 18: Comparación con metodología fast track plan*

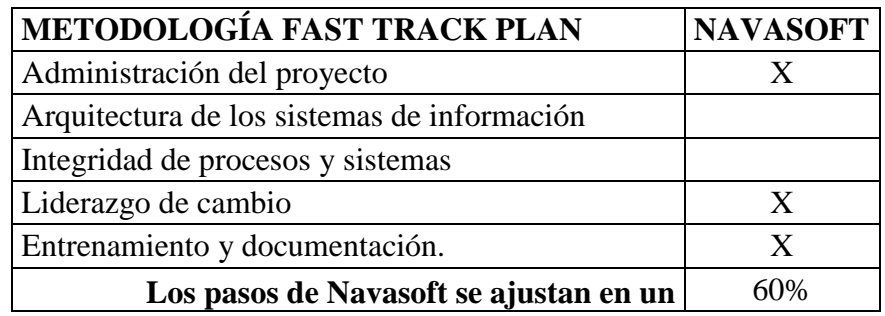

Como se puede observar en las tablas anteriores, la metodología OpenERP es la que más se ajusta a los pasos que la empresa Navasoft utiliza para la implementación de su sistema ERP, por lo tanto será la metodología que utilizaremos.

Los pasos a seguir en la implementación serán:

- 1. Análisis de requerimiento y planeación: se realiza el análisis de las necesidades de la empresa.
- 2. Despliegue: se procede a instalar y configurar el sistema ERP, de acuerdo a las necesidades de la empresa.
- 3. Entrenamiento: se realiza la capacitación del personal que utilizará el sistema.
- 4. Soporte y Mantenimiento: se realiza el mantenimiento de la base de datos sistema ERP.

En la figura siguiente [19] se puede observar las etapas de la metodología OpenERP.

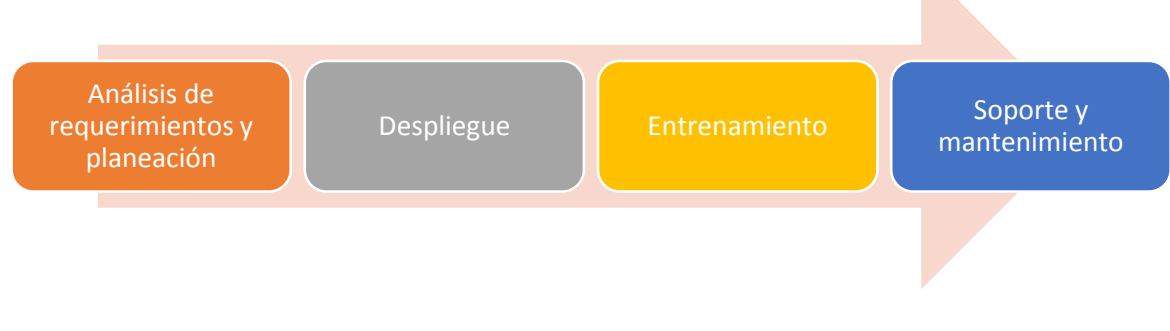

*Fig. 17: Metodología OpenERP*

# **3.1.3. ANÁLISIS DE REQUERIMIENTOS Y PLANEACIÓN**

El propósito de esta etapa es proporcionar el detalle inicial del proyecto, su planificación y preparación, los responsables de la toma de decisiones deben definir de forma clara los objetivos del proyecto, se definirá y construirá el equipo de proyecto.

Esta etapa muestra las siguientes actividades:

# **EQUIPO DE PROYECTO**

El equipo de proyecto será el mismo que se precisó en la actividad anterior (Selección del sistema ERP)

# **OBJETIVOS DEL PROYECTO**

A continuación, se indican los objetivos a alcanzar.

- Proveer a las áreas de contabilidad y ventas de una única herramienta informática.
- Reducir tiempo empleado en el área de contabilidad y en el área de ventas.
- Lograr un mayor control de sus operaciones de venta desde la generación de pedidos, cotizaciones hasta la facturación y seguimiento a cobranza.
- Tener un control total de sus almacenes de manera centralizada y con información en tiempo real (existencia de mercadería), esto permitirá ofrecer un servicio más eficiente al cliente y no fallar en los pedidos.
- Tener un control de proveedores, contar con un historial de compras completo con información de los productos, precios, etc. De esta manera comparar fácilmente cada uno de los proveedores y los precios que manejan.
- Administración de la cartera de clientes y de cuentas por cobrar con la información de contacto del cliente, pedidos realizados, saldos por pagar, facturación.
- Asegurar la fiabilidad de la información almacenada.
- Evitar la duplicidad de la información y siempre tenerla en el momento que se requiera.
- La integración total de la información de la empresa en las áreas de contabilidad y ventas.

Se fija asimismo como objetivo que el coste total de la implementación no supere los 12000 dólares que es el presupuesto otorgado para la ejecución de este proyecto.

El alcance del proyecto abarcara la implementación del módulo contable y del módulo de gestión, los cuales son necesarios para satisfacer los requerimientos de las áreas de contabilidad y ventas.

La migración de datos no se llevará a cabo completamente puesto que todas las tareas se realizan de forma manual, se empezará con el registro de información de la empresa uno a uno en el sistema Navasoft, contemplando solo información desde la fecha de la puesta en marcha. Solo se podrán migrar los datos relevantes (lista de clientes, el plan contable, el catálogo de productos, etc.), los cuales se realizarán de forma digital con una estructura determinada para poder realizar la migración.

### **3.1.4. MAPEO DE PROCESOS**

En esta fase, se define y documenta los procesos de la empresa de la cual queremos optimizar su tiempo.

# **3.1.4.1.MAPEAR LOS PROCESOS DE LA ORGANIZACIÓN.**

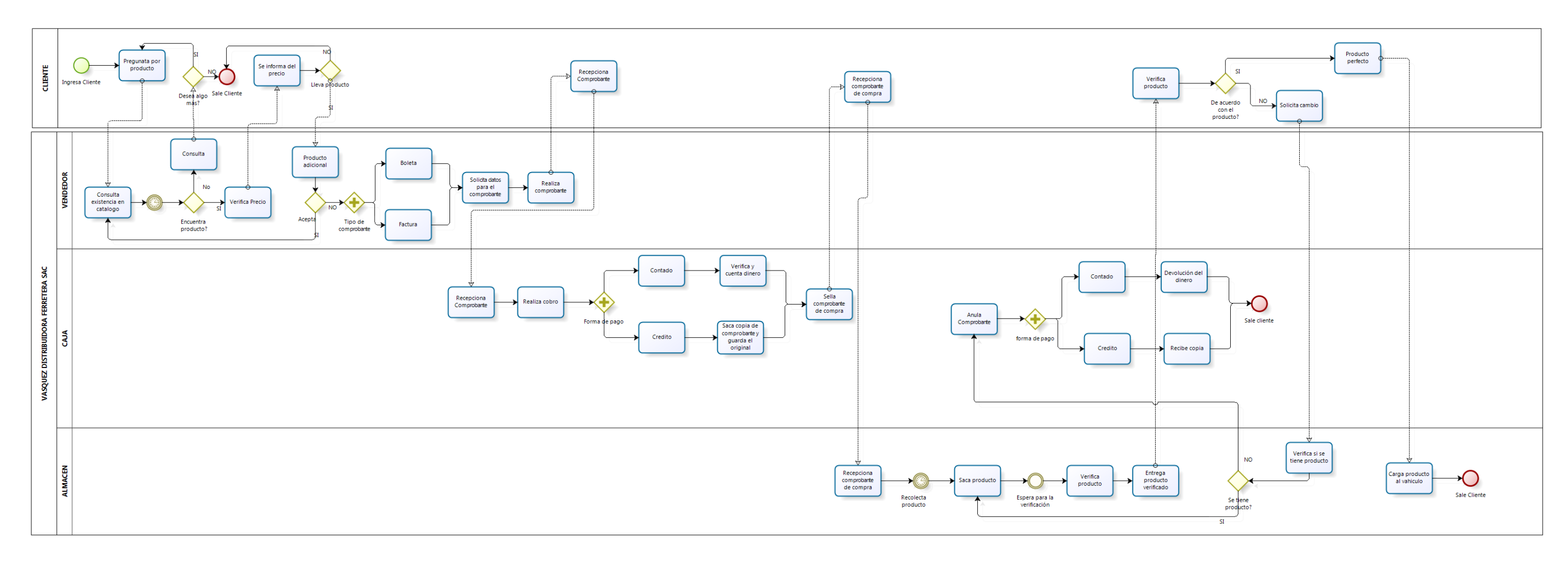

*Fig. 18: Mapa del proceso de ventas*

**bizagi** 

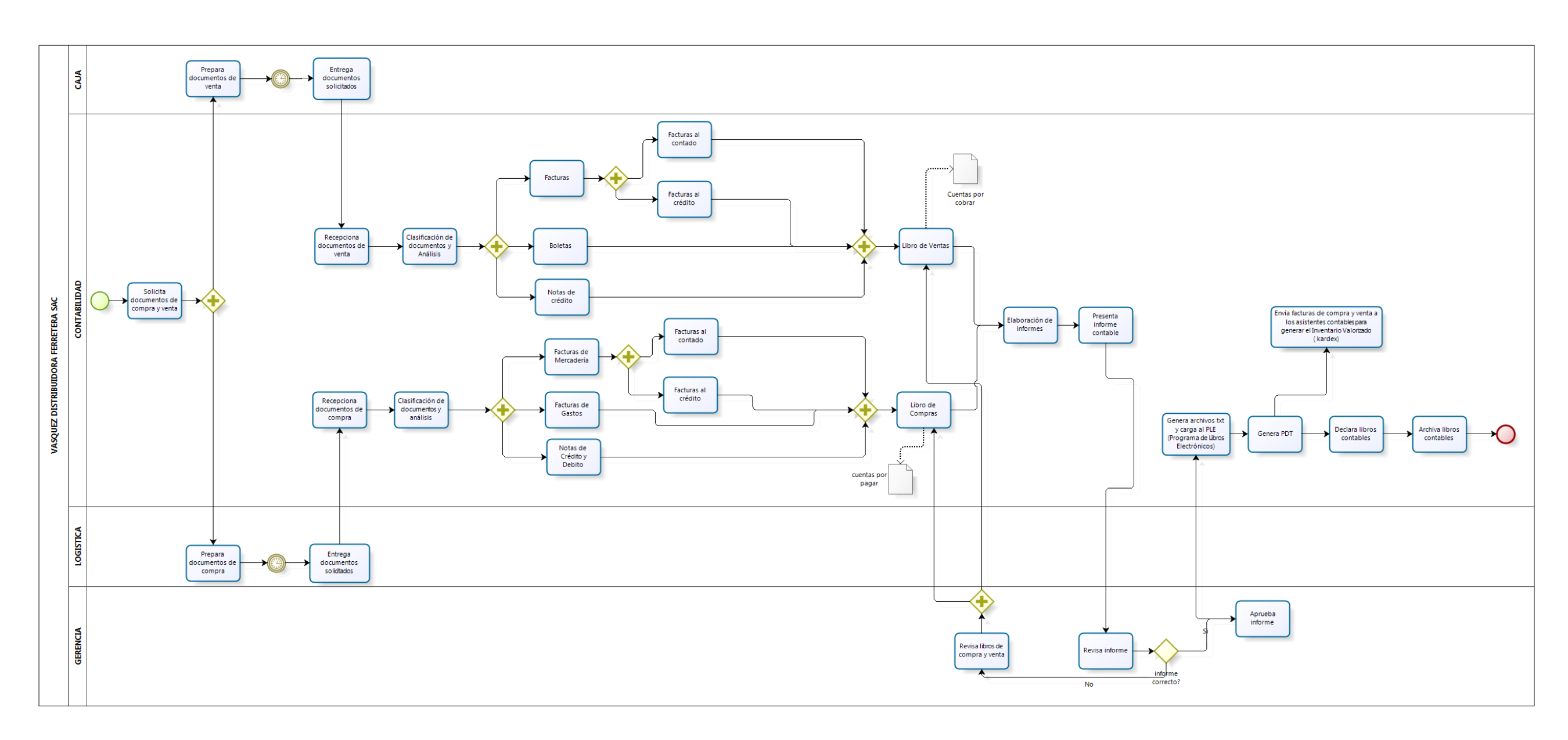

*Fig. 19: Mapa del proceso contable*

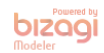

### **3.1.4.2. MEDICIÓN DE TIEMPO DE CADA PROCESO**

Se ha tomado en cuenta la unidad de media en días, horas (h) y minutos (min), considerando que un día equivale a 8 horas laborales del personal.

Los numero de ciclos a estudiar en los procesos de contabilidad y ventas, fueron establecidos según la guía generada por General Electric Company, ya que este ofrece un tamaño de muestra basado en el número de ciclos a observar para obtener un tiempo medio representativo de las operaciones. La tabla [54] siguiente muestra los número de ciclos a estudiar.

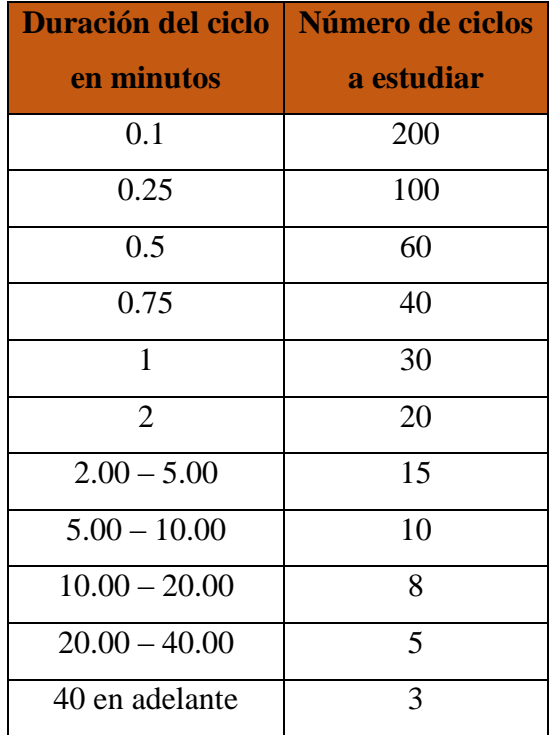

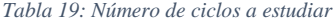

Según la tabla anterior, para el proceso de contabilidad por el tiempo que demoran en realizar sus tareas (5 - 10 min) se tomaran 10 ciclos, y para el proceso de ventas por el tiempo que demora en realizar una venta (5 – 10 min) se tomaran 10 ciclos de muestra. Los datos presentados son el resultado de las fichas de observación realizadas (Anexo 5 y 6).

# **Proceso de Contabilidad**

| <b>PROCESO</b>                                      | <b>TIEMPO PROMEDIO</b> |  |  |  |
|-----------------------------------------------------|------------------------|--|--|--|
| PC1: Solicitar comprobantes (facturas de compra y   |                        |  |  |  |
| venta)                                              | $3.6 \text{ min}$      |  |  |  |
| PC2: Preparación de documentos<br>área<br>por<br>el |                        |  |  |  |
| correspondiente                                     | $2.75$ min             |  |  |  |
| PC3: Clasificación de documentos                    | $2.25 \text{ min}$     |  |  |  |
| PC4: Registro de Ventas                             | 5.15 min               |  |  |  |
| PC5: Registro de Compras                            | $6.5 \text{ min}$      |  |  |  |
| PC6: Elaboración del formato PLE                    | $6.65$ min             |  |  |  |
| PC7: Generación del PDT                             | 4.45 min               |  |  |  |
| PC8: Elaboración de Inventario Valorizado (Kardex)  | $7.15 \text{ min}$     |  |  |  |
| <b>TOTAL</b>                                        | 38.5 min               |  |  |  |

*Tabla 20: Tiempo promedio del proceso contable*

# **Proceso de Ventas**

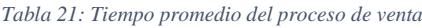

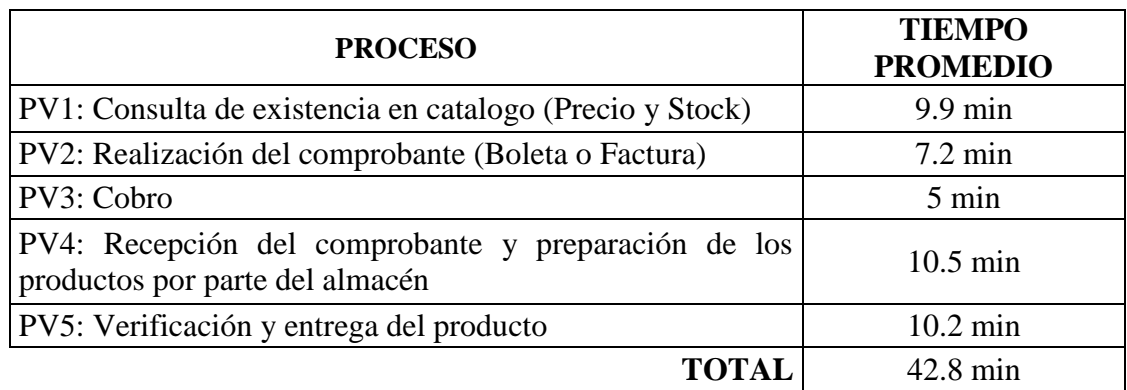

# **3.1.5. DESPLIEGUE**

# **3.1.5.1. INSTALANDO NAVASOF.**

Instalando el programa.

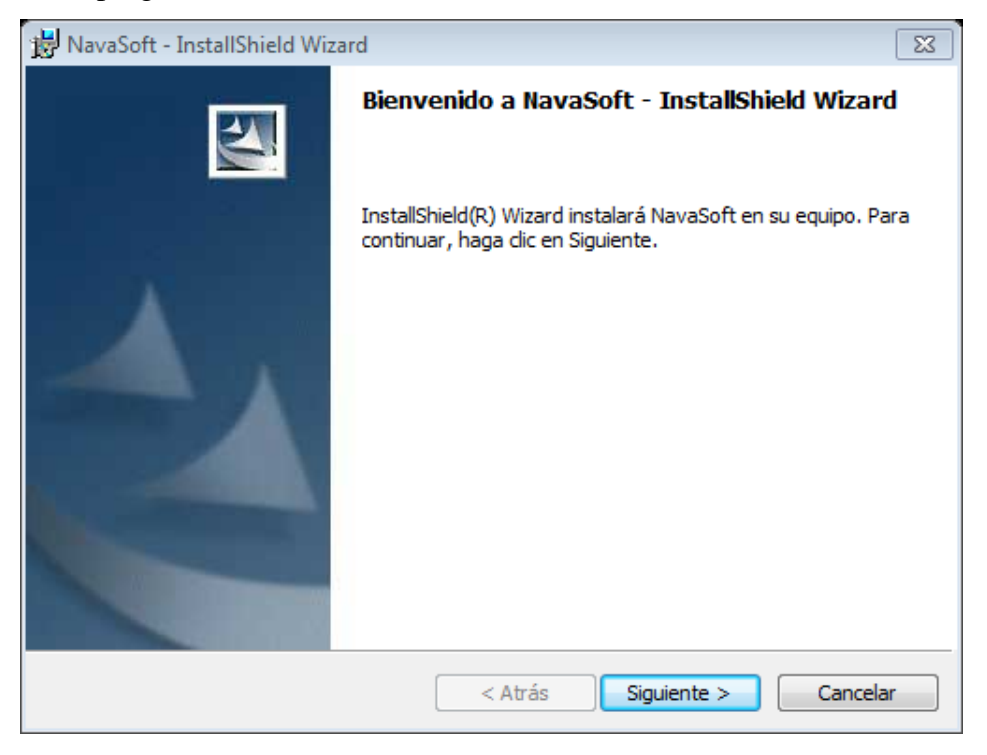

*Fig. 20: Instalación del ERP Navasoft*

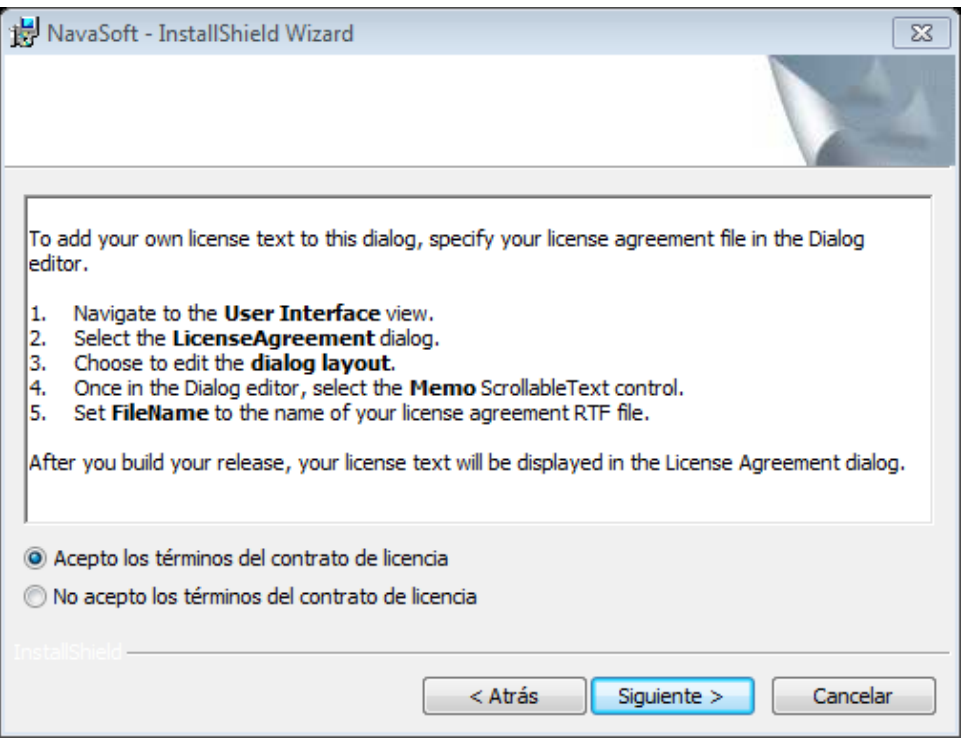

*Fig. 21: Aceptando términos de licencia*

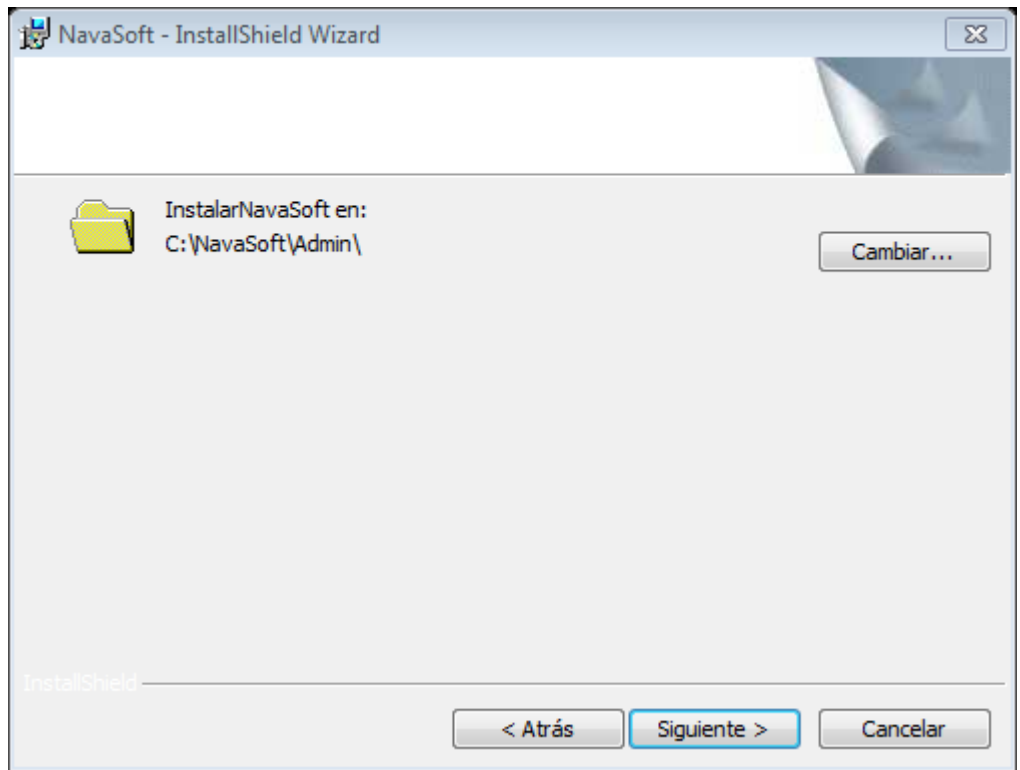

*Fig. 22: Seleccionando ruta donde se instalará*

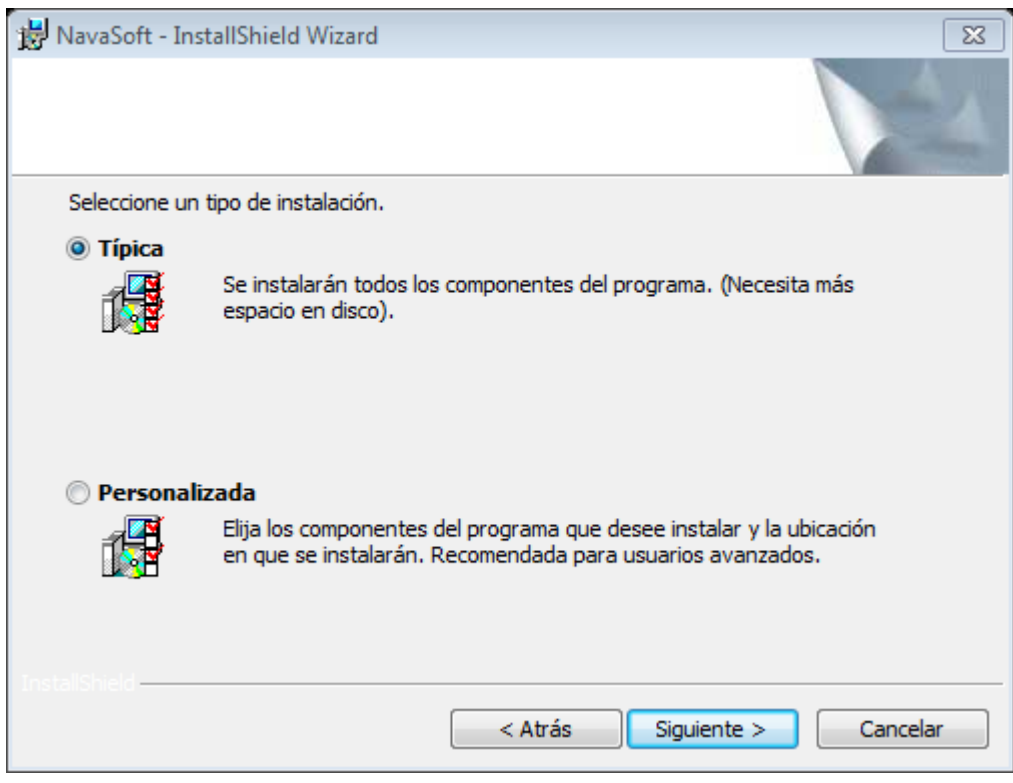

*Fig. 23: Seleccionando tipo de instalación*

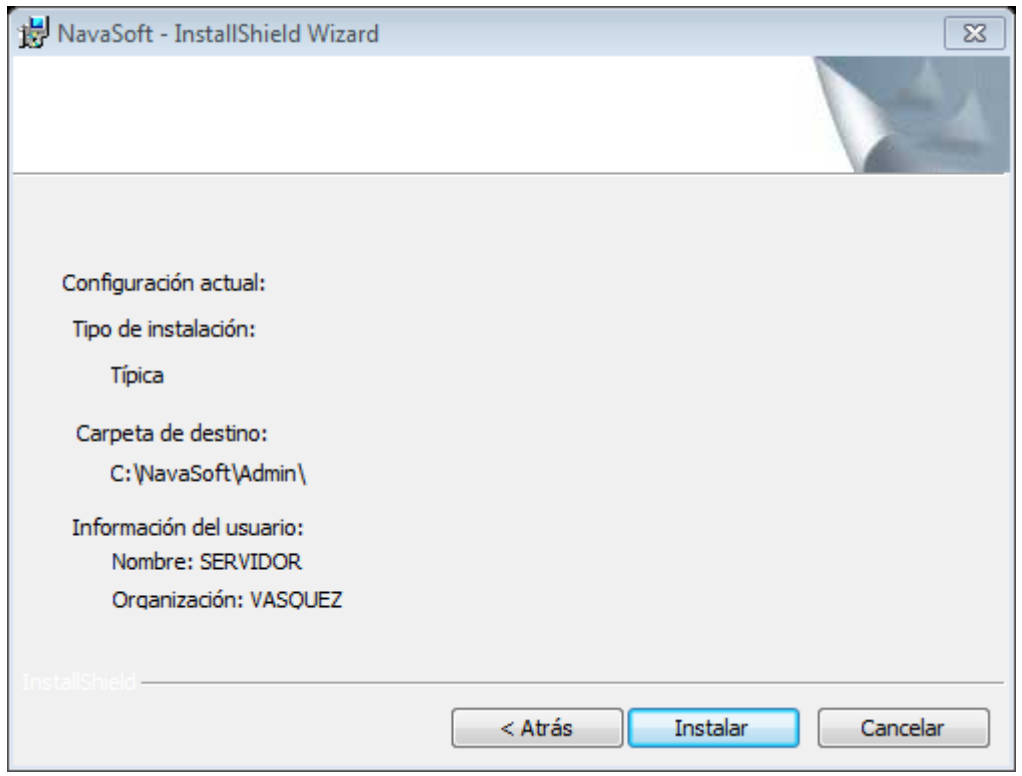

*Fig. 24: Instalando la configuración*

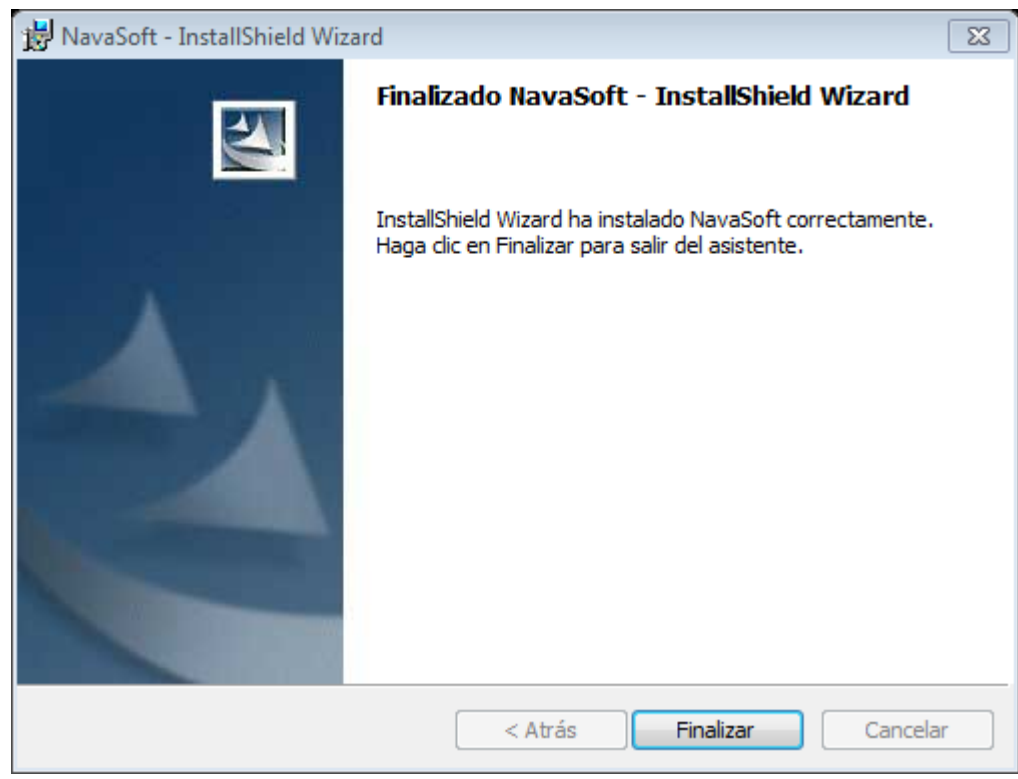

*Fig. 25: Finalización de la instalación*

# **3.1.5.2. INSTALACIÓN DE LA BASE DE DATOS**

Se utilizará en esta ocasión SQL Server 2005, que fue proporcionado por el proveedor al adquirir el producto, Se instalaran 2 bases de datos con los siguientes nombres, BdNava00 la cual será una base de datos de prueba la cual usaremos en prácticas de formatos, actualizaciones, capacitación de personal. La segunda tendrá el nombre de BdNava02 la cual será la base de datos oficial del sistema para la empresa Vásquez Distribuidora Ferretera SAC.

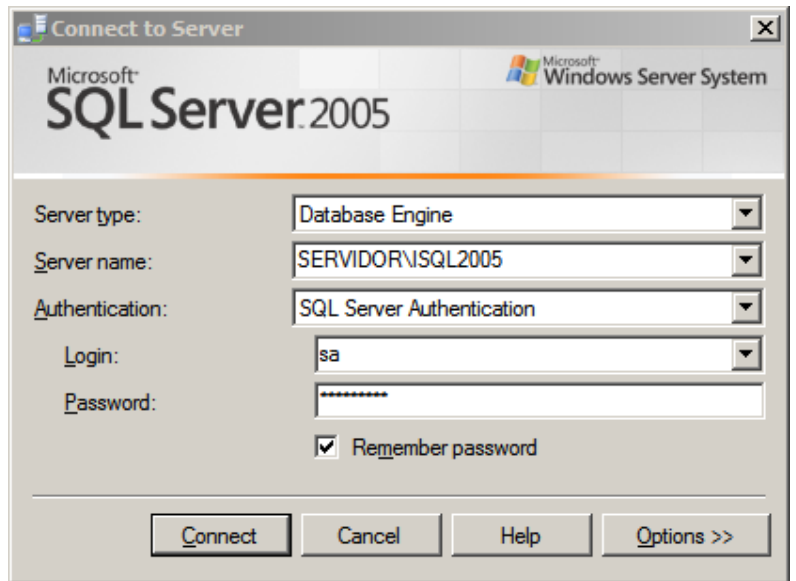

*Fig. 26: Autenticación a la base de datos*

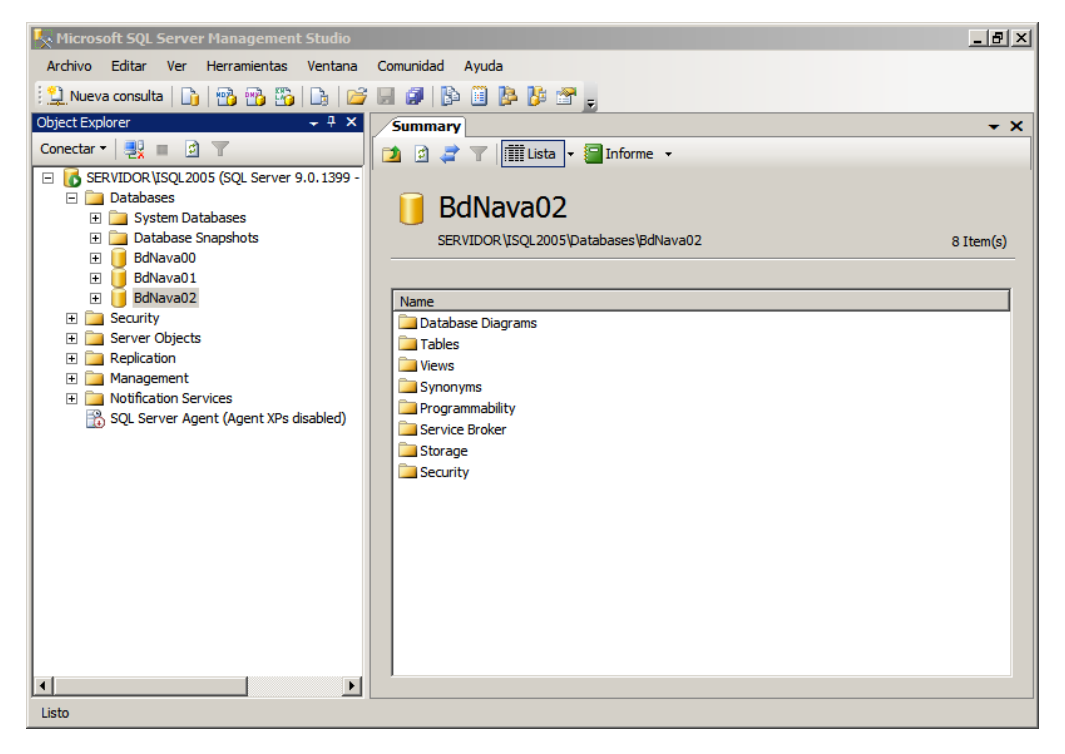

*Fig. 27: Base de datos*

Se procede a realizar la limpieza de la base de datos, para asegurar que se encuentre completamente limpia, para ello se utiliza el script proporcionado por el proveedor.

```
----------------------------------------------------
------------ --* PRODUCCION *-- ------------
----------------------------------------------------
Truncate table Dtl_artpro
Truncate table Dtl_ordpro
Truncate table Dtl_ordpro_receta
Truncate table Dtl_ordprogas
Truncate table Dtl_ordprores
Truncate table Dtl_receta
Truncate Table Mst_estimacion
Truncate Table Mst_ordpro
------------ --* CONTABILIDAD *-- ------------
     ------------------------------------------------------
      Update cgt01012012 set
corr01 = 1', corr02 = 1', corr03 = 1', corr04 = 1', corr05 = 1', corr06 = 1', corr07 = 1',corr08='',corr09='',
      corr10='',corr11='',corr12='',cta_an='',tiplib='',cq01=0,cc01=
0, cq02=0, cc02=0, cq03=0, cc03=0, cq04=0, cc04=0,cq05=0, cc05=0, cq06=0, cc06=0, cq07=0, cc07=0, cq08=0, cc08=0, cq09=0,cc09=0,cg10=0,cc10=0,cg11=0,cc11=0,cg12=0,cc12=0
      Update cgt01012016 set
corr01='',corr02='',corr03='',corr04='',corr05='',corr06='',corr07='
',corr08='',corr09='',
      corr10='', corr11='', corr12='', cta an='', tiplib=",cq01=0, cc01=0, cq02=0, cc02=0, cq03=0, cc03=0, cq04=0, cc04=0,cq05=0, cc05=0, cq06=0, cc06=0, cq07=0, cc07=0, cq08=0, cc08=0, cq09=0,cc09=0, cq10=0, cc10=0, cq11=0, cc11=0, cq12=0, cc12=0Delete from tbl01tca where not year(fecha)in ('2016','2016')
      Delete From dtl anexocon
      Delete From Dtl_AnexoEEFF
      Delete From dtl_flujocaja_licencia
      Truncate Table Tbl01pos
      Truncate Table Tbl01SCC
      Truncate Table Aag01Ns /*-- Asientos automaticos */
      Truncate Table Cgm01022010
      Truncate Table Cgm01032010
      Truncate Table Cgm01042010
      Truncate Table Cgm01022011
      Truncate Table Cgm01032011
      Truncate Table Cgm01042011
      Truncate Table Cgm01032012
      Truncate Table Cgm01042012
```

```
-------------------------------------------------
------------ --* GESTION *-- ------------
-------------------------------------------------
--- Detalle
Truncate table Dtl_alerta
Truncate table Dtl_anulacion_doc
Truncate table Dtl audi lispre
Truncate table dtl_campaña_cliente
Truncate table dtl campaña historial
Truncate table Dtl_cliente_alias
Truncate table Dtl_Cliente_Alias_Crm
Truncate table Dtl_Cliente_Producto_Crm
Truncate table Dtl_contacto
Truncate table Dtl_Contacto_Producto_Crm
Delete From Dtl Contacto Crm
Truncate table Dtl_control_visita
Truncate table Dtl Dato Tecnico Cli Mod
Delete From Dtl Dato Tecnico Cli
--Truncate table Dtl despacho mercaderia
Truncate table Dtl_despacho_seguimiento
Truncate table dtl_despoc
Truncate table Dtl_detcom
Truncate table Dtl dscto marca tc
Truncate table Dtl_estimacion
Truncate table Dtl factor ajustado
Truncate table dtl<sup>T</sup>factoring abonobco
Truncate table Dtl_flujocaja_licencia
Truncate table Dtl Frente Proyecto Proy
Truncate table Dtl gescob
Truncate table Dtl_gestion_llamada
Truncate table Dtl_gridglosa
Truncate table Dtl guifac item
Truncate table Dtl Incidencia Crm Act
Delete From Dtl Incidencia Crm
Truncate table Dtl Incidencia Crm2
--*-------------------------------
/* Inventario *-- * */
--*-------------------------------
-- Codificación de ítmes ...
      Truncate Table Kdd0101 /*-- Kardex*/
      Truncate Table Dtl01Itm /*-- Componentes del producto*/
     Truncate Table dtl_item_equivalente
     Truncate Table dtl_kddpeps_s
     Truncate Table dtl kddpeps e
     Delete From tbl alternativa
     Delete From tbl preseitm
     Truncate Table Dtl preseitm cdbarra
     Truncate Table Dtl promocion progra
-- Truncate Table Dtl_promocion_item
     Truncate Table Dtl_promocion_alm
     Truncate Table dtl trafico item
     Truncate Table dtl tramo item
     Truncate Table tbl01cci
     Delete From Prd0101 /*-- Padron de Item's */
```
### **3.1.5.3. CONEXIÓN DEL ERP CON LA BASE DE DATOS**

Una vez instalado procederemos a la configuración para en la carpeta generada al instalar el ERP NAVASOFT, entraremos a la carpeta Admin, y modificaremos los archivos admin.ini

 En el archivo admin.ini colocaremos los datos para la conexión del ERP NAVASOFT con la base de datos, donde copiaremos la configuración hecha al momento de la instalación, como es el nombre del servidor, usuario, contraseña.

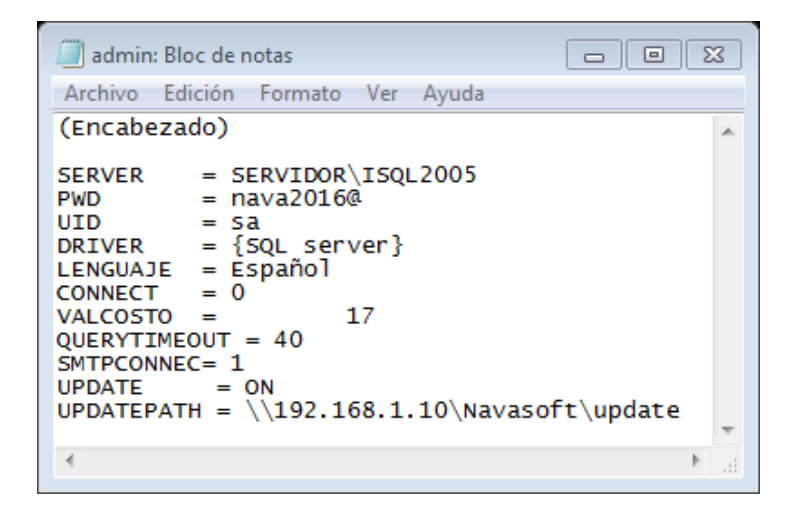

*Fig. 28: Conexión con la base de datos*

Una vez realizada la configuración procedemos a ejecutar el sistema Navasoft en lo cual al ejecutarlo por primera vez nos generara un código el cual enviaremos al proveedor para que nos genere la clave de activación

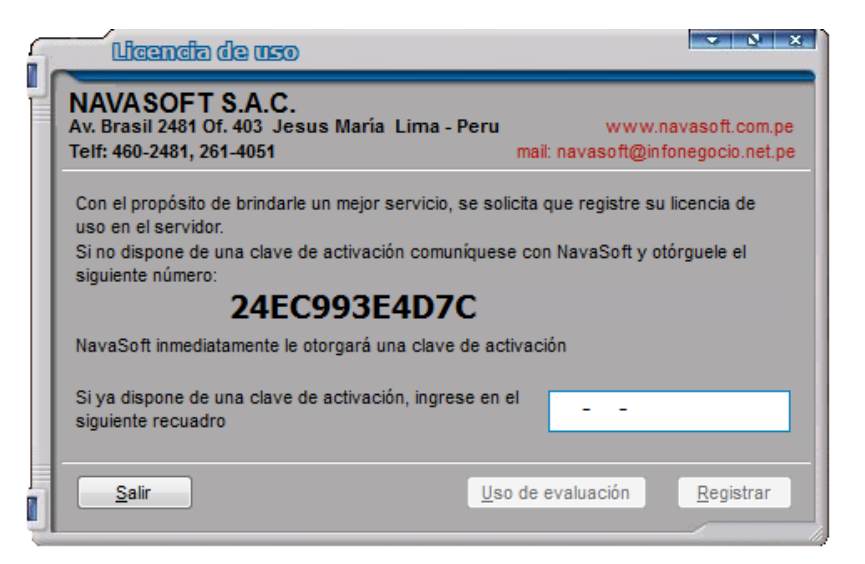

*Fig. 29: Licencia ERP Navasoft*

Una vez activado la licencia ingresaremos con el usuario predeterminado al sistema, ingresaremos al sistema donde se realizarán pruebas, la cual se conecta a la base de datos BdNava00, donde realizaremos la configuración antes de pasarla a la BdNava02, que será la base de datos final.

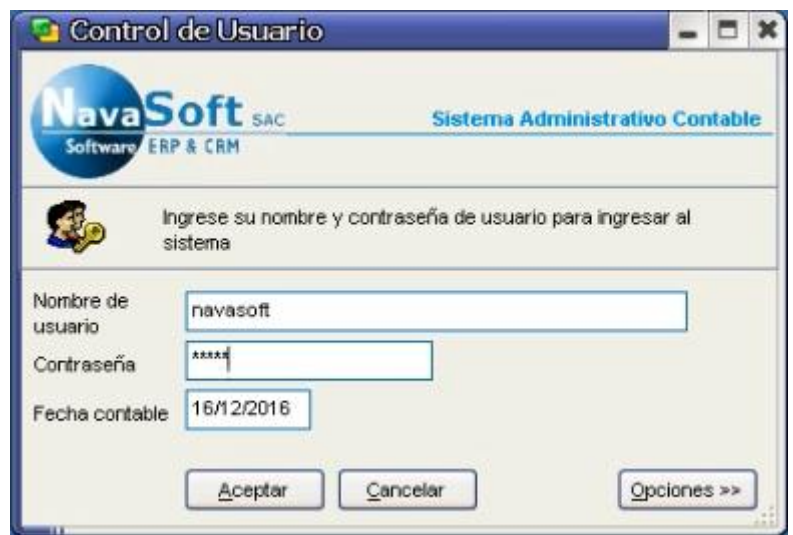

*Fig. 30: Ingreso por primera vez al ERP*

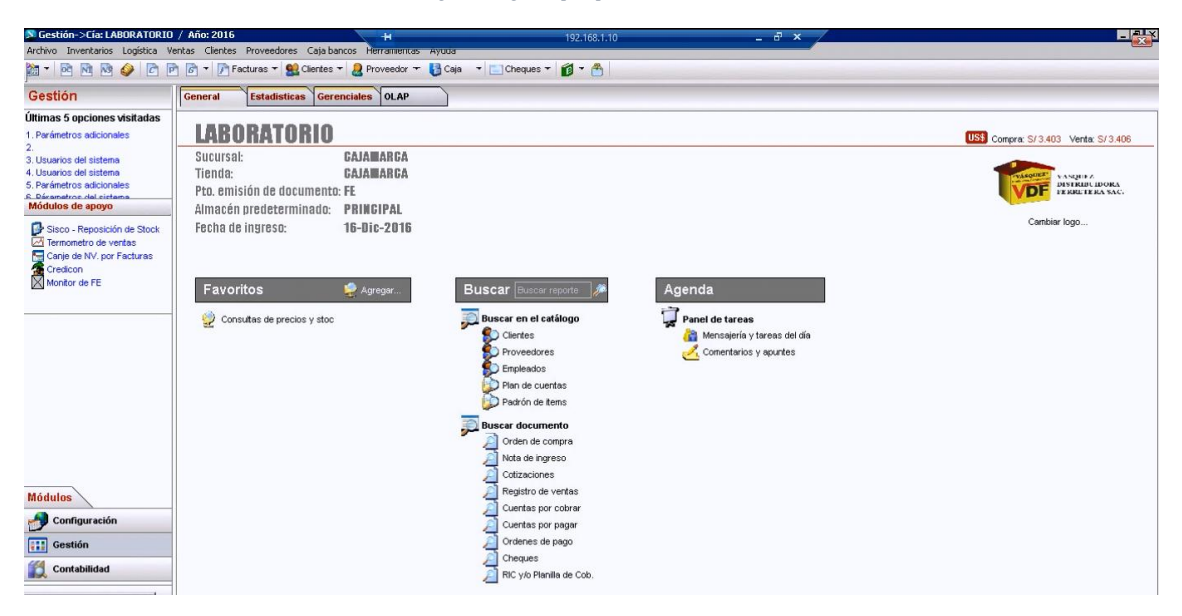

*Fig. 31: Pantalla principal del ERP*

# **3.1.5.4. CARGA DE DATOS AL SISTEMA**

En esta actividad cargaremos toda la información de nuestra empresa, las cuales son: el catálogo de productos, lista de clientes y proveedores, el plan contable general empresarial, saldos iniciales de clientes y proveedores, cuentas por pagar y cuentas por cobrar.

Para cargar los datos directamente desde un archivo .xls es necesario que este archivo tenga un orden específico, para saber este orden tendremos que ingresar al cuadro de comandos del sistema y digitar el siguiente código.

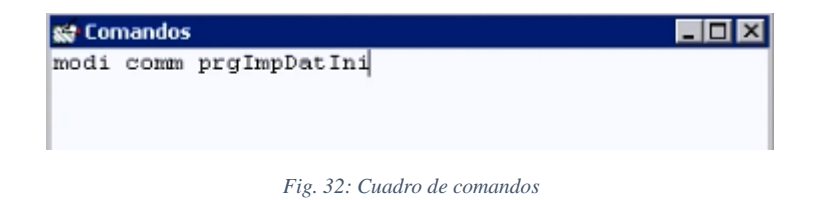

Con lo cual se mostrará el orden para cada dato que se va a cargar al sistema, ya sea padrón de items (catálogo de productos), padrón de clientes, padrón de proveedores, el plan de cuentas (PCGE2017).

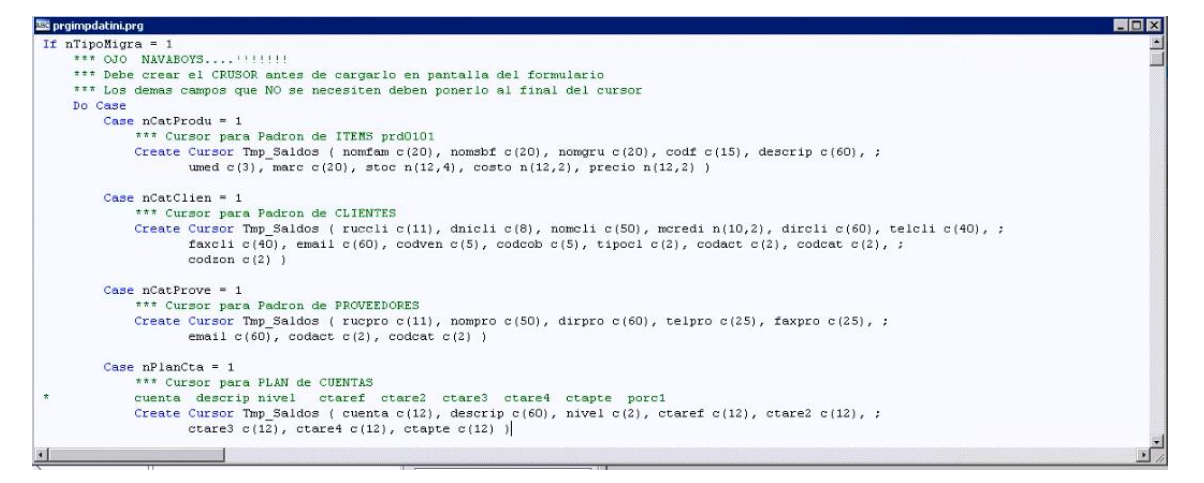

*Fig. 33: Orden de datos a cargar*

# A continuación, se muestra la información lista para ser cargada al sistema.

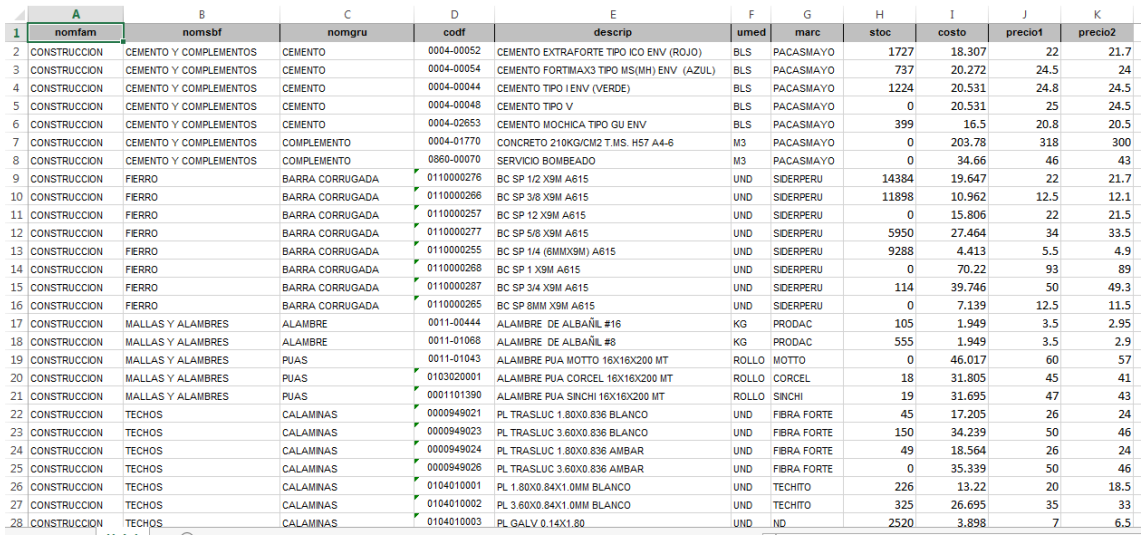

### *Fig. 34: Catálogo de productos*

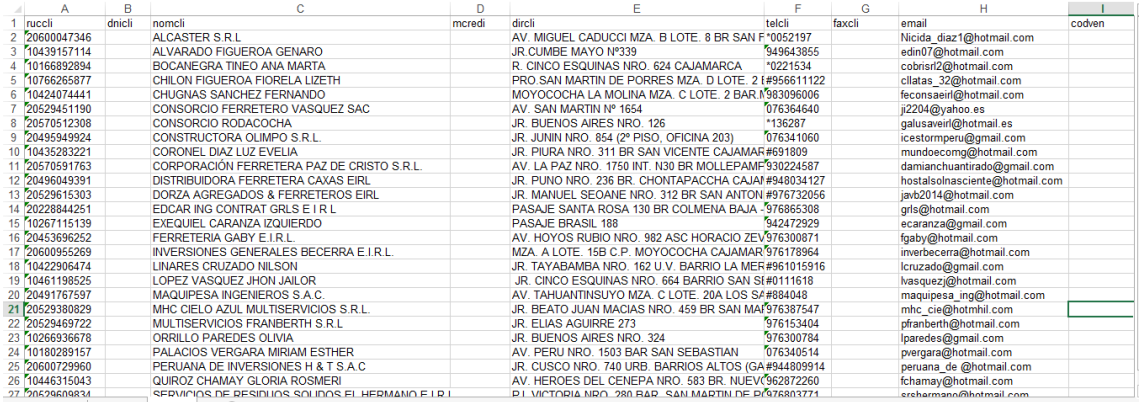

#### *Fig. 35: Lista de clientes*

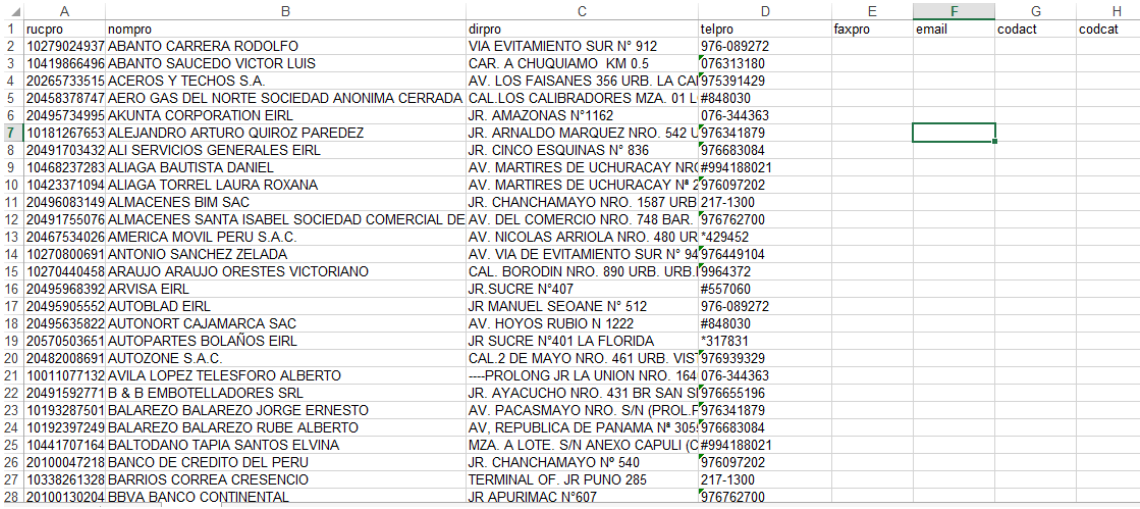

*Fig. 36: Lista de proveedores*

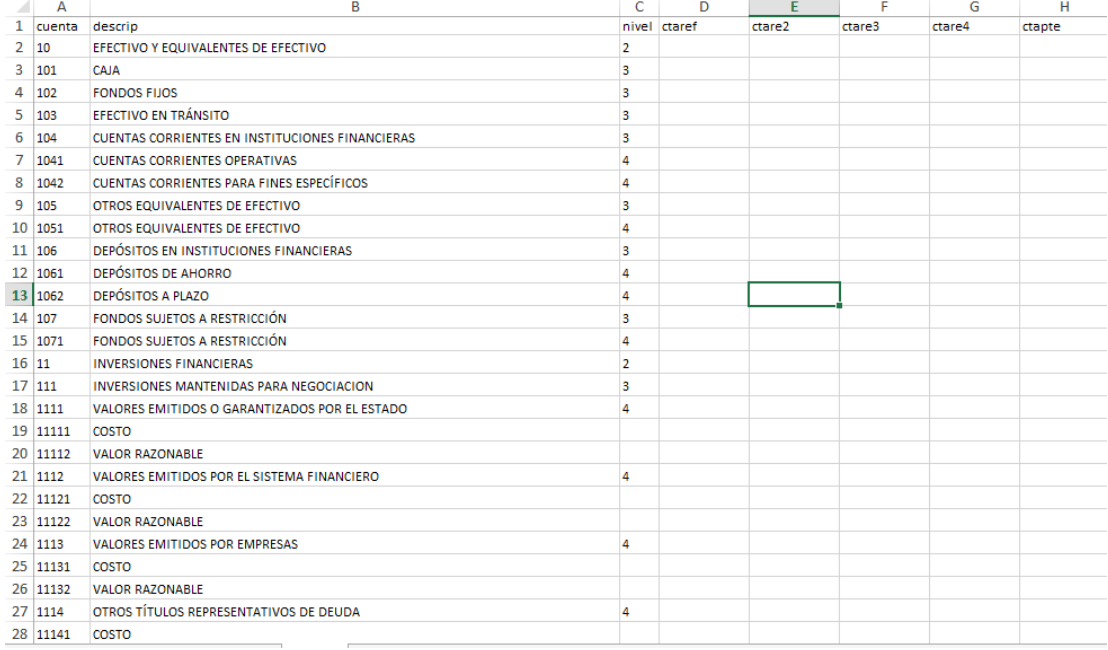

### *Fig. 37: Plan contable general empresarial*

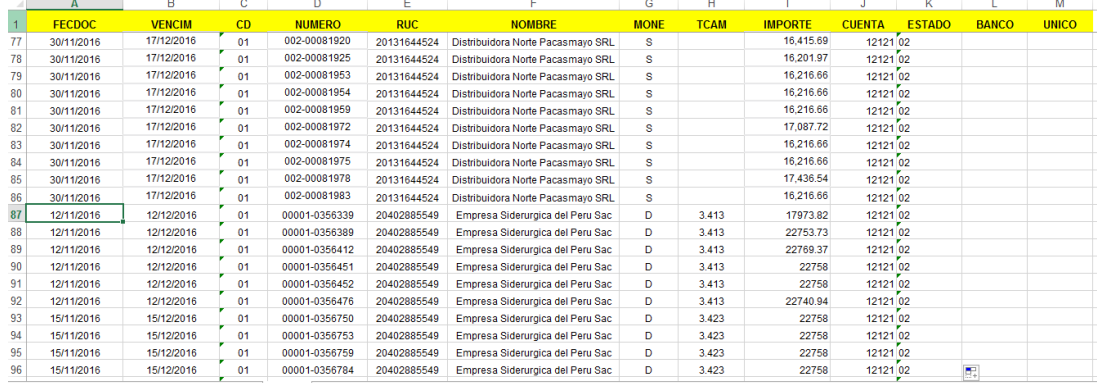

### *Fig. 38: Saldos iniciales, clientes y proveedores*

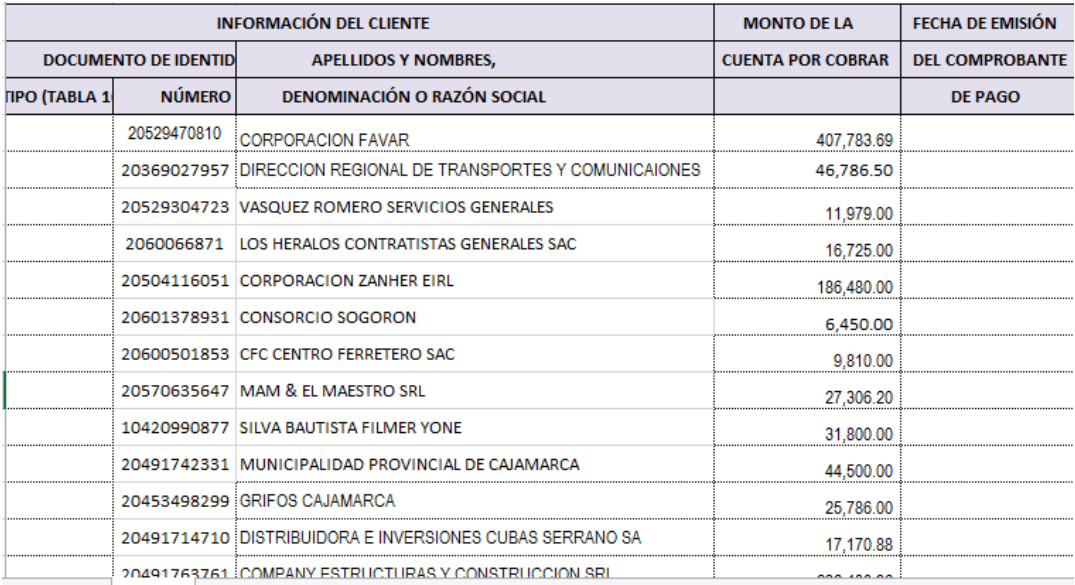

*Fig. 39: Saldo de la cuenta 12 - cuentas por cobrar comerciales-terceros*

|                                  |             | <b>INFORMACIÓN DEL PROVEEDOR</b>        | <b>MONTO DE LA</b>       | <b>FECHA DE EMISIÓN</b> |
|----------------------------------|-------------|-----------------------------------------|--------------------------|-------------------------|
| <b>DOCUMENTO DE IDENTIDAD</b>    |             | <b>APELLIDOS Y NOMBRES,</b>             | <b>ICUENTA POR PAGAR</b> | <b>DEL COMPROBANTE</b>  |
| <b>NÚMERO</b><br><b>TABLA 10</b> |             | DENOMINACIÓN O RAZÓN SOCIAL             |                          | <b>DE PAGO</b>          |
|                                  | 20402885549 | EMPRESA SIDERURGICA DEL PERU S.A.A.     | 307.343.01               |                         |
|                                  | 20131644524 | DISTRIBUIDORA NORTE PACASMAYO SRL       | 827.836.15               |                         |
|                                  | 20254053822 | PRODUCTOS DE ACERO CASSADO SA PRODAC SA | 16.262.03                |                         |
|                                  |             | <b>SALDO FINAL TOTAL</b>                | 1,151,441.19             |                         |

*Fig. 40: Saldo de la cuenta 42 - cuentas por pagar comerciales terceros*

# **3.1.5.5. CONFIGURACIÓN**

En esta actividad configuraremos nuestra empresa, con los usuarios iniciales, los permisos que tendrán cada uno de los usuarios correspondientes a cada área de la empresa, y los formatos de las boletas y facturas.

# **CREACIÓN DE USUARIOS**

Se crea los usuarios correspondientes para cada área de terminada, luego se les asignara un grupo correspondiente para que se le brinde los permisos necesarios, que necesitan en el sistema.

Para la creación de los usuarios, ingresaremos al módulo, configuración, luego a la opción de Usuarios.

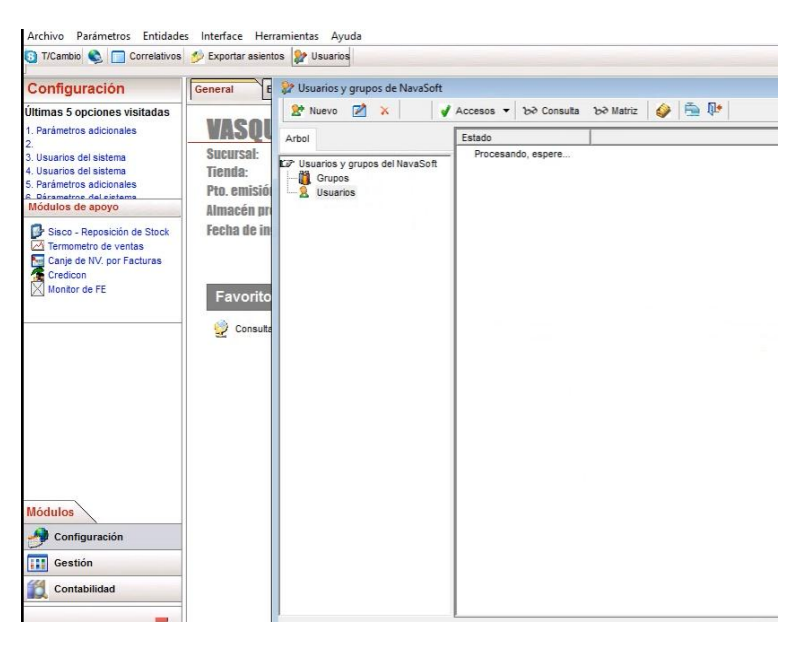

*Fig. 41: Creación de usuarios*

Daremos clic en la opción Nuevo y nos saldrá una ventana donde se registra los datos correspondientes del usuario, para que pueda acceder al sistema

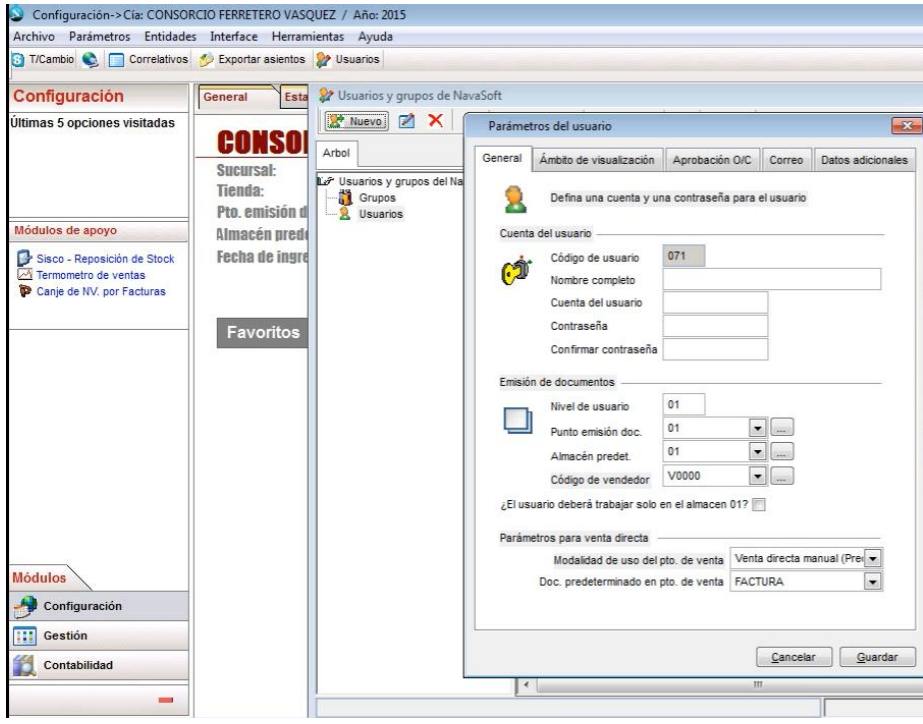

*Fig. 42: Nuevo usuario*

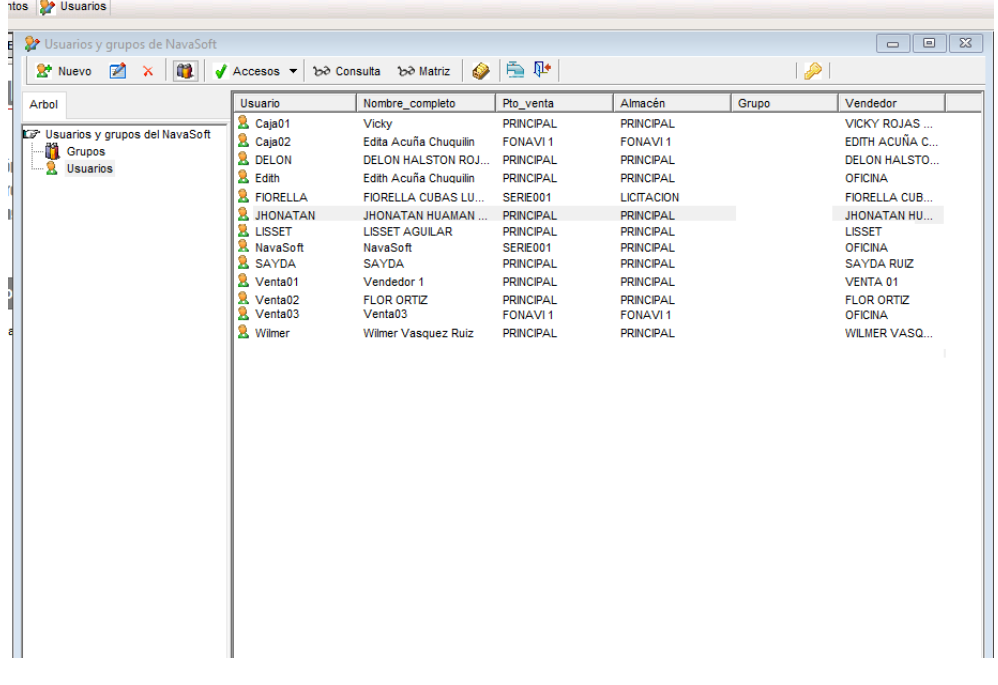

*Fig. 43: Lista de usuarios*

# **ASIGNACIÓN DE PERMISOS**

Se procede a crear grupos, para cada área de la empresa, donde se asignan los permisos de acceso y posteriormente se agrega a cada usuario a un grupo.

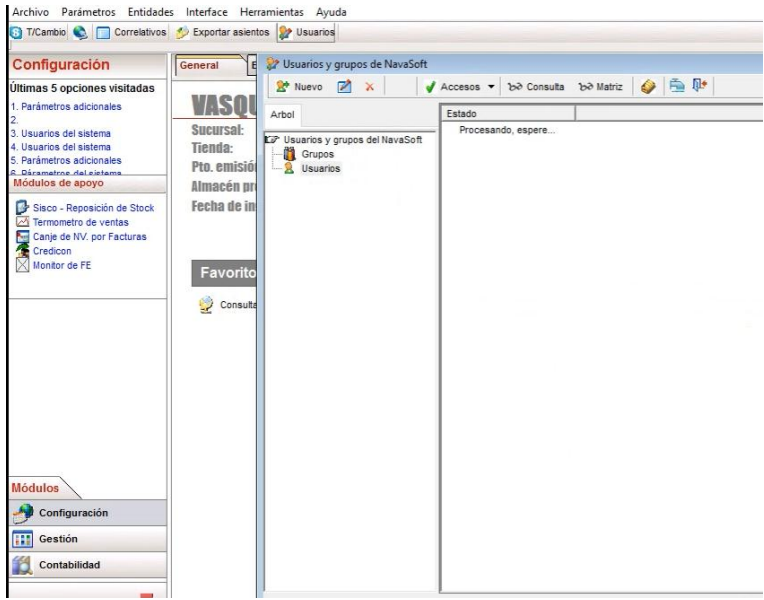

*Fig. 44: Nuevo grupo*

Creando el grupo Administrador que tendrá todos los permisos para poder controlar el sistema

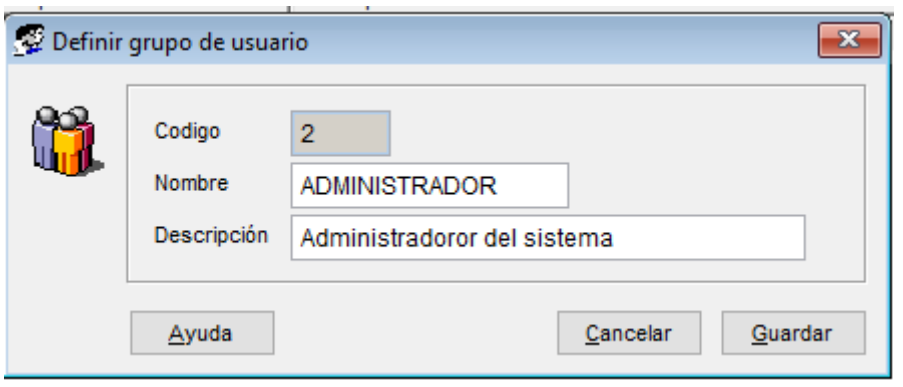

*Fig. 45: Creando un grupo*

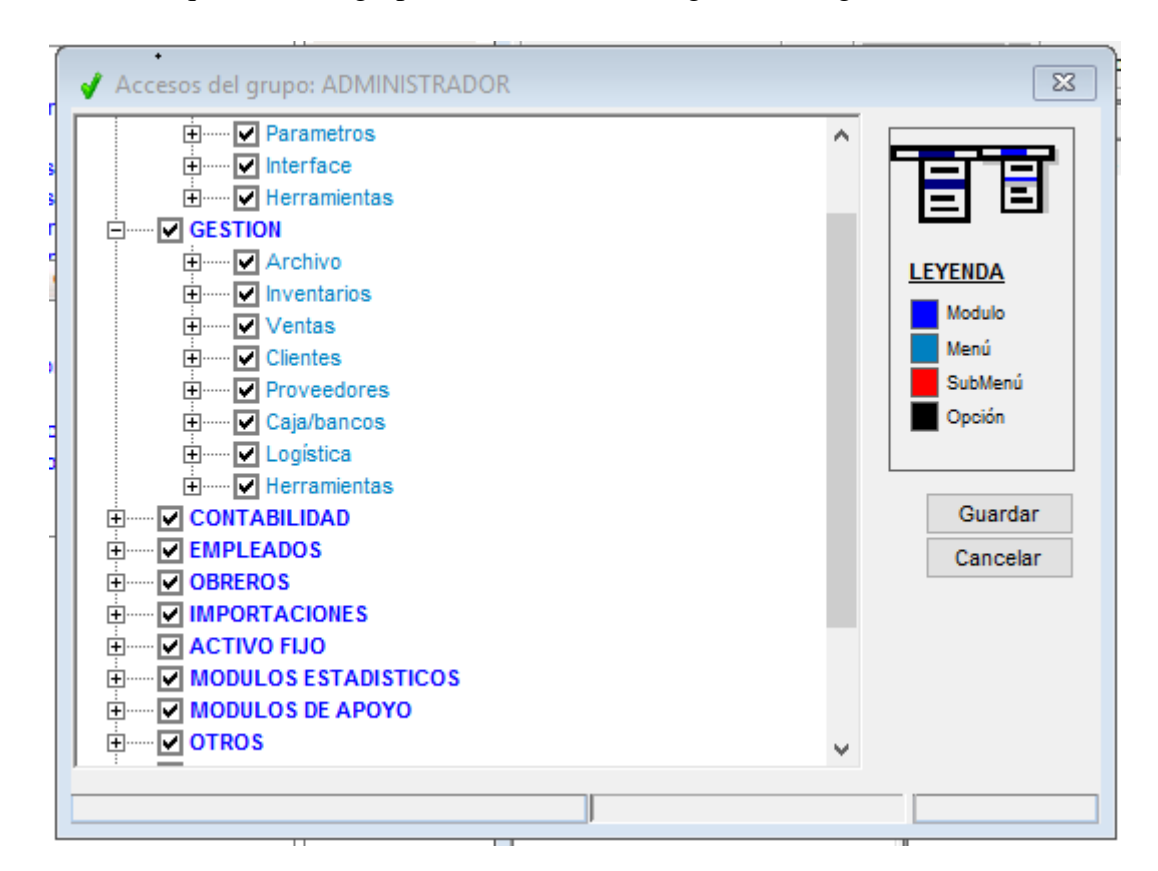

Los accesos que tendrá el grupo se muestran en la siguiente imagen

*Fig. 46: Accesos para cada grupo*

| -23<br><u>— I o</u><br>V Usuarios y grupos de NavaSoft |                                                                  |                           |  |  |  |  |
|--------------------------------------------------------|------------------------------------------------------------------|---------------------------|--|--|--|--|
| Nuevo<br>P<br>-93<br>×                                 | be Consulta<br>$\sqrt{\phantom{a}}$ Accesos $\sqrt{\phantom{a}}$ | 白色<br>bo Matriz           |  |  |  |  |
| Arbol                                                  | Grupo                                                            | Descripción               |  |  |  |  |
|                                                        | ADMINISTRADOR                                                    | Administrador del sistema |  |  |  |  |
| LGP Usuarios y grupos del NavaSoft                     | ALMACEN                                                          | Despacha y almacena       |  |  |  |  |
| Grupos<br>Usuarios<br><b>Electron 1999</b>             | <b>Caja</b>                                                      | Area de caja mostrador    |  |  |  |  |
|                                                        | Contabilidad                                                     | Area de contabilidad      |  |  |  |  |
|                                                        | Gerencia                                                         | Gerencia                  |  |  |  |  |
|                                                        | Logística                                                        | Logística                 |  |  |  |  |
|                                                        | Tesoreria                                                        | Caja y Bancos             |  |  |  |  |
|                                                        | Ventas                                                           | Ventas                    |  |  |  |  |
|                                                        |                                                                  |                           |  |  |  |  |
|                                                        |                                                                  |                           |  |  |  |  |
|                                                        |                                                                  |                           |  |  |  |  |

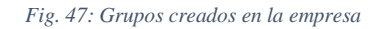

Luego de crear los diferentes grupos para cada necesidad de la empresa, a cada usuario se le asignó un grupo, para que así puedan tener los permisos correspondientes a cada una de sus áreas.

| $\Sigma$<br>Usuarios y grupos de NavaSoft<br>$\Box$<br>$\qquad \qquad \Box$                             |                          |                          |                     |                     |                      |                     |
|----------------------------------------------------------------------------------------------------|--------------------------|--------------------------|---------------------|---------------------|----------------------|---------------------|
| 白瓜<br>be Consulta be Matriz<br>$\mathscr{P}$<br>$2+$ Nuevo<br>$\bullet$<br>Accesos $\blacktriangledown$ |                          |                          |                     |                     |                      |                     |
| Arbol                                                                                                   | Usuario                  | Nombre_completo          | Pto_venta           | Almacén             | Grupo                | Vendedor            |
|                                                                                                    | & Caja01                 | <b>Vicky</b>             | <b>PRINCIPAL</b>    | <b>PRINCIPAL</b>    | Gerencia             | <b>VICKY ROJAS</b>  |
| LF Usuarios y grupos del NavaSoft                                                                       | & Caja02                 | Edita Acuña Chuguilin    | FONAVI <sub>1</sub> | <b>FONAVI1</b>      | Caja                 | EDITH ACUÑA C       |
| <b>Crupos</b>                                                                                           | <b>&amp;</b> DELON       | <b>DELON HALSTON ROJ</b> | <b>PRINCIPAL</b>    | <b>PRINCIPAL</b>    | Ventas               | <b>DELON HALSTO</b> |
| 2<br><b>Usuarios</b>                                                                                    | 2<br>Edith               | Edith Acuña Chuquilin    | <b>PRINCIPAL</b>    | <b>PRINCIPAL</b>    | Gerencia             | <b>OFICINA</b>      |
|                                                                                                    | 2<br><b>FIORELLA</b>     | <b>FIORELLA CUBAS LU</b> | SERIE001            | <b>LICITACION</b>   | Contabilidad         | <b>FIORELLA CUB</b> |
|                                                                                                    | 2<br><b>JHONATAN</b>     | <b>JHONATAN HUAMAN</b>   | <b>PRINCIPAL</b>    | <b>PRINCIPAL</b>    | <b>ADMINISTRADOR</b> | JHONATAN HU         |
|                                                                                                    | <b>&amp; LISSET</b>      | <b>LISSET AGUILAR</b>    | <b>PRINCIPAL</b>    | <b>PRINCIPAL</b>    | Contabilidad         | <b>LISSET</b>       |
|                                                                                                    | & NavaSoft               | NavaSoft                 | SERIE001            | <b>PRINCIPAL</b>    | <b>ADMINISTRADOR</b> | <b>OFICINA</b>      |
|                                                                                                    | 2<br><b>SAYDA</b>        | <b>SAYDA</b>             | <b>PRINCIPAL</b>    | <b>PRINCIPAL</b>    | Contabilidad         | <b>SAYDA RUIZ</b>   |
|                                                                                                    | & Venta01                | Vendedor 1               | <b>PRINCIPAL</b>    | <b>PRINCIPAL</b>    | Ventas               | VENTA 01            |
|                                                                                                    | ጷ<br>Venta02             | <b>FLOR ORTIZ</b>        | <b>PRINCIPAL</b>    | <b>PRINCIPAL</b>    | Ventas               | <b>FLOR ORTIZ</b>   |
|                                                                                                    | 2<br>Venta <sub>03</sub> | Venta <sub>03</sub>      | FONAVI1             | FONAVI <sub>1</sub> | Ventas               | <b>OFICINA</b>      |
|                                                                                                    | & Wilmer                 | Wilmer Vasquez Ruiz      | <b>PRINCIPAL</b>    | <b>PRINCIPAL</b>    | Gerencia             | <b>WILMER VASQ</b>  |
|                                                                                                    |                          |                          |                     |                     |                      |                     |
|                                                                                                    |                          |                          |                     |                     |                      |                     |
|                                                                                                    |                          |                          |                     |                     |                      |                     |
|                                                                                                    |                          |                          |                     |                     |                      |                     |
|                                                                                                    |                          |                          |                     |                     |                      |                     |
|                                                                                                    |                          |                          |                     |                     |                      |                     |
|                                                                                                    |                          |                          |                     |                     |                      |                     |
|                                                                                                    |                          |                          |                     |                     |                      |                     |
|                                                                                                    |                          |                          |                     |                     |                      |                     |

*Fig. 48: Lista de usuarios asignados a sus grupos*

# **CREACIÓN DE FORMATOS DE FACTURAS Y BOLETAS**

Se realiza la configuración para los documentos de ventas correspondientes (facturas, boletas), ya sean electrónicos o manuales

• **Factura**

La configuración de la factura lo realizamos teniendo en cuenta que emitiremos facturas electrónicas, pero también se configurara para la emisión de facturas físicas en caso sea necesario.

Para la facturación electrónica ingresaremos con el siguiente comando.

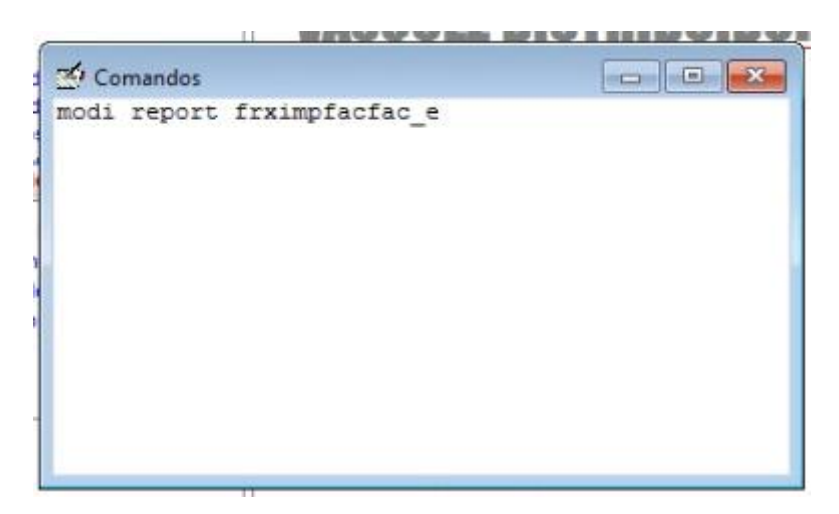

*Fig. 49: Cuadro de comando factura electrónica*

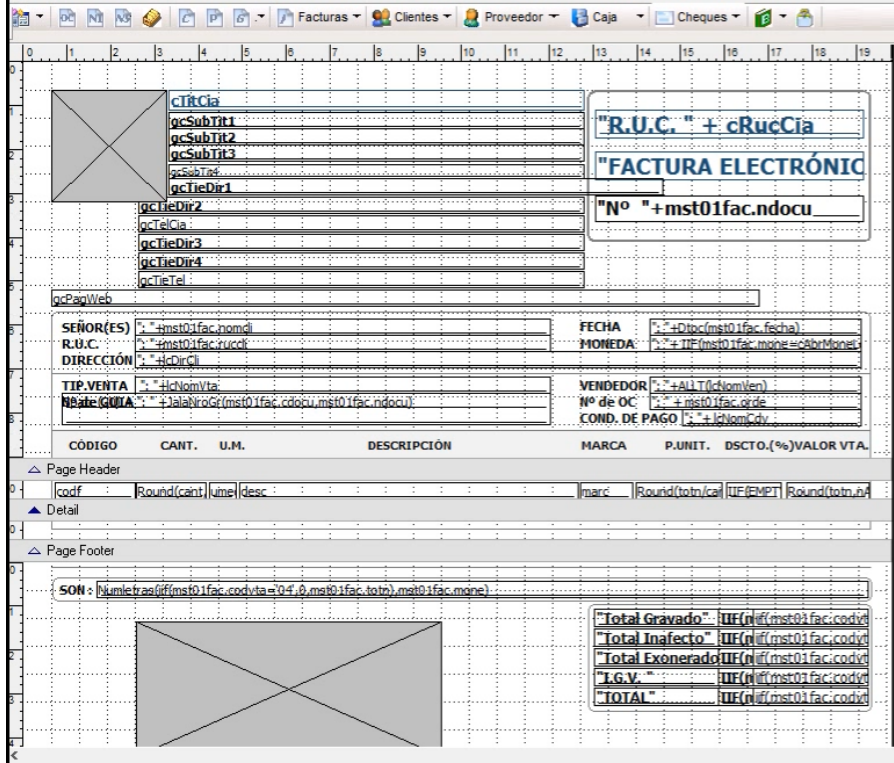

*Fig. 50: Formato de factura electrónica*

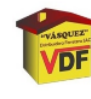

 $\begin{smallmatrix} \textsf{VASQUEZ\textsc{D1} STRI BUIDORA FERRETERA SAC}\\ \textsf{D1} \textsf{1} \textsf{1} \textsf{1} \textsf{1} \textsf{2} \textsf{1} \textsf{3} \textsf{1} \textsf{4} \textsf{2} \textsf{1} \textsf{3} \textsf{1} \textsf{4} \textsf{2} \textsf{1} \textsf{1} \textsf{2} \textsf{1} \textsf{3} \textsf{1} \textsf{1} \textsf{2} \textsf{1}}\\ \textsf{D1} \textsf{1} \textsf{1} \textsf{1} \textsf{1} \textsf{$ 

R.U.C. 20491608952 **FACTURA ELECTRÓNICA** 

PRINCIPAL: SECT. 2 GR.24-A MZA. M<br>
Sucursal: Av. San Ma<br>
Telf. 364640/607523 Cel. 97<br>
Sucursal: Av Via de Evitam<br>
Cajamarca - C.<br>
Cel.RPM 972-909935/950-075<br>
WWW.CONS

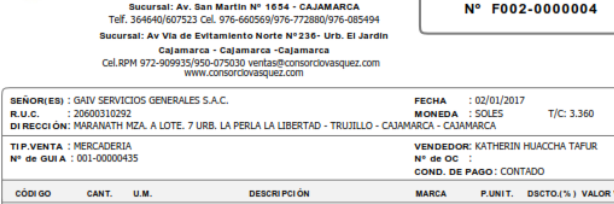

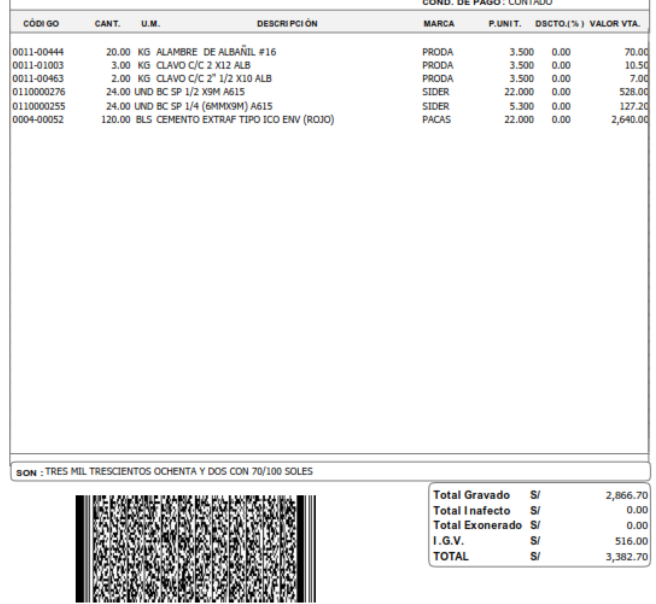

Representación Impresa de la Factura Electrónica<br>Podrá ser consultada en http://consorciovasquez.com/facturacion\_electronica/<br>Autorizado mediante Resolución de Intendencia Nº 162-005-0000038/SUNAT

*Fig. 51: Modelo de factura electrónica*

La configuración de la factura física, se realizará entrando con el siguiente comando.

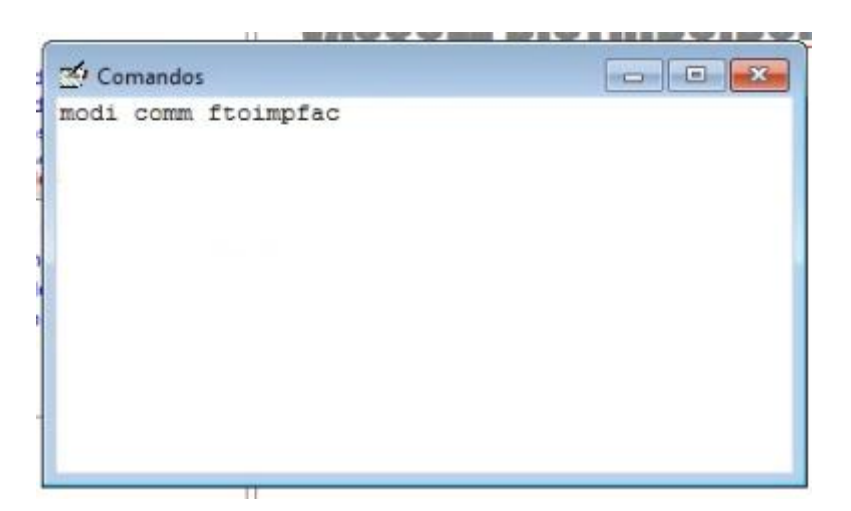

*Fig. 52: Cuadro de comando factura física*

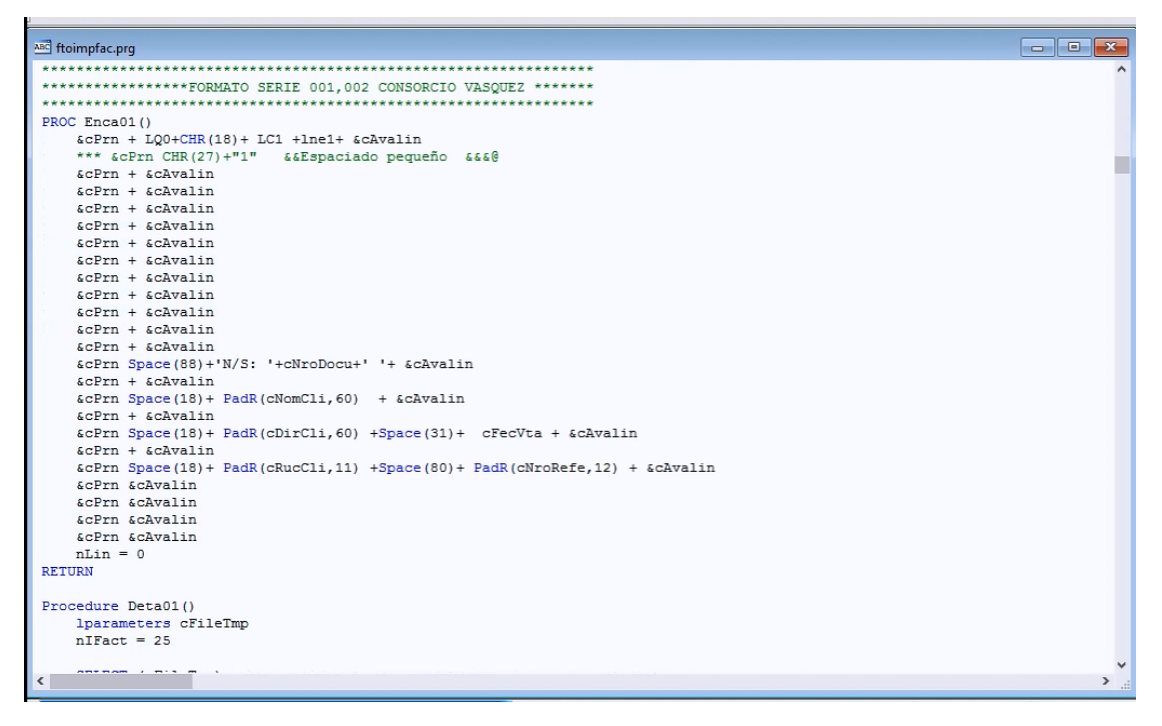

*Fig. 53: Formato de factura física*

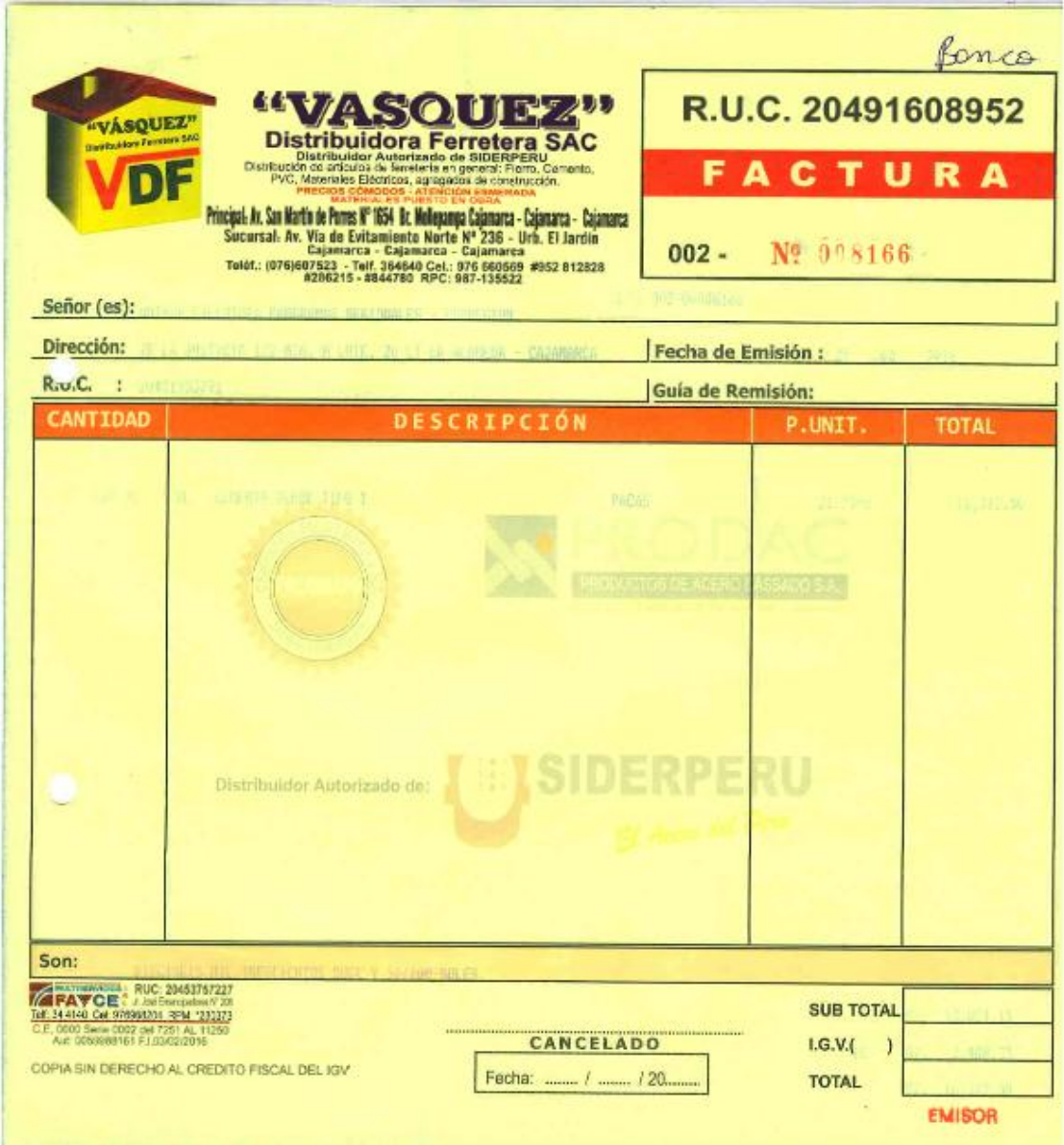

*Fig. 54: Modelo de factura física*

### • **Boleta**

La configuración de la boleta lo realizamos teniendo en cuenta que emitiremos boletas electrónicas, pero también se configurara para la emisión de boletas físicas en caso sea necesario.
Para la boleta electrónica ingresaremos con el siguiente comando.

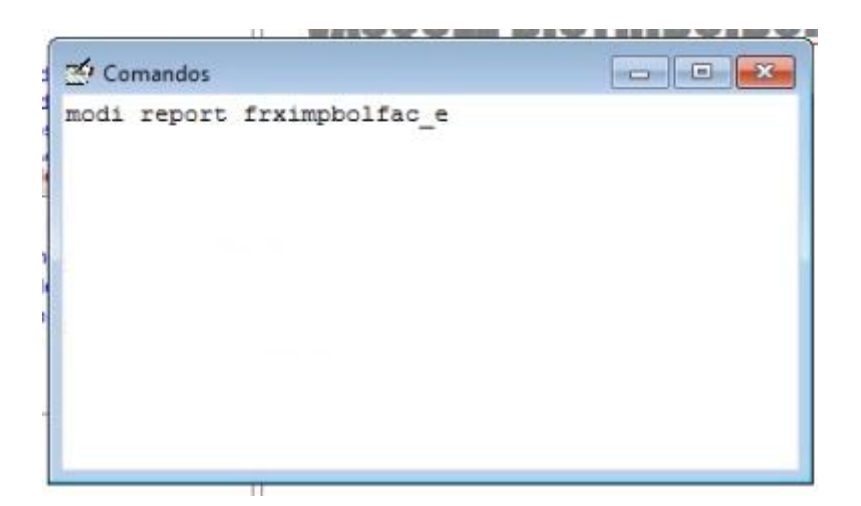

*Fig. 55: Cuadro de comando boleta electrónica*

|                         |                                                     |                                                                          |                                                              |                                                                       |                                          | Archivo Inventarios Logística Ventas Clientes Proveedores Cajabancos Herramientas Ayuda Format Report                      |                                                                                                    |
|-------------------------|-----------------------------------------------------|--------------------------------------------------------------------------|--------------------------------------------------------------|-----------------------------------------------------------------------|------------------------------------------|----------------------------------------------------------------------------------------------------|----------------------------------------------------------------------------------------------------|
| 舗<br><b>DC</b>          | <b>NS</b>                                           | <b>C</b><br>P                                                            |                                                              |                                                                       |                                          | $G$ $\mathbf{F}$ Facturas $\mathbf{F}$ Clientes $\mathbf{F}$ Proveedor $\mathbf{F}$ Caja $\mathbf{F}$ Cheques $\mathbf{F}$ | $\blacksquare$                                                                                                    |
| $\mathbf{0}$            | $\vert$ <sub>3</sub>                                | $\vert$ 4<br>$\sqrt{5}$<br>cTitCia<br>acSubTit1<br>acSubTit2             | 6<br>17                                                      | l9<br> 8                                                              | 111<br>10                                | 12<br>13<br>14                                                                                                    | 15<br>16<br>17<br>18<br>"R.U.C. " + cRucCia                                                                                                    |
|                         |                                                     | gcSubTit3<br>acSubTe4<br>acTieDir1<br>gcTieDir2<br>acTelCia<br>acTieDir3 |                                                              |                                                                       |                                          |                                                                                                    | "BOLETA ELECTRÓNICA<br>"Nº "+mst01fac.ndocu                                                                                                    |
|                         | actieTel<br>acPagWeb                                | acTieDir4                                                                |                                                              |                                                                       |                                          |                                                                                                    |                                                                                                    |
|                         | SENOR(ES): "+mst01fac.nomcl<br>DIRECCIÓN : HcDirCli |                                                                          |                                                              |                                                                       |                                          | FECHA                                                                                                    | -: *+Dtoc(mst01fac.fecha)<br>MONEDA : 1.º + IIF (mst01fac.mone = cAbrMone)                                                                                                    |
|                         | TIP.VENTA : HcNomVta                                |                                                                          | Neate (GUITA ": " + JalaNroGr(mst01fac.cdocu.mst01fac.ndocu) |                                                                       |                                          | VENDEDOR <sup>1</sup> : <sup>*</sup> +ALLT(lcNomVen)<br>W° de OC : [si* + mst01fac.orde : : : :                            | COND. DE PAGO : + leNomCdv                                                                                                    |
| $\triangle$ Page Header | <b>CÓDIGO</b>                                       | CANT.<br><b>U.M.</b>                                                     |                                                              | <b>DESCRIPCIÓN</b>                                                    |                                          | <b>MARCA</b>                                                                                                    | P.UNIT. DSCTO.(%)VALOR VTA.                                                                                                    |
| $\triangle$ Detail      |                                                     |                                                                          | codf RdundCant, umeddesc : : : :                             | distribution dis-                                                     | $\sim$<br>$\sim$<br>$\ddot{\phantom{a}}$ | marc                                                                                                    | Round(totn/car IIF(EMPT) Round(totn.nA                                                                                                    |
| $\triangle$ Page Footer |                                                     |                                                                          |                                                              |                                                                       |                                          |                                                                                                    |                                                                                                    |
|                         |                                                     |                                                                          |                                                              | SON: Numletras(if(mst01fac.codvta=04'.0.mst01fac.totn).mst01fac.mone) |                                          |                                                                                                    |                                                                                                    |
|                         |                                                     |                                                                          |                                                              |                                                                       |                                          |                                                                                                    | "Total Gravado" IIF (miffmst01fac.codvt<br>"Total Inafecto", IIE(niif(nist01fac.codvt<br>"Total Exonerado IIF (nif (mst01 fac.codvt<br>"LG.V. III (nicmst01 fac.codvt<br>TOTAL TIF(ndf(mst01fac.codvt |

*Fig. 56: Formato de boleta electrónica*

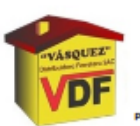

# VASQUEZ DI STRI BUI DORA FERRETERA SAC

PRECIOS CÓMODOS-ATENCIÓN ESMERADA, MATERIALES PUESTOS EN OBRA<br>RINGIPAL: SECT. 2 GR.24-A MZA. M-I LOTE. 5 LIMA - LIMA - VILLA EL SALVADOR

# 

Sucursal: Av Via de Evitamiento Norte Nº 236- Urb. El Jardín

Calamarca - Calamarca - Calamarca - Calamarca - Calamarca<br>Cel.RPM 972-909935/950-075030 ventas@consorciovasquez.com<br>www.consorciovasquez.com

R.U.C. 20491608952 **BOLETA ELECTRÓNICA** Nº B002-0000031

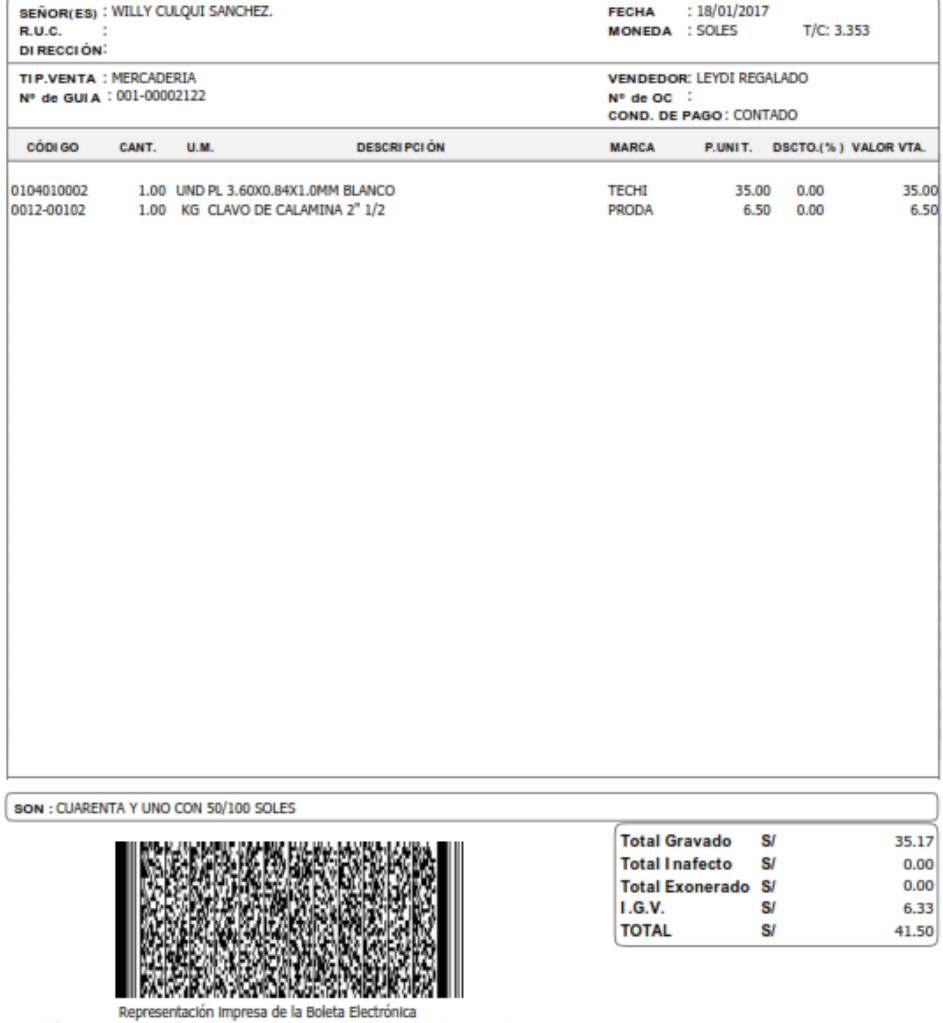

Podrá ser consultada en http://consorciovasquez.com/facturacion\_electronica/<br>Autorizado mediante Resolución de Intendencia Nº 162-005-0000038/SUNAT

*Fig. 57: Modelo de boleta electrónica*

La configuración de la boleta física, se realizará entrando con el siguiente comando

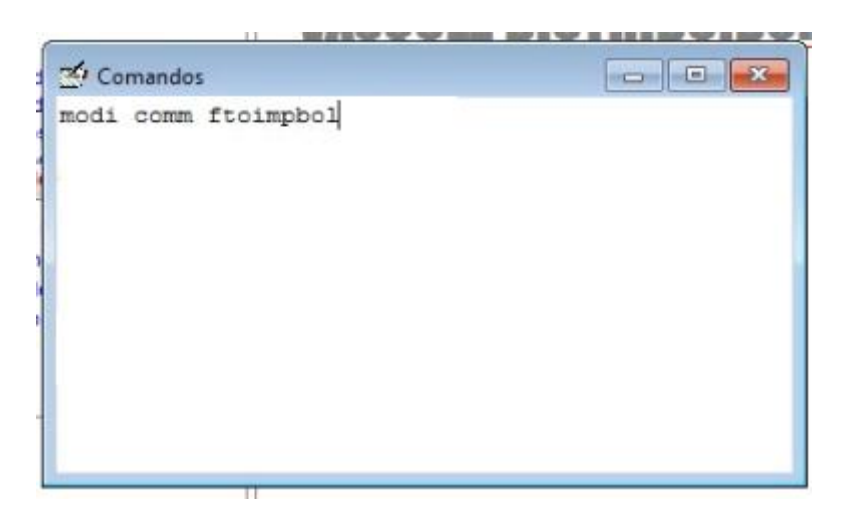

*Fig. 58: Cuadro de comando boleta física*

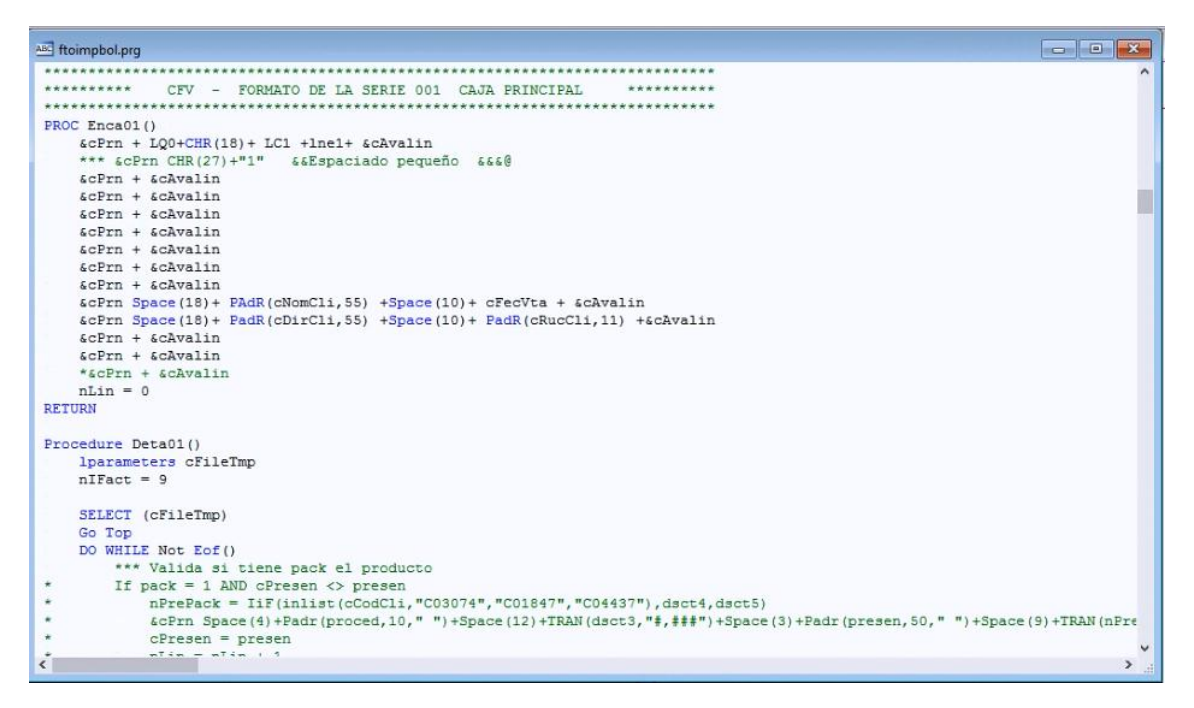

*Fig. 59: Formato de boleta física*

## **3.1.5.6. REPORTES**

Entramos al módulo de contabilidad, reportes y nos muestra la lista de todos los reportes con los que cuenta el sistema.

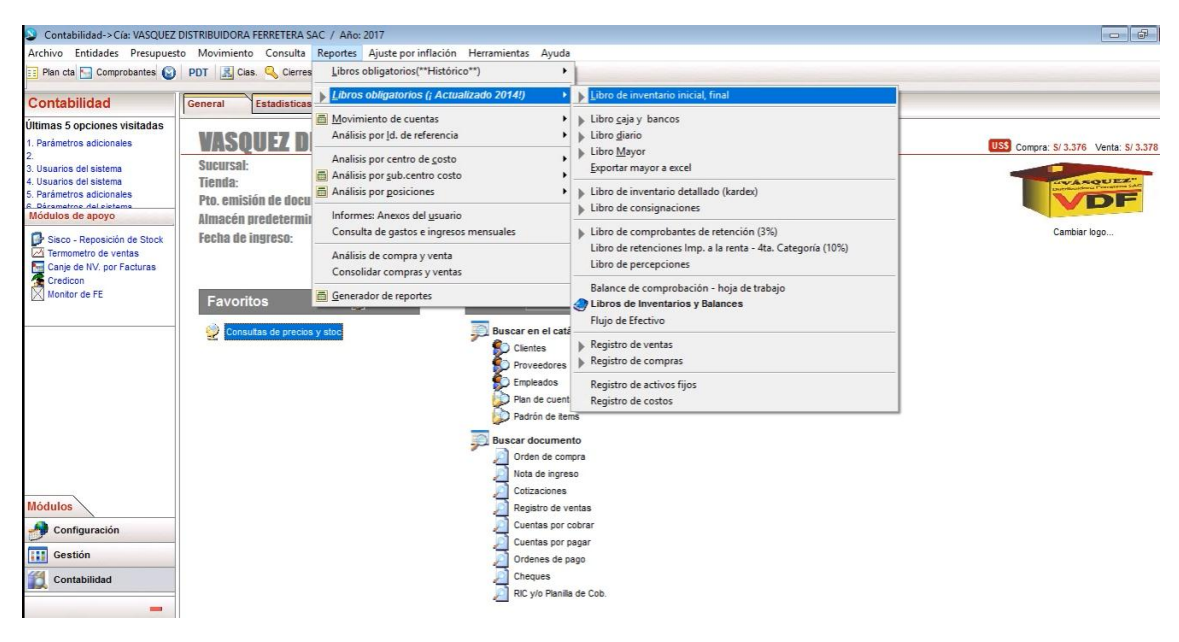

*Fig. 60: Reportes contables*

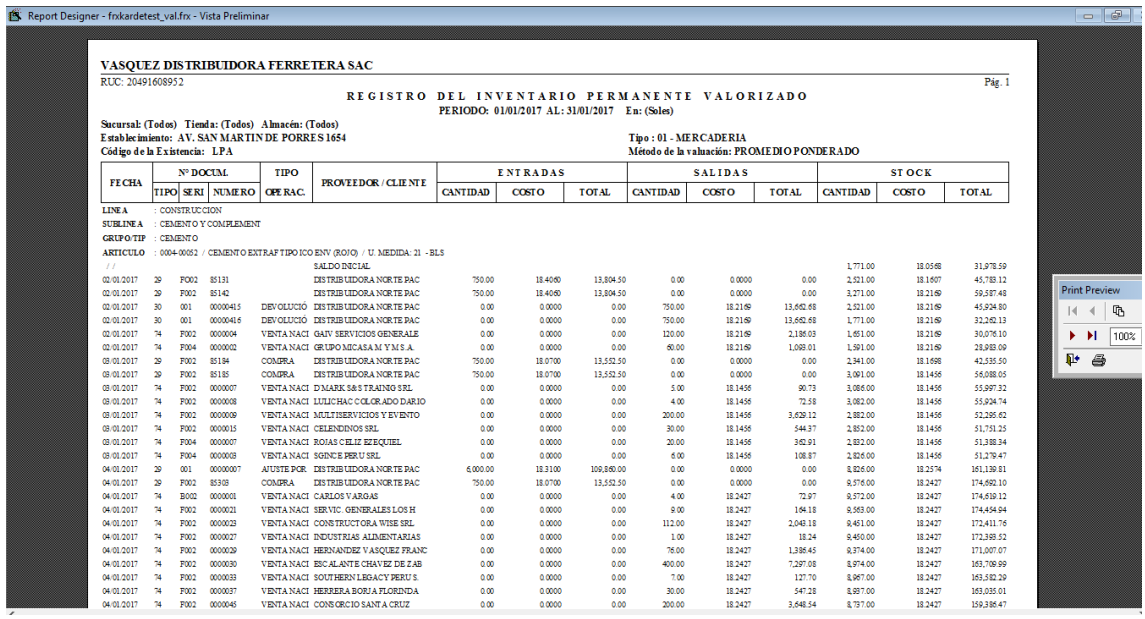

*Fig. 61: Registro de inventario permanente valorizado*

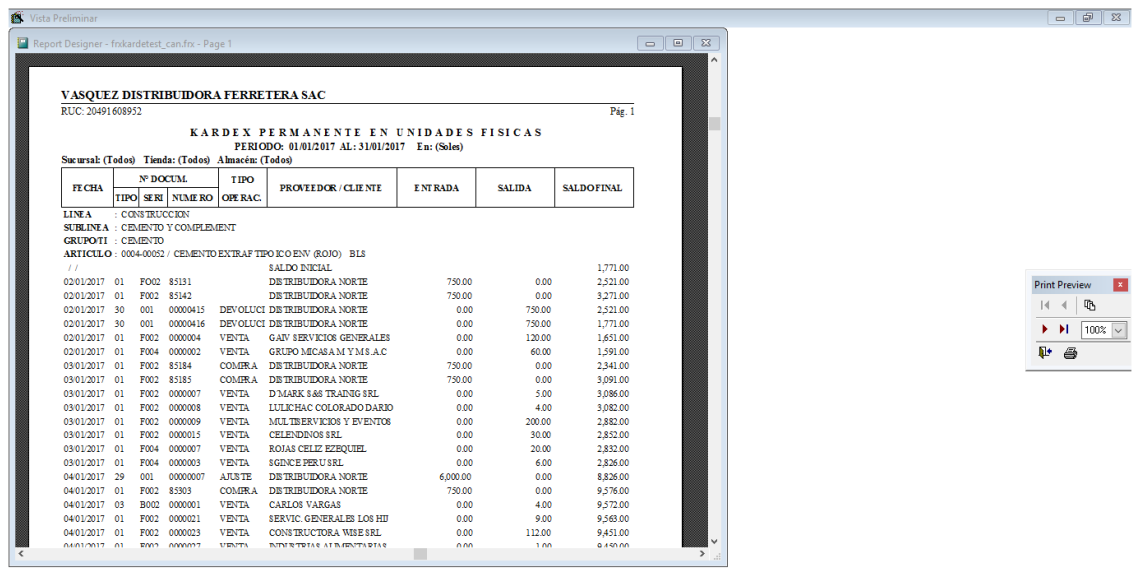

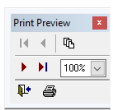

#### *Fig. 62: Kardex*

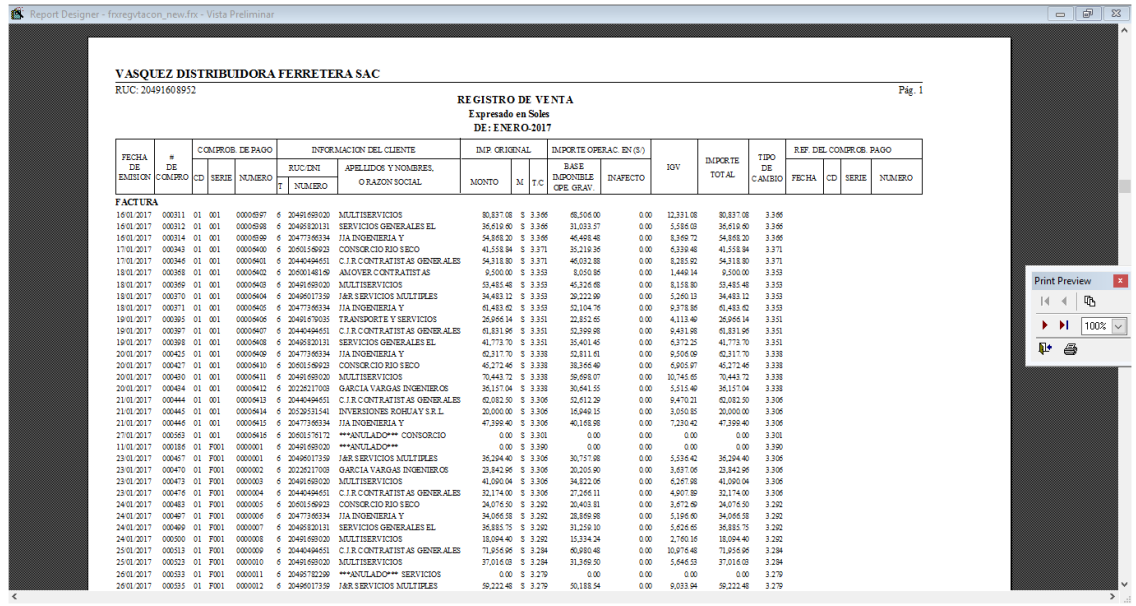

*Fig. 63: Registro de ventas*

| Vista Preliminar                                     |                                     |                                            |                       |                                |                                                          |                                     |                           |                                      |              |              |              |                        |                     |                                            | $ -$                     |
|------------------------------------------------------|-------------------------------------|--------------------------------------------|-----------------------|--------------------------------|----------------------------------------------------------|-------------------------------------|---------------------------|--------------------------------------|--------------|--------------|--------------|------------------------|---------------------|--------------------------------------------|--------------------------|
| Report Designer - frxregcomcon new sdcf.frx - Page 1 |                                     |                                            |                       |                                |                                                          |                                     |                           |                                      |              |              |              |                        |                     | $\Box$<br>$\Sigma$<br>$\qquad \qquad \Box$ |                          |
|                                                      |                                     |                                            |                       |                                |                                                          |                                     |                           |                                      |              |              |              |                        |                     | ۸                                          |                          |
|                                                      |                                     |                                            |                       |                                |                                                          |                                     |                           |                                      |              |              |              |                        |                     |                                            |                          |
|                                                      |                                     |                                            |                       |                                |                                                          |                                     |                           |                                      |              |              |              |                        |                     |                                            |                          |
|                                                      | VASQUEZ DISTRIBUIDORA FERRETERA SAC |                                            |                       |                                |                                                          |                                     |                           |                                      |              |              |              |                        |                     |                                            |                          |
| RTIC-20491608952                                     |                                     |                                            |                       |                                |                                                          |                                     |                           |                                      |              |              |              |                        |                     |                                            |                          |
|                                                      |                                     |                                            |                       |                                |                                                          |                                     |                           | <b>REGISTRO DE COMPRAS</b>           |              |              |              |                        |                     |                                            |                          |
|                                                      |                                     |                                            |                       |                                |                                                          |                                     | <b>Expresado en Soles</b> |                                      |              |              |              |                        |                     |                                            |                          |
|                                                      |                                     |                                            |                       |                                |                                                          |                                     |                           | <b>DE: ENERO-2017</b>                |              |              |              |                        |                     |                                            |                          |
|                                                      |                                     |                                            | COMPR. DE PAGO        |                                | INFORMACION DEL PROVEEDOR                                | ADQ GRAVADAS DESTIN                 |                           | ADQ GRAVADAS DESTIN                  |              | VALOR DE     |              |                        | CONST. DEPOSITO     |                                            |                          |
| <b>FECHA</b>                                         | FECHA<br>×                          |                                            |                       | RUC DNI                        | APELLIDOS Y NOMBRES                                      | OPERAC, GRAV/NO GRAV<br><b>BASE</b> |                           | OPERAC, EXCLU NO GRAV<br><b>BASE</b> |              | ADQUISIC.    | <b>OTROS</b> | <b>IMPORTE</b>         | DE DETRACCION       |                                            |                          |
| <b>EMISION</b>                                       | V/PAG.                              |                                            | COMPR CD SERIE NUMERO | <b>NUMERO</b>                  | O RAZON SOCIAL                                           | IMPONBLE                            | <b>IGV</b>                | <b>IMPONIBLE</b>                     | <b>IGV</b>   | NO GRAV.     | TRIBUT.      | <b>TOTAL</b>           | <b>NUMERO</b> FECHA |                                            |                          |
| <b>FACTURA</b>                                       |                                     |                                            |                       |                                |                                                          |                                     |                           |                                      |              |              |              |                        |                     |                                            |                          |
| 03/01/2017                                           |                                     | 000003 01 F00 85184                        |                       | 6 20131644524                  | DISTRIBUIDORA NORTE                                      | 13,742.93                           | 2,473.73                  | 0.00                                 | 0.00         | 0.00         | 0.00         | 16.216.66              |                     |                                            |                          |
| 03/01/2017                                           |                                     | 000004 01 F00 85185                        |                       | 6 20131644524                  | DISTRIBUIDORA NORTE                                      | 13,742.93                           | 2,473.73                  | 0.00                                 | 0.00         | 0.00         | 0.00         | 16,216.66              |                     |                                            |                          |
| 04/01/2017                                           |                                     | 000005 01 F00 85303                        |                       | 6 20131644524                  | DISTRIBUIDORA NORTE                                      | 13.742.93                           | 2,473.73                  | 0.00                                 | 0.00         | 0.00         | 0.00         | 16.216.66              |                     |                                            | <b>Print Preview</b>     |
| 04/01/2017                                           |                                     | 000006 01 F00 85309                        |                       |                                | 6 20131644524 DISTRIBUIDORA NORTE                        | 16.283.10                           | 2,930.96                  | 0.00                                 | 0.00         | 0.00         | 0.00         | 19,214.06              |                     |                                            |                          |
| 04/01/2017                                           |                                     | 000007 01 F00 85337                        |                       | 6 20131644524                  | DISTRIBUIDORA NORTE                                      | 12,984.53                           | 2,337.22                  | 0.00                                 | 0.00         | 0.00         | 0.00         | 15,321.75              |                     |                                            | 哂<br>$\vert \vert$       |
| 04/01/2017<br>05/01/2017                             |                                     | 000008 01 F00 85370<br>000009 01 F00 85423 |                       | 6 20131644524<br>6 20131644524 | DISTRIBUIDORA NORTE<br>DISTRIBUIDORA NORTE               | 12,984.53<br>11,910.54              | 2.337.22<br>2,143.90      | 0.00<br>0.00                         | 0.00<br>0.00 | 0.00         | 0.00<br>0.00 | 15,321.75<br>14,054.44 |                     |                                            |                          |
| 05/01/2017                                           |                                     | 000010 01 F00 85424                        |                       | 6 20131644524                  | DISTRIBUIDORA NORTE                                      | 1,832.39                            | 329.83                    | 0.00                                 | 0.00         | 0.00<br>0.00 | 0.00         | 2,162.22               |                     |                                            | $100%$ $\vee$<br>ы<br>ъ. |
| 05/01/2017                                           |                                     | 000011 01 F00 85428                        |                       | 6 20131644524                  | DISTRIBUIDORA NORTE                                      | 15,397.95                           | 2,771.63                  | 0.00                                 | 0.00         | 0.00         | 0.00         | 18,169.58              |                     |                                            | <b>II</b><br>6           |
| 05/01/2017                                           |                                     | 000012 01 F00 85452                        |                       | 6 20131644524                  | DISTRIBUIDORA NORTE                                      | 13,742.93                           | 2,473.73                  | 0.00                                 | 0.00         | 0.00         | 0.00         | 16,216.66              |                     |                                            |                          |
| 06/01/2017                                           |                                     | 000013 01 F00 85568                        |                       | 6 20131644524                  | DISTRIBUIDORA NORTE                                      | 13,742.93                           | 2,473.73                  | 0.00                                 | 0.00         | 0.00         | 0.00         | 16,216.66              |                     |                                            |                          |
| 06/01/2017                                           |                                     | 000014 01 F00 85571                        |                       | 6 20131644524                  | DISTRIBUIDORA NORTE                                      | 12,984.53                           | 2,337.22                  | 0.00                                 | 0.00         | 0.00         | 0.00         | 15.321.75              |                     |                                            |                          |
| 06/01/2017                                           |                                     | 000015 01 F00 85543                        |                       |                                | 6 20131644524 DISTRIBUIDORA NORTE                        | 12,989.25                           | 2,338.07                  | 0.00                                 | 0.00         | 0.00         | 0.00         | 15,327.32              |                     |                                            |                          |
| 07/01/2017                                           |                                     | 000016 01 F00 85681                        |                       | 6 20131644524                  | DISTRIBUIDORA NORTE                                      | 13,742.93                           | 2,473.73                  | 0.00                                 | 0.00         | 0.00         | 0.00         | 16,216.66              |                     |                                            |                          |
| 07/01/2017                                           |                                     | 000017 01 F00 85682                        |                       | 6 20131644524                  | DISTRIBUIDORA NORTE                                      | 13,742.93                           | 2,473.73                  | 0.00                                 | 0.00         | 0.00         | 0.00         | 16,216.66              |                     |                                            |                          |
| 07/01/2017                                           |                                     | 000018 01 F00 85725                        |                       |                                | 6 20131644524 DISTRIBUIDORA NORTE                        | 13,742.93                           | 2,473.73                  | 0.00                                 | 0.00         | 0.00         | 0.00         | 16,216.66              |                     |                                            |                          |
| 09/01/2017                                           |                                     | 000019 01 F00 85745<br>000020 01 F00 85749 |                       | 6 20131644524                  | DISTRIBUIDORA NORTE                                      | 15,203.70                           | 2,736.67<br>2,473.73      | 0.00<br>0.00                         | 0.00<br>0.00 | 0.00<br>0.00 | 0.00         | 17,940.37              |                     |                                            |                          |
| 09/01/2017<br>09/01/2017                             |                                     | 000021 01 F00 85785                        |                       | 6 20131644524                  | 6 20131644524 DISTRIBUIDORA NORTE<br>DISTRIBUIDORA NORTE | 13,742.93<br>9,238.77               | 1,662.98                  | 0.00                                 | 0.00         | 0.00         | 0.00<br>0.00 | 16,216.66<br>10,901.75 |                     |                                            |                          |
| 09/01/2017                                           |                                     | 000022 01 F00 85786                        |                       | 6 20131644524                  | DISTRIBUIDORA NORTE                                      | 4,106.12                            | 739.10                    | 0.00                                 | 0.00         | 0.00         | 0.00         | 4,845.22               |                     |                                            |                          |
| 09/01/2017                                           |                                     | 000023 01 F00 85787                        |                       | 6 20131644524                  | DISTRIBUIDORA NORTE                                      | 2,053.06                            | 369.55                    | 0.00                                 | 0.00         | 0.00         | 0.00         | 2,422.61               |                     |                                            |                          |
| 09/01/2017                                           |                                     | 000024 01 F00 85789                        |                       |                                | 6 20131644524 DISTRIBUIDORA NORTE                        | 13,742.93                           | 2,473.73                  | 0.00                                 | 0.00         | 0.00         | 0.00         | 16,216.66              |                     |                                            |                          |
| 10/01/2017                                           |                                     | 000025 01 F00 85847                        |                       |                                | 6 20131644524 DISTRIBUIDORA NORTE                        | 13,467.99                           | 2.424.24                  | 0.00                                 | 0.00         | 0.00         | 0.00         | 15,892.23              |                     |                                            |                          |
| 10/01/2017                                           |                                     | 000026 01 F00 85848                        |                       |                                | 6 20131644524 EISTRIBUIDORA NORTE                        | 10.078.15                           | 1,814.07                  | 0.00                                 | 0.00         | 0.00         | 0.00         | 11,892.22              |                     |                                            |                          |
|                                                      |                                     | 000027 01 F00 85853                        |                       | 6 20131644524                  | DISTRIBUIDORA NORTE                                      | 3.664.78                            | 659.66                    | 0.00                                 | 0.00         | 0.00         | 0.00         | 4.324.44               |                     |                                            |                          |
| 10/01/2017<br>10/01/2017                             |                                     | 000023 01 F00 35339                        |                       |                                | 6 20131644524 DISTRIBUIDORA NORTE                        | 13.742.93                           | 2.473.73                  | 0.00                                 | 0.00         | 0.00         | 0.00         | 16.216.66              |                     |                                            |                          |

*Fig. 64: Registro de compras*

## **3.1.6. ENTRENAMIENTO**

Se llevó a cabo dos tipos de entrenamiento. El entrenamiento técnico (orientado a los administradores del sistema), y el entrenamiento a los usuarios (vendedores, contador, etc.)

## **3.1.6.1. ENTRENAMIENTO TÉCNICO**

Se realizó la capacitación por parte del proveedor al personal de sistemas, haciendo la entrega de los códigos de acceso a las configuraciones que se necesitaran realizar en un futuro en caso de algún cambio, nombres de los archivos claves (formatos de los documentos), las tablas más importantes de la base de datos, además se procedió a explicar las diferentes áreas con las que cuenta el sistema para que dicho personal sea capaz de capacitar al nuevo personal de la empresa.

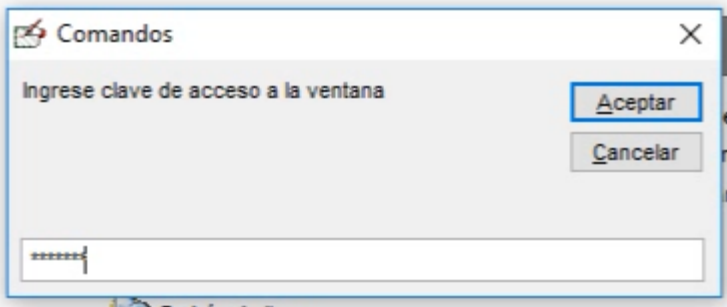

*Fig. 65: Código de acceso a configuraciones*

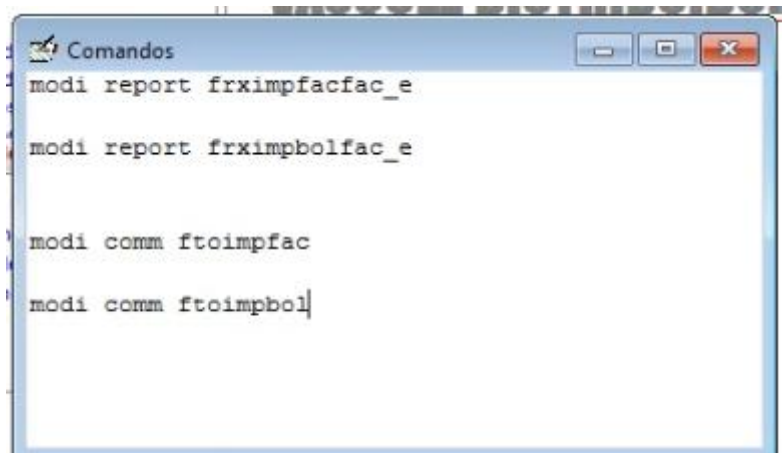

*Fig. 66: Algunos comandos de configuración*

| Explorador de objetos                                                              | $-4x$     |                | SQLQuery1.sql - JdNava02 (sa (53))*           |             |        |        |              |                           |      |       |                | $\star \times$           |
|------------------------------------------------------------------------------------|-----------|----------------|-----------------------------------------------|-------------|--------|--------|--------------|---------------------------|------|-------|----------------|--------------------------|
| $\bullet$ $\bullet$<br>$\overline{\mathbb{Y}}$<br>Conectar +<br>■男<br>$\mathbb{H}$ |           |                | select* from mst01fac                         |             |        |        |              |                           |      |       |                |                          |
| dbo.mst01che<br>田<br>$\left  + \right $                                            | $\lambda$ |                |                                               |             |        |        |              |                           |      |       |                | $\overline{\phantom{a}}$ |
| dbo.mst01cli<br>EE<br>Ŧ                                                            |           |                |                                               |             |        |        |              |                           |      |       |                |                          |
| dho.mst01cob<br>用<br>Ŧ                                                             |           |                |                                               |             |        |        |              |                           |      |       |                |                          |
| dbo.mst01com<br>Ŧ                                                                  |           |                |                                               |             |        |        |              |                           |      |       |                |                          |
| dbo.Mst01con<br>匣                                                                  |           |                |                                               |             |        |        |              |                           |      |       |                |                          |
| dbo.mst01cot<br>匣                                                                  |           |                |                                               |             |        |        |              |                           |      |       |                |                          |
| dbo.mst01daot<br>$\overline{+}$                                                    |           |                |                                               |             |        |        |              |                           |      |       |                |                          |
| dho.mst01erc<br>臣<br>$\overline{+}$                                                |           |                |                                               |             |        |        |              |                           |      |       |                |                          |
| dbo.mst01fac<br>賱<br>$\overline{+}$                                                |           |                |                                               |             |        |        |              |                           |      |       |                |                          |
| dbo.mst01fax<br>Ŧ                                                                  |           |                |                                               |             |        |        |              |                           |      |       |                |                          |
| dbo.mst01gim<br>Œ                                                                  |           |                |                                               |             |        |        |              |                           |      |       |                |                          |
| dbo.mst01qsm<br>$\overline{+}$                                                     |           |                |                                               |             |        |        |              |                           |      |       |                |                          |
| dbo.mst01qui<br>Ŧ<br>田                                                             |           |                |                                               |             |        |        |              |                           |      |       |                |                          |
| dho.mst01ocm<br>雷<br>Ŧ                                                             |           |                |                                               |             |        |        |              |                           |      |       |                |                          |
| dbo.mst01opm<br>Ŧ                                                                  | $\equiv$  | $\overline{4}$ |                                               | m.          |        |        |              |                           |      |       |                |                          |
| dbo.mst01ped<br>$\blacksquare$                                                     |           | 讍              | Resultados<br>Mensajes                        |             |        |        |              |                           |      |       |                |                          |
| dbo.mst01pro<br>$\blacksquare$                                                     |           |                |                                               | ruccli      | Codcdy | codvta | dias         | fven                      | mone | tcam  | tota           | ۰                        |
| dbo.mst01rco<br>EE<br>围                                                            |           |                | SERVICIOS MULTIPLES CHUGUR SRL                | 20496017359 | 01     | 01     | $\mathbf 0$  | 2017-01-23 00:00:00.000   | -S   | 3.306 | 30757.         |                          |
| dho.mst01rec<br>臣<br>Ŧ                                                             |           | 2              | CIA VARGAS INGENIEROS CONSTRUCTORES S.R.L.    | 20226217003 | 01     | -01    | $\mathbf{0}$ | 2017-01-23 00:00:00.000   | -S   | 3.306 | 20205.         |                          |
| dbo.Mst01Ret<br>臣<br>$\overline{+}$<br>dbo.Mst01snt                                |           | 3              | TISERVICIOS TAP-TECNOLOGIA APROBADA DEL PERU  | 20491693020 | 01     | 01     | $\mathbf{0}$ | 2017-01-23 00:00:00.000   | -S   | 3.306 | 34822.         |                          |
| $\overline{+}$<br>dbo.mst01tcr                                                     |           | 4              | CONTRATISTAS GENERALES S.A.C.                 | 20440494651 | 01     | 01     | $\mathbf{0}$ | 2017-01-23 00:00:00.000   | -S   | 3.306 | 27266          |                          |
| $\overline{+}$<br>dbo.mst01var<br>匣                                                |           | 5              | <b>SORCIO RIO SECO</b>                        | 20601569923 | 01     | 01     | $\mathbf{0}$ | 2017-01-24 00:00:00.000   | -S   | 3.292 | 20403          |                          |
| dbo.pla0000<br>田<br>$\mathbf{E}$                                                   |           | 6              | <b>NGENIERIA Y CONSTRUCCION S.A.C.</b>        | 20477366334 | 01     | 01     | $\mathbf 0$  | 2017-01-24 00:00:00.000   | - S  | 3.292 | 28869          |                          |
| dbo.prd0101<br>賱<br>$\overline{+}$                                                 |           | 7              | <b>JICIOS GENERALES EL IMPERIO SRI</b>        | 20495820131 | 01     | -01    | $\mathbf{0}$ | 2017-01-24 00:00:00 000 S |      | 3.292 | 31259          |                          |
| dbo.prd0102<br>Ŧ                                                                   |           | 8              | TISERVICIOS TAP-TECNOLOGIA APROBADA DEL PERU. | 20491693020 | 01     | 01     | $^{\circ}$   | 2017-01-24 00:00:00.000 S |      | 3.292 | 15334          |                          |
| dbo.prd0103<br>匣                                                                   |           | 9              | <b>CONTRATISTAS GENERALES S.A.C.</b>          | 20440494651 | 01     | 01     | $\mathbf{0}$ | 2017-01-25 00:00:00.000   | -S   | 3.284 | 60980.         |                          |
| dbo.prd0104<br>$\overline{+}$                                                      |           | 10             | TISERVICIOS TAP-TECNOLOGIA APROBADA DEL PERU  | 20491693020 | 01     | 01     | $\mathbf{0}$ | 2017-01-25 00:00:00.000   | -S   | 3.284 | 31369          |                          |
| dbo.prd0105<br>軍<br>Ŧ                                                              |           | 11             | <b>JICIOS GENERALES ROSEL JE S R L</b>        | 20495782299 | n1     | n1     | $\sqrt{2}$   | 2017-01-26 00:00:00 000 S |      | 2.279 | n <sub>m</sub> |                          |
|                                                                                    |           | $\overline{4}$ | m                                             |             |        |        |              |                           |      |       |                |                          |

*Fig. 67: Tablas de la base de datos importantes*

### **3.1.6.2. ENTRENAMIENTO A LOS USUARIOS**

`

Luego de la capacitación al personal de sistemas de la empresa, se realizó la capacitación a los usuarios de las diferentes áreas, en coordinación con el proveedor.

Se realizaron pruebas con cada uno de los personales que laboran en la empresa, se les hizo entrega de manuales de usuario (Anexo 2) para una mejor comprensión y fácil entendimiento, y así lograr un mejor resultado.

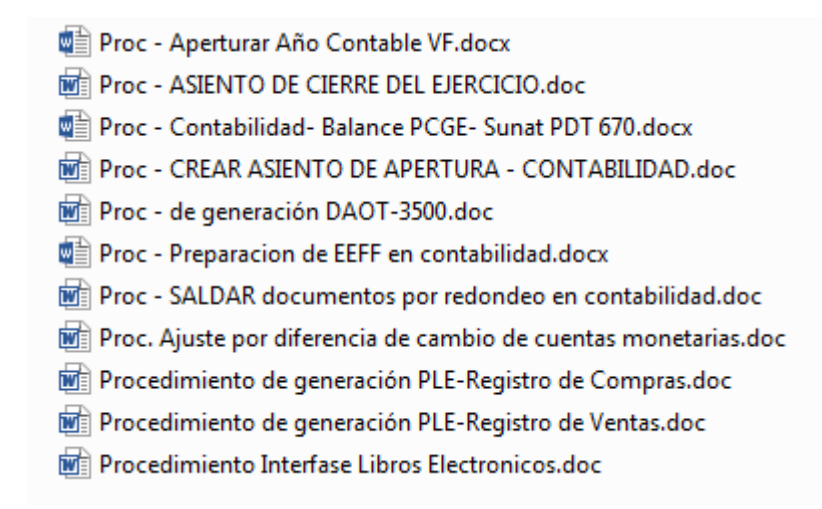

*Fig. 68: Manuales de usuarios*

## **3.1.7. SOPORTE Y MANTENIMIENTO**

Se arranca con el uso del sistema en forma estable, en esta etapa los usuarios ya están trabajando con el sistema.

Esta etapa tiene dos objetivos inmediatos. El primer objetivo es dar soporte a los usuarios en el uso del sistema, el área de sistemas deberá de estar preparado para empezar a acompañar a los usuarios en volverse en un experto en el manejo del sistema. El segundo objetivo es dar mantenimiento, para lo cual el área de sistemas acordó realizar el mantenimiento periódico de la base de datos, median la programación de un plan de mantenimiento automático para generar la copia de seguridad de la base de datos, la reducción de tamaño del archivo log de la base de datos por medio de un script proporcionado por el proveedor, y además de dar limpieza a los equipos informativos trimestralmente.

### **PLAN DE MANTENIMIENTO**

Se programa un plan de mantenimiento para sacar una copia de seguridad diaria en la base de datos.

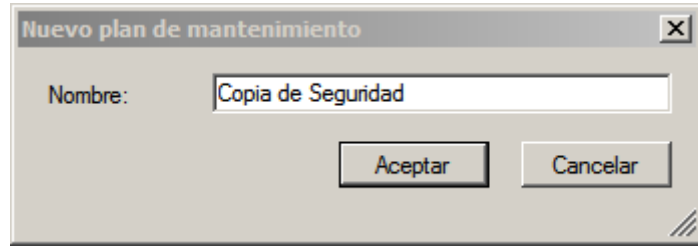

*Fig. 69: Plan de mantenimiento*

Se configura que se realice la copia de seguridad una vez al día, la hora será a la 1:00 am, ya que a esa hora nadie se encuentra laborando en la empresa.

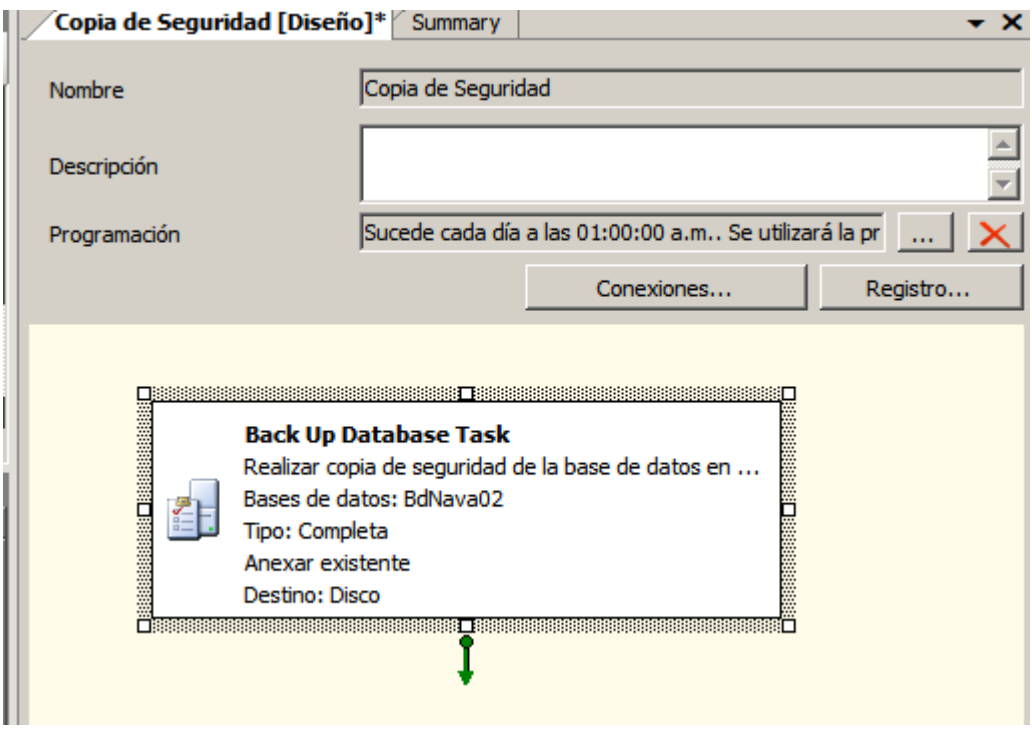

*Fig. 70: Programación copia de seguridad*

# **REDUCCIÓN DEL ARCHIVO LOG**

Se tomó en cuenta la cantidad de datos que se generar diariamente en la empresa, por lo que el archivo BdNava02\_log de la base de datos crece constantemente, lo que puede generar que el peso pueda ser demasiado grande, lo que ocasionaría que el disco duro del servidor se llene rápidamente.

Para evitar que el archivo llegue a tener un peso demasiado alto se decidió que trimestralmente se ejecute el siguiente script, para poder reducir el peso del archivo.

```
--REDUCIR LOG
--;;;;;;;;Seguir estrictamente los pasos !!!!!!!!!!!!!
--1) La siguiente linea sombreelo con el mouse y luego pulse F5 de 2 a 
3 veces
CHECKPOINT --Ejecutar 2 a 3 veces
--2) La siguiente linea sombreelo con el mouse y luego pulse F5 1 sola 
vez. 
--En la seccion inferior le avisa cuando termina
-- cambiar el BdNava01 por el nombre de l abase de datos que vas a 
reducir
BACKUP LOG BdNava02 WITH TRUNCATE ONLY --1 sola vez
--3) La siguiente linea sombreelo con el mouse y luego pulse F5 1 sola 
vez. 
--Del resultado que le muestra TOME NOTA del valor de la columna 
'Name' 
--de la 2da. fila (LOG)
Select * from sysfiles --Para saber el nombre logico del archivo LOG 
[BdNava02_Log]
--4) El valor que a TOMADO NOTA, escribalo o copielo a la siguiente 
linea en el 
--PRIMER PARAMETRO, luego sombreelo toda la fila y luego pulse F5
DBCC SHRINKFILE ( BdNava02_log , 10, TRUNCATEONLY ) --1 sola vez
--5)DBCC SHRINKDATABASE (BdNava02, 5)
---;;;; Seguir los pasos en orden....sin chistar!!!!!!!
```
## **3.1.8. MAPEO FINAL DE LOS PROCESOS**

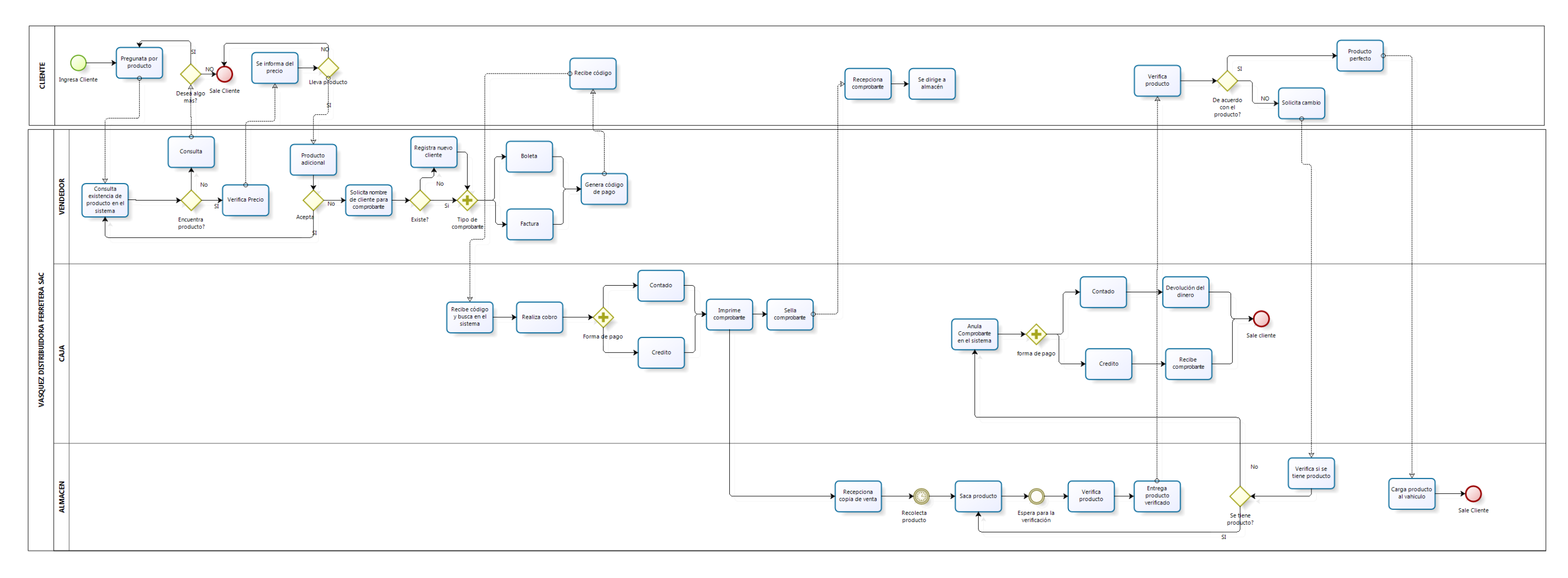

*Fig. 71: Mapa final del proceso de ventas*

**bizagi** 

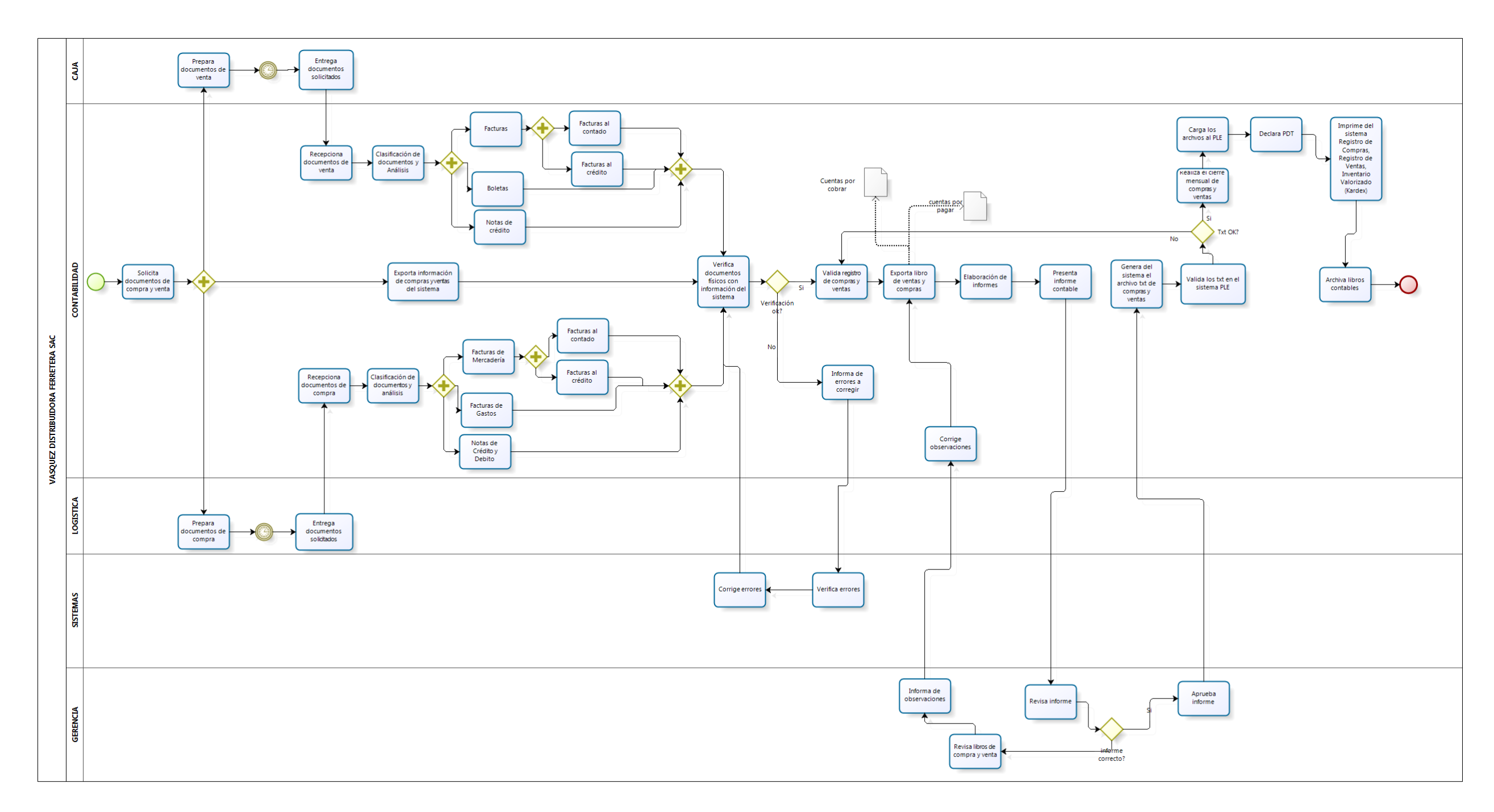

*Fig. 72: Mapa final del proceso contable*

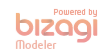

# **3.2. TRATAMIENTO, ANÁLISIS DE DATOS Y PRESENTACIÓN DE RESULTADOS.**

## **3.2.1.INSTRUMENTOS DE RECOLECCIÓN DE DATOS**

## **Encuesta**

Se desarrolla 3 encuestas, en las encuestas N° 1 y N° 2, en la cual se mostrará el nivel de satisfacción en los procesos de contabilidad y ventas, y la encuesta N° 3, se desarrolla para medir el tiempo de aprendizaje del usuario para adaptarse al ERP Navasoft.

#### **Ficha de observación**

Se desarrolla una ficha de observación para comprender el desarrollo de un proceso realizado por una persona y se registra el tiempo (en minutos) que tarda en ejecutar dichas actividades, se extrae la información para cada proceso perteneciente a cada área de estudio, de contabilidad y ventas.

# **3.2.2.VALIDACIÓN Y CONFIABILIDAD DE INSTRUMENTOS DE RECOLECCION DE DATOS**

Los instrumentos para la recolección de datos se han evaluado para asegurar la validez de los mismos, cada instrumento ha sido revisado por expertos<sup>2</sup> dando su visto bueno para cada uno de ellos (Anexo 10).

Para evaluar la confiabilidad de cada instrumento se ha aplicado el coeficiente de Alpha de Cronbach [55] que permite estimar la fiabilidad de un instrumento de medida a través de un conjunto de ítems que se espera que midan el mismo constructo o dimensión teórica (Anexo 11).

#### **3.2.3.PRE TEST**

1

Se aplicó un cuestionario usando la escala de Likert, a las áreas de contabilidad y ventas, en cada área se evaluó a 5 trabajadores, dando un total de 10 trabajadores encuestados.

<sup>2</sup> **Expertos:** Contador General y Gerente de la Empresa Vásquez Distribuidora Ferretera SAC

## **Área Contable**

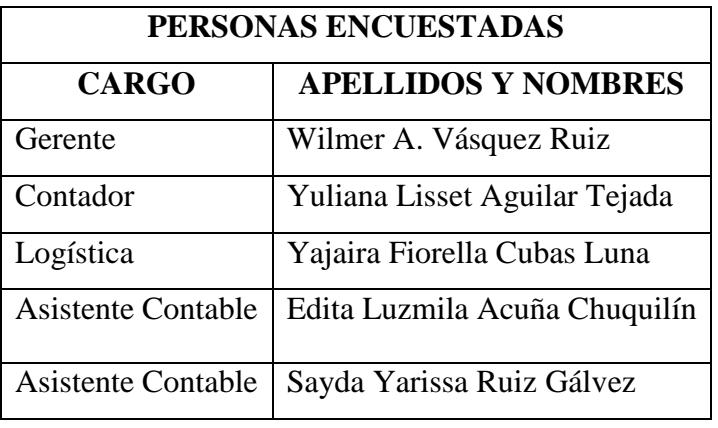

*Tabla 22: Personal de Vásquez Distribuidora Ferretera SAC - área contable*

El cuestionario aplicado permitió medir el nivel de satisfacción del usuario en la obtención de información del área de contabilidad. Además, se aplicó una ficha de observación para medir el tiempo que toma realizar cada una de las tareas del área de contabilidad. Se tomará cinco muestras del proceso contable, para cada una de las actividades que un trabajador realice.

Los datos presentados, la encuesta y la ficha de observación, se realizaron antes de implementar el sistema ERP Navasoft, y que de esta manera permitiese conocer el impacto que genera el uso del ERP Navasoft, en el tiempo que toma realizar las tareas del área de contabilidad.

A continuación, se muestran los resultados obtenidos luego de aplicar la encuesta Nº 1 (Anexo 3), para ello, se analizó los datos agrupando las preguntas, destinadas al nivel de satisfacción del usuario en la obtención de información del área de contabilidad, utilizando la fórmula de la frecuencia para contar los resultados que se encuentran dentro de un determinado rango.

### Nivel de satisfacción del usuario del área contable (Encuesta Nº 1)

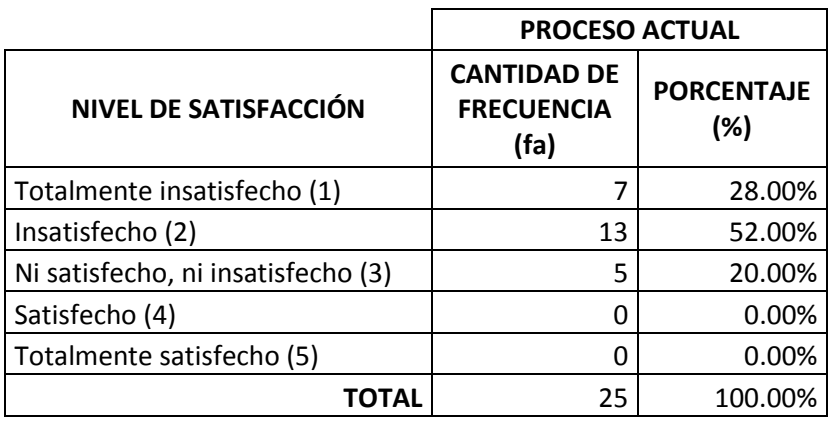

*Tabla 23: Nivel de satisfacción, contabilidad - pre test*

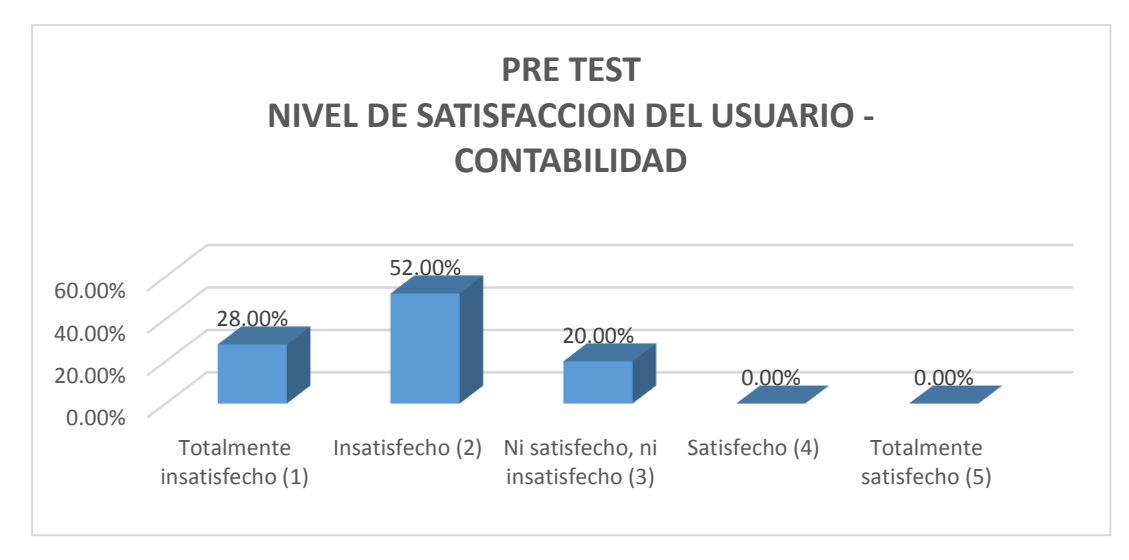

*Gráfico 1: Nivel de satisfacción del usuario de contabilidad - pre test*

De los resultados obtenidos en el gráfico anterior, con respecto al nivel de satisfacción de los usuarios, en la obtención de información del área de contabilidad, un porcentaje de 28% manifestaron estar totalmente insatisfecho, un 52% insatisfecho, y finalmente los usuarios que respondieron estar ni satisfecho, ni insatisfechos representan un 20%.

Para el pre test se hace uso de la ficha de observación Nº 1 (Anexo 5), que contiene las actividades del proceso de contabilidad, del cual se toma el tiempo promedio, y se muestra a continuación.

| <b>PROCESO</b>                                     | <b>TIEMPO</b><br><b>PROMEDIO</b> |  |  |  |
|----------------------------------------------------|----------------------------------|--|--|--|
| PC1: Solicitar comprobantes (facturas de compra y  |                                  |  |  |  |
| venta)                                             | $3.6 \text{ min}$                |  |  |  |
| PC2:Preparación de documentos<br>el<br>área<br>por |                                  |  |  |  |
| correspondiente                                    | $2.75$ min                       |  |  |  |
| PC3: Clasificación de documentos                   | $2.25 \text{ min}$               |  |  |  |
| PC4: Registro de Ventas                            | 5.15 min                         |  |  |  |
| PC5: Registro de Compras                           | $6.5 \text{ min}$                |  |  |  |
| PC6: Elaboración del formato PLE                   | $6.65$ min                       |  |  |  |
| PC7: Generación del PDT                            | 4.45 min                         |  |  |  |
| PC8: Elaboración de Inventario Valorizado (Kardex) | $7.15 \text{ min}$               |  |  |  |

*Tabla 24: Ficha de observación Nº 1 del área contable – pre test*

Con los resultados de la ficha de observación podemos observar que el tiempo más largo es la elaboración de inventario valorizado (kardex) con 7.15 min, haciendo uso de este tiempo realizaremos el cálculo de la productividad de trabajo de manera manual del área de contabilidad.

Los datos son:

- Número de trabajadores del área: 4
- La jornada laboral es de 8 horas día, equivalente a 480 minutos día.
- Cuello de botella: 7.15 min por tarea.

Productividad = Producción Producción = Recursos utilizados Tiempo de trabajo Cuello de botella Producción = 480 min/día 7.15 min/tarea = 67.13 tarea/día Productividad = 67.13 tarea/día  $\frac{4 \times 12}{4}$  trabajadores = 16.78 tareas por trabajador por día

## **Área de Ventas**

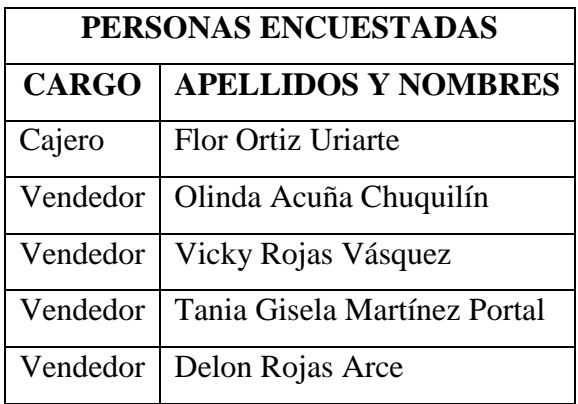

*Tabla 25: Personal de Vásquez Distribuidora Ferretera SAC - área de ventas*

El cuestionario aplicado permitió medir el nivel de satisfacción del usuario en el proceso de ventas. Además, se aplicó una ficha de observación para medir el tiempo que toma realizar cada una de las tareas del área de ventas. Se tomará diez muestras del proceso de ventas, para cada una de las actividades que un trabajador realice.

Los datos presentados, la encuesta y la ficha de observación, se realizaron antes de implementar el sistema ERP Navasoft, y de esta manera permitiese conocer el impacto que genera el uso del ERP Navasoft, en el tiempo que toma realizar las tareas del área de ventas.

A continuación, se muestran los resultados obtenidos luego de aplicar la encuesta Nº 2 (Anexo 4), para ello, se analizó los datos agrupando las preguntas, destinadas al nivel de satisfacción del usuario en el proceso de ventas**,** utilizando la fórmula de la frecuencia para contar los resultados que se encuentran dentro de un determinado rango.

Nivel de satisfacción del usuario del área de ventas (Encuestas Nº 2)

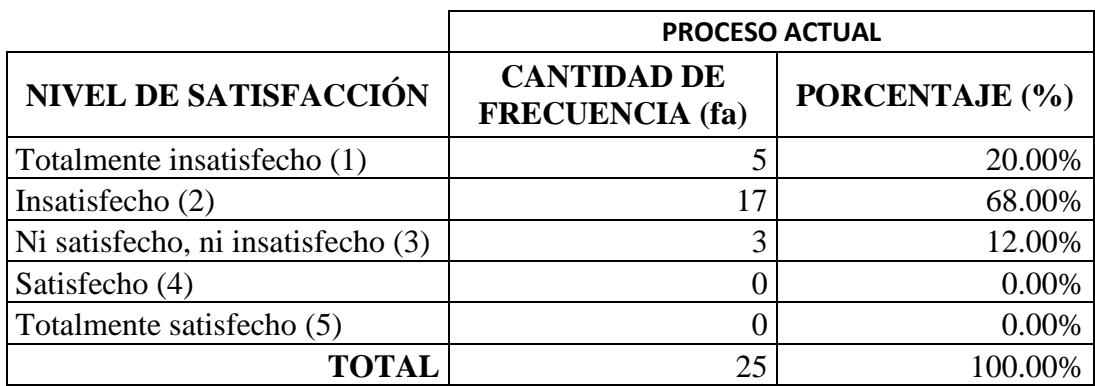

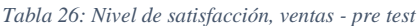

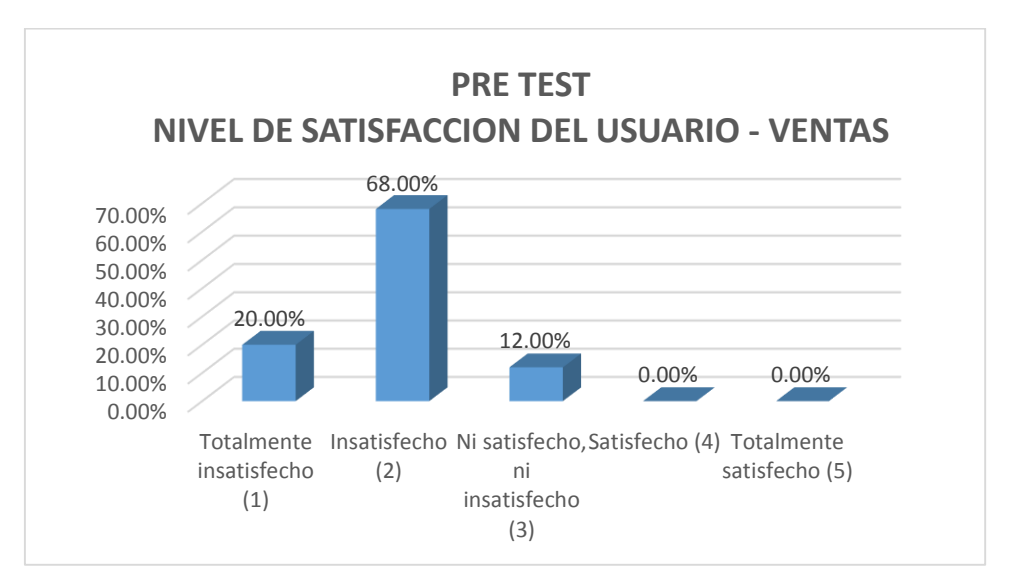

*Gráfico 2: Nivel de satisfacción del usuario de ventas - pre test*

De los resultados obtenidos en el gráfico anterior, con respecto al nivel de satisfacción de los usuarios del área de ventas, un porcentaje de 20% manifestaron estar totalmente insatisfecho, un 68% insatisfecho, y finalmente los usuarios que respondieron estar ni satisfecho, ni insatisfechos representan un 12%.

Para el pre test se hace uso de la ficha de observación Nº 2 (Anexo 6), que contiene las actividades del proceso de venta, del cual se toma el tiempo promedio, y se muestra a continuación.

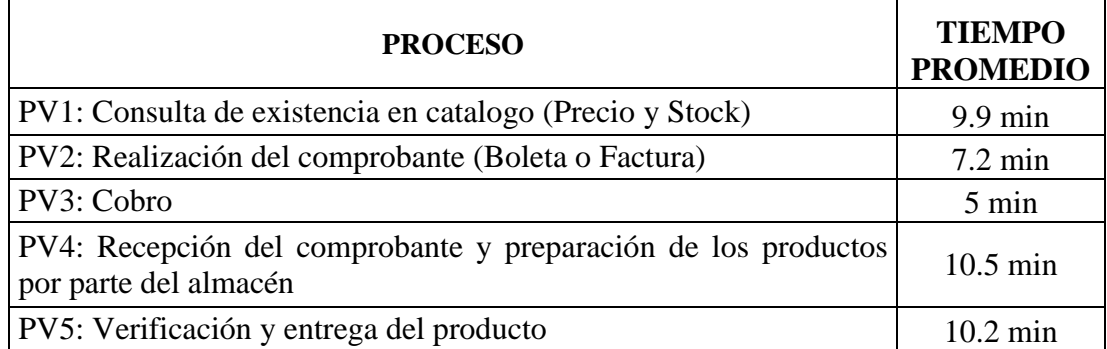

#### *Tabla 27: Ficha de observación del área de ventas - pre test*

Con los resultados de la ficha de observación podemos observar que el tiempo más largo es la recepción del comprobante y preparación de los productos por parte de almacén con 10.5 min, haciendo uso de este tiempo realizaremos el cálculo de la productividad de trabajo de manera manual del área de ventas.

Los datos son:

- Número de trabajadores del área: 5
- La jornada laboral es de 8 horas día, equivalente a 480 minutos día.
- Cuello de botella: 10.5 min por tarea.

Productividad = Producción Producción = Recursos utilizados Tiempo de trabajo Cuello de botella Producción = 480 min/día 10.5 min/tarea = 45.71 tarea/día Productividad = 45.71 tarea/día  $\frac{1000 \text{ m/s}}{5 \text{ trabalances}}$  = 9.14 tareas por trabajador por día

## **3.2.4.POST TEST**

Luego de haber sido instalado y utilizado el sistema ERP Navasoft propuesto, al personal de la empresa Vásquez Distribuidora Ferretera SAC, se le planteó que respondieran las mismas preguntas de la encuesta aplicada anteriormente (Pre Test), obteniendo los siguientes resultados:

## **Área Contable**

Nivel de satisfacción del usuario del área contable (Encuesta Nº 1)

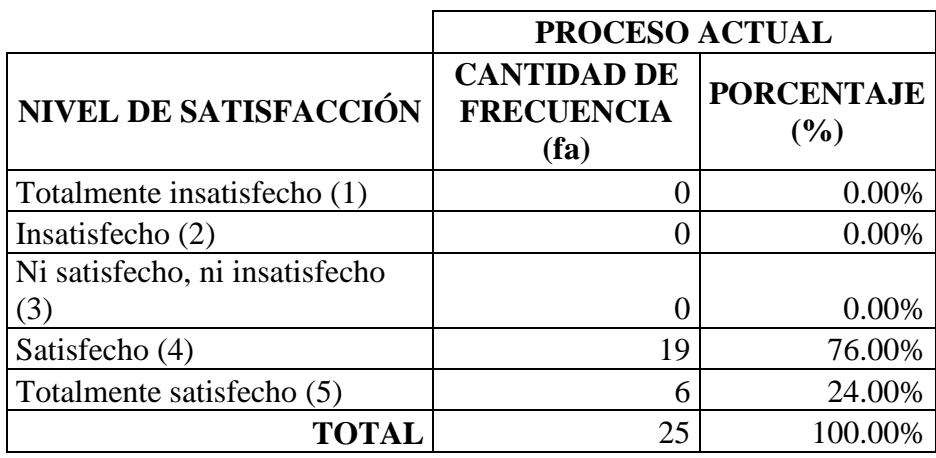

*Tabla 28: Nivel de satisfacción, contabilidad - post test*

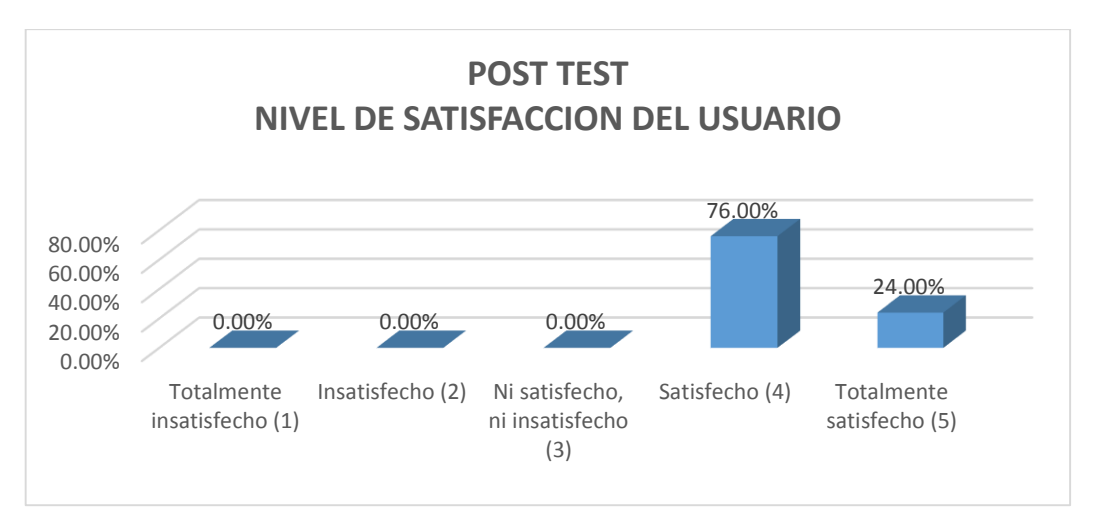

*Gráfico 3: Nivel de satisfacción del usuario de contabilidad - post test*

De los resultados obtenidos en el gráfico anterior, con respecto al nivel de satisfacción de los usuarios, en la obtención de información del área de contabilidad, podemos apreciar que los resultados obtenidos han mejorado significativamente, logrando que un porcentaje de 76% manifestaron estar satisfechos, y un 24% totalmente satisfechos.

Para el post test se hace uso de la ficha de observación Nº 1 (Anexo 7), que contiene las actividades del proceso contable, del cual se toma el tiempo promedio, y se muestra a continuación.

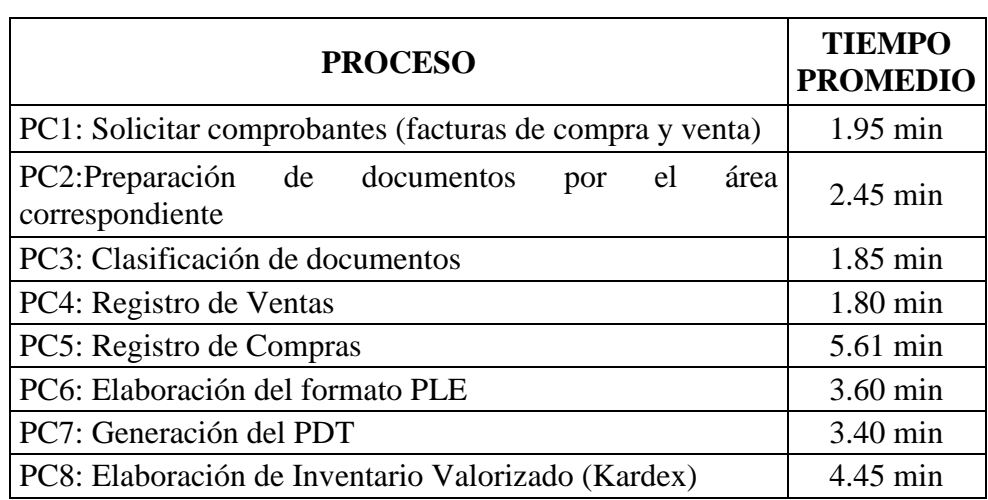

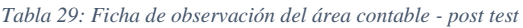

Con los resultados de la ficha de observación podemos observar que el tiempo más largo es el registro de compras con 5.61 min, haciendo uso de este tiempo realizaremos el cálculo de la productividad de trabajo de manera automatizada con el ERP Navasoft del área de contabilidad.

Los datos son:

- Número de trabajadores del área: 3
- La jornada laboral es de 8 horas día, equivalente a 480 minutos día.
- Cuello de botella: 5.61 min por tarea.

Productividad = 
$$
\frac{\text{Production}}{\text{Recursive utilization}}
$$

\nProductividad =  $\frac{480 \text{ min/dia}}{5.61 \text{ min/area}}$  = 85.54 tarea/día

\nProductividad =  $\frac{85.54 \text{ tarea/día}}{3 \text{ trabaladores}}$  = 28.51 tareas por trabajador por día

# **Área de Ventas**

Nivel de satisfacción del usuario del área de ventas (Encuesta Nº 2)

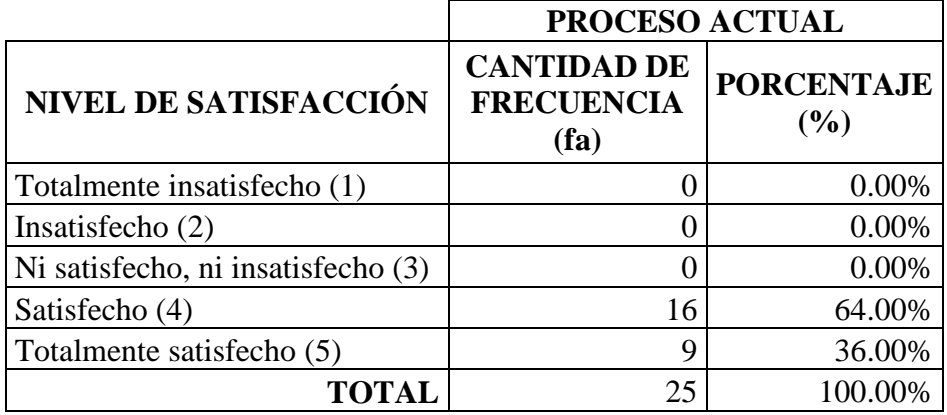

*Tabla 30: Nivel de satisfacción, ventas - post test*

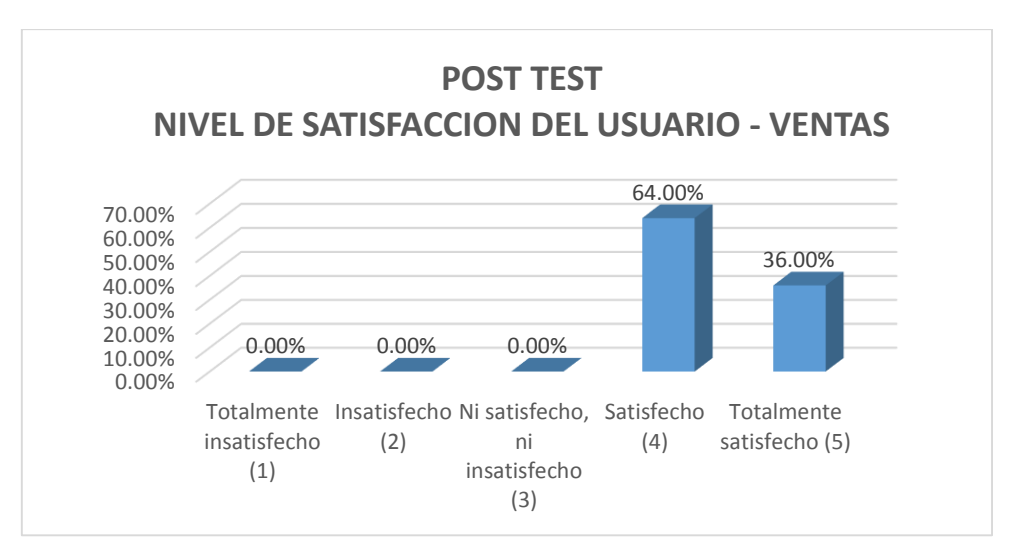

*Gráfico 4: Nivel de satisfacción del usuario de ventas - post test*

De los resultados obtenidos en el gráfico anterior, con respecto al nivel de satisfacción de los usuarios del área de ventas, podemos apreciar que los resultados obtenidos han mejorado significativamente, logrando que un porcentaje de 64% manifestaron estar satisfechos, y un 36% totalmente satisfechos.

Para el post test se hace uso de la ficha de observación Nº 2 (Anexo 8), que contiene las actividades del proceso de venta, del cual se toma el tiempo promedio, y se muestra a continuación.

*Tabla 31: Ficha de observación del área de ventas - Post Test*

| <b>PROCESO</b>                                                                         | <b>TIEMPO</b><br><b>PROMEDIO</b> |  |  |  |
|----------------------------------------------------------------------------------------|----------------------------------|--|--|--|
| PV1: Consulta de existencia en catalogo (Precio y Stock)                               | $1.2 \text{ min}$                |  |  |  |
| PV2: Realización del comprobante (Boleta o Factura)                                    | $0.57$ min                       |  |  |  |
| PV3: Cobro                                                                             | $0.48$ min                       |  |  |  |
| PV4: Recepción del comprobante y preparación de los productos por<br>parte del almacén | $8.9 \text{ min}$                |  |  |  |
| PV5: Verificación y entrega del producto                                               | 8.55 min                         |  |  |  |

Con los resultados de la ficha de observación podemos observar que el tiempo más largo es la verificación y entrega del producto con 8.55 min, haciendo uso de este tiempo realizaremos el cálculo de la productividad de trabajo de manera de manera automatizada con el ERP Navasoft del área de ventas.

Los datos son:

- Número de trabajadores del área: 5
- La jornada laboral es de 8 horas día, equivalente a 480 minutos día.
- Cuello de botella: 8.55 min por tarea.

Productividad = 
$$
\frac{\text{Productión}}{\text{Recursive utilization}}
$$

\nProductividad =  $\frac{480 \text{ min/día}}{8.55 \text{ min/tarea}}$ 

\nProductividad =  $\frac{480 \text{ min/día}}{8.55 \text{ min/tarea}}$ 

\nProductividad =  $\frac{56.14 \text{ tarea/día}}{5 \text{ trabajadores}}$ 

\n11.23 tareas por trabajador por día

## **Facilidad de Aprendizaje**

La aplicación de la encuesta Nº 3 (Anexo 9), nos muestra el tiempo de aprendizaje en días, semanas o meses, incluso si no aprendió el usuario las funcionalidades básicas en el sistema Navasoft.

|                              | PROCESO ACTUAL                                  |                          |  |  |  |  |
|------------------------------|-------------------------------------------------|--------------------------|--|--|--|--|
| <b>NIVEL DE SATISFACCIÓN</b> | <b>CANTIDAD DE</b><br><b>FRECUENCIA</b><br>(fa) | <b>PORCENTAJE</b><br>(%) |  |  |  |  |
| día                          | 22.00                                           | 36.67%                   |  |  |  |  |
| semana                       | 30.00                                           | 50.00%                   |  |  |  |  |
| mes                          | 8.00                                            | 13.33%                   |  |  |  |  |
| No aprendió                  | 0.00                                            | 0.00%                    |  |  |  |  |
| <b>TOTAL</b>                 | 60.00                                           | 100.00%                  |  |  |  |  |

*Tabla 32: Tiempo de aprendizaje para el manejo del ERP Navasoft - Post Test*

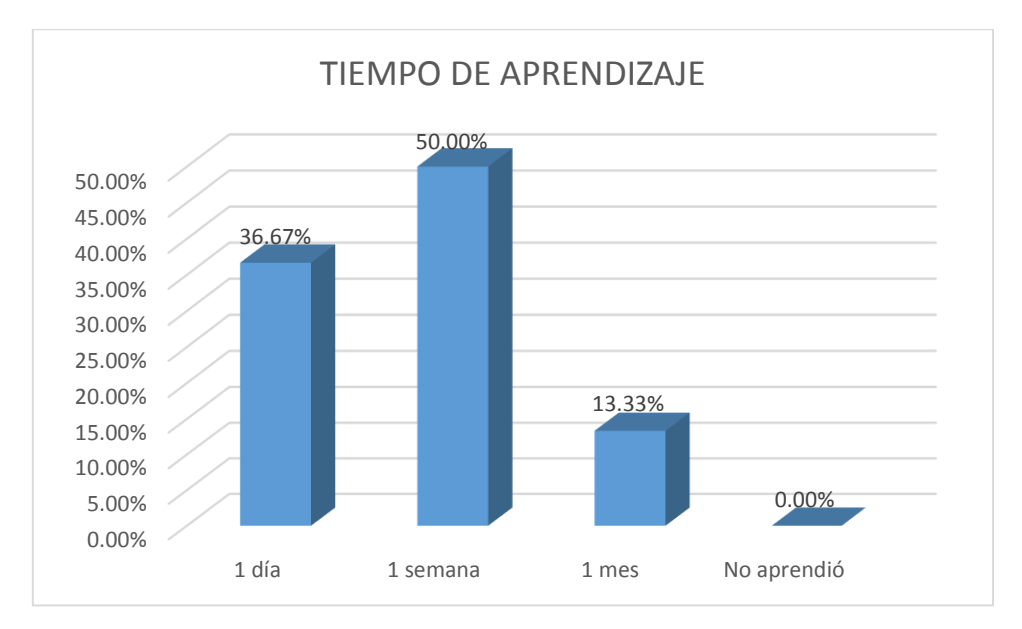

*Gráfico 5: Tiempo de aprendizaje para el manejo del ERP Navasoft – post test*

De los resultados obtenidos en el gráfico anterior, con respecto al tiempo de aprendizaje para manejar las funciones del ERP Navasoft, después de la capacitación del personal de la empresa sobre las funciones del ERP, podemos decir que aprender estas funciones no es tan complicado ya que el 50% de las funciones fueron aprendidas en 1 semana.

## **3.2.5. PRUEBA DE HIPÓTESIS**

Con los resultados obtenidos en las fichas de observación mostradas, se realizó la prueba de hipótesis correspondientes con el fin de analizar el tiempo del proceso en las áreas de contabilidad y ventas.

### **Formulación de la Hipótesis**

#### **Hipótesis Alterna**

**Ha:** La implementación del ERP Navasoft si optimiza los procesos operativos de la empresa Vásquez Distribuidora Ferretera SAC de la ciudad de Cajamarca.

Disminuyendo los tiempos de ejecución de los procesos.

#### **Hipótesis Nula**

**H0:** La implementación del ERP Navasoft no optimiza los procesos operativos de la empresa Vásquez Distribuidora Ferretera SAC de la ciudad de Cajamarca.

No disminuyendo los tiempos de ejecución de los procesos.

## **Determinar el nivel de significancia**

El nivel de significancia escogido es de 5%,  $\alpha = 0.05$ 

### **Elección de la prueba estadística**

Elegiremos la prueba estadística correcta para nuestra prueba de hipótesis.

Las muestras con las que contamos, son muestras relacionadas, es decir a un mismo grupo se le aplica dos medidas en diferentes momentos de tiempo, por lo que se restringe en un estudio longitudinal, nuestra variable fija nos crea 2 medidas, antes de la implementación del ERP Navasoft (Pre-test) y después de la implementación del ERP Navasoft (Post-test). Y la variable aleatoria (tiempo) es numérica, por lo tanto, determinamos que la prueba que tenemos que realizar para este caso es la **T de Student para muestras relacionadas**.

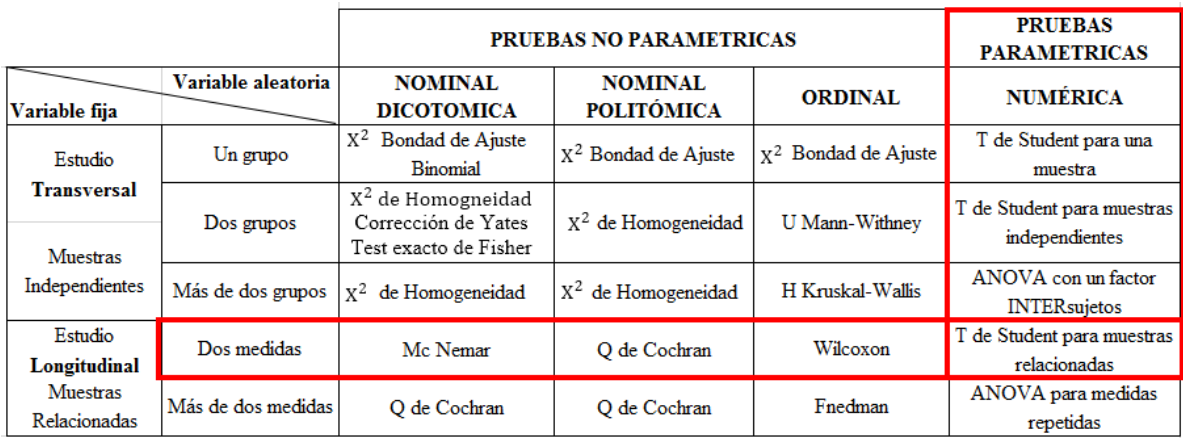

En la figura siguiente [56] se muestra las principales pruebas estadísticas.

*Fig. 73: Elección de prueba estadística*

#### **Calcular P-Valor**

Realizamos la prueba de Normalidad para P-Valor, verificamos el supuesto de normalidad.

Criterio para determinar Normalidad:

P-valor  $\Rightarrow \alpha$ , Aceptar **H**<sub>0</sub> = Los datos provienen de una distribución **normal** 

P-valor < α, Aceptar **H<sup>a</sup>** = Los datos **NO** provienen de una distribución **normal** 

Para comprobar estas opciones, realizaremos la prueba de normalidad en el SPSS, analizando los resultados obtenidos de las fichas de observación.

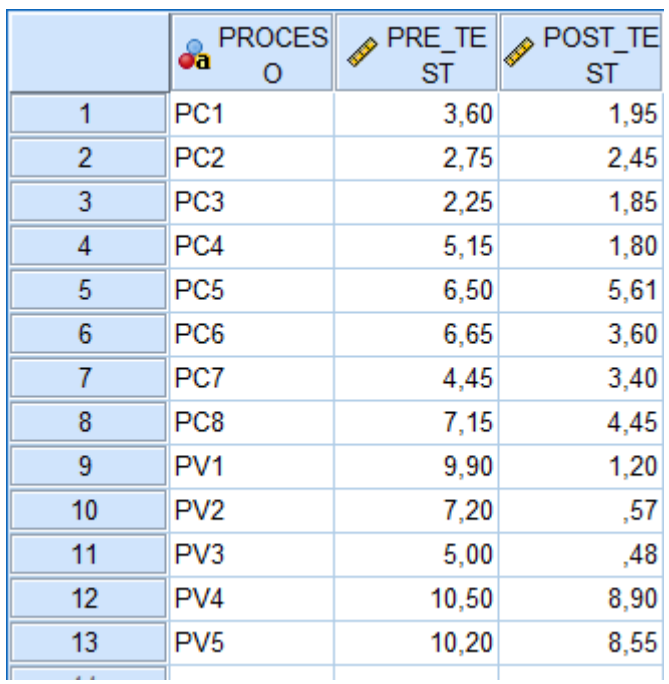

*Fig. 74: Resultado ficha de observación* 

*Tabla 33: Estadísticos descriptivos - Tiempo de los procesos*

## **Estadísticos descriptivos**

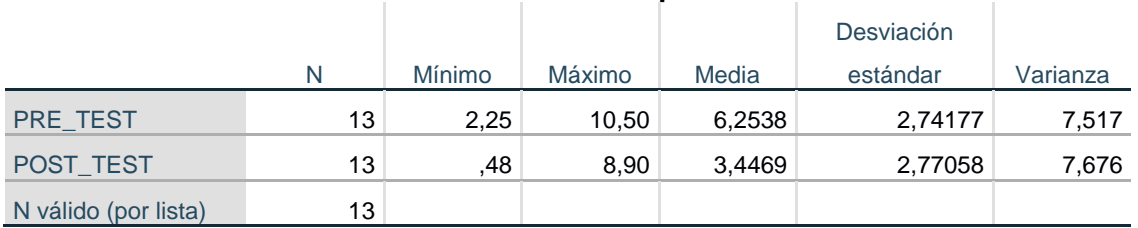

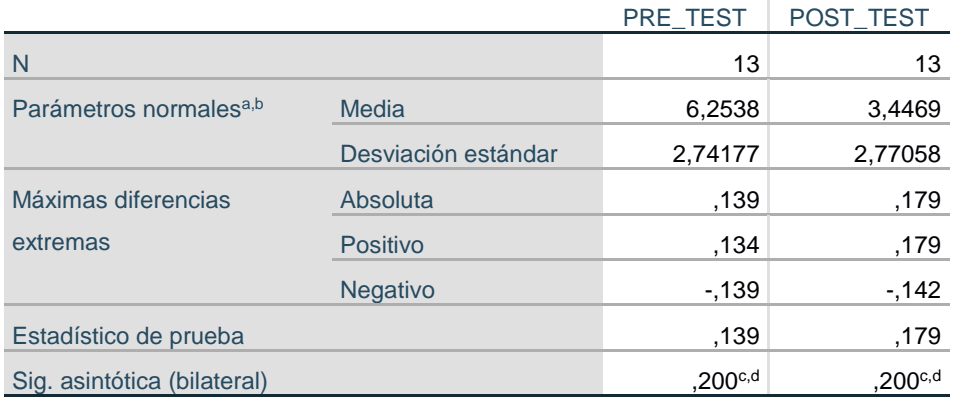

## **Prueba de Kolmogorov-Smirnov para una muestra**

a. La distribución de prueba es normal.

b. Se calcula a partir de datos.

c. Corrección de significación de Lilliefors.

d. Esto es un límite inferior de la significación verdadera.

La tabla anterior, muestra que los datos o individuos son 13, y que el P-valor es mayor a 0.05.

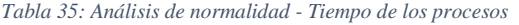

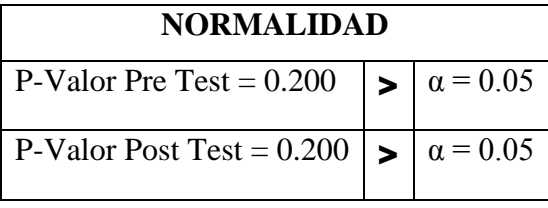

De acuerdo a la tabla anterior, podemos señalar que la distribución de tiempos de este proceso **tiene distribución normal**, por lo cual se puede utilizar la prueba T-Student.

### **Prueba T-student**

#### *Tabla 36: Prueba T-Student*

## **Estadísticas de muestras emparejadas**

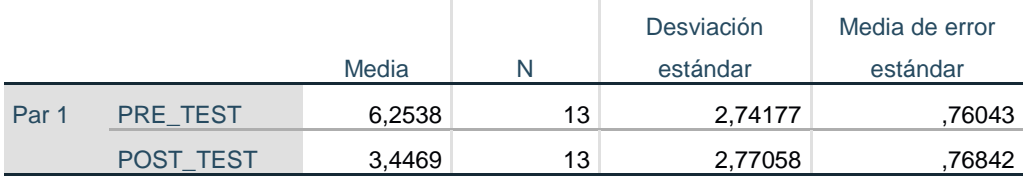

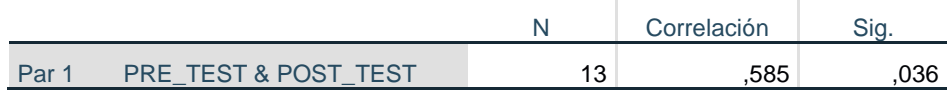

## **Correlaciones de muestras emparejadas**

## **Prueba de muestras emparejadas**

 $\mathbf{r}$ 

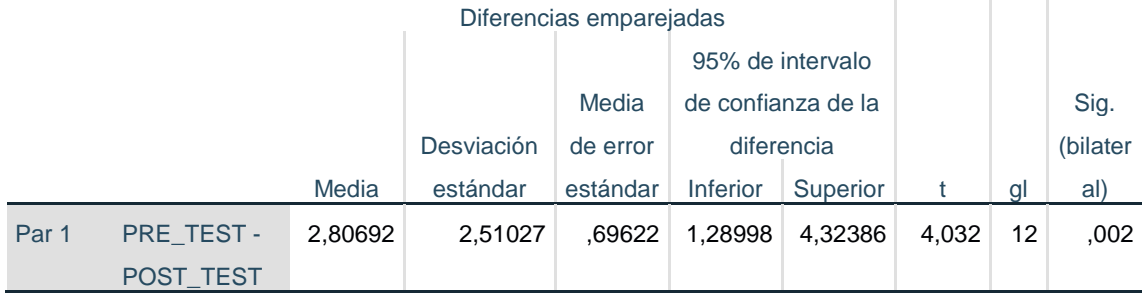

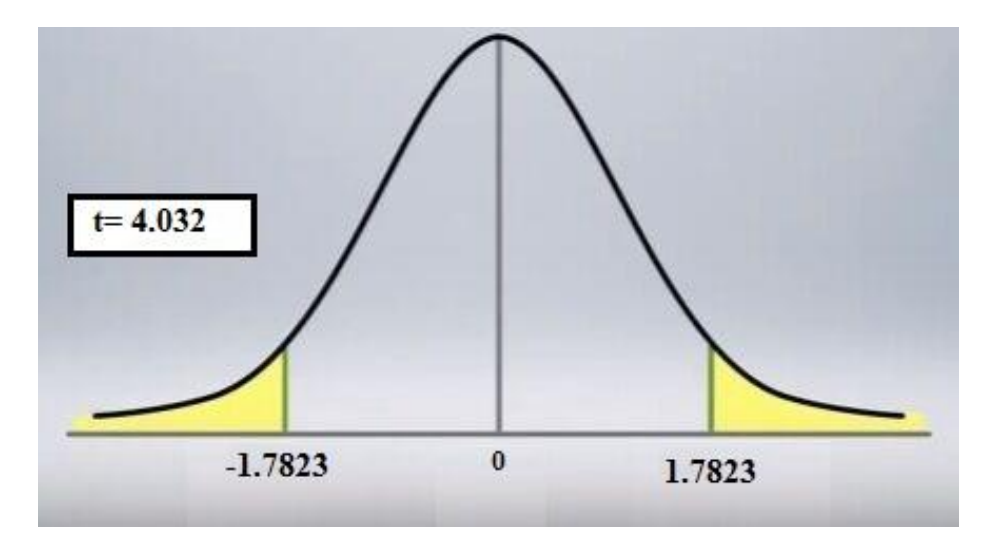

*Gráfico 6: Región crítica distribución T de Student*

## **Toma de decisión de aceptar o rechazar H<sup>0</sup>**

Dado que el P- valor = 0.002 es menor al nivel de significancia, se rechaza la hipótesis nula H<sup>0</sup> y se aceptará la hipótesis alterna Ha: La implementación del ERP Navasoft si optimiza los procesos operativos de la empresa Vásquez Distribuidora Ferretera SAC de la ciudad de Cajamarca, con un nivel de confianza del 95% y un nivel de significancia del 5%.

## **CAPITULO IV: ANÁLISIS Y DISCUSIÓN DE RESULTADOS**

## **4. ANÁLISIS Y DISCUSIÓN DE RESULTADOS**

A partir de los resultados encontrados en el análisis de tiempos del pre test y post test podemos observar una mejora significativa en los tiempos del proceso de contabilidad y ventas, tal como se observa en las tablas 24 y 29 del proceso de contabilidad y las tablas 27 y 31 del proceso de ventas, además con los resultados obtenidos del cálculo de la productividad en el pre test y post test podemos afirmar que la productividad laboral del área de contabilidad aumentó de 16.78 tareas de un trabajador por día a 28.51 tareas de un trabajador por día, plasmándose en un 69.9% de incremento en la productividad laboral del área de contabilidad, y la productividad laboral del área de ventas aumentó de 9.14 tareas de un trabajador por día a 11.23 tareas de un trabajador por día, originando un incremente del 22.8% en la productividad laboral del área de ventas. Por lo tanto se corrobora la hipótesis inicial de la investigación que establece que la implementación del ERP Navasoft optimiza los procesos operativos de la empresa Vásquez Distribuidora Ferretera SAC de la ciudad de Cajamarca.

Estos resultados guardan relación con lo que sostiene Chugnas [9], quien menciona que la falta de un sistema, ocasiona que las actividades se realicen de forma manual, trayendo como consecuencia la pérdida de tiempo. Ello es acorde con lo que en este estudio se halla, dado que el análisis de los resultados obtenidos nos permite afirmar que la forma tradicional en la que se desarrollaban los procesos de contabilidad y ventas no era el más adecuado, es por ello que se implementó el ERP Navasoft, para ello previamente se realizó un diagnóstico de los procesos de la empresa, en base al tiempo que toma realizar cada una de ellas, tal como lo hizo Ortega [4], quien propuso un estudio de movimientos y tiempos mediante el diagrama de flujo de procesos para mejorar los procesos operativos y administrativos.

En forma similar Avendaño [5], Tarrillo [8] mencionan la falta de aplicaciones informáticas que permitan la gestión y administración de su información, y propusieron la implementación de una herramienta ERP, para el mejoramiento de procesos desde la óptica de sistemas de información. Por lo que coincidimos con la apreciación de estos autores dado que el resultado del diagnóstico de los procesos de contabilidad y ventas, en base al tiempo que emplea realizarse cada uno de ellos, es demasiado elevado. Asimismo Tarrillo [8] recomienda la utilización de la metodología OpenERP, dicha metodología fue usada en el desarrollo de este estudio, con la cual se establecieron las fases de ejecución para la implementación del ERP Navasoft.

Se logró la configuración del sistema ERP Navasoft, acorde a las necesidades de la empresa, con lo cual los usuarios podrán obtener reportes de forma detalla, con información confiable y en tiempo real para la toma de decisiones; tal como lo hicieron Hernández y Vega [6] en su proyecto de tesis, donde mencionan la falta de un sistema de información lo que ocasiona el manejo ineficiente de la información generada y/o requerida en las áreas de la empresa. Y Cuba [7] quien menciona que su actual sistema no les permite la trazabilidad de documentos, además de la falta de información veraz y oportuna.

Después de analizar los resultados obtenidos en las encuestas y fichas de observación Post Test se concluye que se mejoraron significativamente los procesos de contabilidad y ventas en comparación con el Pre Test, en cuanto al nivel de satisfacción de los usuarios, luego de implementar ERP Navasoft, en el área de contabilidad, el 76% de los usuarios manifestaron estar satisfechos y el 24% totalmente satisfechos, en el área de ventas el 64% de los usuarios manifestaron estar satisfechos y el 36% totalmente satisfechos. Con respecto al indicador Tiempo que tardan en realizarse los procesos, se redujo en más de un 50%, por lo que los usuarios están satisfechos ya que pueden obtener información confiable y en el momento oportuno. Por lo tanto, ante estas evidencias podemos afirmar que efectivamente la implementación del sistema ERP Navasoft en la empresa Vásquez Distribuidora Ferretera SAC, ha permitido tener un impacto positivo en la reducción de tiempo de los procesos y aumento de satisfacción de los usuarios, avizorando una mejora continua en la empresa.

## **CAPITULO V: CONCLUSIONES Y RECOMENDACIONES**

#### **5. CONCLUSIONES Y RECOMENDACIONES**

## **5.1. CONCLUSIONES**

- Se logró cumplir con el objetivo general de este proyecto, que fue implementar el ERP Navasoft en la empresa Vásquez Distribuidora Ferretera SAC para optimizar procesos operativos; lo que a su vez, permitió obtener una mejora significativa en la gestión de la información en las áreas de contabilidad y ventas; logrando por consiguiente, un mayor control de dichos procesos.
- La implementación del sistema ERP Navasoft se realizó de forma exitosa, debido a que se utilizó como guía la metodología OpenERP, para cumplir con este objetivo se realizó una investigación detallada y minuciosa, la misma que permitió determinar las fases de implementación del sistema.
- Una vez puesto en marcha el sistema ERP Navasoft, se realizaron pruebas de factibilidad para comprobar que el sistema se encuentre configurado e integrado adecuadamente con las áreas involucradas, posteriormente se realizaron pruebas de usabilidad con la conformidad de los usuarios, los mismos que hicieron uso del sistema sin presentar inconvenientes debido a que el software es intuitivo y fácil de manejar.
- Después de analizar los resultados obtenidos en los gráficos  $N^{\circ}$  3 y  $N^{\circ}$  4 post test se concluye que se mejoró significativamente el nivel de satisfacción de los usuarios en comparación con el pre test, luego de implementar el ERP Navasoft, el 76% de los usuarios del área de contabilidad manifestaron estar satisfechos y el 24% totalmente satisfechos. Asimismo el 64% de los usuarios del área de venta manifestaron estar satisfechos y el 36% totalmente satisfechos.
- La implementación del sistema ERP Navasoft, optimizó significativamente los procesos de contabilidad y venta, siendo el proceso contable en promedio un 69.9% más productivo, y el proceso de venta en promedio un 22.8% más productivo, los cuales fueron demostrados en el análisis de resultados.
- La utilización del ERP Navasoft, disminuyo significativamente los tiempos que tardan los procesos de contabilidad y venta, siendo el proceso contable en promedio un 65% más rápido que el proceso manual, y el proceso de venta en promedio un 46% más rápido que el proceso manual, los cuales fueron demostrados en el análisis de resultados de las fichas de observación realizadas.
- $\bullet$  Después de analizar los resultados obtenidos en la encuesta N° 3 post test se concluye que aprender las funciones del ERP Navasoft no es complicado, ya que el 50% de las funciones fueron aprendidas en 1 semana.
- Con este proyecto se ha logrado reducir problemas en la empresa Vásquez Distribuidora Ferretera SAC tales como demoras en atención al cliente, mala comunicación entre áreas, etc. A pesar del corto tiempo de uso el sistema ha logrado acelerar los diferentes procesos estudiados.

### **5.2. RECOMENDACIONES**

- La elección del sistema adecuado es vital para el éxito de la sistematización de procesos en una empresa, puesto que el sistema ERP elegido deberá poder adaptarse y cumplir con los requerimientos como facilidad de uso, flexibilidad, costos de solución, tecnología empleada, etc. Para lo cual recomiendo la utilización de una metodología como guía de elección. Por mi parte con la experiencia obtenida la metodología MSSE es una excelente alternativa, la cual provee una guía muy detallada para la elección del sistema ERP, centrándose en los aspectos y características deseadas para nuestro sistema ERP a elegir.
- Para asegurar que el sistema funcione tal y como se nos muestra, se deberá utilizar una metodología de implementación, este nos guiará por todo el análisis de requerimientos, proceso de instalación, configuración, puesta en marcha, entrenamiento a los usuarios y mantenimiento del sistema. También ayuda a tener una documentación o registro, en caso de fallos del sistema, de esta manera poder repararlo o reinstalarlo sin tener problemas, de compatibilidad, configuración, etc.
- Sería de gran importancia ir implementando paulatinamente, el sistema ERP en las áreas restantes, como recursos humanos, logística; de esta manera poder establecer la integración de todas las áreas de la empresa; ya que con la

implementación de dicha tecnología mejoraremos la eficiencia, rentabilidad, toma de decisiones y aumentaremos la productividad como se observa en las áreas de contabilidad y ventas.

- Para el mejor funcionamiento del área de ventas, es necesario contar con equipos de mayor velocidad (impresoras térmicas), ya que la impresora matricial que actualmente se utiliza produce cierto retardo en la impresión de tickets, facturas, boletas.
- Se recomienda, la utilización correcta del manual de usuario, para que se pueda manejar correctamente los módulos implementados e implantados dentro del sistema (usuarios).
- Capacitación para el personal, ya que con la adquisición del ERP se debe enseñar cual es el uso correcto del mismo para prevenir de esta manera futuros accidentes no necesarios.
- Investigar e informarse constantemente sobre algún cambio que se pueda o deba realizar al nuevo sistema (formatos de declaraciones ante SUNAT), hay que saber responder de manera rápida y eficiente a estos cambios.
- También se recomienda guardar una copia de seguridad de la base de datos, esta copia debe ser del primer día o del último día de cada mes. Debe guardarse en dispositivos externos de almacenamiento (CD, Disco duro portable, etc.). Por la forma de facturar electrónicamente, el servidor se encuentra más vulnerable a los peligros de internet, como es el robo de información, contraseñas, archivos que se guardan en el servidor.

## **REFERENCIAS**

- [1] J. M. Revilla, «Las empresas sin sistemas automatizados tienen más problemas de rendimiento,» [En línea]. [Último acceso: 15 Agosto 2016].
- [2] Apser IT plug & play, «Apser,» [En línea]. Available: http://www.apser.es/blog/2015/04/30/el-70-de-las-grandes-empresas-espanolas-cuentacon-un-sistema-de-erp/. [Último acceso: 15 Agosto 2016].
- [3] Gestion, «Un repunte económico en el Perú haría prevalecer las inversiones en software tecnológico,» [En línea]. Available: http://gestion.pe/tecnologia/repunte-economico-peruharia-prevalecer-inversiones-software-tecnologico-2100020. [Último acceso: 15 Agosto 2016].
- [4] A. Ortega, «Análisis y mejora de los procesos operativos y administrativos del centro de producción, confecciones de la fundación benéfica Acción Solidaria,» 2009.
- [5] D. Avendaño, «Cómo implementar la herramienta ERP (sistema de planificación de recursos), como solución integral a las necesidades de la empresa KAV COLOMBIA LTDA, para el mejoramiento de procesos desde óptica de sistemas de información,» 2008.
- [6] J. Hernández y M. Vega, «Desarrollo e implementación de un software ERP (Enterprise resource planning) para la empresa Remaches Reynoso S.A. de C.V,» 2009.
- [7] C. Cuba, «Diseño de la implementación del módulo sales & distribution del sistema ERP SAP R/3 en una empresa comercializadora SA».
- [8] E. Tarrillo, «Efecto de la implementación de un sistema de planificación de recursos empresariales (ERP) en el tiempo de pedidos de la empresa INTELSI SAC,» 2014.
- [9] J. Chugnas, «Sistema de gestión de ventas para reducir el tiempo de atención al cliente y aumentar el margen de utilidad en la empresa corporación DIJOL SRL. En el año 2012,» 2012.
- [10] K. Hillengersberg, «Definición de enterprise resource planning,» 2000. [En línea]. Available: http://www.gestiopolis.com/erp-planificacion-de-recursos-empresariales/. [Último acceso: 6 Mayo 2016].
- [11] L. Muñiz, ERP guía práctica para la selección e implementación, España: Ediciones Gestión 2000, 2004.
- [12] M. C. I. Z. José Andonegi, «Evolución Histórica de los sistemas ERP: de la gestión de materiales a la empresa digital,» 2005. [En línea]. Available: https://www.ehu.eus/documents/2069587/2113623/12\_5.pdf. [Último acceso: 20 Mayo 2016].
- [13] R. O. Badenes, Sistemas integrados de gestión empresarial. evolución histórica y tendencias de futuro, España: Universidad Politécnica de Valéncia, 2012.
- [14] Business and Information Technology, «7 características clave de un sistema ERP,» 15 Setiembre 2011. [En línea]. Available: http://infosumma.com/blog/?p=1. [Último acceso: 6 Mayo 2016].
- [15] L. Vilanova, «Desarrollo de ERP vs desarrollo a medida en el año 2014,» [En línea]. Available: https://luisvilanova.es/desarrollo-erp-vs-desarrollo-a-medida-en-el-ano-2014/. [Último acceso: 9 Julio 2018].
- [16] I. Guitart Hormigo, Fundamentos de la información empresarial (Primera edición ED.), Barcelona: EURECA MEDIA,SL, 2011.
- [17] A. Sapién, Metodologias de implementación de ERP, México: ANFECA, 2013.
- [18] R. Castillo, «Metodología ASAP,» 21 12 2015. [En línea]. Available: https://es.linkedin.com/pulse/metodolog%C3%ADa-asap-ricardo-castillo. [Último acceso: 7 Octubre 2016].
- [19] M. d. C. G. Diez, «Análisis de metodología de implementación de ERP,» 4 Octubre 2013. [En línea]. Available: http://congreso.investiga.fca.unam.mx/docs/xviii/docs/12.01.pdf. [Último acceso: 7 Octubre 2016].
- [20] V. Proaño, «Evaluación de metodologías,» 2015. [En línea]. Available: http://bibdigital.epn.edu.ec/bitstream/15000/11319/1/CD-6434.pdf. [Último acceso: 10 Octubre 2016].
- [21] SPYRO gestion de alto rendimiento, «Que es un erp,» [En línea]. Available: https://www.spyroerp.com/faqs/que-es-un-erp-open-source. [Último acceso: 5 Octubre 2016].
- [22] R. Stallman, Free software, free society, Boston: GNU Press, 2002.
- [23] T. D. E. Delis, «Efecto de la implementación de un sistema de planificación de recursos empresariales (erp) en el tiempo de pedidos de la empresa INTELSI SAC,» Cajamarca, 2014.
- [24] M. Goikolea, «Openbravo: un software Libre de gestión ideal para PYMES,» [En línea]. Available: http://noticias.iberestudios.com/openbravo-software-libre-gestion-erp-pymes/. [Último acceso: 12 Octubre 2016].
- [25] OPENERP, «¿Por qué elegir OpenERP?,» [En línea]. Available: http://openerpspain.com/openerp/por-que-elegir-openerp/. [Último acceso: 12 Octubre 2016].
- [26] OPENERP, «Características técnicas,» [En línea]. Available: http://openerpspain.com/openerp/caracteristicas-tecnicas/. [Último acceso: 12 Octubre 2016].
- [27] OPENERP, «Áreas de trabajo,» [En línea]. Available: http://openerpspain.com/openerp/areas-de-trabajo/. [Último acceso: 12 Octubre 2016].
- [28] Softdoit, «Que son los sistemas erp propietarios,» [En línea]. Available: https://www.softwaredoit.es/sistemas-erp-propietarios/sistemas-erp-propietarios.html. [Último acceso: 5 Octubre 2016].
- [29] E. Karsz, «¿Qué es SAP?,» [En línea]. Available: http://www.cvosoft.com/sistemas\_sap\_abap/recursos\_tecnicos\_abap/que\_es\_sap\_introd uccion\_sap.php#introduccion-a-sap. [Último acceso: 12 Octubre 2016].
- [30] Softdoit, «ERP Oracle,» [En línea]. Available: https://www.softwaredoit.es/erp-oracle/erporacle.html. [Último acceso: 12 Octubre 2016].
- [31] C. E. Chavez Carrizales, E. Hernandez Reyes, F. Reyes Torres y S. Lopez Camacho, «Analisis general de los modulos ERP - ORACLE,» [En línea]. Available: https://prezi.com/dmjywindurqq/analisis-general-de-los-modulos-erp-oracle/. [Último acceso: 15 Octubre 2016].
- [32] MICROSOFT, «Microsoft dinamics nav,» [En línea]. Available: https://www.microsoft.com/es-xl/dynamics365/nav-overview. [Último acceso: 15 Octubre 2016].
- [33] QUOnext, «Microsoft dynamics nav (Navision), un ERP simple e inteligente,» [En línea]. Available: http://www.quonext.com/software-gestion/erp/navision. [Último acceso: 15 Octubre 2016].
- [34] QUONEXT, «Los módulos especializados de Microsoft Dynamics ERP,» [En línea]. Available: http://www.quonext.com/blog/modulos-especializados-microsoft-dynamics-erp/. [Último acceso: 15 Octubre 2016].
- [35] NavaSoft Software ERP, CRM & BI, «Producto ERP Navasoft,» [En línea]. Available: http://www.navasoft.com.pe/erp.php. [Último acceso: 6 Mayo 2016].
- [36] S. Martinez, «Mundo ERP,» [En línea]. Available: http://mundoerp.com/blog/erp-noiniciados-erp-libre-propietario/. [Último acceso: 15 Octubre 2016].
- [37] J. Diaz, «Resistencia al cambio en la estructura de las organizaciones,» Mexico, 2002.
- [38] Corponet, «Resistencia al cambio al implementar un sistema administrativo integral ERP,» [En línea]. Available: http://blog.corponet.com.mx/resistencia-al-cambio-alimplementar-un-sistema-administrativo-integral-erp. [Último acceso: 18 Julio 2018].
- [39] G. d. Magdalena, «Manual de procesos y procedimientos,» [En línea]. Available: http://www.magdalena.gov.co/apc-aafiles/61306630636336616166653232336536/manual\_de\_procesos\_y\_procedimientos.pdf . [Último acceso: 20 Juliio 2016].
- [40] Y. G. y. E. Vallejo, «Técnicas de calidad y planificación estratégica,» Málaga, 2008.
- [41] I. 9001, «ISO 9001 calidad. Sistemas de gestión de calidad según ISO 9000,» [En línea]. Available: http://iso9001calidad.com/elementos-de-un-proceso-30.html. [Último acceso:
21 Julio 2016].

- [42] J. Y. M. Gallano, «Analisis y mejora de procesos de la organización,» 2011. [En línea]. Available: http://www.fiiapp.org/pdf/publicaciones/6a5dafd8d55e48cc4972e421028a9223.pdf. [Último acceso: 20 Agosto 2016].
- [43] W. Herrera, «Mapero de procesos,» 20 Febrero 2009. [En línea]. Available: http://es.slideshare.net/Willy256/mapeo-de-procesos-1052895. [Último acceso: 26 Agosto 2016].
- [44] s. d. d. r. h. y. r. Laborales, «Sistema de confiabilidad operacional mapeo de procesos,» [En línea]. Available: http://aprendizajevirtual.pemex.com/nuevo/guias\_pdf/Guia\_SCO\_MApeo\_Procesos.pdf. [Último acceso: 26 Agosto 2016].
- [45] R. Carro Paz y D. González Gómez, «Productividad y Competitividad,» [En línea]. Available: http://nulan.mdp.edu.ar/1607/1/02\_productividad\_competitividad.pdf. [Último acceso: 19 Julio 2018].
- [46] J. Heizer y B. Render, Principios de Administración de Operaciones, Pearson Educación de México, 2009.
- [47] Escuela eurpea de excelencia, «Nueva ISO 9001:2015,» [En línea]. Available: http://www.nueva-iso-9001-2015.com/2014/11/iso-9001-entendiendo-enfoque-basadoprocesos/. [Último acceso: 7 Setiembre 2016].
- [48] I. G. Camejo, Algunas reflexiones sobre el concepto de información y sus implicaciones en el desarrollo de las ciencias de la información.
- [49] LIDER IT-Consulting, «Andece,» [En línea]. Available: http://www.andece.org/adheridos/images/stories/LIDER\_IT/Qu-es-un-ERP.pdf. [Último acceso: 5 Setiembre 2016].
- [50] N. Flores, «Evaluando ERP,» [En línea]. Available: http://www.evaluandoerp.com/metodologias-de-implementacion-de-un-erp/. [Último acceso: 5 Octubre 2016].
- [51] J. P. P. y. M. Merino, «Definición de customizar,» [En línea]. Available: https://definicion.de/customizar/. [Último acceso: 15 Octubre 2016].
- [52] 7Graus, «Significados,» 27 Noviembre 2014. [En línea]. Available: https://www.gestiopolis.com/concepto-de-optimizacion-de-recursos/. [Último acceso: 15 Setiembre 2015].
- [53] F. Chiesa, «Metodología para selección de sistemas ERP,» Buenos Aires, 2004.
- [54] B. R. y. M. Aguilar, «Ingeniería de métodos,» 8 Agosto 2013. [En línea]. Available: http://educommons.anahuac.mx:8080/eduCommons/ingenieria-de-procesos-de-

fabricacion/ingenieria-de-metodos/Unidad-4-OCW.pdf. [Último acceso: 16 Agosto 2016].

- [55] G. Mallery, «Alpha de cronbach,» [En línea]. Available: https://www.uv.es/~friasnav/AlfaCronbach.pdf. [Último acceso: 10 Abril 2017].
- [56] *Principales pruebas estadísticas.* [Película]. BIOESTADISTICO, 2011.
- [57] M. B. Castañeda, Procesamiento de datos y análisis estadísticos utilisando SPSS, ediPUCRS, 2010.

#### **ANEXOS**

# **ANEXO 1: ACTAS DE REUNIONES VÁSQUEZ DISTRIBUIDORA FERRETERA SAC**

# **PRIMERA ACTA DE REUNIÓN**

#### **1. Objetivo**

Evaluar los problemas con lo que cuenta la empresa Vásquez Distribuidora Ferretera SAC. Y proponer una solución de un sistema de información

#### **2. Participantes**

Gerente de la empresa: Ing. Wilmer Alcides Vásquez Ruiz Gerente del proyecto: Bach. Jhonatan Alexander Huamán Cueva

#### **3. Agenda**

Explicar el desarrollo del proyecto

#### **4. Desarrollo de la agenda**

#### **Evaluar la adopción de un sistema de información**

En esta reunión se planteó adoptar un sistema de información, para mejorar y solucionar los problemas de la empresa.

Seguidamente el Ing. Wilmer Vásquez, Gerente de la empresa manifestó los diferentes problemas de la empresa:

- Demora en la generación de reportes de compras y ventas
- Demora en la generación de los documentos contables y la poca fiabilidad de estos.
- Demora en el área de ventas, al atender a los clientes.

Para contar con un software para la empresa se pensó en primera instancia la búsqueda y análisis de los diversos sistemas que existen en el mercado. En segunda instancia también se acordó considerar los sistemas usados por otras empresas del mismo rubro.

Se planteó en la siguiente reunión se le brindaría mayor información de los sistemas de información existentes.

#### 5. Constancia de Asistencia

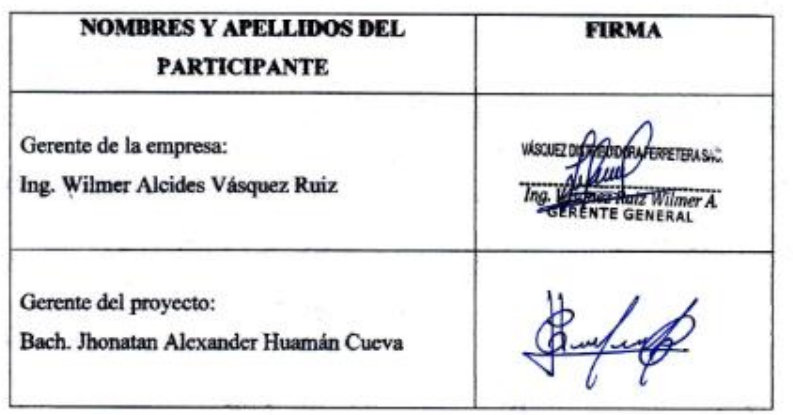

Cajamarca, 11 de Octubre de 2016

#### **VÁSQUEZ DISTRIBUIDORA FERRETERA SAC**

#### **SEGUNDA ACTA DE REUNIÓN**

#### **1. Objetivo**

Plantear la implementación de un sistema ERP, para la empresa Vásquez Distribuidora Ferretera SAC.

#### **2. Participantes:**

Gerente de la empresa: Ing. Wilmer Alcides Vásquez Ruiz Gerente del proyecto: Bach. Jhonatan Alexander Huamán Cueva Responsable de logística: Srta. Yajaira Fiorella Cubas Luna Responsable de contabilidad: Bach. Yuliana Lisset Aguilar Tejada Responsable de Ventas: Srta. Flor Ortiz Uriarte

#### **3. Agenda**

Proponer la implementación de un sistema ERP y la aprobación de dicha propuesta

#### **4. Desarrollo de la Agenda**

Luego de la primera reunión con la empresa, se propuso implementar un sistema ERP, el cual ayudara a la empresa mejorando sus procesos, realizándolos más rápido y eficientemente. Luego de explicar las diferentes ventajas y desventajas que ofrecen los sistemas ERP de software libre y propietario, se optó por la elección de un ERP propietario. Para una mayor rapidez en la implementación. De esta forma se plantea realizar una lista con los diferentes sistemas ERP propietarios existentes en el mercado y así determinar cuál es la mejor opción que se adapte a nuestra empresa.

Finalmente para poder iniciar con el desarrollo de la propuesta, se pidió la aprobación por parte de la gerencia de la empresa.

El gerente de la empresa estuvo de acuerdo con la nueva propuesta, y aprobaron el inicio de la misma. Empezar a realizar un análisis de los procesos para poder tener éxito en la implementación y puesta en marcha del nuevo sistema ERP.

De acuerdo entre las partes se planteó empezar por la implementación de las áreas de contabilidad y ventas, las cuales presentan mayores problemas en la empresa.

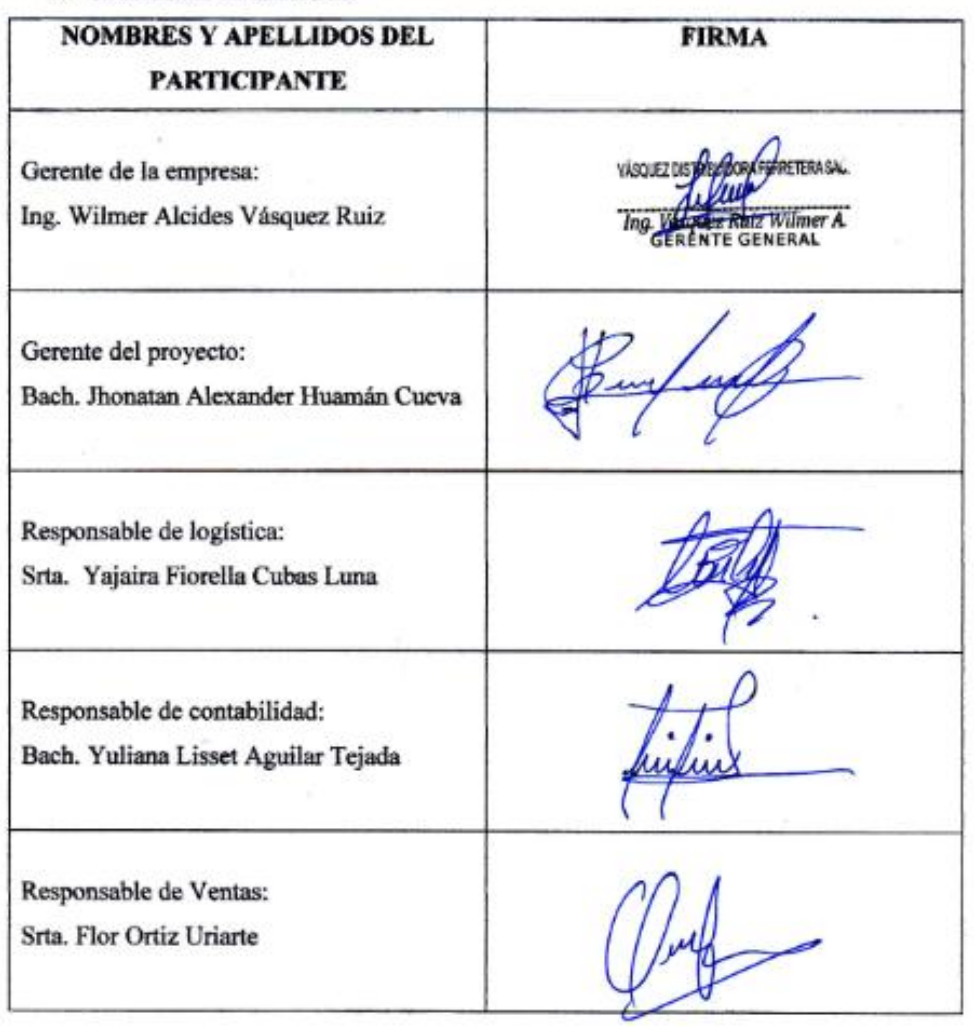

5. Constancia de asistencia

Cajamarca, 18 de Octubre de 2016

# **VÁSQUEZ DISTRIBUIDORA FERRETERA SAC**

# **TERCERA ACTA DE REUNIÓN**

#### **1. Objetivo**

Determinar las necesidades del área de contabilidad

#### **2. Participantes**

Responsable de contabilidad: Bach. Yuliana Lisset Aguilar Tejada Gerente del proyecto: Bach. Jhonatan Alexander Huamán Cueva

#### **3. Agenda**

Definir las funciones del área de contabilidad, documentar las necesidades de esta área.

#### **4. Desarrollo de la agenda**

#### **Funciones del área de contabilidad**

Es el responsable de velar por la exactitud y seguridad en la captación y registros de los documentos financieros y documentos tributarios a efecto de suministrar información para la toma de decisiones a promover la eficiencia y eficacia del control de gestión, cuidando que dicha contabilización se realice con documentos comprobatorios y justificativos originales

#### **Funciones Básicas**

- Llevar a cabo la contabilidad de la empresa Vásquez Distribuidora Ferretera S.A.C. en los términos que establece la ley.
- Emitir por escrito las principales políticas contables necesarias para asegurar que las cuentas se operen bajo bases eficientes y consistentes.
- Mantener actualizado el catálogo de cuentas contabilizadoras, de manera que éstos satisfagan las necesidades institucionales y fiscalizadoras de información relativa a los activos, pasivos, ingresos costos, gastos.
- Elaborar, analizar y consolidar los Estados Financieros.
- Elaborar el Kardex de productos con los que cuenta la empresa Vásquez Distribuidora Ferretera S.A.C., incluyendo los costos de cada uno.

#### Necesidades de esta área

- · El sistema ERP, estará en la capacidad de ayudar a generar rápidamente el Kardex de productos, así también todos los reportes contables para la declaración mensual de la empresa.
- · El sistema permitirá modificar el catálogo contable, de manera que este satisfaga las necesidades institucionales y fiscalizadoras.
- · El sistema estará en la capacidad de analizar y consolidar los Estados Financieros.

#### 5. Constancia de asistencia

| <b>NOMBRES Y APELLIDOS DEL</b><br><b>PARTICIPANTE</b>               | <b>FIRMA</b> |
|---------------------------------------------------------------------|--------------|
| Gerente del proyecto:<br>Bach. Jhonatan Alexander Huamán Cueva      | wel sur      |
| Responsable de contabilidad:<br>Bach. Yuliana Lisset Aguilar Tejada |              |

Cajamarca, 25 de Octubre de 2016

# **VÁSQUEZ DISTRIBUIDORA FERRETERA SAC**

# **CUARTA ACTA DE REUNIÓN**

### **1. Objetivo**

Determinar las necesidades del área de logística

# **2. Participantes**

Responsable de logística: Srta. Yajaira Fiorella Cubas Luna Gerente del proyecto: Bach. Jhonatan Alexander Huamán Cueva

### **3. Agenda**

Definir las funciones del área de logística, documentar las necesidades de esta área.

# **4. Desarrollo de la agenda**

### **Funciones del área de logística**

Es el responsable de velar por la cadena de suministro o abastecimiento, tanto en la compra como en la venta de materiales, para que se realicen de forma más eficiente. De esta manera lograr que los productos requeridos lleguen en el momento y lugar que se necesite, velar porque el nivel de inventario sea óptimo.

#### **Funciones Básicas**

- Realizar cotizaciones de los materiales que se requieren para los determinados proyectos, y cerrar la compra con el proveedor elegido.
- Realizar las compras de los materiales que se requiere.
- Realizar el pago por los materiales.
- Archivar todas las facturas y guías de remisión.

#### **Necesidades de esta área**

- El sistema ERP, estará en la capacidad de llevar un conjunto de reglas de abastecimiento como, stock mínimo, stock máximo y los proveedores que brindan dichos materiales.
- El sistema permitirá agregar nuevos productos, así como también editar la información de los productos existentes, eliminarlos.
- El sistema permitirá agregar nuevos proveedores, así como también editar la información, eliminarlos.

 El sistema deberá estar en la capacidad de permitir llevar el seguimiento del estado de los pedidos.

# 5. Constancia de asistencia

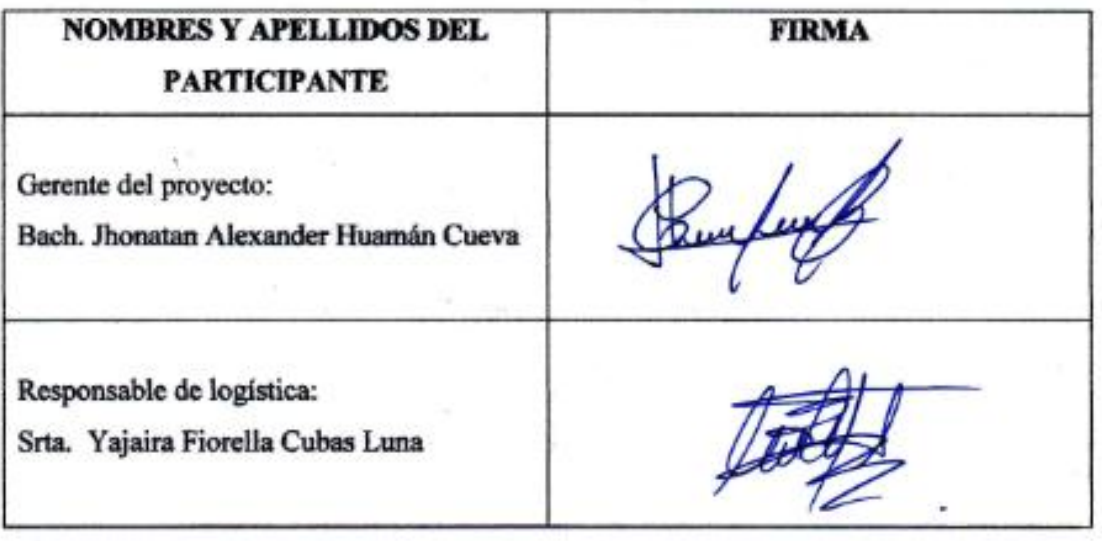

# Cajamarca, 01 de Noviembre de 2016

# **VÁSQUEZ DISTRIBUIDORA FERRETERA SAC**

# **QUINTA ACTA DE REUNIÓN**

# **1. Objetivo**

Determinar las necesidades del área de ventas

### **2. Participantes**

Responsable de Ventas: Srta. Flor Ortiz Uriarte

Gerente del proyecto: Bach. Jhonatan Alexander Huamán Cueva

### **3. Agenda**

Definir las funciones del área de ventas, documentar las necesidades de esta área.

### **4. Desarrollo de la agenda**

#### **Funciones del área de ventas**

Es el responsable de la distribución y ventas de los productos y dar seguimiento día a día de las diferentes rutas de los vendedores para garantizar la cobertura total y abastecimiento a los locales comerciales.

#### **Funciones Básicas**

- Atención al cliente, personalmente, vía telefónica o por correo electrónico.
- Realización de cotizaciones.
- Control de entrega de productos.
- Establecer precios.
- Sugerir al cliente que producto cumple con sus necesidades.

#### **Necesidades de esta área**

- El sistema ERP, estará en la capacidad de brindar al vendedor la opción de buscar los productos por su descripción o código, luego agregar la cantidad que desea para generar el detalle de pedido.
- El sistema deberá permitir verificar la cantidad de productos existentes en almacén.
- El sistema deberá permitir escoger la opción de comprobante que se desea entregar, además de poder modificar el número correlativo para que coincida con el comprobante físico.
- · El sistema deberá permitir visualizar los productos de los almacenes designados para cada vendedor.
- · El sistema deberá permitir realizar descuentos en los productos, e incluso con costo cero dependiendo a las promociones existentes en la empresa.
- 5. Constancia de asistencia

ò,

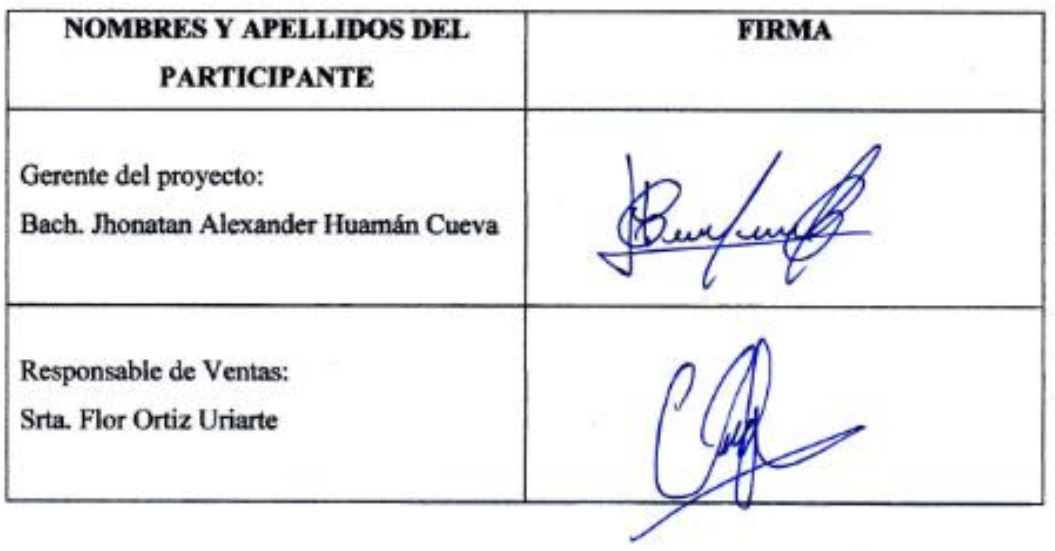

Cajamarca, 15 de Noviembre de 2016

### **VÁSQUEZ DISTRIBUIDORA FERRETERA SAC**

# **SEXTA ACTA DE REUNIÓN**

#### **1. Objetivo**

Realizar un análisis global de la empresa con todas las áreas involucradas en el proyecto, definir los requerimientos funcionales y no funcionales

### **2. Participantes:**

Gerente de la empresa: Ing. Wilmer Alcides Vásquez Ruiz Gerente del proyecto: Bach. Jhonatan Alexander Huamán Cueva Responsable de logística: Srta. Yajaira Fiorella Cubas Luna Responsable de contabilidad: Bach. Yuliana Lisset Aguilar Tejada Responsable de Ventas: Srta. Flor Ortiz Uriarte

### **3. Agenda**

Definir los requerimientos funcionales y no funcionales

# **4. Desarrollo de la Agenda**

De las necesidades identificadas en cada área de la empresa, fueron analizadas para obtener los requerimientos necesarios que permitan la selección de un sistema ERP.

# **REQUERIMIENTOS NO FUNCIONALES**

- El sistema ERP a elegir, debe ser fácil de usar y aprender, de esta forma reducir el tiempo de capacitación y formación de nuestros trabajadores, además de convertirlo en un cambio agradable para el personal de la organización.
- Para la implementación del sistema ERP, se requiere un software que trabaje en múltiples sistemas operativos, por lo cual se requiere un sistema multiplataforma.
- Actualmente la empresa trabaja con otros software o programas como: PDT, Adobe PDF, Microsoft Oficce, Google Maps, Google Chrome, etc. Es imprescindible que estos programas sean compatibles con el sistema ERP a elegir, es decir debe ser flexible y adaptable, de esta manera trabajar con más facilidad y comodidad.
- El ERP elegido, deberá contar con restricciones de seguridad que evite el acceso de personas no autorizadas al mismo, podrá validar, el usuario y contraseña, de acuerdo al rol asignado se mostrará la información correspondiente a sus permisos de acceso correspondiente.
- El ERP permitirá al administrador o gerente registrar nuevos usuarios a los cuales se les asignara diferentes roles y permisos dentro del sistema.

# **REQUERIMIENTOS FUNCIONALES**

- Al momento de realizar una venta el ERP brindará al vendedor la opción de buscar los productos por su descripción o código, luego agregara la cantidad que desea, de esta forma se agrega al detalle de pedido.
- Debido a la naturaleza o al giro de la compañía, el sistema ERP a implementar, deberá gestionar las devoluciones de pedidos y la posibilidad de aplicar la entrega o recepción de pedidos de forma parcial o total.
- La empresa requiere que exista un control de pedidos, porque las compra y venta de productos se realiza de esta manera es decir a través de órdenes de pedidos, también deberá llevar un control de los materiales requeridos en cada pedido, para su monitoreo.
- El ERP elegido, deberá tener un control de todas las entradas y salidas de productos hacía almacén ya sea físicamente o virtualmente, es decir un control de Stock, para de esta forma prevenir retrasos, y cuando se requiera un producto o materia esté disponible para su entrega.
- El sistema estará en la capacidad de identificar los productos que se encuentren en stock mínimo, el cual será visualizado por el área de logística para la realización de la cotización, también se tendrá un control de stock máximo, el cual no se pueda sobrepasar al realizar un pedido y tener un sobreabastecimiento, es decir, tener reglas de abastecimiento para cada producto.
- El sistema deberá permitir actualizar los stocks de productos de dos formas: salida y entrada de productos. La salida de productos se realizará de forma automática cuando un pedido pase al estado de entregado, ya sea cuando la entrega se realiza de forma total o parcial; por otro lado el ingreso de productos hacia cualquier almacén de la empresa, el ERP también deberá hacerlo de

forma automática, al momento de recibir los productos comprados que también puede ser de forma total o parcial, y en caso de cualquier inconveniente se podrá realizar una devolución de productos sin afectar el stock.

- El sistema ERP elegido deberá tener un control de varios almacenes, y poder controlarlos cada uno por separado, desde una misma oficina, y al momento de efectuar una compra se pueda derivar asía el almacén deseado.
- El sistema ERP elegido deberá sacar los reportes contables necesarios para la declaración ante SUNAT, lo que reducirá el tiempo en el trabajo de los mismos.
- Gestión de proveedores es muy importante para nuestra empresa ya que se podrá realizar una categorización de los proveedores, y tener los datos de contacto como nombre de contacto, teléfono, email este último es de mucha importancia, para poder realizar los pedidos. Y tener una lista detallada de los proveedores, y permita filtrar por descripción, ruc.
- El sistema permitirá al área logística gestionar los datos de proveedores así como las cuentas de pago en entidades financieras, plazo de pago a los proveedores y línea de crédito, de esta manera el área logística pueda verificar si la empresa cuenta con líneas de crédito en el proveedor, también de un detalle de sus pedios realizados con este proveedor y de la misma manera con sus facturas.
- El Gerente o administrador podrá visualizar los pedidos que están en estado de pendiente para su aprobación, y su seguimiento hasta su entrega total de pedido.
- Según el criterio y políticas establecidas el Gerente podrá aprobar o anular los pedidos. Si el pedido es aprobado el sistema verificará quien aprobó ese pedido y lo guardará cambiando su estado ha aceptado.

#### 5. Constancia de asistencia

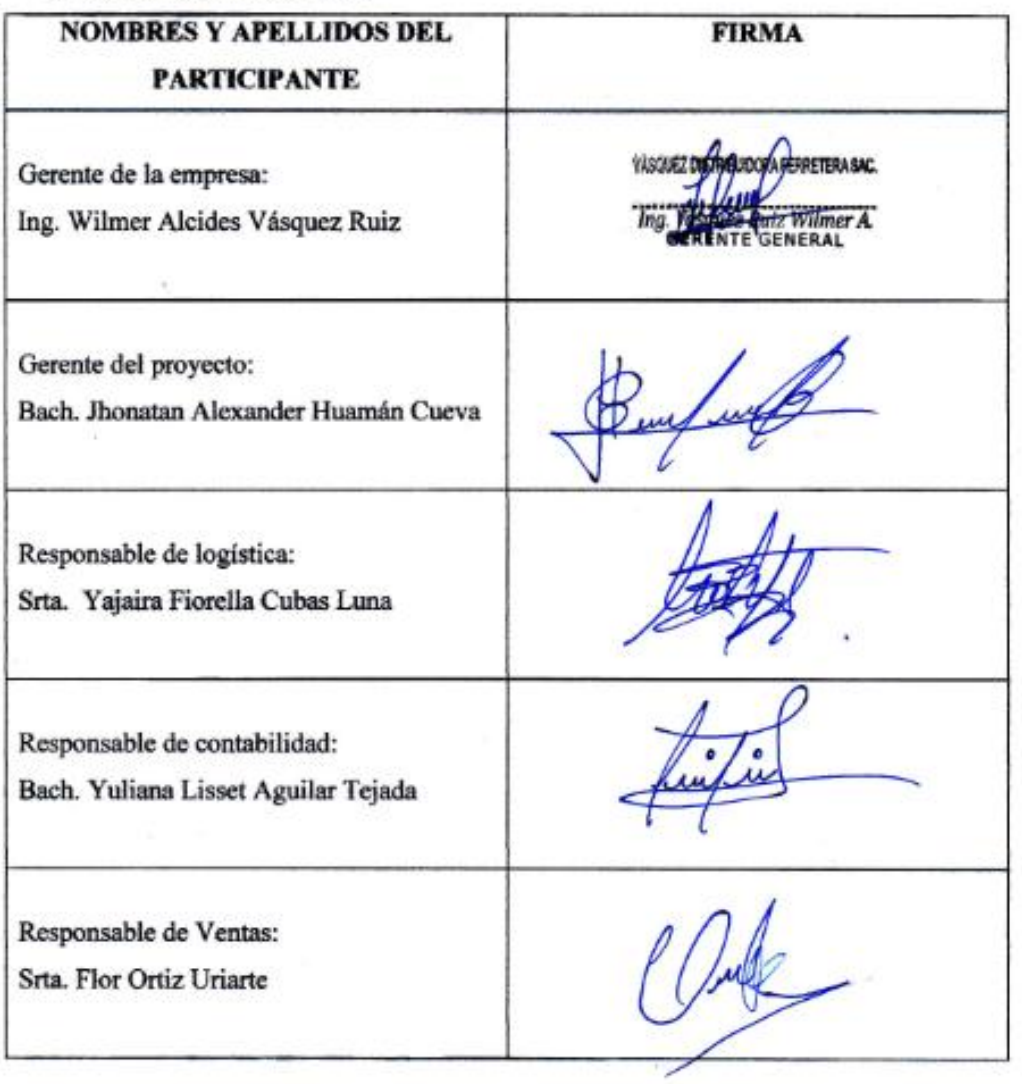

Cajamarca, 29 de Noviembre de 2016

# **ANEXO 2: MANUAL DE USUARIO – ÁREA CONTABLE**

# **ESPECIFICACIÓN DE PROCEDIMIENTO TRANSACCIONAL EN ERP NAVASOFT**

#### **Procedimiento:**

# **"INTERFASE DE LOS LIBROS ELECTRONICOS"**

- Registro de Compra
- Registro de Ventas
- Libro de Inventario Permanente Valorizado
- Libro Diario
- Libro Mayor

# **1. Procedimiento de "Interfase de los libros electrónicos"**

#### **1.1. Propósito**

Orientar al usuario como generar los archivos TXT para la exportación del Registro de Compra, Registro de Ventas, Libro de Inventario Permanente Valorizado, Libro Diario, Libro Mayor al sistema PLE (Libros electrónicos).

#### **1.2. Alcance**

Contabilidad

Compras

Ventas

Almacén

#### **1.3. Objetivos preliminares**

- El registro correcto de la información del registro de compras, ventas, caja y bancos, asientos diarios, etc.
- Generar el archivo de Interfase TXT de las estructuras para el PLE.

#### **2. Pre Condición:**

- Tener validado el reporte Registro de Compra, Registro de Ventas, Libro de Inventario Permanente Valorizado, Libro Diario, Libro Mayor generado por el módulo de contabilidad.

- Es necesario indicar que el balance de comprobación al nivel de 10 dígitos y los 3 estados financieros (balance general, estado de Naturales y función) deben estar cuadrados para obtener el libro mayor y diario.
- Realizar el control de cierre mensual de los movimientos contables.
- Tener instalado el software de Sunat PLE
- Tomar en cuenta las reglas de Negocio descritas en el punto 5 para cada libro a generar.

#### **3. Desarrollo del procedimiento**

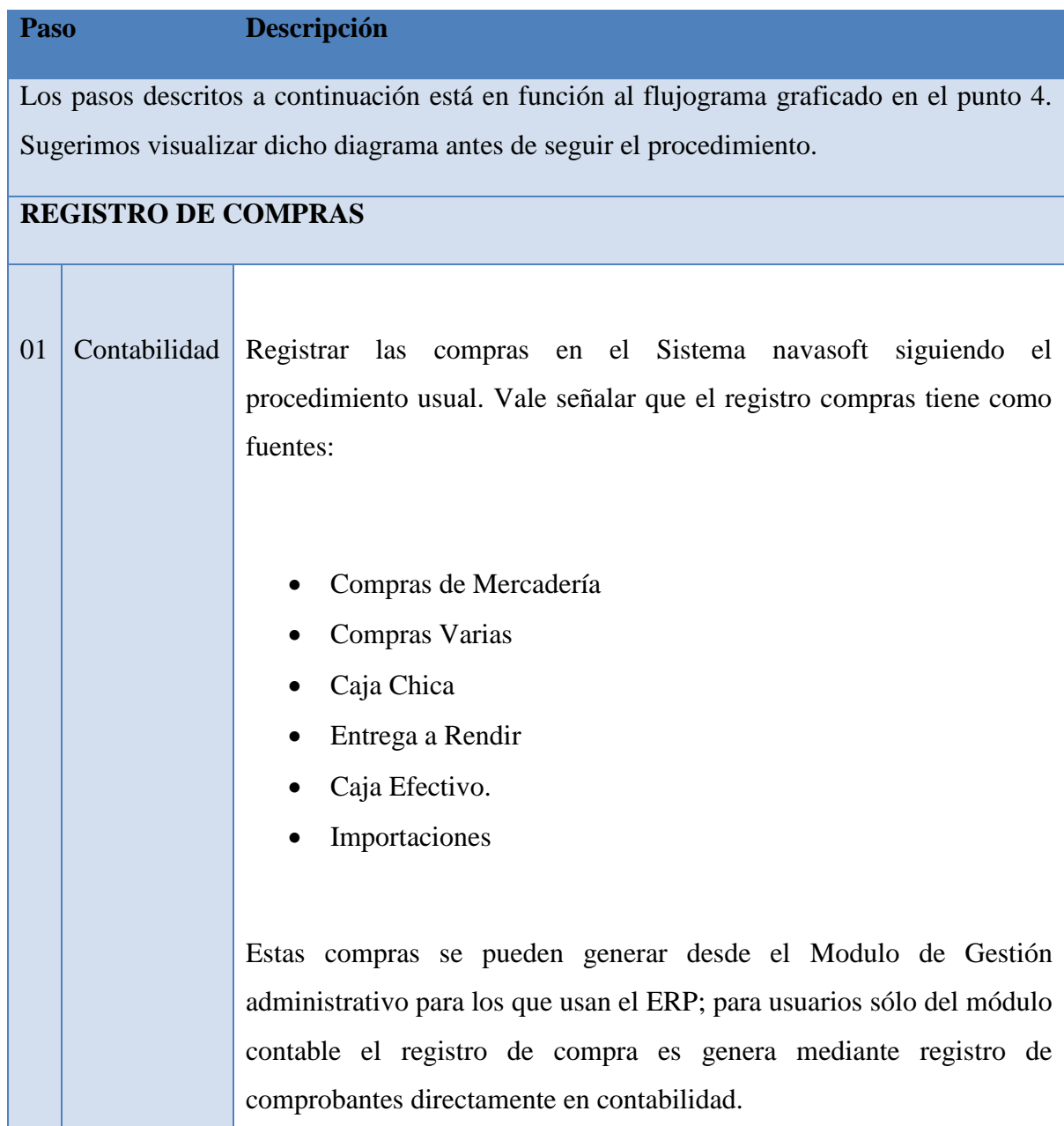

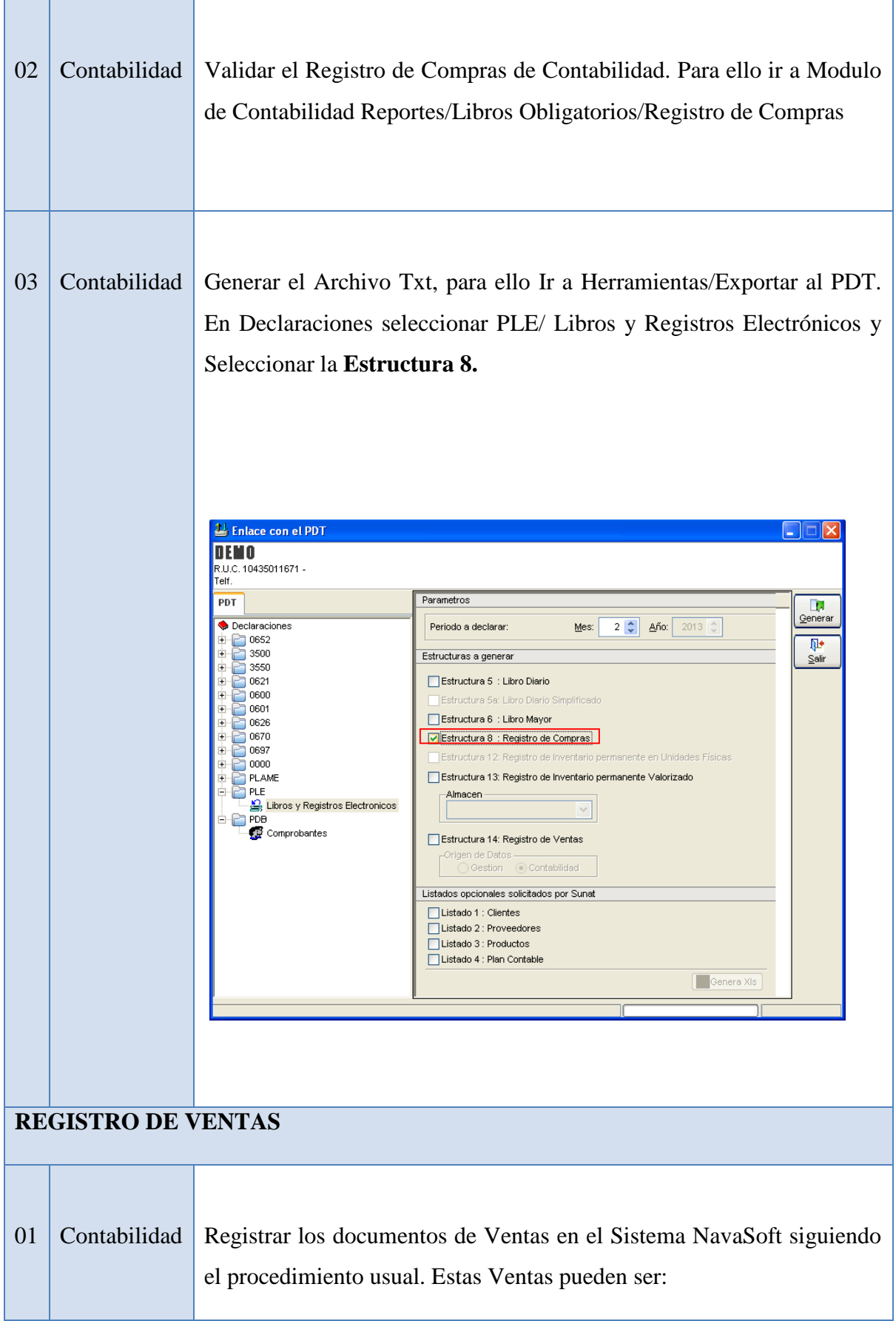

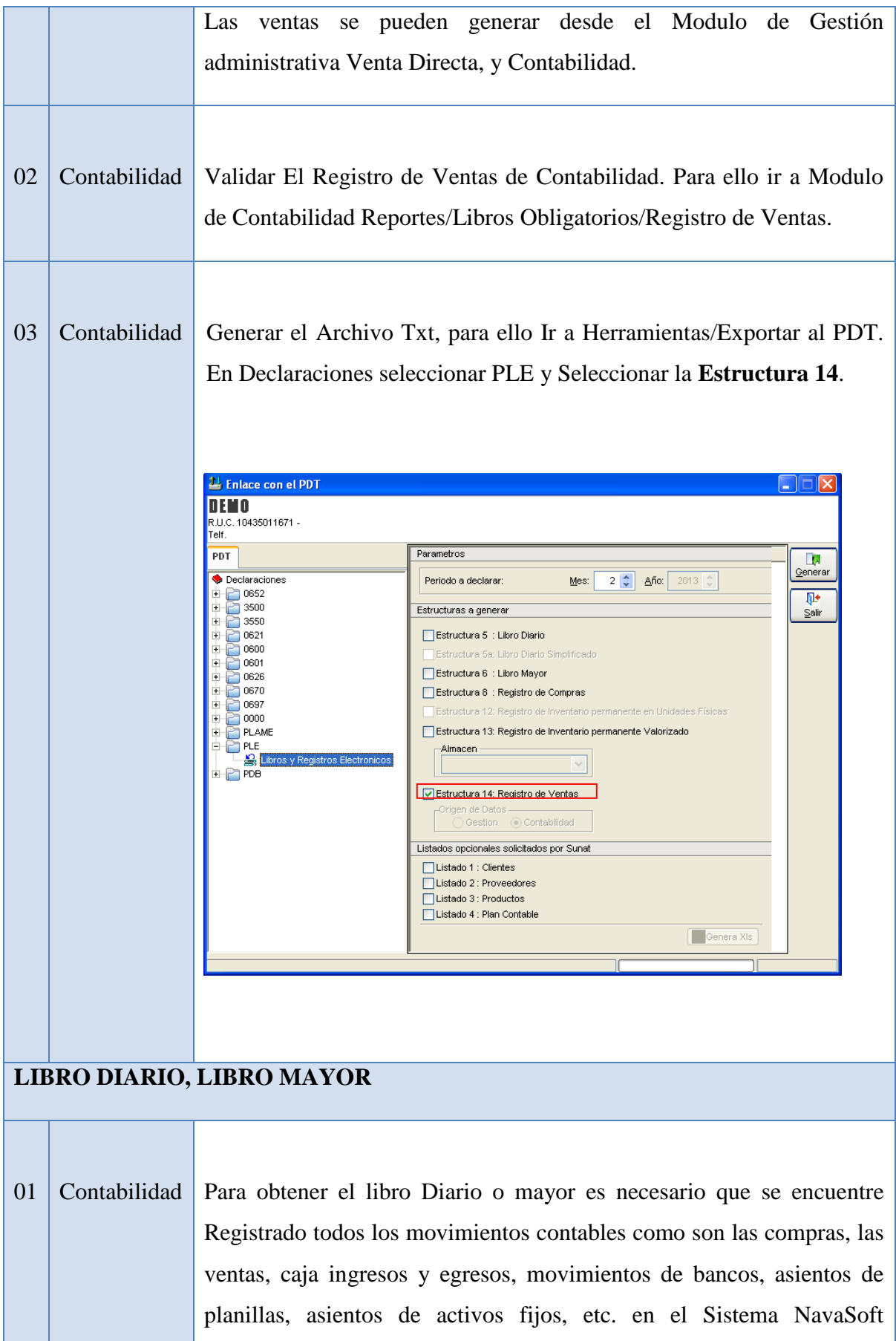

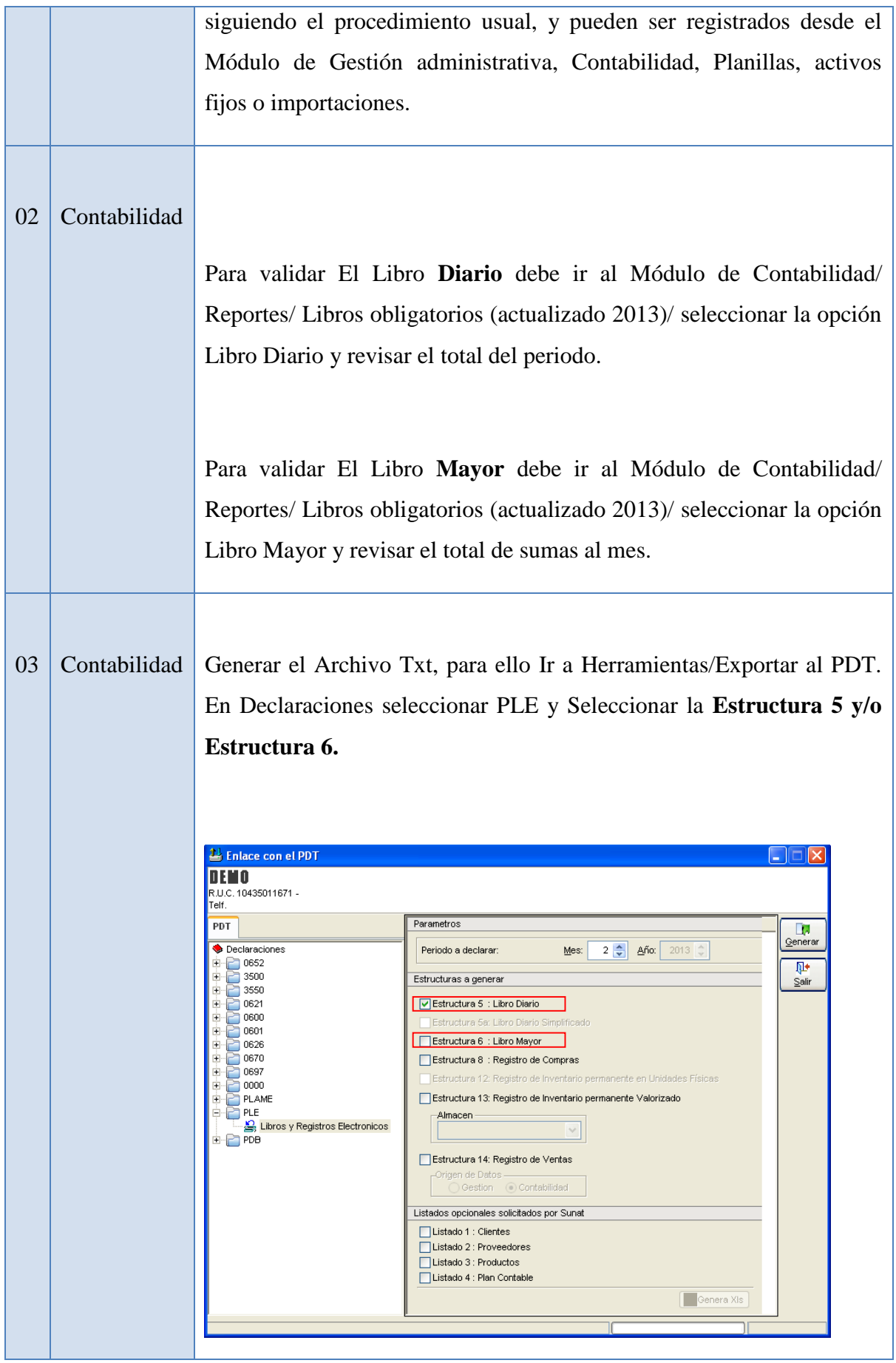

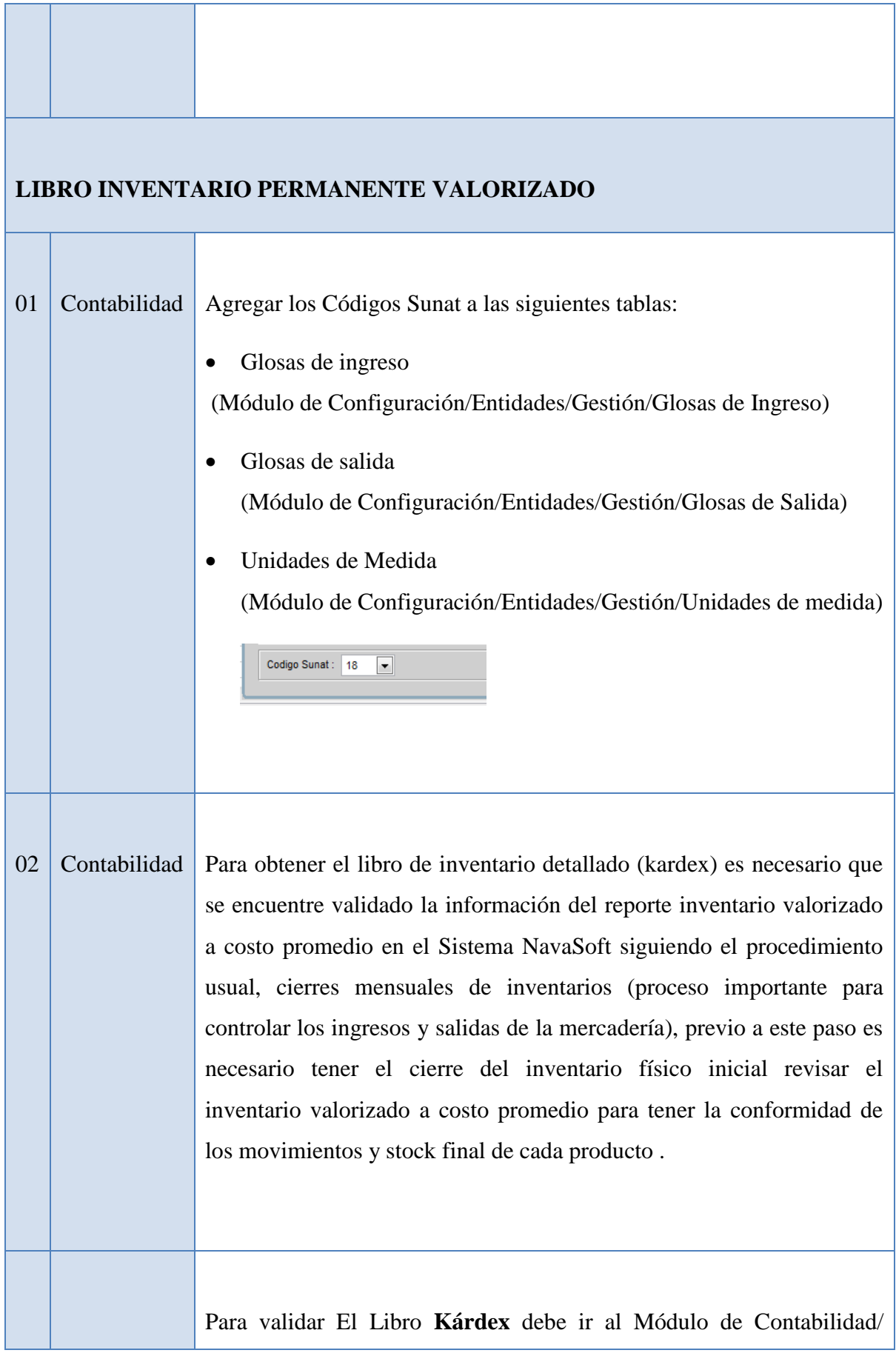

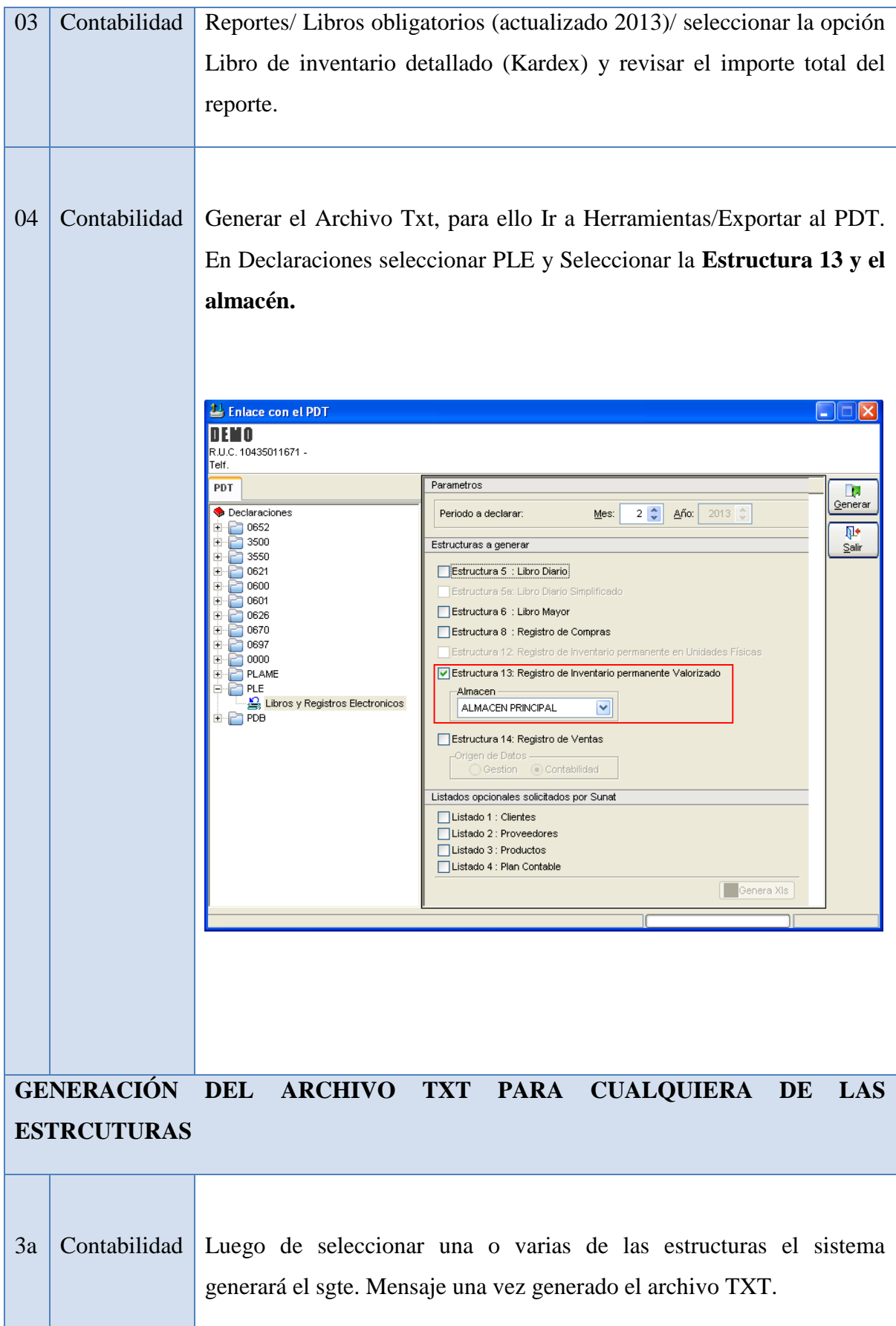

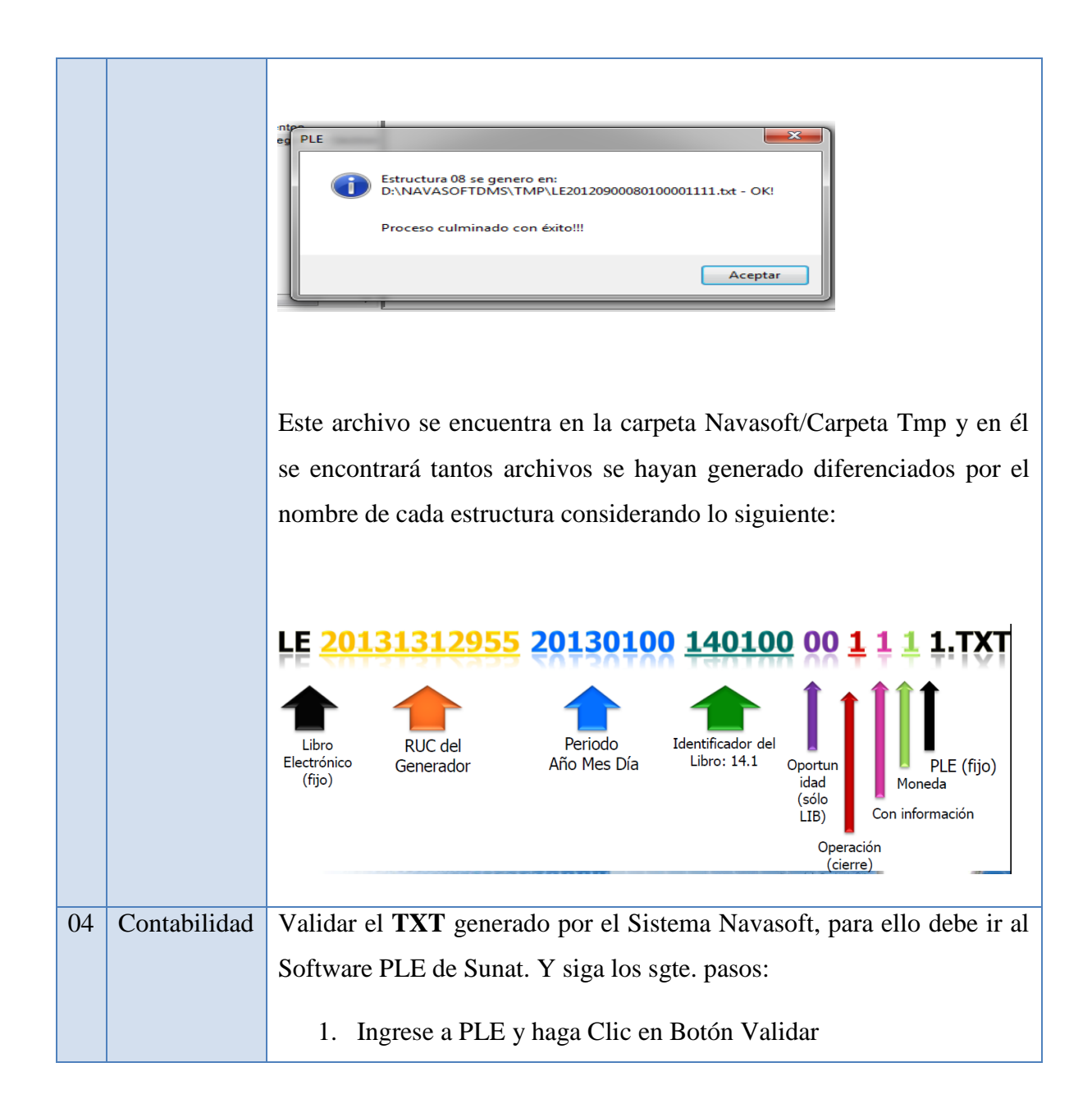

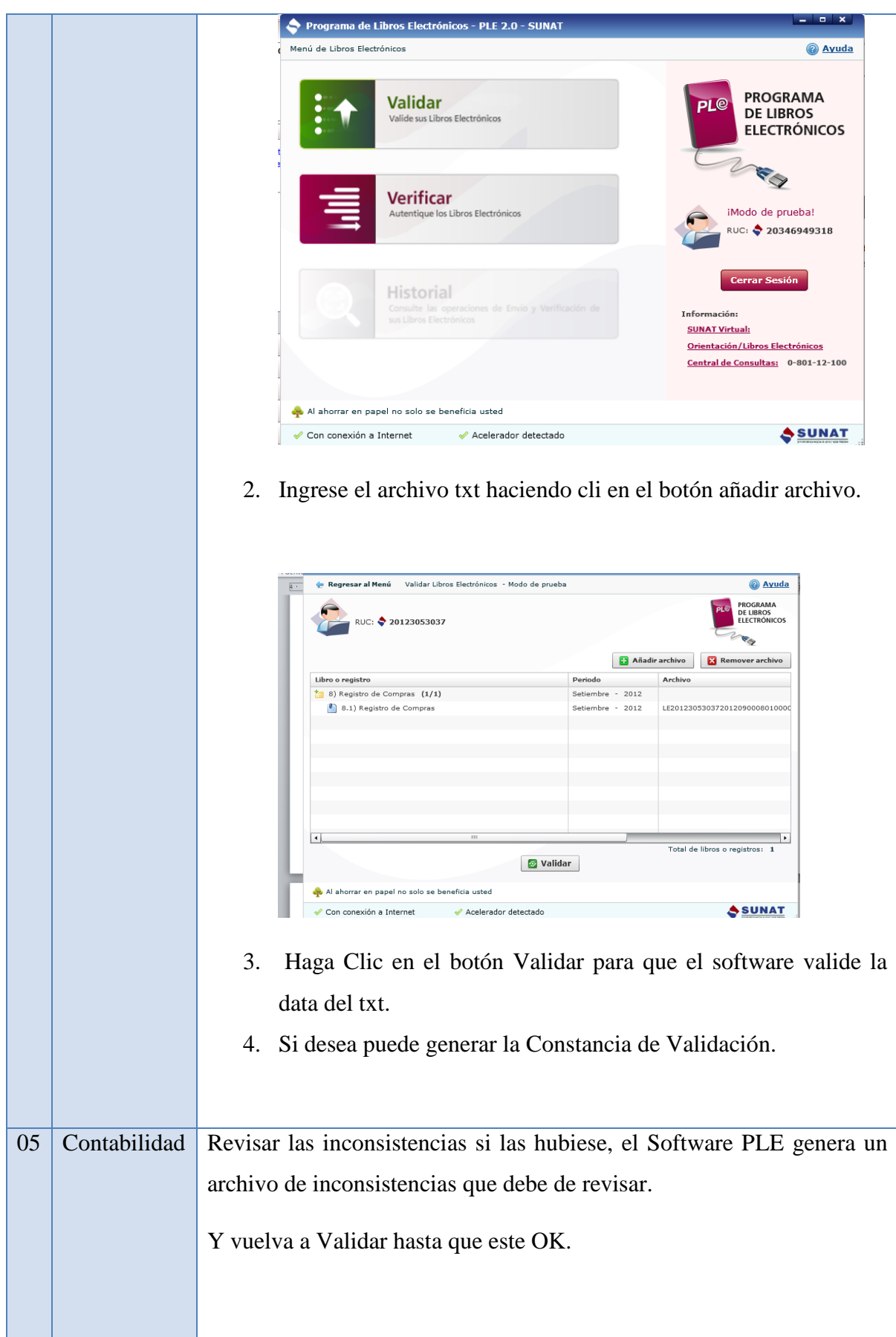

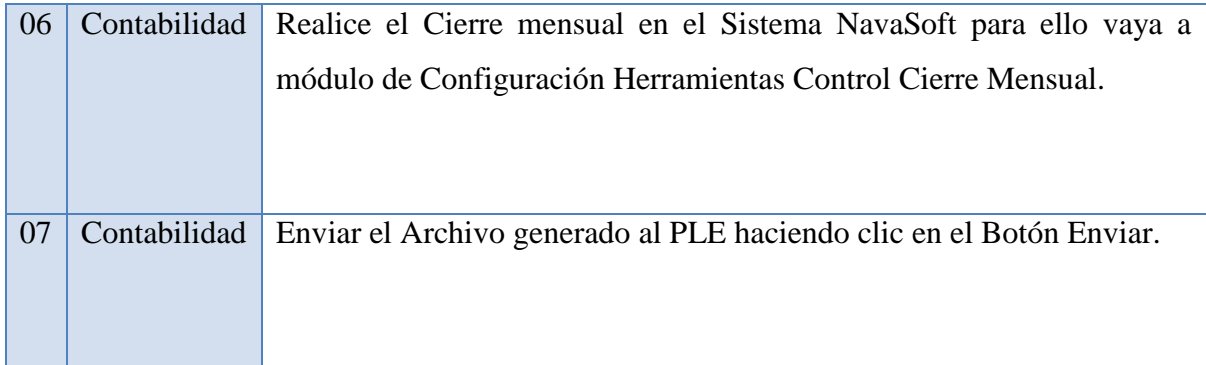

# **4. Diagrama de bloque**

# **Registro de Compra**

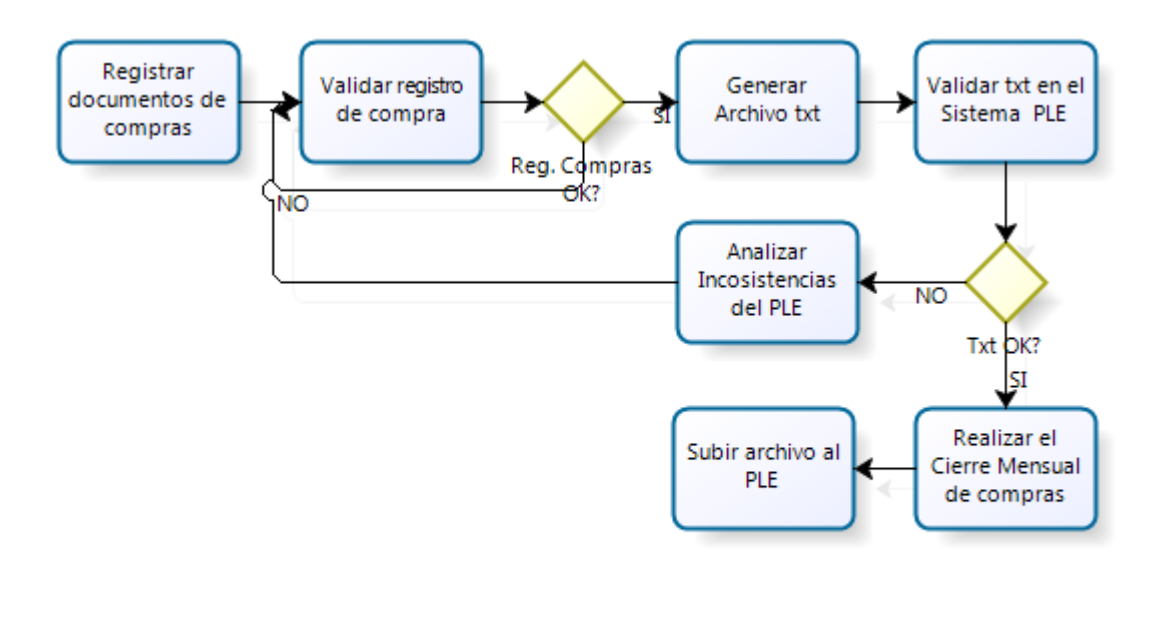

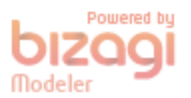

#### **Registro de Venta**

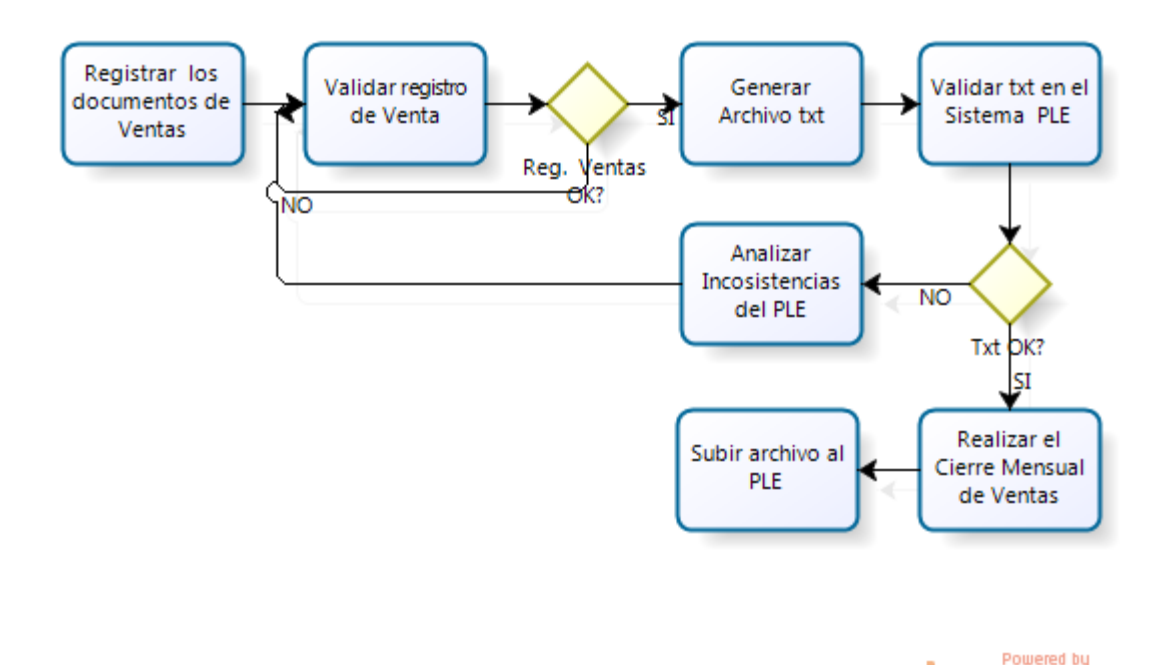

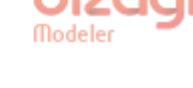

# **5. Reglas de negocio REGISTRO DE COMPRA**

**RN01:** El tipo de documento de una factura de compra al exterior según código de Sunat debe ser 91 (documento no domiciliado).

**RN02:** La nota de Crédito del exterior según código de Sunat debe ser 97

**RN03:** La nota de Debito del exterior según código de Sunat debe ser 98.

**RN04:** Los nuevos registros de Clientes y/o Proveedores del Exterior deben de tener la sgte. Estructura en el RUC 000000000XX donde las XX es un numero correlativo.

**RN05:** De acuerdo a la estructura del tipo de documento según Sunat el código 99 deja de existir por lo que se sugiere que aquellos comprobantes que tengan dicho código deberán ser cambiados por otro, según consulta a Sunat.

**RN06:** El registro de los comprobantes de documentos (01, 02, 03, 07, 08, 12, 14) deben tener la siguiente estructura

XXXX = Nro. De serie (máximo 4 dígitos como serie)

 $XXXXXX =$  Alfanuméricos no caracteres especiales.

**RN07:** solo para el caso que se registre con el tipo de documento 21 se deberá colocar en el nombre del proveedor (razón social de la empresa).

Ejemplo.- "Perú Sac" provisiona una factura de compra con el tipo de documento 21 de su proveedor del exterior Marítima Sa, pues al registrar los datos de la provisión deberá colocar en la razón social Perú Sac.

#### **REGISTRO DE VENTA**

**RN01:** Los nuevos registros de Clientes y/o Proveedores del Exterior deben de tener la sgte. Estructura en el RUC 000000000XX donde las XX es el numero correlativo.

**RN02:** De acuerdo a la estructura del tipo de documento según Sunat el código 99 deja de existir por lo que se sugiere que aquellos comprobantes que tengan dicho código deberán ser cambiados por otro, según consulta a Sunat.

#### **LIBRO DIARIO**

**RN01:** Es necesario indicar que el balance de comprobación al nivel de 10 dígitos y los 3 estados financieros (balance general, estado de Naturales y función) deben estar cuadrados para obtener el libro diario.

**RN02:** Realizar el control de cierre mensual de los movimientos contables.

#### **LIBRO MAYOR**

**RN01:** Es necesario indicar que el balance de comprobación al nivel de 10 dígitos y los 3 estados financieros (balance general, estado de Naturales y función) deben estar cuadrados para obtener el libro diario.

**RN02:** Realizar el control de cierre mensual de los movimientos contables.

#### **NOTA IMPORTANTE:**

La validación que realiza el sistema PLE respecto al Libro Mayor es que solo acepta los saldos de las sumas del mes anterior (esto quiere decir, que si existe información en él debe y haber solo se generará en el archivo txt el saldo del mismo).

Contablemente la palabra es que el sistema PLE solo acepta los montos excluyentes.

# **Ejemplo practico**

El resultado final que presenta el reporte del libro mayor validando el PLE hace referencia a lo siguiente:

#### **MES DE ENERO**

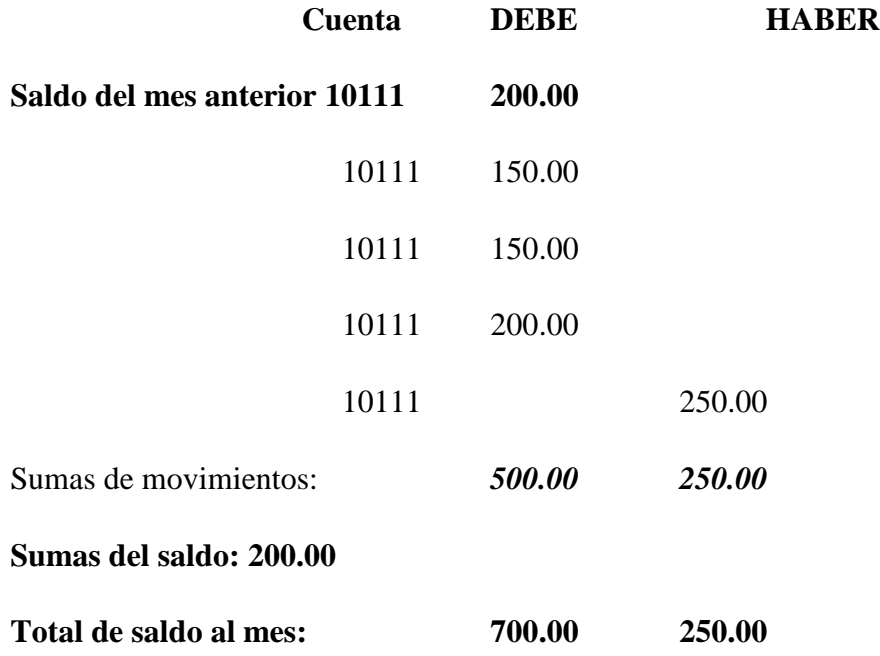

**Nota:** En el mes de enero el importe de sumas del mes anterior lo extrae del asiento de apertura, considerando que solo muestre los saldos excluyentes por cuenta de último nivel.

Para los meses siguientes lo que procesa el sistema está basado en tomar las sumas del mes anterior más las sumas movimientos por cuenta de ultimo nivel teniendo en consideración que solo sean saldos excluyentes; eso hace que el importe que presenta el reporte del mes anterior como sumas de los movimientos del mes sean distintos en el mes a ejecutar.

# **LIBRO INVENTARIO PERMANENTE VALORIZADO (Kardex)**

**RN01:** Realizar el cierre del inventario físico inicial, revisar el inventario valorizado a costo (tener presente que el costo no puede ser igual a cero y verificar que el stock final de cada producto sea el mismo en el físico).

# **ANEXO 3: ENCUESTA Nº 1**

# **OBJETIVO**

La presente encuesta tiene por objetivo determinar el nivel de satisfacción del usuario, en la obtención de información del área de contabilidad.

## **Instrucciones**

Lea cuidadosamente cada una de las interrogantes presentadas, revise todas las alternativas; marque con un check (✓) o un aspa (**X**) la opción que crea conveniente.

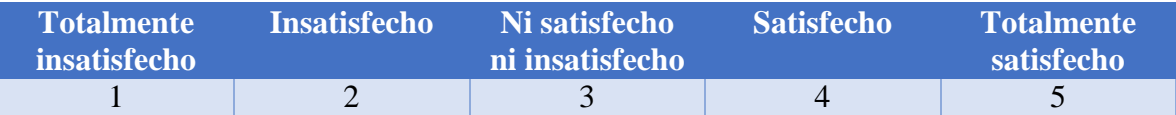

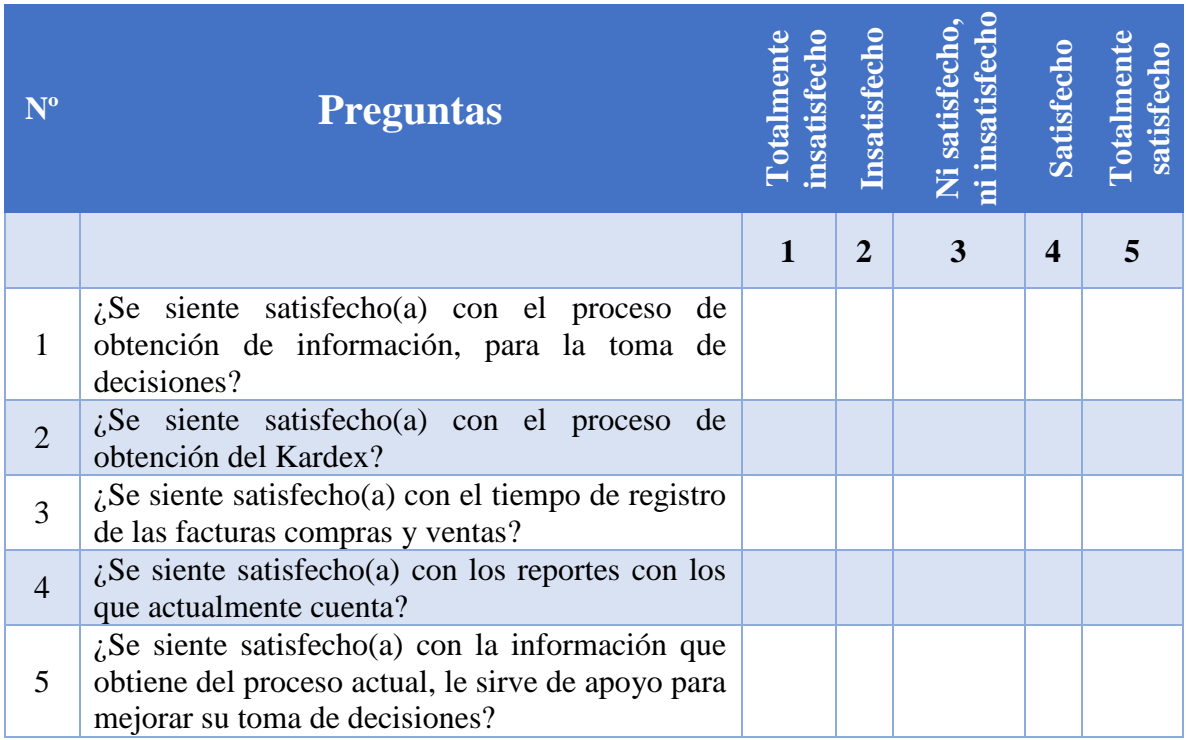

# **ANEXO 4: ENCUESTA Nº 2**

# **OBJETIVO**

La presente encuesta tiene por objetivo determinar el nivel de satisfacción del usuario, en el proceso de ventas.

# **Instrucciones**

Lea cuidadosamente cada una de las interrogantes presentadas, revise todas las alternativas; marque con un check (✓) o un aspa (**X**) la opción que crea conveniente.

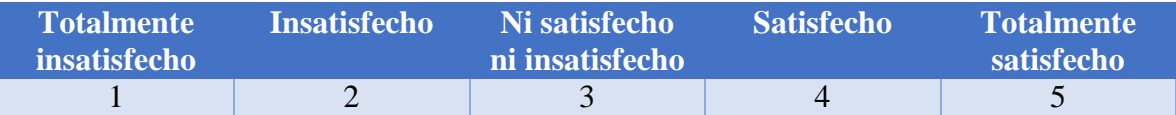

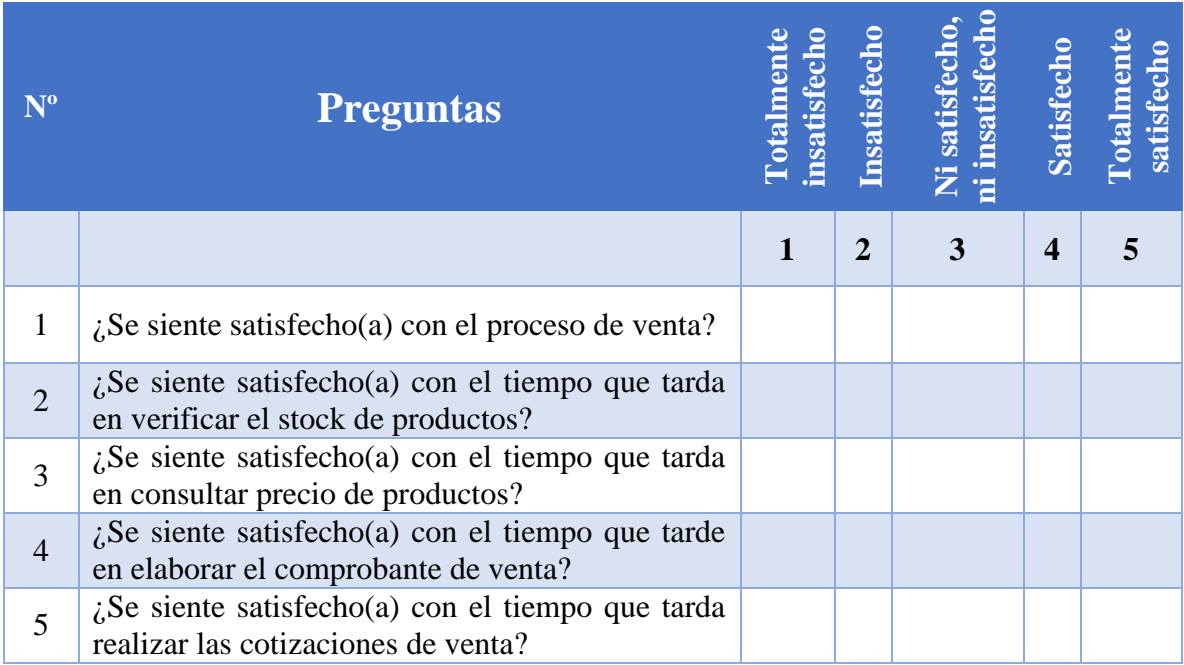

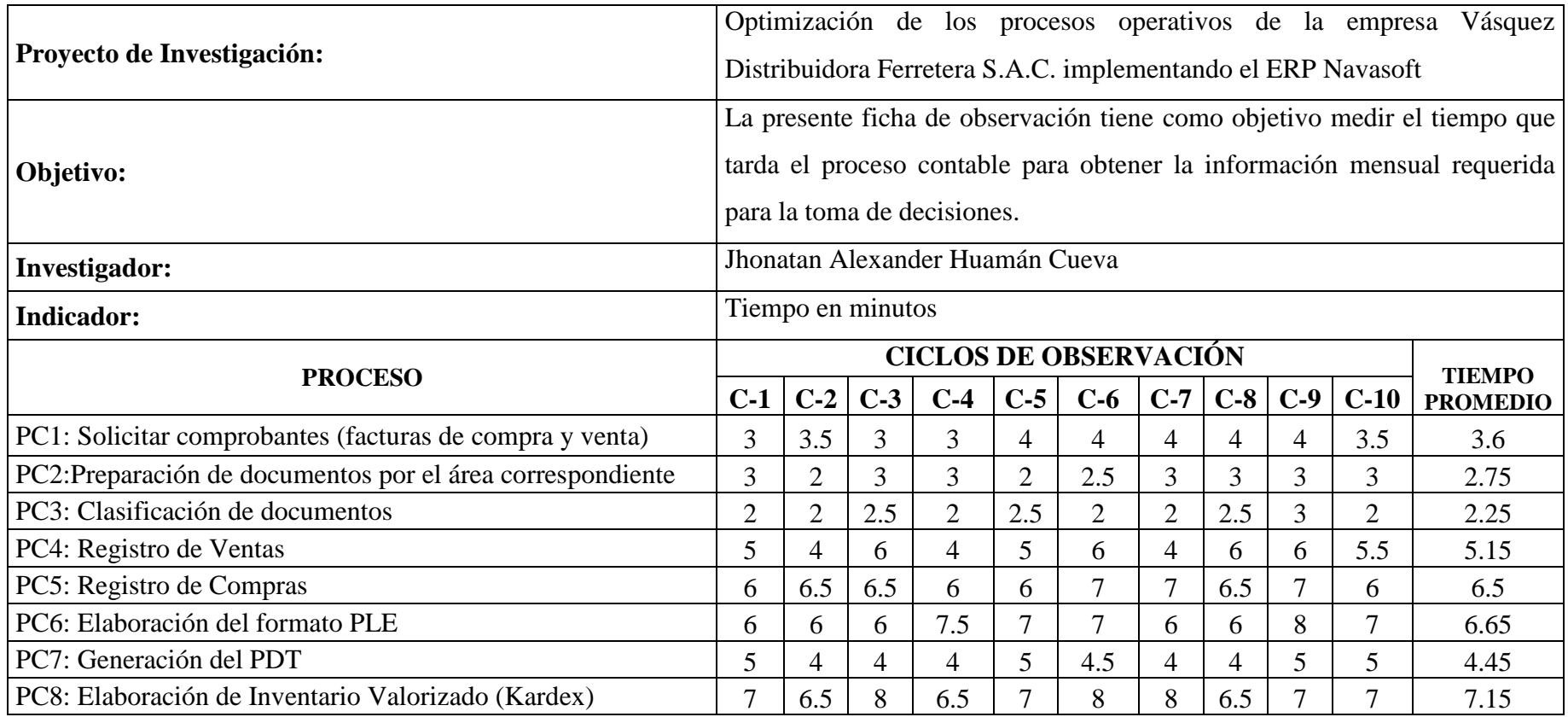

# **ANEXO 5: FICHA DE OBSERVACIÓN Nº 1 - ÁREA CONTABLE (PRE TEST)**

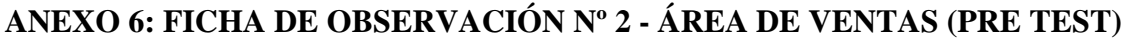

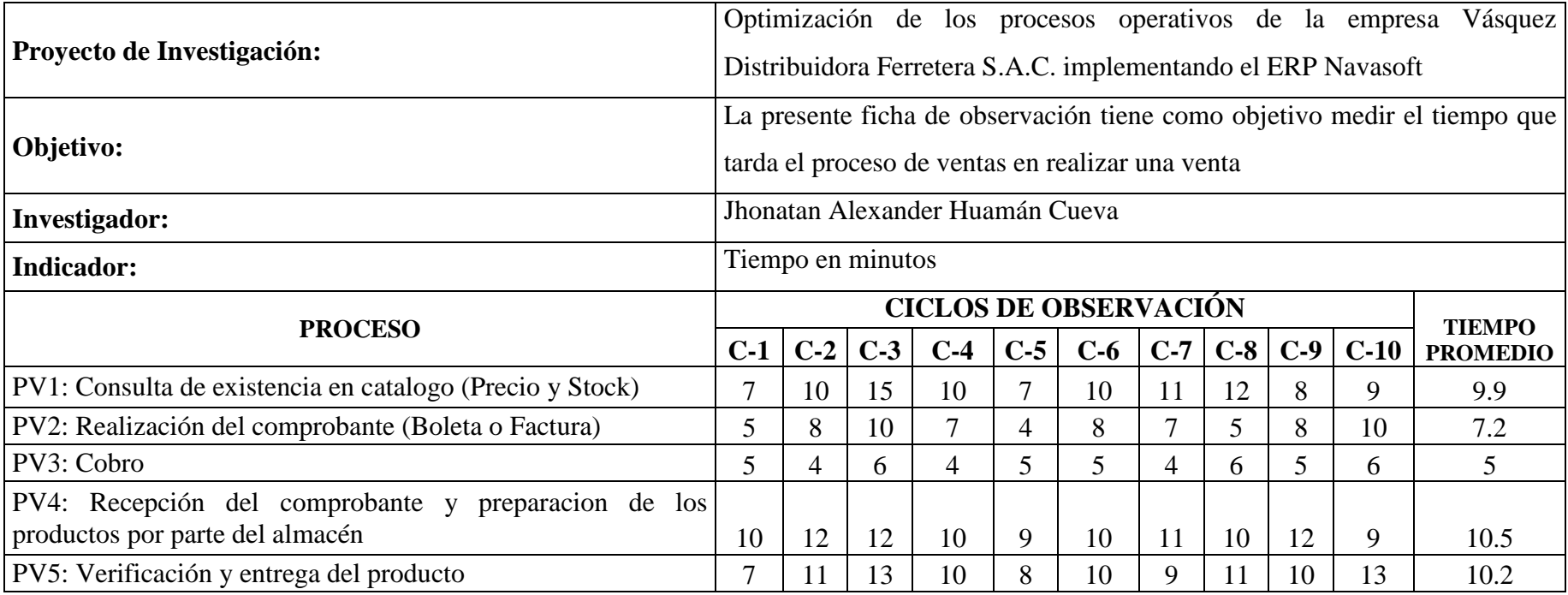

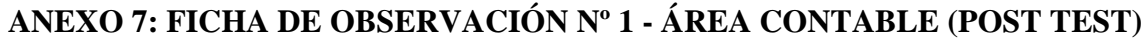

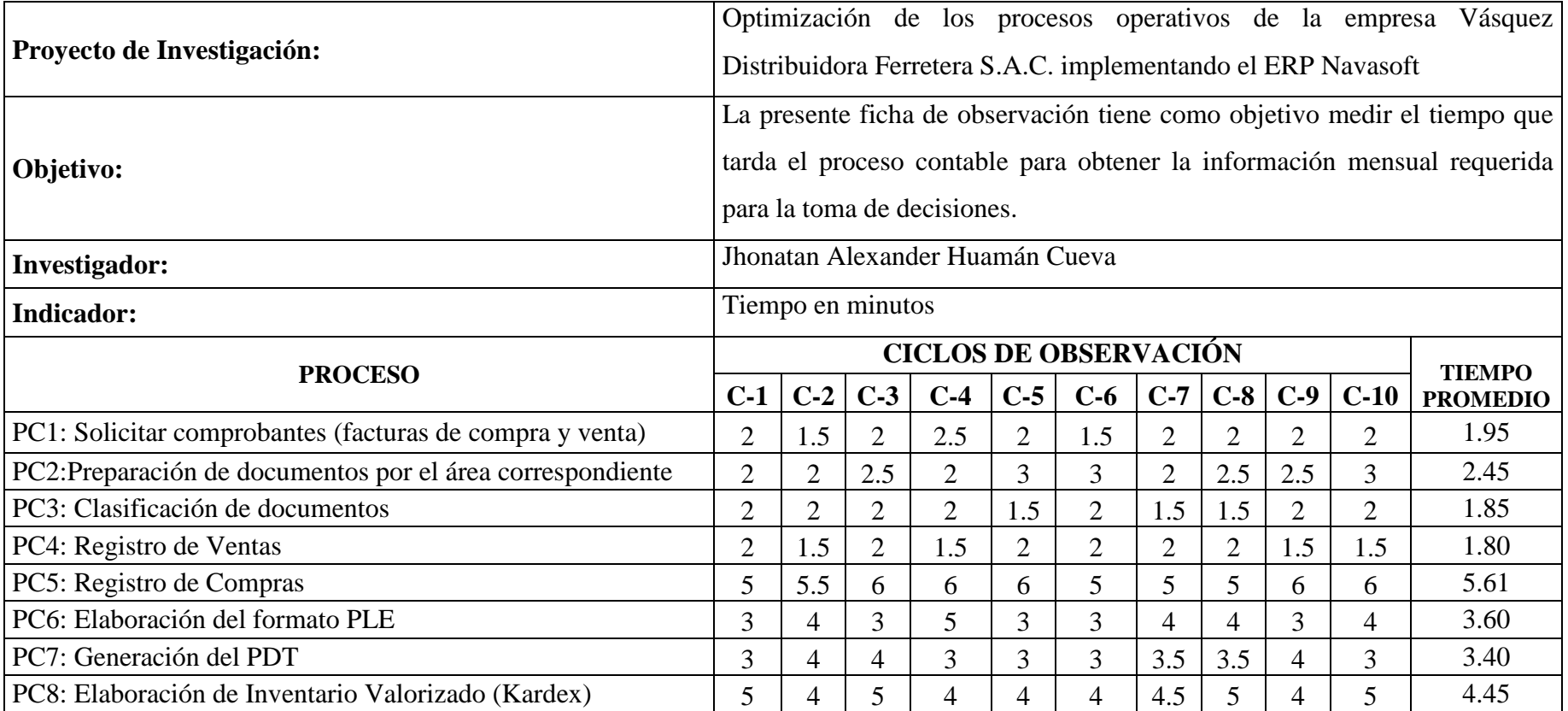

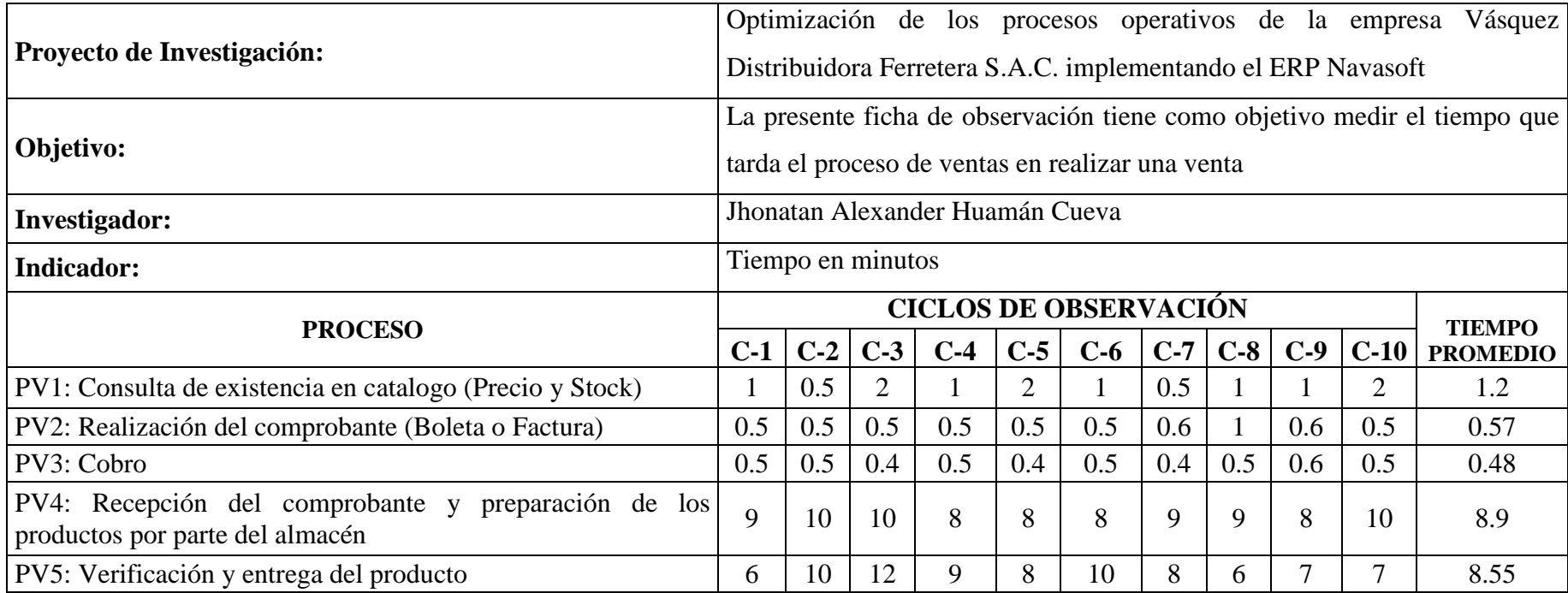

# **ANEXO 8: FICHA DE OBSERVACIÓN Nº 2 – ÁREA DE VENTAS (POST TEST)**
### **ANEXO 9: ENCUESTA Nº 3**

### **OBJETIVO**

La presente encuesta tiene por objetivo determinar el tiempo de aprendizaje del usuario, utilizando el sistema ERP Navasoft, en la empresa Vásquez Distribuidora Ferretera SAC

### **Instrucciones**

Lea cuidadosamente cada una de las interrogantes presentadas, revise todas las alternativas; marque con un check  $(\checkmark)$  o un aspa  $(\check{\mathbf{X}})$  la opción que crea conveniente.

Área a la que perteneces:

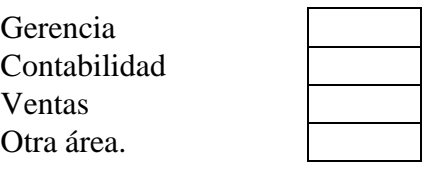

1. En cuanto tiempo aprendió a ingresar o autenticarse como usuario en el sistema ERP Navasoft.

 $\Gamma$ 

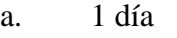

- b. 1 semana
- c. 1 mes
- d. No aprendió

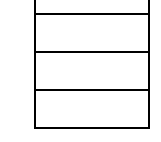

┑

2. Usted en cuanto tiempo aprendió a registrar todo tipo de información (Registro de nuevo cliente, boletas de compra y venta, notas de crédito, débito, etc.) dentro del sistema ERP Navasoft.

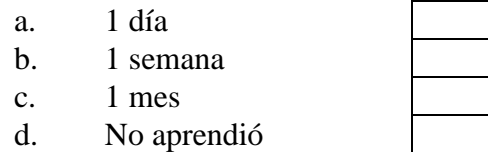

- 3. En cuanto tiempo usted aprendió a actualizar y editar la información (Datos de clientes, boletas de compras, etc) dentro del sistema ERP Navasoft.
	- a. 1 día

b. 1 semana

- c. 1 mes
- d. No aprendió

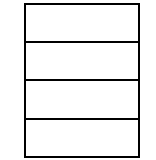

4. En cuanto tiempo aprendió a realizar búsquedas de información (precio de productos, stock, estado de una boleta o factura, ventas, etc) dentro del sistema ERP Navasoft.

- a. 1 día
- b. 1 semana
- c. 1 mes
- d. No aprendió

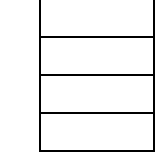

- 5. En cuanto tiempo le tomo aprender a generar reportes (Listado de Ventas, Registro de compras, Registro de ventas, kardex, etc) dentro del sistema ERP Navasoft.
	- a. 1 día
	- b. 1 semana
	- c. 1 mes
	- d. No aprendió

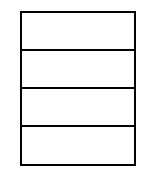

- 6. En cuanto tiempo le tomo aprender a imprimir información (Comprobante de venta, listado de compras, etc.) del sistema ERP Navasoft
	- a. 1 día
	- b. 1 semana
	- c. 1 mes
	- d. No aprendió

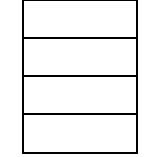

# ANEXO 10: VALIDACIÓN DE LOS INSTRUMENTOS DE RECOLECCIÓN DE

### **DATOS**

Ficha de observación área contable

### FICHA PARA VALIDACION DEL INSTRUMENTO

#### t. **REFERENCIA**

- $1.1.$
- $1.2.$
- Experto: 13868360. Resey Grimes  $1.3.$
- $1.4.$ Grado académico:  $T_t$ , fu la do en universit text o
- Institución: Universidad Pecinnal Pedro Ruiz Gallo  $1.5.$
- Tipo de instrumento: Eicko de Akaessa Siaca Aro Associations  $1.6.$
- Lugar v focha: Colomnach  $15 01 2012$  $1.7.$

#### **TABLA DE VALORACION POR EVIDENCIAS** и.

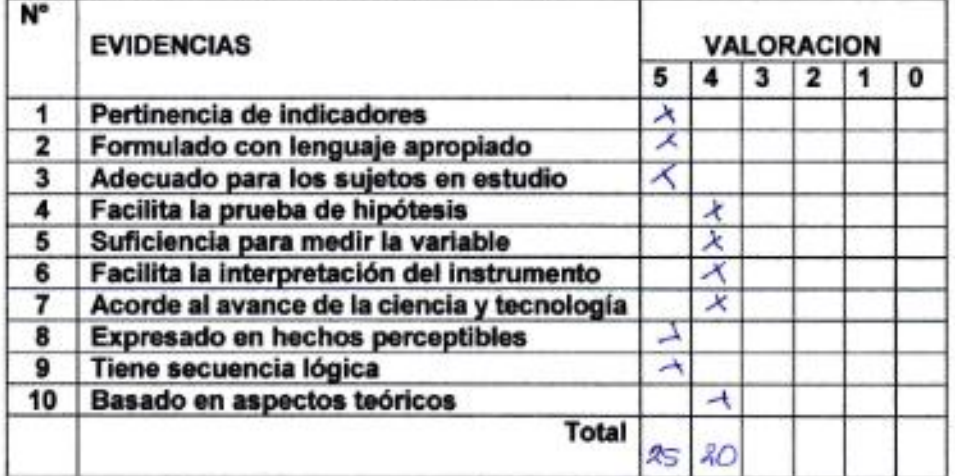

Coeficiente de valoración porcentual: c = ...?

#### Ш. **OBSERVACIONES Y/O RECOMENDACIONES**

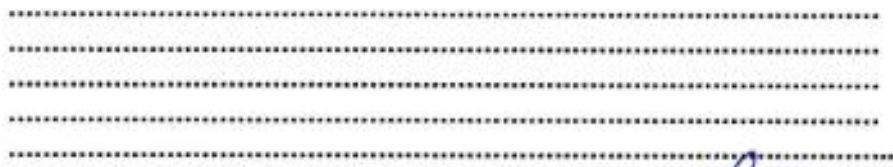

**GILMER**  $12 - 1314$ ...........

Firma y sello del Experto

Ficha de observación área de ventas

### FICHA PARA VALIDACION DEL INSTRUMENTO

#### ī. **REFERENCIA**

- Experter Vasquez Ruiz, Wilmer  $1.1.$
- Especialidad: *Ingeniere civil*  $1.2.$
- $1.3.$
- Cargo actual: Cerente<br>Grado académico: Titulado universitario<br>Institución: Valversidad Modonel de Capinarea  $1.4.$
- $1.5.$
- Tipo de instrumento: Hehe de observación Area de ventas  $1.6.$
- Lugar y fecha:  $Ca<sub>h</sub>ance a$ ,  $15.01 201 +$  $1.7.$

#### **TABLA DE VALORACION POR EVIDENCIAS** П.

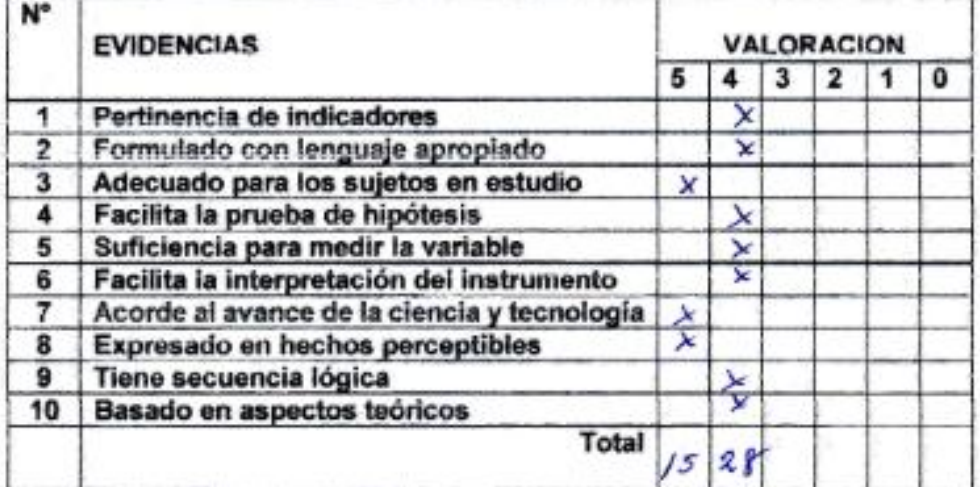

Coeficiente de valoración porcentual: c =  $86\frac{1}{6}$ 

#### **OBSERVACIONES Y/O RECOMENDACIONES** iii.

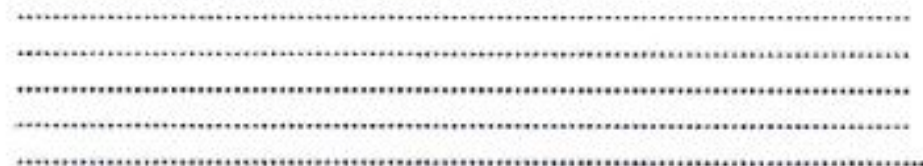

**ANTEZ BETHALD CRAFFREEEAA SAC** culz Wilmer A. GENERAL

.......................... Firma y sello del Experto

### FICHA PARA VALIDACION DEL INSTRUMENTO

#### ı. **REFERENCIA**

- Experto: Beconce Perez Gilmer  $1.1.$
- Especialidad: Conte billidad  $1.2.$
- $1.3.$
- Grado académico: Tifulado Universitasia  $1.4.$
- Institución: Universidad becianal Dedro Dog Gallo  $1.5.$
- $1.6.$ Tipo de instrumento:  $Encuste$ ,  $F^{\circ}f - Area$ , de contextibiled
- $1.7.$

#### H. **TABLA DE VALORACION POR EVIDENCIAS**

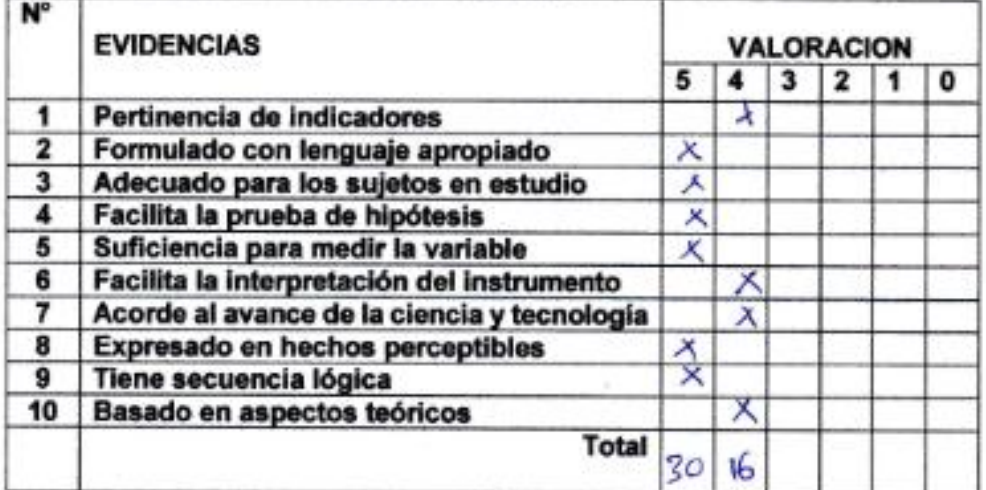

Coeficiente de valoración porcentual: c =  $\mathscr{A}$ 

#### Ⅲ. **OBSERVACIONES Y/O RECOMENDACIONES**

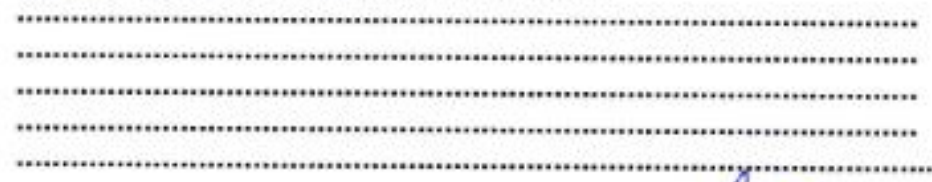

**DISPEZ GILMEI**  $12 - 1314$ 

Firma y sello del Experto

### FICHA PARA VALIDACION DEL INSTRUMENTO

#### ī. **REFERENCIA**

- Experto: Vosques Ruis Wilmer  $1.1.$
- $1.2.$
- $1.3.$
- Grado académico: ..... Titulado universitare  $1.4.$
- Institución: Valuersidad proclama de Cajamerca<br>Tipo de instrumento: Eulucella P. 2. Seca de ventas  $1.5.$
- $1.6.$
- $1.7.$

#### н. **TABLA DE VALORACION POR EVIDENCIAS**

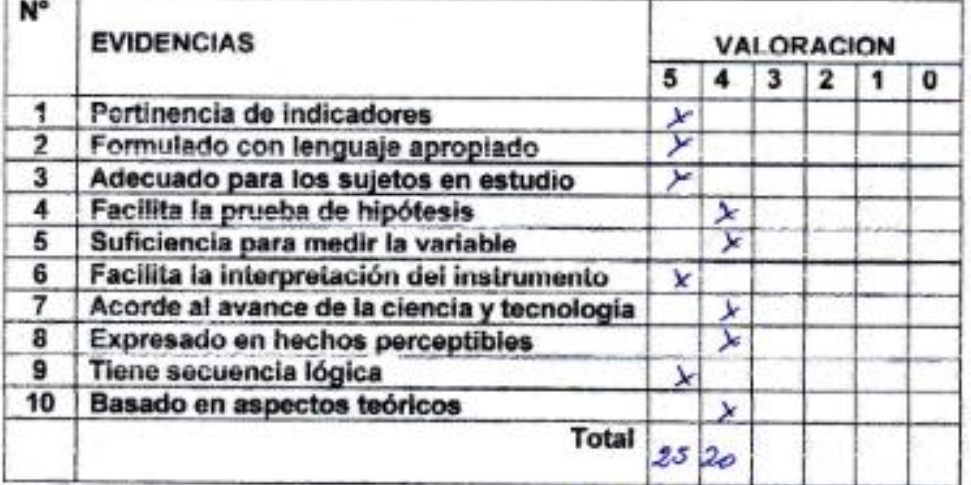

Coeficiente de valoración porcentual: c = 20 %

#### iii. **OBSERVACIONES Y/O RECOMENDACIONES**

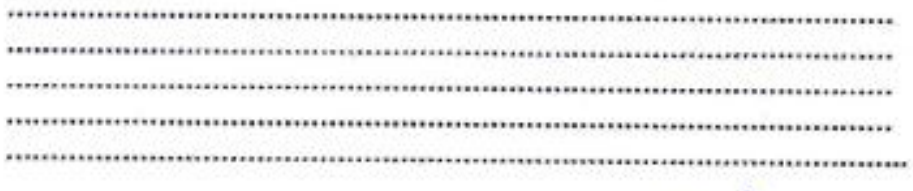

**REPRETERASIC** 

Firma y sello del Experto

### FICHA PARA VALIDACION DEL INSTRUMENTO

#### I. **REFERENCIA**

- Experto: Wasquez Ruse, Wilmer  $1.1.$
- Especialidad:  $\sqrt{hsqene^{-1}e^{-2i\nu/2}}$  $1.2.$
- $1.3.$
- Cargo actual: Secrete universitarie Grado académico: The de universitarie Institución: Universidad procesor de Comparación  $1.4.$
- $1.5.$
- $1.6.$
- Lugary fecha: Covamerca  $15 01 201$  $1.7.$

#### IL. **TABLA DE VALORACION POR EVIDENCIAS**

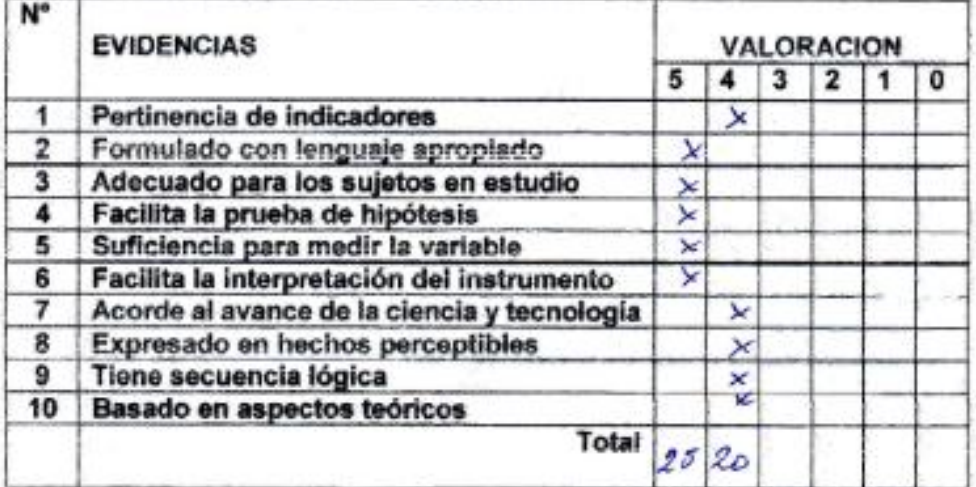

Coeficiente de valoración porcentual: c =  $\frac{20\%}{\sqrt{25}}$ 

#### 18. **OBSERVACIONES Y/O RECOMENDACIONES**

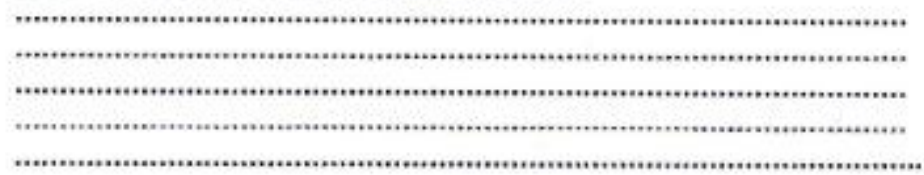

**DOFTERL SAC Wilmer A** 

\*\*\*\*\*\*\*\*\*\*\*\*\*\*\*\*\*\*\*\*\* Firma y sello del Experto

# **ANEXO 11: CONFIABILIDAD DE LOS INSTRUMENTOS DE RECOLECCIÓN DE DATOS**

Evaluación de la confiablidad de cada instrumento para la recolección de datos, se realizó utilizando la herramienta SPSS con el alfa de Cronbach, para coeficiente mayor a 7 puntos.

> Coeficiente alfa > 0.9 es excelente Coeficiente alfa > 0.8 es bueno Coeficiente alfa > 0.7 es aceptable Coeficiente alfa > 0.6 es cuestionable Coeficiente alfa > 0.5 es pobre Coeficiente alfa < 0.5 es inaceptable

**Ficha de observación área contable:** para evaluar esta ficha se realizó 10 medidas de prueba.

*Tabla 37: Ficha de observación contable - Validación de instrumento*

### **Resumen de procesamiento de**

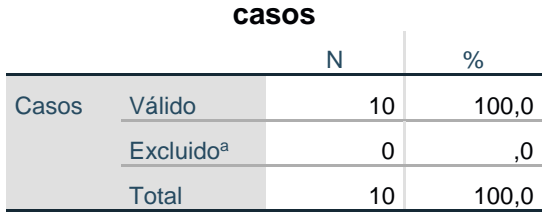

a. La eliminación por lista se basa en todas las variables del procedimiento.

### **Estadísticas de fiabilidad**

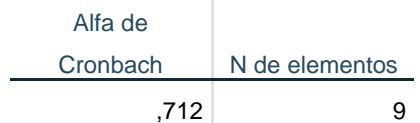

**Ficha de observación área de ventas:** para evaluar esta ficha se realizó 10 medidas de prueba.

*Tabla 38: Ficha de observación ventas - Validación de instrumento*

# **Resumen de procesamiento de casos** N % Casos Válido 10 100,0  $\mathsf{Excluding}^{\mathsf{a}}$  0 ,0 Total 10 100,0

a. La eliminación por lista se basa en todas las variables del procedimiento.

## **Estadísticas de fiabilidad** Alfa de Cronbach | N de elementos

,786 6

**Encuesta Nº 1 área contable:** para evaluar esta ficha se realizó 5 medidas de prueba.

*Tabla 39: Encuestas Nº 1 área contable - Validación de instrumento*

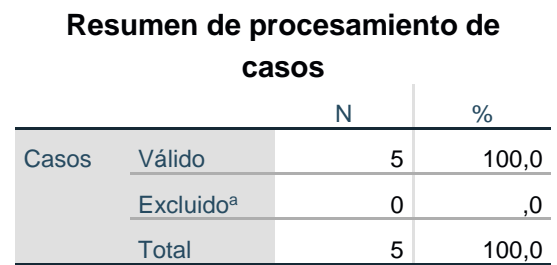

a. La eliminación por lista se basa en todas las variables del procedimiento.

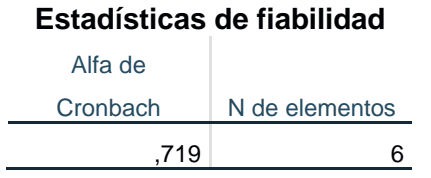

## **Encuestas Nº 2 área ventas:** para evaluar esta ficha se realizó 5 medidas de prueba.

*Tabla 40: Encuestas Nº 2 área ventas - Validación de instrumento*

# **Resumen de procesamiento de casos** N % Casos Válido 5 100,0  $\mathsf{Excluido}^a$  0 ,0 Total  $5$  100,0

a. La eliminación por lista se basa en todas las

variables del procedimiento.

### **Estadísticas de fiabilidad**

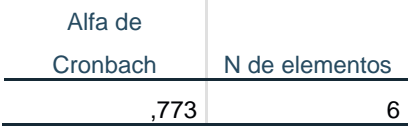

## **Encuestas Nº 3 aprendizaje:** para evaluar esta ficha se realizó 5 medidas de prueba.

*Tabla 41: Encuestas de aprendizaje - Validación de instrumento*

### **Resumen de procesamiento de**

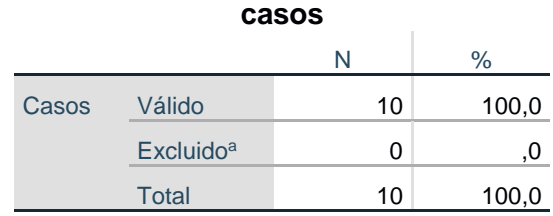

a. La eliminación por lista se basa en todas las variables del procedimiento.

### **Estadísticas de fiabilidad**

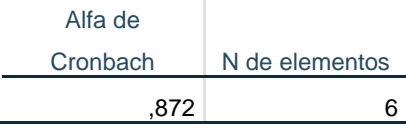